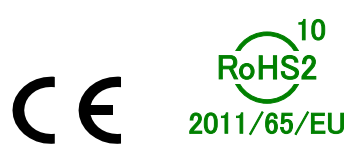

# 4-axis Control Board (PCI-Express)

# PPCIe-8443

# User's Manual

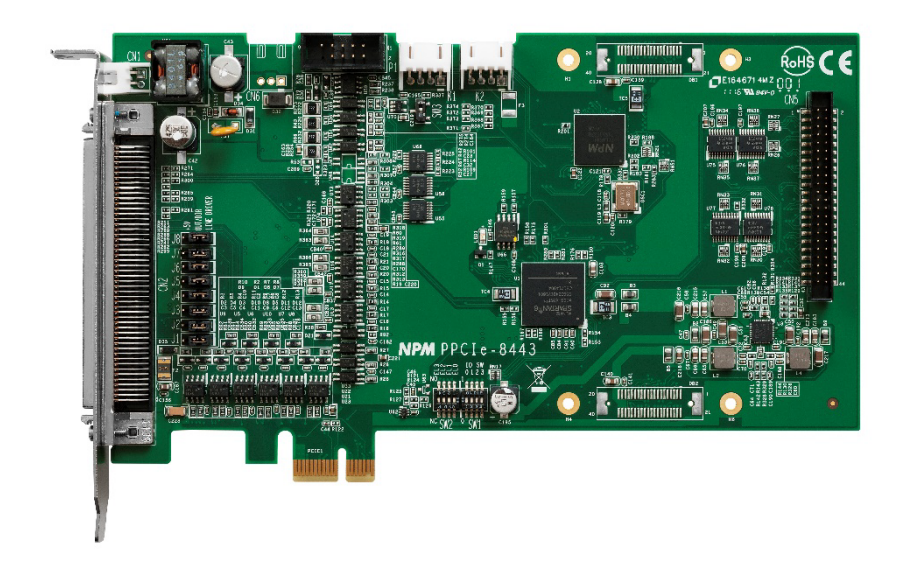

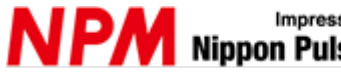

MPM Nippon Pulse Motor Co., Ltd.

### **INDEX**

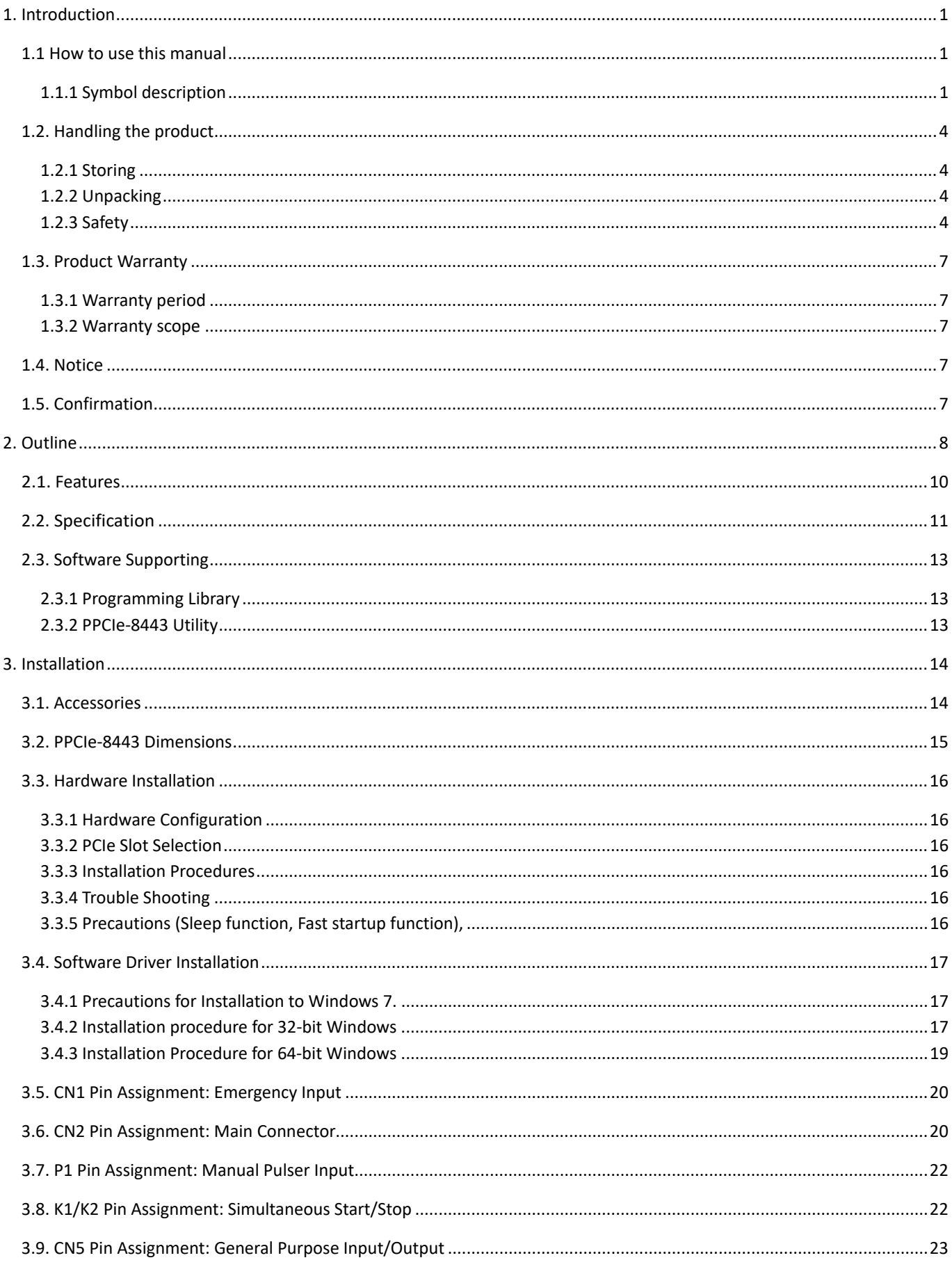

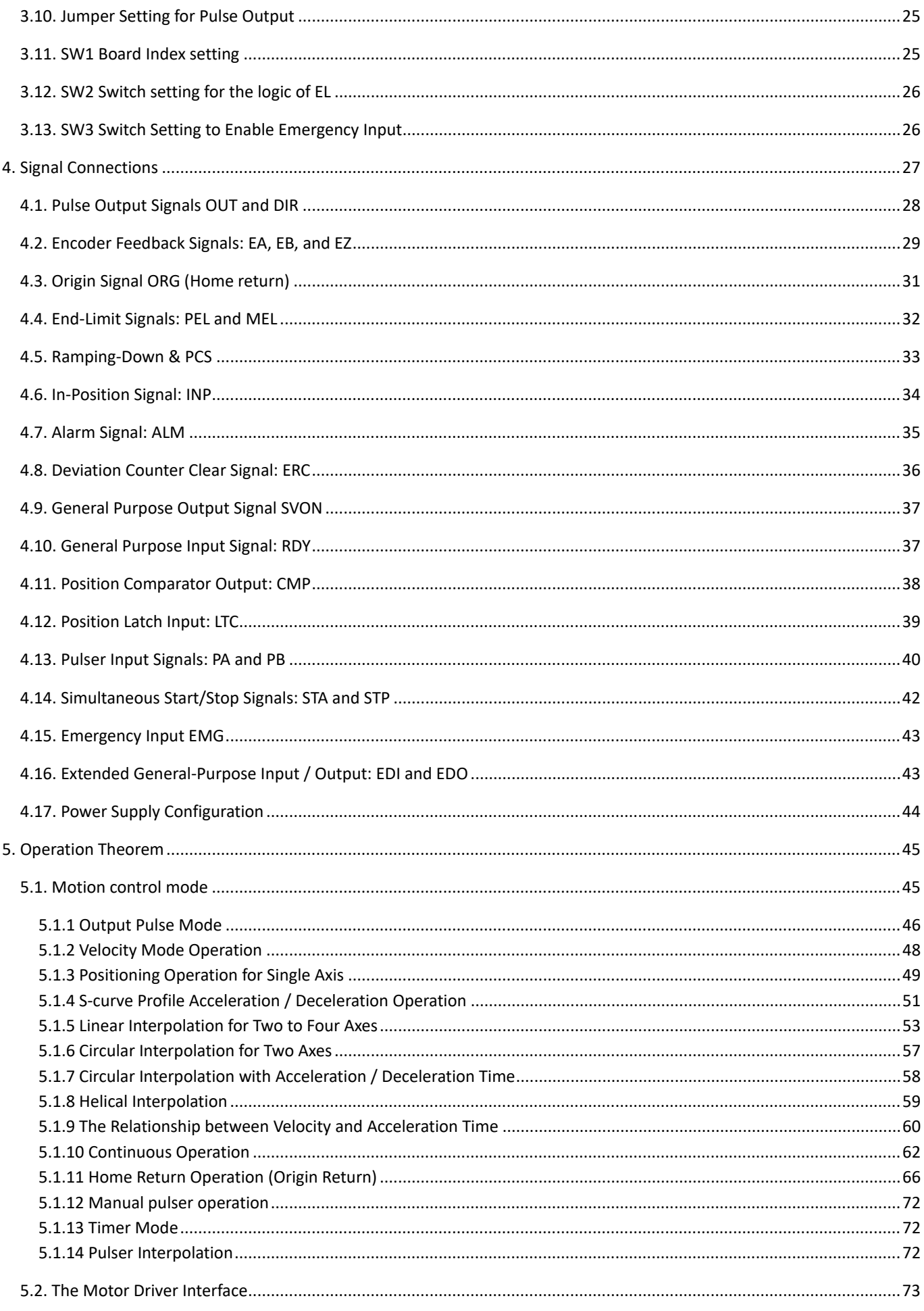

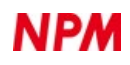

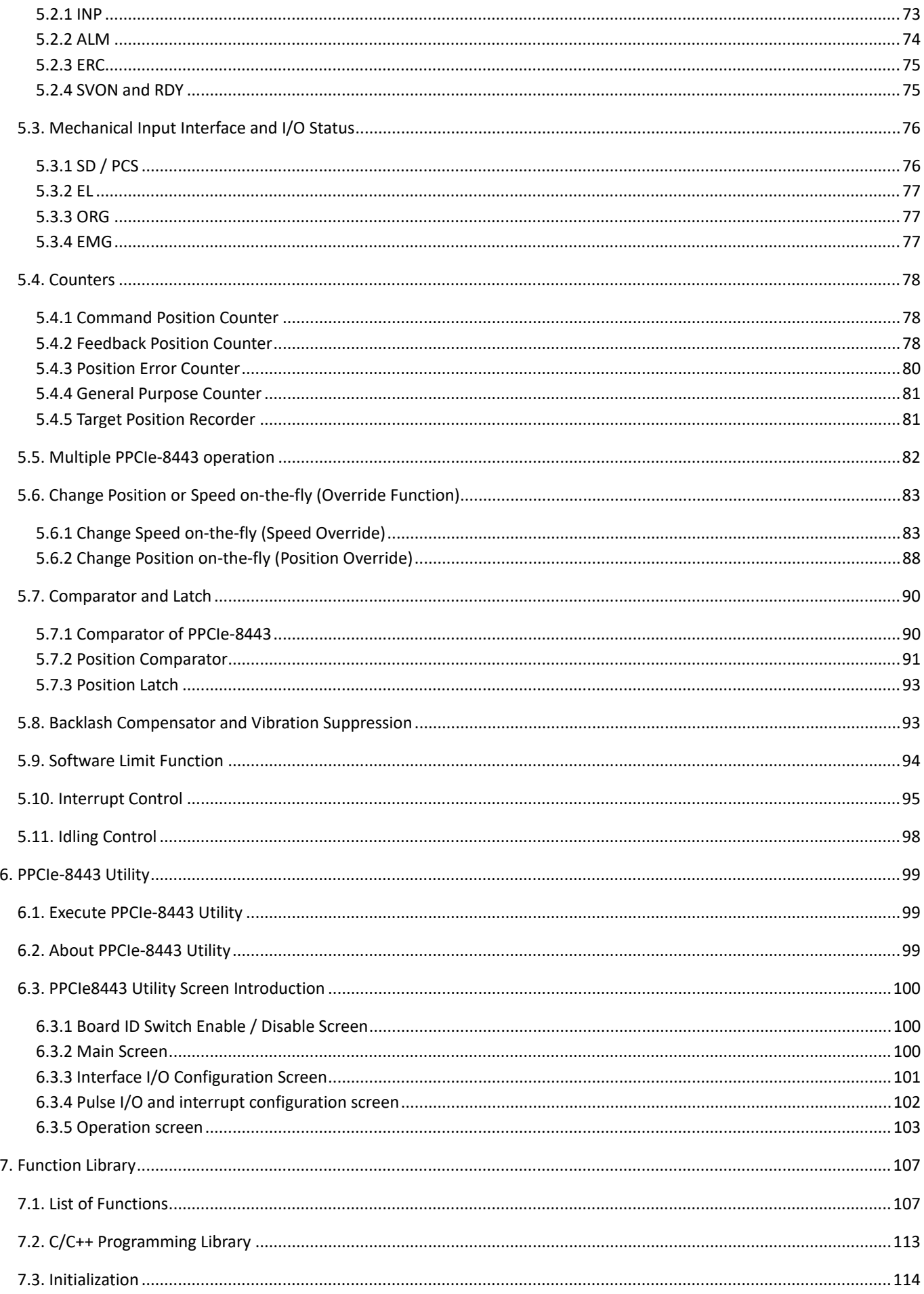

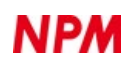

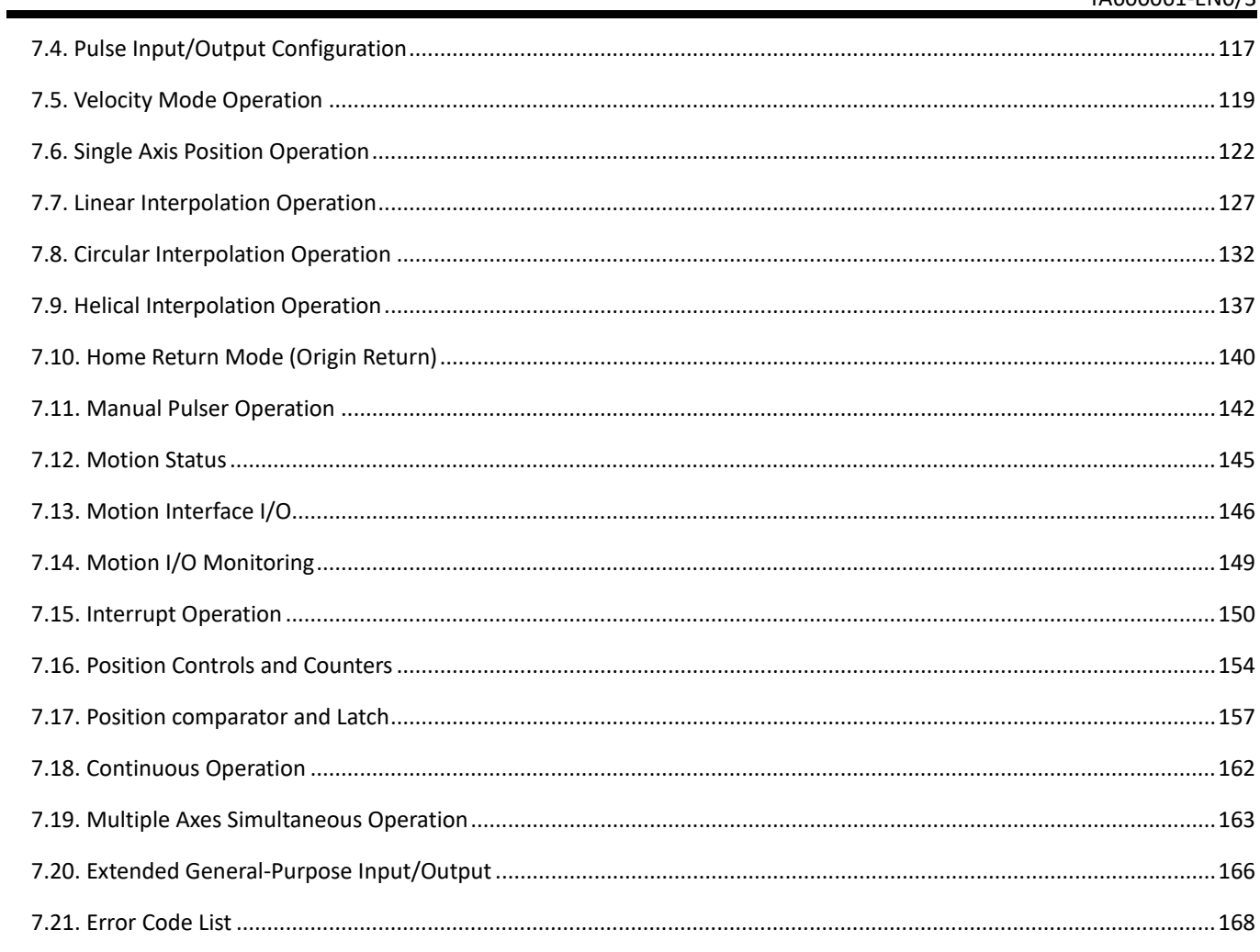

# <span id="page-5-0"></span>**1. Introduction**

Thank you for choosing our 4-axis control board (PCI-Express) PPCIe-8443.

This manual describes the specifications, functions, connections, and usages of 4-axis control board (PCI-Express) PPCIe-8443. Be sure to read this manual thoroughly and keep it handy in order to use the product appropriately.

### <span id="page-5-1"></span>**1.1 How to use this manual**

- 1. Reproduction of this manual in whole or in part without permission is prohibited by the Copyright Act.
- 2. The contents of this manual are subject to change without the prior notice along with the improvement of performance and quality.
- 3. Although this manual is produced with the utmost care, please contact our sales representative if there are any questions, errors or omissions.

### <span id="page-5-2"></span>**1.1.1 Symbol description**

#### **1.1.1.1 Physical damage level**

In this manual, the physical damage level is defined as follows.

Serious injury

Those that might cause aftereffects such as loss of sight, wound, burn, electric shock, fracture, poisoning, or those requiring hospitalization or long-term outpatient treatment.

Minor injury Those not requiring hospitalization or long-term outpatient treatment. (Other than "serious injury" above)

#### **1.1.1.2 Hazardous level**

The product is designed with the top priority for the safety of operators. However, due to the nature of the product, there are risks that cannot be eliminated. In this manual, the seriousness and level of these risks are divided into three categories: "Danger," "Warning," and "Caution." Be sure to read and understand the symbols descriptions thoroughly before operating or performing maintenance work on the product.

"Danger", "Warning", and "Caution" are indicated in the order of severity of hazard: (danger > warning > caution), and the meanings are described underneath.

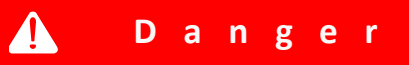

"Danger" indicates that it might cause an imminent risk that could result in the death or serious injury of the operator during operations of this product.

> $\blacktriangle$ **Warning**

"Warning" indicates that it may result in the death or serious injury of the operator during operations of this product.

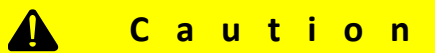

"Caution" indicates that it may result in minor injury of the operator during operations of this product.

TA600061-EN0/3

#### **Caution**

"Caution" without warning symbol indicates that the operator is not likely to be injured, but it can cause damage or result in a malfunction to this product, your equipment, or your instruments.

In addition to the hazardous level classifications described above, the following notations are also used.

#### **Importan c e**

"Importance" indicates the information and contents that must be known particularly in operations and maintenance works of this product.

#### **Remarks**

"Remarks" initiates the useful information or contents for operations and maintenance works of this product.

#### **1.1.1.3 Warning symbol**

In this manual, the following symbols are added along with the notations "Danger," "Warning," "Caution," and "Importance" to indicate the warning contents in an easy-to-understand manner.

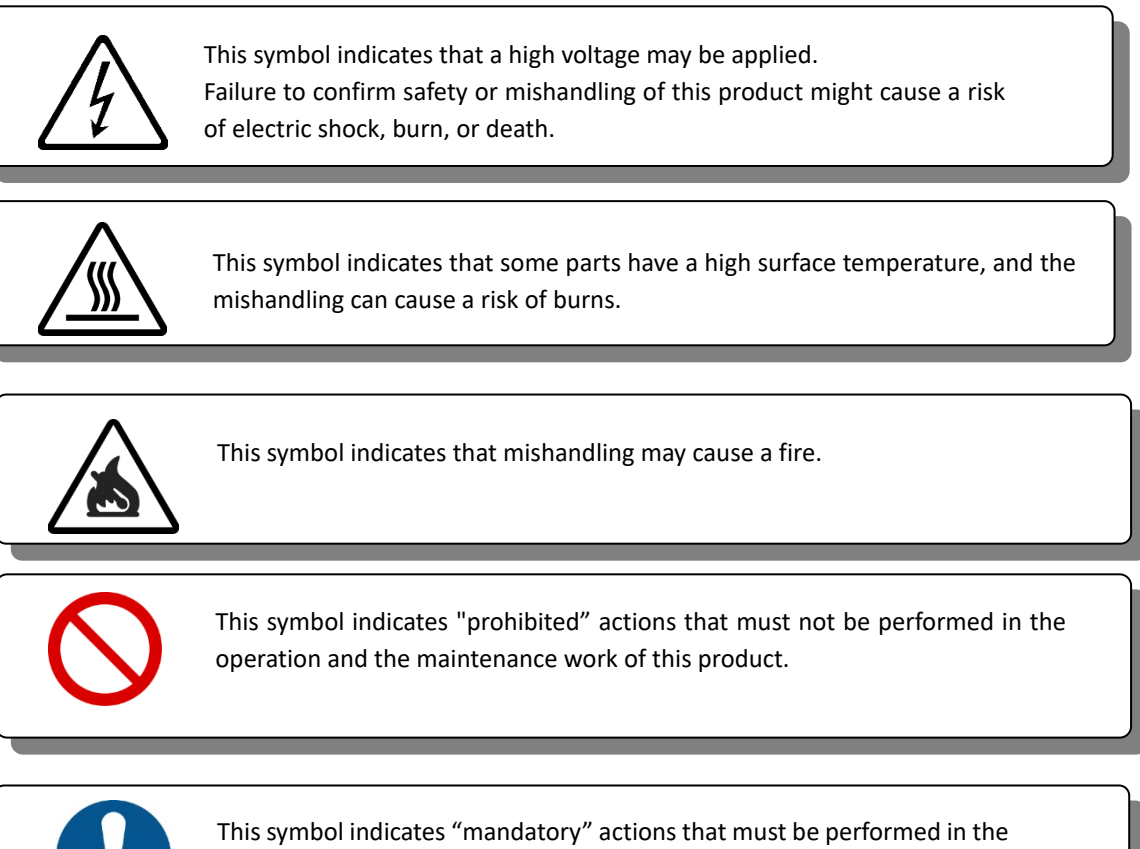

operation and the maintenance work of this product.

# <span id="page-8-0"></span>**1.2. Handling the product**

#### <span id="page-8-1"></span>**1.2.1 Storing**

Store the product in an environment where condensation does not occur at a temperature of −20 °C to +80 °C.

### <span id="page-8-2"></span>**1.2.2 Unpacking**

Check if the following items are included when unpacking.

- PPCIe-8443 body 1 unit
- Emergency stop input cable (for CN1)

### <span id="page-8-3"></span>**1.2.3 Safety**

This section describes basic safety precautions for safer operations. Follow the instructions below when using the product. Failure to comply with the items may result in injuries or disasters.

#### **1.2.3.1 Precautions for transportation and installation**

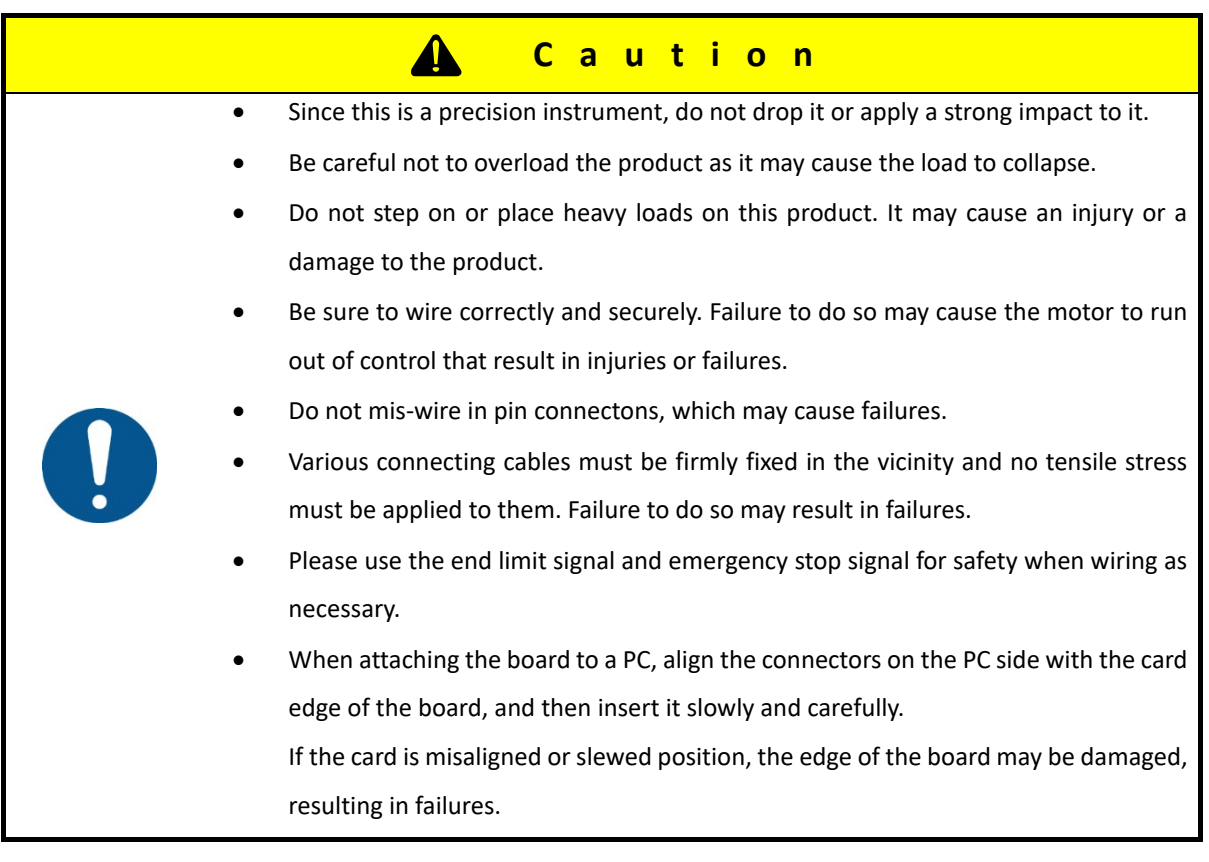

#### **Caution**

Be sure to follow the installation method. Failures may occur.

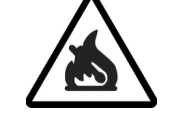

- (For details, see section [3.3](#page-20-0) in this manual.)
- Do not allow foreign objects to fall on or enter the board as it may result in failures or fire.

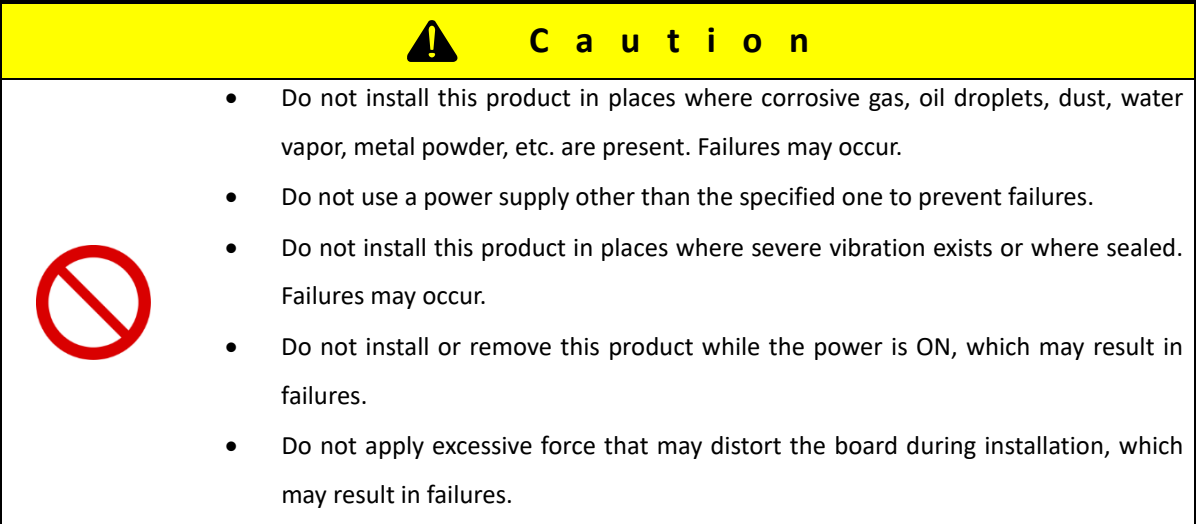

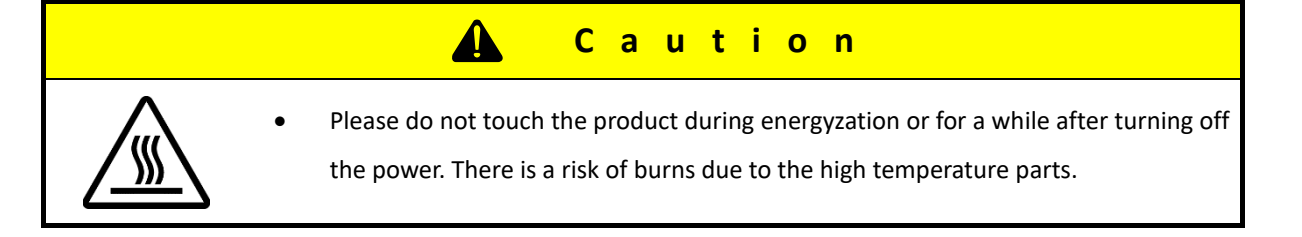

#### **1.2.3.2 Precaution in operation**

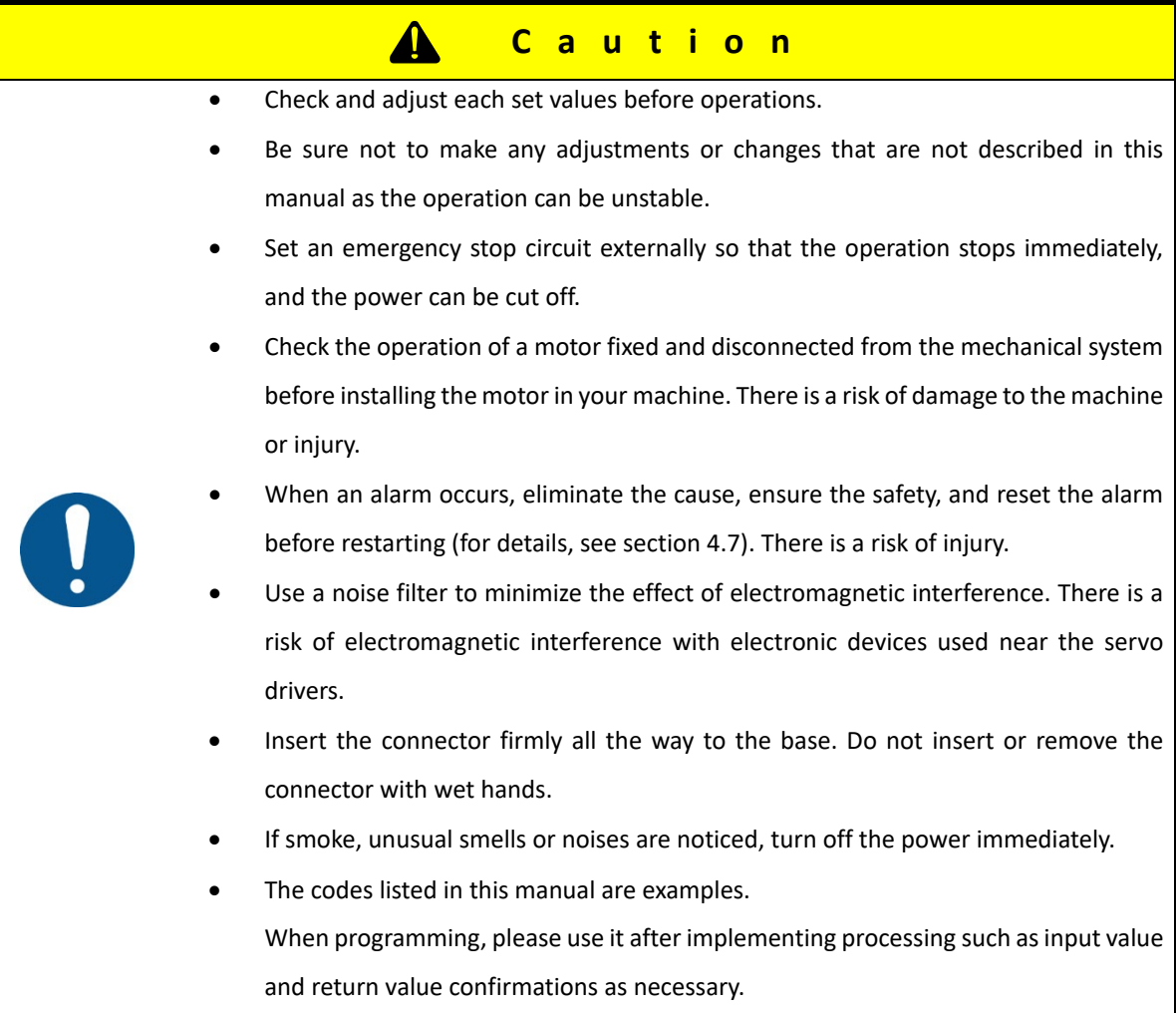

#### **1.2.3.3 Maintenance Precautions**

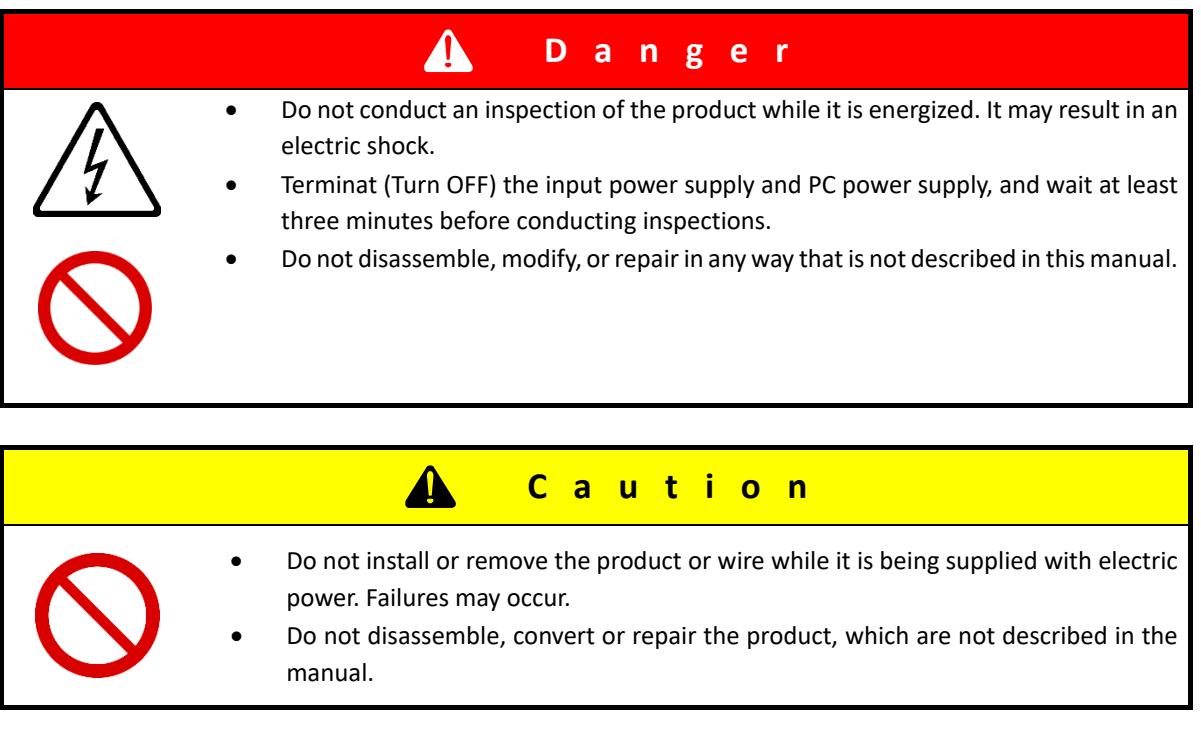

### <span id="page-11-0"></span>**1.3. Product Warranty**

This content is the warranty of the product purchased from Nippon Pulse Motor. When the product is purchased from a supplier other than NPM, please contact the supplier regarding the product's warranty.

### <span id="page-11-1"></span>**1.3.1 Warranty period**

The warranty period is one year from the date of delivery to an assigned place.

### <span id="page-11-2"></span>**1.3.2 Warranty scope**

If any defect is found in a product during the warranty period under the normal use following this document, NPM will repair or replace the product without charge.

However, the following cases are not covered by the warranty even during the warranty period.

- 1) Products modified or repaired by anyone other than NPM or a person authorized by NPM.
- 2) Defects that result from dropping after the delivery or mishandling in transit.
- 3) Natural deterioration, wearing, and fatigue of components.
- 4) Defects result from any usage other than the original described in this manual.
- 5) Defects result from natural disaster or force majeure such as fires, earthquakes, lightning strikes, winds, floods, salts or electrical surges.
- 6) Defects or damages result from a cause that is not the fault of NPM.

Free repairs will only be conducted at NPM locations; no repairs will be made by business trips.

Warranty period of repaired product is the same as the warranty period before repair.

This warranty covers the product itself. The detriments or damages induced by the product failure etc. will not be covered by the warranty.

# <span id="page-11-3"></span>**1.4. Notice**

This document aims to describe the details of functions of the product. It does not warrant fitness for a particular purpose of the customer. Also, the examples of applications and circuit diagrams in this manual are included only for your reference. Please confirm the features and the safety of device or equipment before use.

# <span id="page-11-4"></span>**1.5. Confirmation**

Please do not use this product in the following conditions. If you need to use in the following conditions, please contact our sales representatives:

- 1. Any equipment that may require a high reliability or a safety, such as nuclear facilities, electricity or gas supply systems, transportation facilities, vehicles, various safety systems, medical equipment, etc.
- 2. Any equipment that may directly affect human survival or property.
- 3. Usages under conditions or circumstances that are not specified in the catalog, manual, etc.

For applications that may cause serious damages to a human life or property due to failure of this product, ensure high reliability and safety by redundant design.

# <span id="page-12-0"></span>**2. Outline**

PPCIe-8443 is an advanced 4 axes motion controller board with PCI Express interface. It can generate high frequency pulses (6.5 Mpps) to drive stepping motors and servo motors with pulse train input. It provides 2-axis circular, linear interpolation between 2 to 4 axes and continuous interpolation with velocity continuity. Also, changing positions and speeds on the fly are available in single axis operation. Multiple PPCIe-8443 up to 12 boards can be used in one system. Incremental encoder interface with all four axes provides the ability to correct positioning errors generated by inaccurate mechanical transmissions. And with the help of on-board FIFO, PPCIe-8443 can perform a precise and extremely fast position comparison and a trigger function without consuming CPU resource. In addition, mechanical sensor interface, servo motor interface and general-purpose I/O signals are provided for system integration.

[Figure 2-1](#page-12-1) **in th**e next page shows the function block diagram of PPCIe-8443. PPCIe-8443 uses one ASIC (PCL6046) to perform 4 axes motion control, and the ASIC is made by Nippon Pulse Motor. The motion control functions include linear and S-curve acceleration / deceleration, circular interpolation between two axes, linear interpolation between  $2 \sim 4$  axes, continuous motion, in positioning, and 13 home return modes. Since these functions needing complex computations are done internally in the ASIC, the PC's CPU is free to supervise and perform other tasks.

PPCIe-8443 Utility, Microsoft Windows based software, is for supporting your application developments. It is very helpful for debugging a motion control system during the design phase of a project. The on-screen monitor shows all installed axis information and I/O signals status of PPCIe-8443. In addition to PPCIe-8443 Utility, Windows version function library are included using programmers using C++ and Visual Basic language. Several sample programs are provided to illustrate how to use the function library.

[Figure 2-2](#page-13-0) is a flowchart to show a recommended process to develop an application using this manual. Please also see the relative chapters for the details of each process.

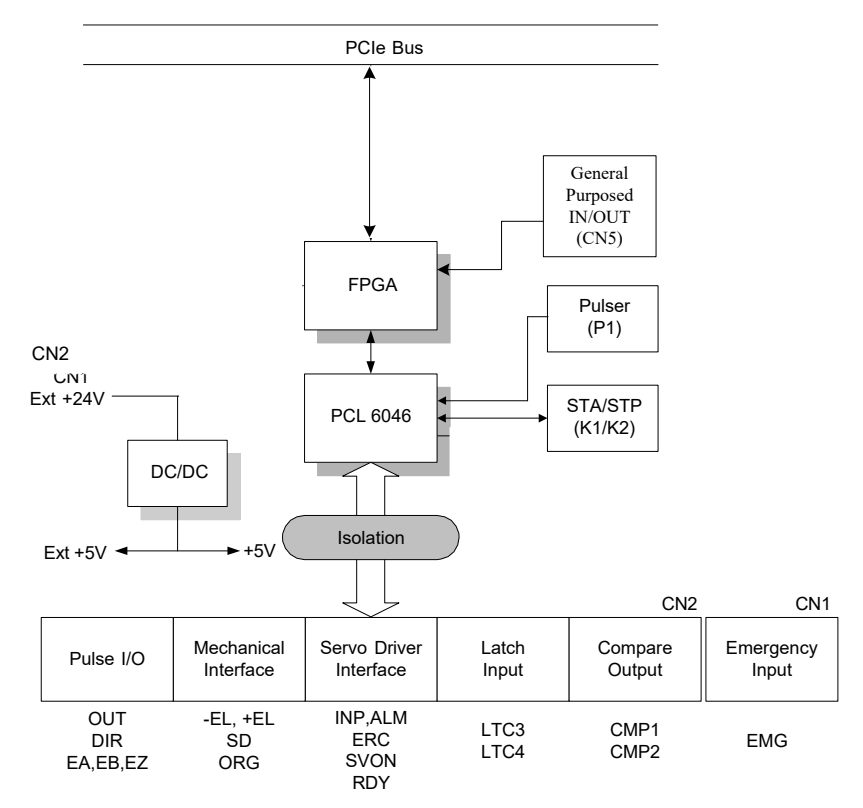

<span id="page-12-1"></span>Figure 2-1 Block Diagram of PPCIe-8443

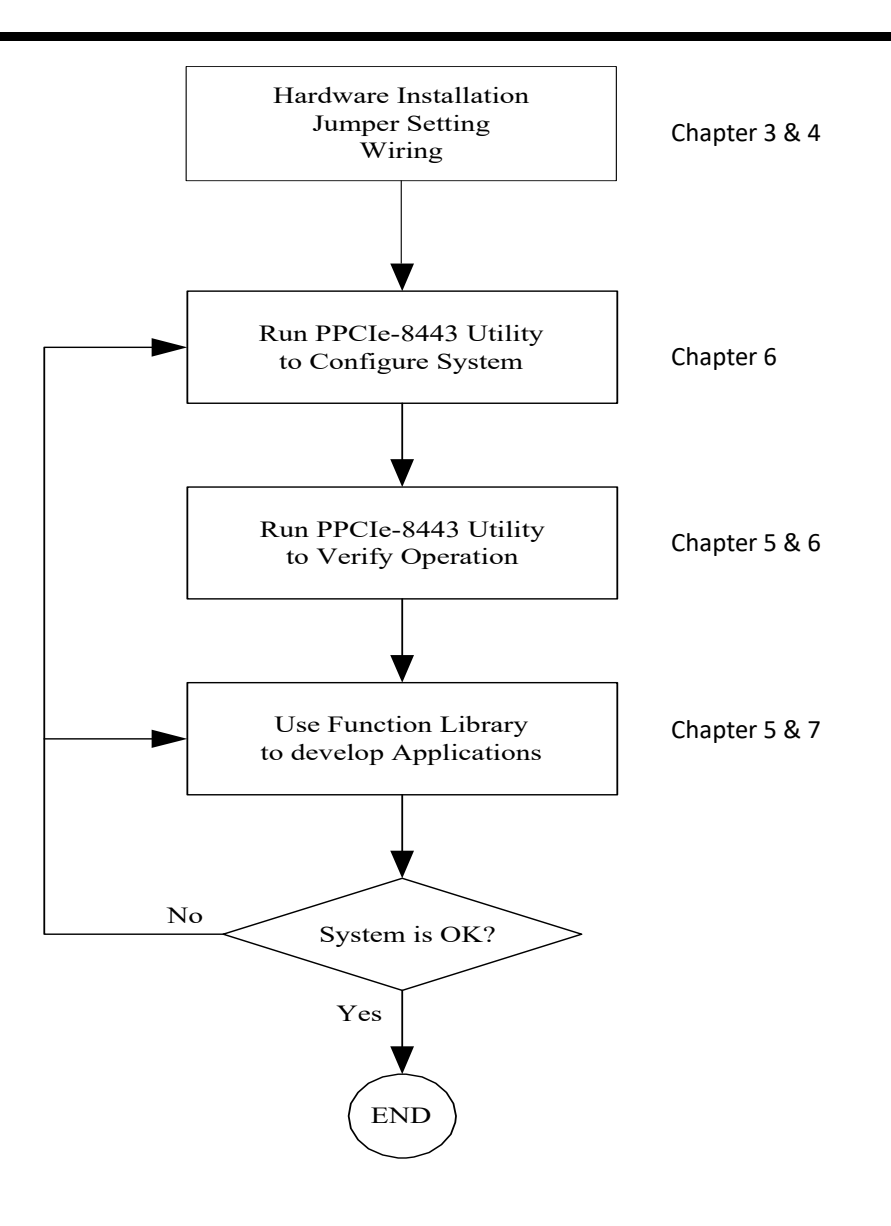

<span id="page-13-0"></span>Figure 2-2 Flowchart of building an application

### <span id="page-14-0"></span>**2.1. Features**

The following shows the main features of PPCIe-8443.

- PCIe-Bus plug and play
- 4 axes of step and direction pulse outputs for controlling stepping motors and servo motors
- Maximum output frequency of 6.5 Mpps
- Pulse output options: OUT / DIR, CW / CCW, or AB phase
- Maximum encoder input frequency of 6.5 Mpps at 4 x AB phase
- Maximum pulser input frequency of 6.5 Mpps at 4 x AB phase and CW / CCW
- Programmable acceleration and deceleration time
- Trapezoidal and S-curve velocity profiles for all modes
- Circular interpolation by any 2 axes
- Linear interpolation by any 2 to 4 axes
- Continuous interpolation for contour following motion
- Change position and speed on the fly
- Change speed by comparator condition
- 13 home return modes
- Hardware backlash compensator and vibration suppression
- Software end-limits for each axis without hardware switches.
- 32-bit up / down counters for incremental encoder feedback.
- Home switch, index signal (EZ), positive and negative end-limit switches interface provided for all axes.
- Axes high speed position latch input
- Axes position compare trigger output with 4K FIFO auto-loading
- Maximum trigger output frequency of 25 KHz
- All digital input and output signals are 2500 Vrms isolated (excluding SAT, STP, EDI, and EDO)
- Programmable interrupt sources.
- Simultaneous start / stop motion on multiple axes.
- Manual pulser input interface.
- Software supports maximum 12 boards of PPCIe-8443 (48 axes) in one system.
- Compact, half size PCB.
- PPCIe-8443 Utility, Microsoft Windows based application development software.
- PPCIe-8443 Library and Utility for Windows7/8/10 (32 / 64 Bit) DLL, and sample programs (VC, VB, and C#) are included.

# <span id="page-15-0"></span>**2.2. Specification**

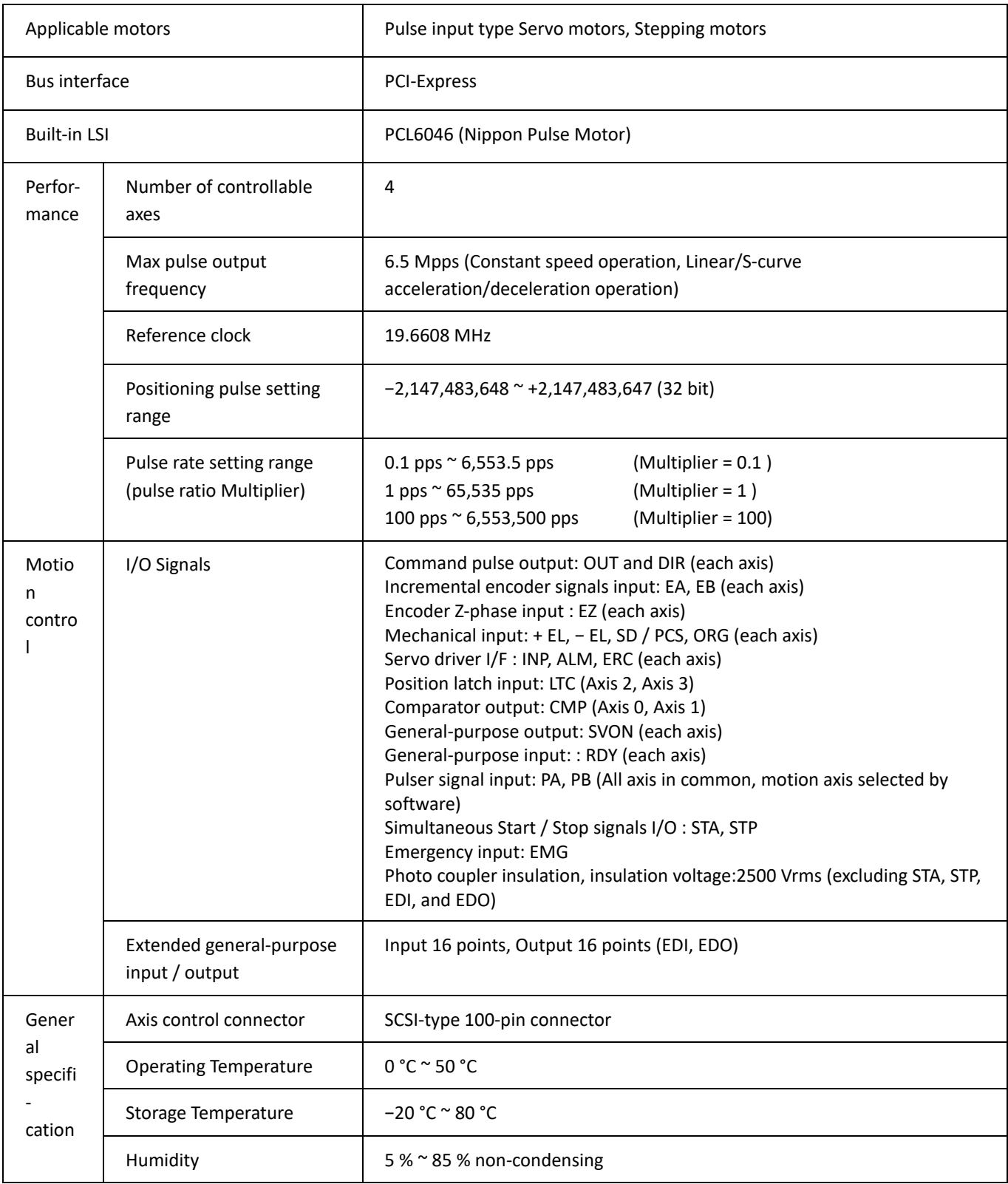

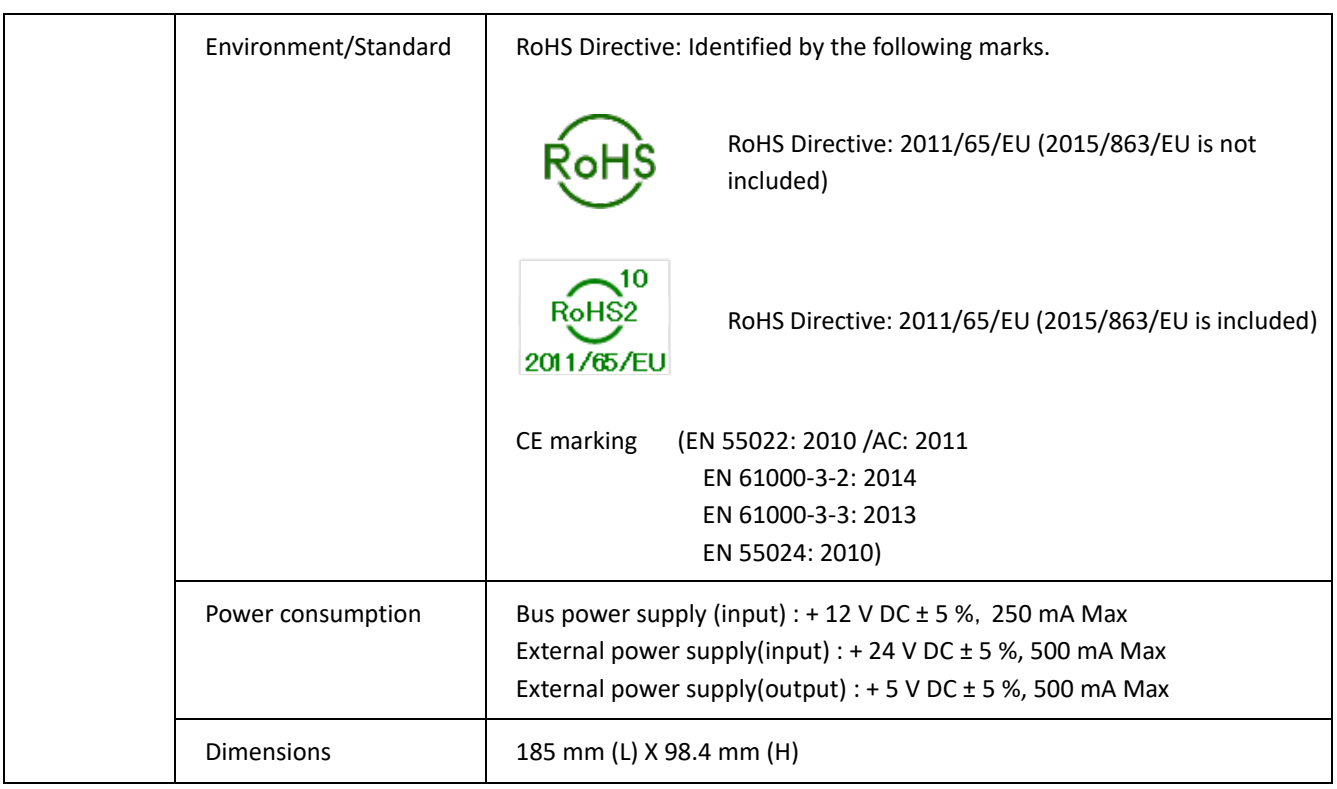

# <span id="page-17-0"></span>**2.3. Software Supporting**

### <span id="page-17-1"></span>**2.3.1 Programming Library**

NPM provides Windows7/8/10 (32 / 64 bit) DLL for PPCIe-8443.

Please download the board setup program from our website and install it on the PC. It will be installed under the Program Files folder.

### <span id="page-17-2"></span>**2.3.2 PPCIe-8443 Utility**

Windows-based utility softwares are available for customers to set up boards, motors and systems. It can help users to debug their hardwares and softwares.

Parameter settings such as I/O logic and signal specification set up using this software can also be used in customers' programs.

This software is installed by board setup program.

See Chapter [6](#page-103-0) for details.

# <span id="page-18-0"></span>**3. Installation**

This chapter describes how to install PPCIe-8443. Please follow the steps below to install it correctly:

- Check the accessories (Sectio[n 3.1\)](#page-18-1)
- Check the PC board (Section [3.2\)](#page-19-0)
- Install the hardware (Section [3.3\)](#page-20-0)
- Install the software driver (Section [3.4\)](#page-21-0)
- Understand the I/O signal connectors (Chapte[r 4\)](#page-31-0) and the operation methods (Chapter [5\)](#page-49-0)
- Confirm the connectors' pin assignments (Sectio[n 3.5](#page-24-0) t[o 3.13\)](#page-30-1) and wire them.

## <span id="page-18-1"></span>**3.1. Accessories**

In addition to PPCIe-8443 Motion Control board, the package includes the following item:

Emergency input cable (for CN1)

If the item is missing or is damaged, contact the supplier of the product. Please keep the accessories and the carton box in the case you ship or store the product in the future.

### <span id="page-19-0"></span>**3.2. PPCIe-8443 Dimensions**

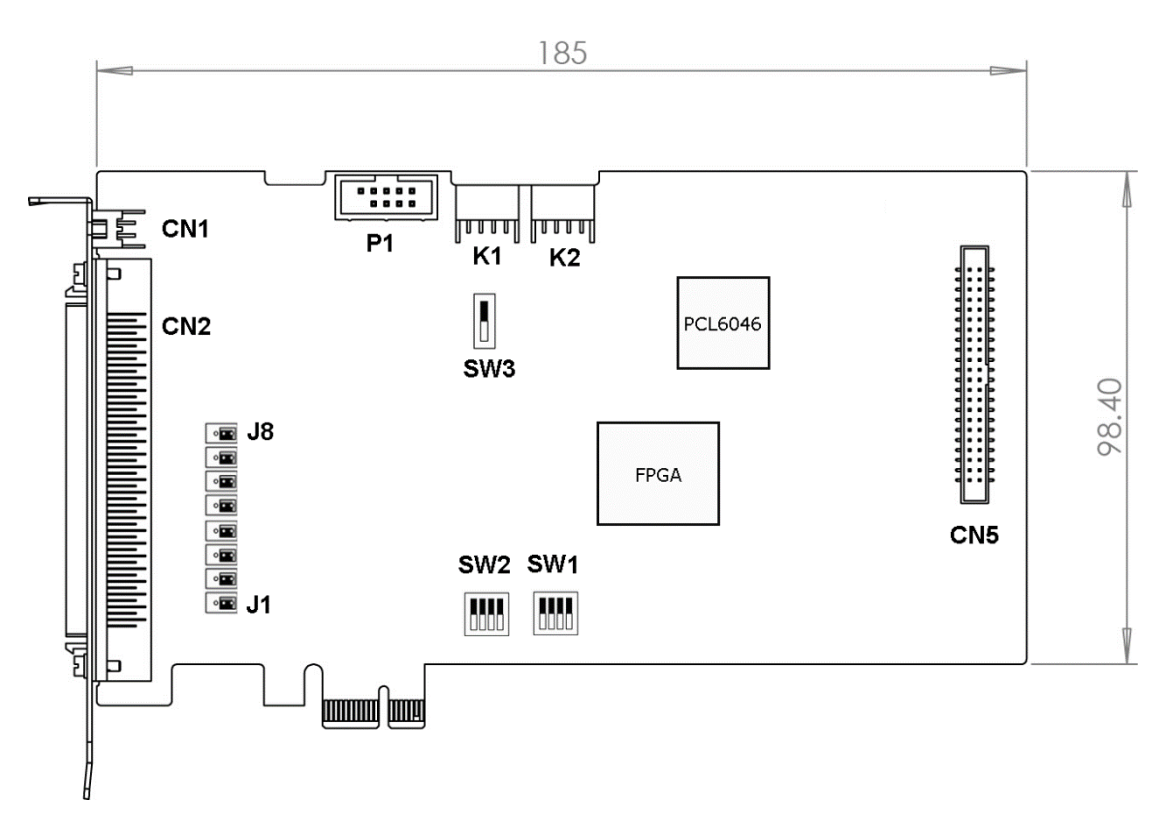

Figure 3.2-1 PCB Layout of PPCIe-8443

- CN1: Emergency Input Connector
- CN2: Input / Output Signal Connector
- CN5: Extended General-Purpose Input/ Output Connector
- P1: Manual Pulser Signal Connector
- K1/K2: Simultaneous Start / Stop Connector
- SW1: Board ID setting Switch
- SW2: End Limit Logic Selection Switch
- SW3: Emergency Input Enable Selection Switch
- J1 ~ J8: Pulse Output Type Selection Jumper

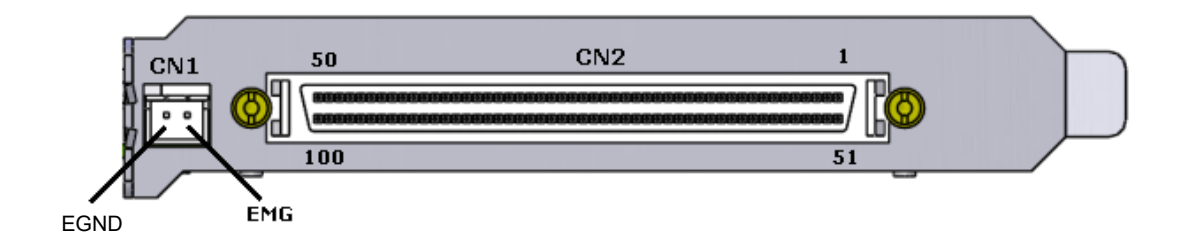

# <span id="page-20-0"></span>**3.3. Hardware Installation**

### <span id="page-20-1"></span>**3.3.1 Hardware Configuration**

PPCIe-8443 is a plug and play PCIe controller board. The memory usage (I/O port locations) of the PCIe board is assigned by system BIOS. The address assignment is done board-by-board basis in the system.

### <span id="page-20-2"></span>**3.3.2 PCIe Slot Selection**

PPCIe-8443 board can be used in any PCIe slot.

### <span id="page-20-3"></span>**3.3.3 Installation Procedures**

- 1. Read through this manual, and setup jumpers according to your application.
- 2. After turning off the PC, then unplug the power cable which is connected to the PC.
- 3. Remove the computer cover.
- 4. Select a PCIe expansion slot to insert the board.
- 5. Before handling PPCIe-8443, discharge any static buildup on your body by touching the metal case of the computer. Hold the edges and do not touch the components on the board.
- 6. Insert the board into the PCIe slot you selected.
- 7. Secure the board in place at the rear panel of the system with the screws removed from the slot.

## <span id="page-20-4"></span>**3.3.4 Trouble Shooting**

If the system does not start up or causes an unstable operation although you inserted the board in the correct place, please check the system BIOS manual. It may be caused by an interrupt conflict.

### <span id="page-20-5"></span>**3.3.5 Precautions (Sleep function, Fast startup function),**

This board and software do not support the sleep function and fast startup function of OS. Please use them with turning the sleep function and fast startup function OFF.

### <span id="page-21-0"></span>**3.4. Software Driver Installation**

#### <span id="page-21-1"></span>**3.4.1 Precautions for Installation to Windows 7.**

When the OS of the PC is Windows 7, it is necessary to conduct Windows Update (support information: KB 3033929) in terms of SHA-2 compatibility:

Japanese version <http://www.microsoft.com/ja-jp/download/details.aspx?id=46078> English version <https://www.microsoft.com/en-US/download/details.aspx?id=46078>

### <span id="page-21-2"></span>**3.4.2 Installation procedure for 32-bit Windows**

- 1) Execute the setup.exe (32 bit) with "Run as administrator"
- 2) After finishing the set-up, open "Device Manager", and find "Multimedia Video Controller" under "Other devices".

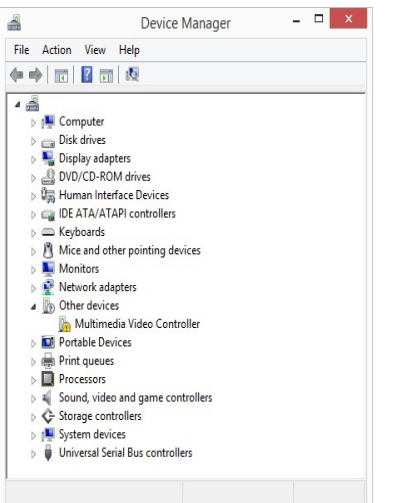

3) Select "Update Driver Software" from the Right-Click Menu.

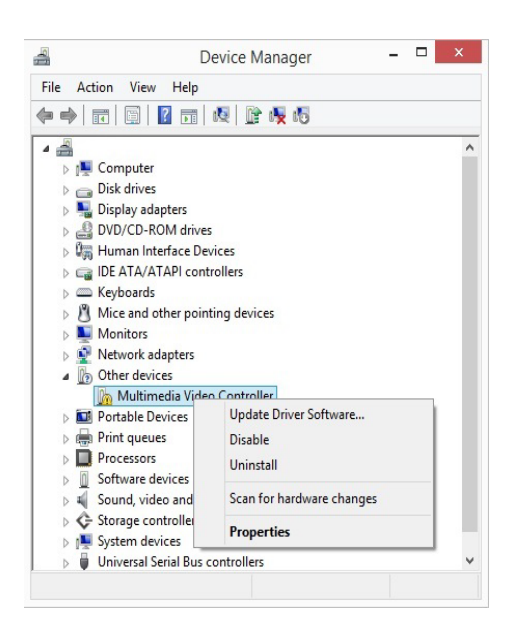

4) Click "Browse my computer for driver software".

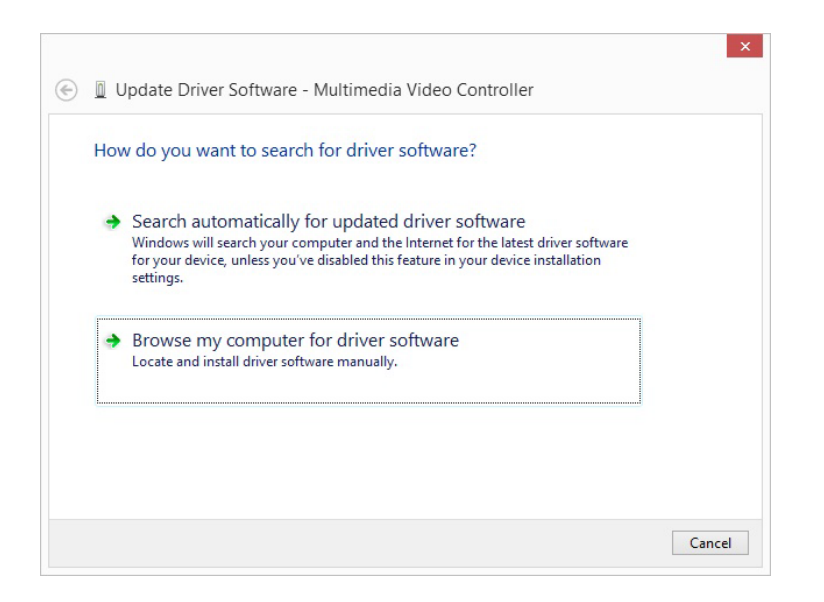

5) Click "Browse" button and enter the following driver folder name: "C:¥Program Files¥NPM¥PPCIe-8443¥Driver"

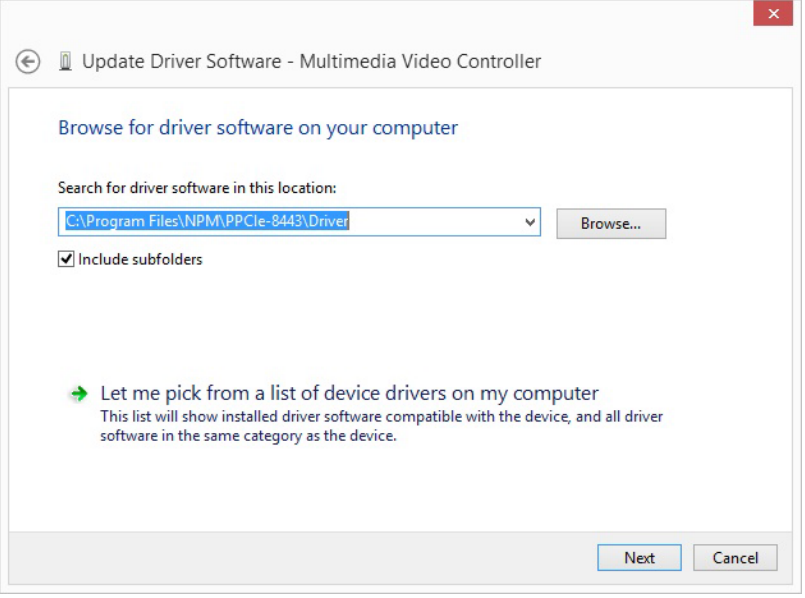

6) When the driver installation is executed, the following screen will be displayed. Then, click "Install". ("You do not have to check Always trust software from "Nippon Pulse Motor Co., Ltd.")

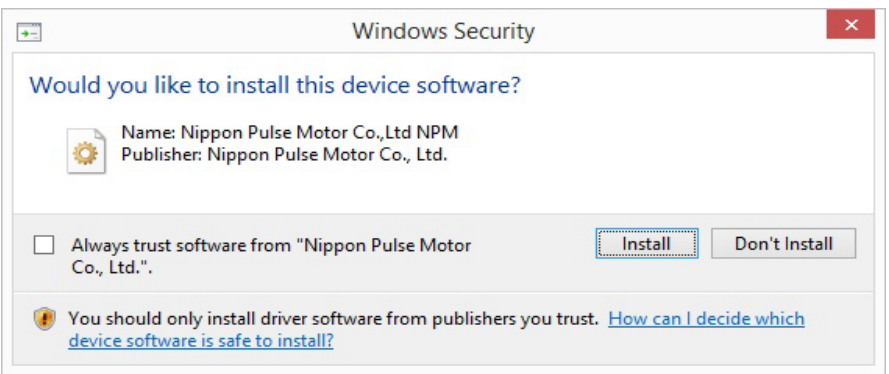

7) When the driver installation is completed normally, the following screen will be displayed.

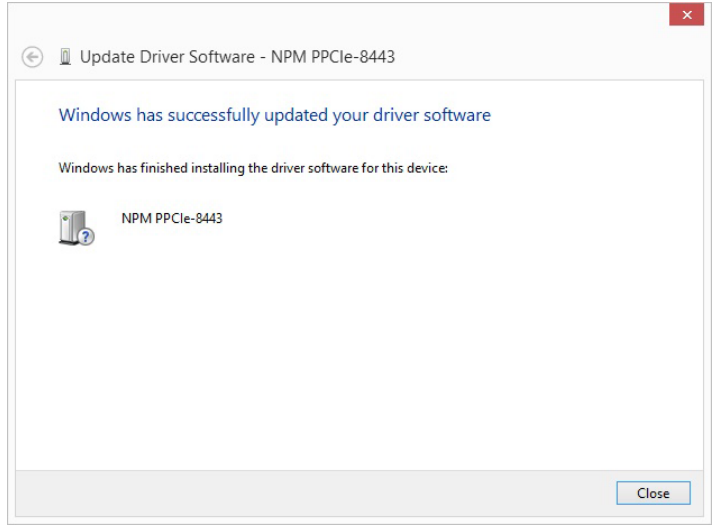

### <span id="page-23-0"></span>**3.4.3 Installation Procedure for 64-bit Windows**

- 1) Execute setup.exe (64 bit) with "Run as administrator".
- 2) When the software set-up is completed, the driver installation wizard will be executed continuously. Follow the instructions on the screen to complete the installation of the driver.

# <span id="page-24-0"></span>**3.5. CN1 Pin Assignment: Emergency Input**

Board side connector: 2317RJ-02 (NELTRON) Cable side connector: A2501H02-2P (JOWLE)

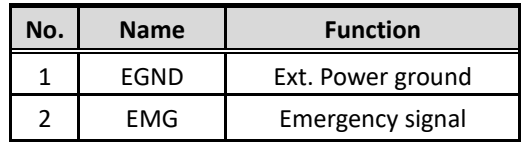

Note: CN1 is a plug-in terminal board with no screw.

# <span id="page-24-1"></span>**3.6. CN2 Pin Assignment: Main Connector**

CN2 is a major connector for motion control I/O signals. Board side connector: 0-5787082-9 (AMP) Cable side connector: Z1-013100 (All Best Electronics)

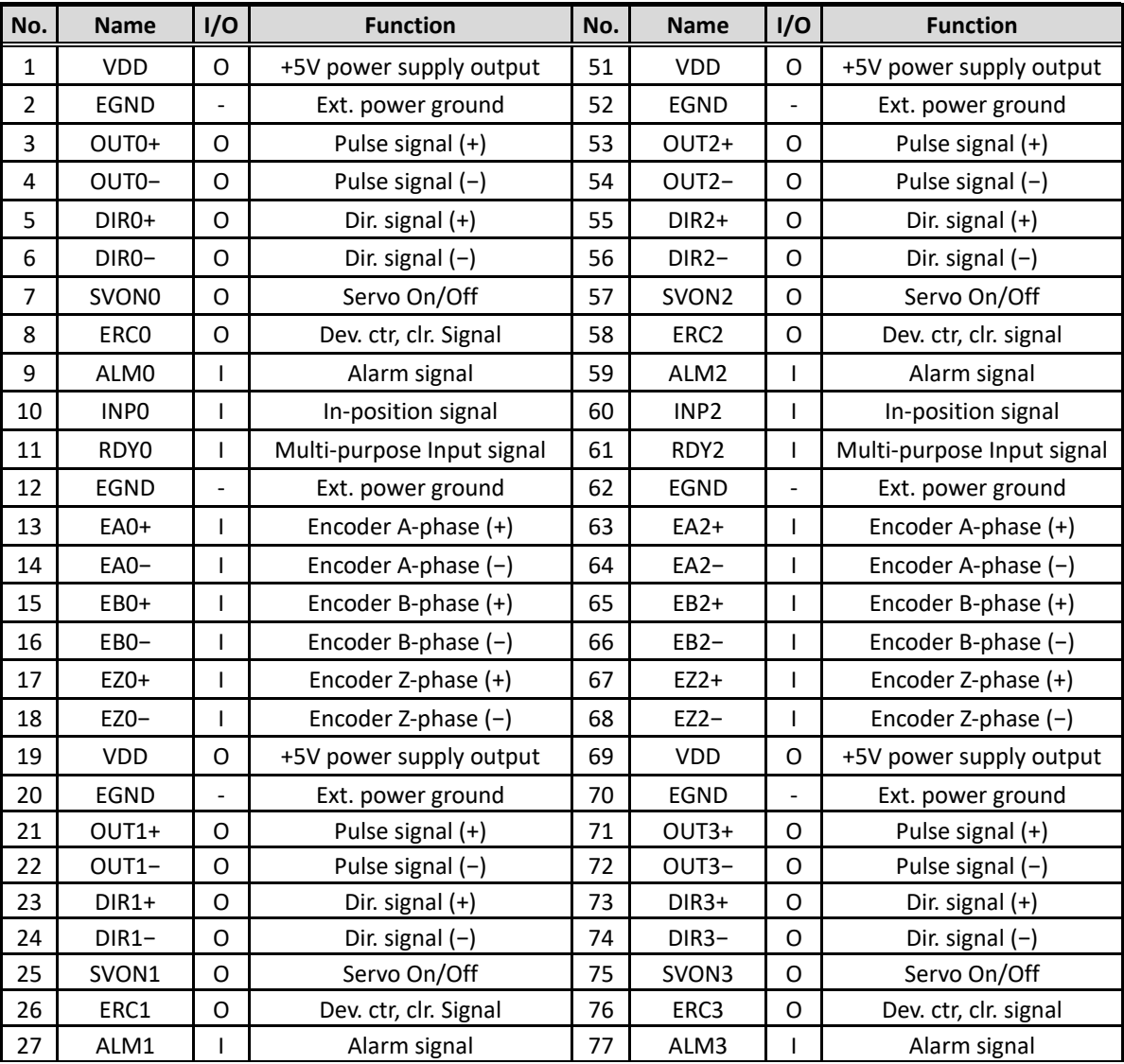

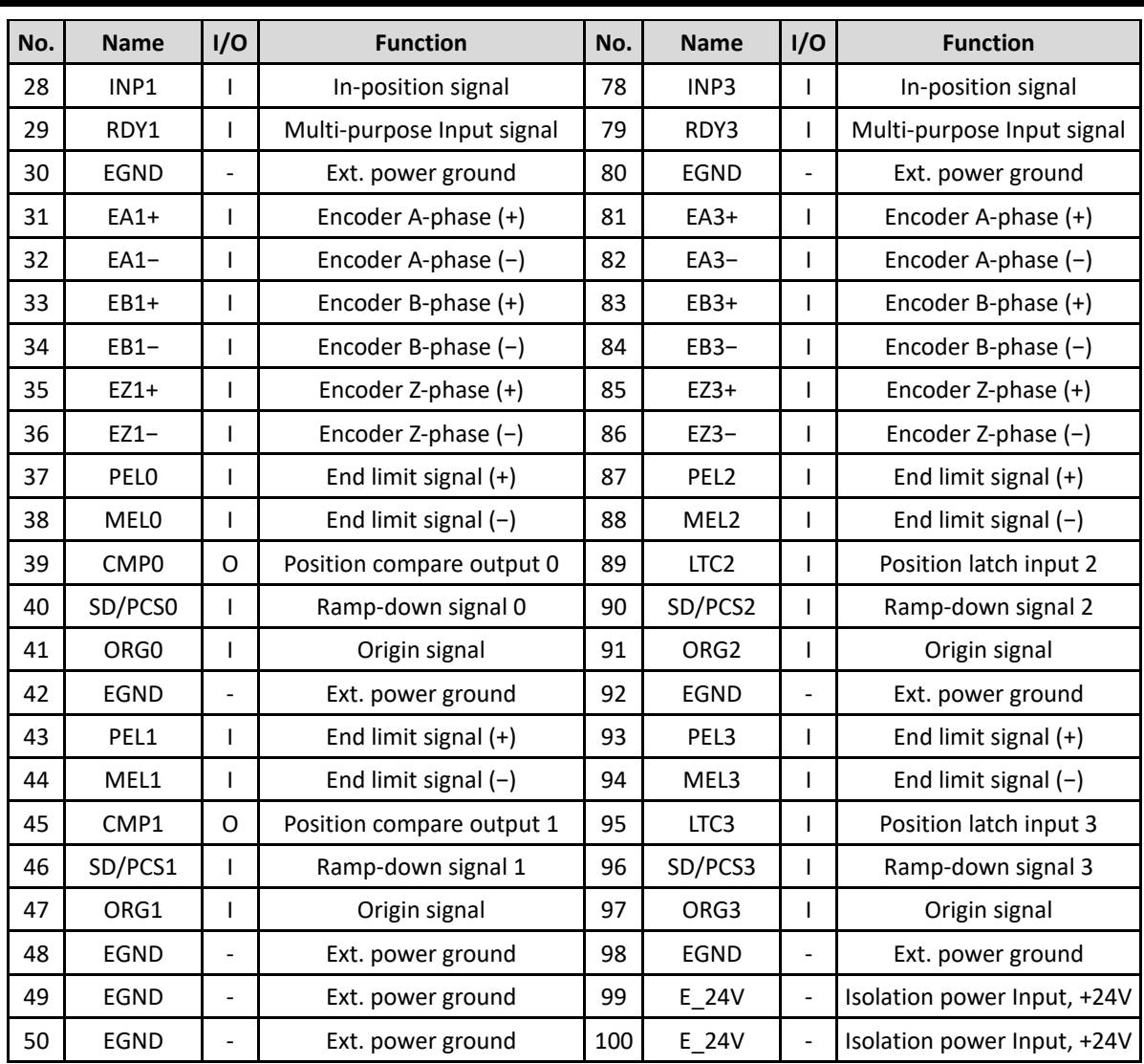

Note: It is necessary to supply 24 V external power supply to E\_24 V terminal. See "Power supply configuration" (Section [4.17\)](#page-48-0).

# <span id="page-26-0"></span>**3.7. P1 Pin Assignment: Manual Pulser Input**

The signals on P1 are for manual pulser input.

Board side connector: 23N6960-10S10B-01G-V10-G (JIH) Cable side connector: 110M10-HA12A (KEENTOP)

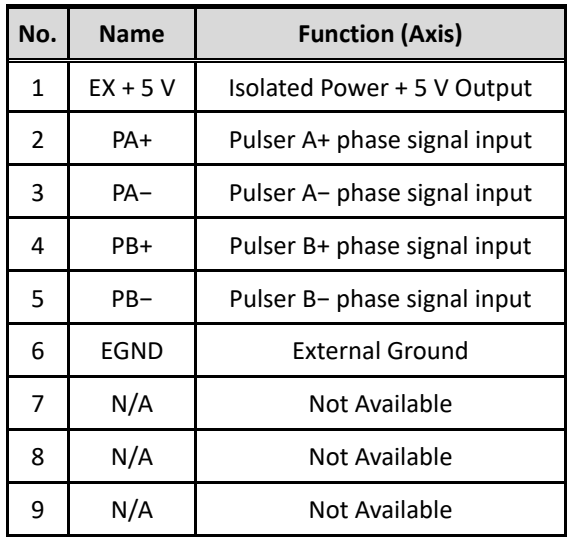

Note: EX + 5V is isolated from the bus power supply. See the "Power supply configuration" (Section [4.17\)](#page-48-0).

# <span id="page-26-1"></span>**3.8. K1/K2 Pin Assignment: Simultaneous Start/Stop**

K1/K2 are connectors for simultaneously start/stop signals for multiple axes of multiple boards. Board side connector: 2317RJ-04 (NELTRON)

Cable side connector: 2318HJ-04 (NELTRON)

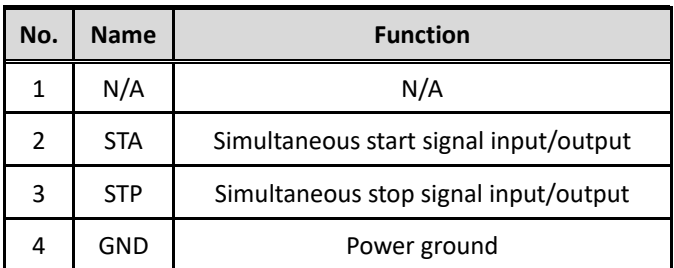

Note: GND terminals are connected to the PCIe bus power supply GND. See the "Power supply configuration" (Section [4.17\)](#page-48-0).

# <span id="page-27-0"></span>**3.9. CN5 Pin Assignment: General Purpose Input/Output**

The signals on CN5 connector are for general purpose input/output. Board side connector: 23N6850-44M10B-01G-7.6–C (JVE) Cable side connector: MFC-44 (YELE)

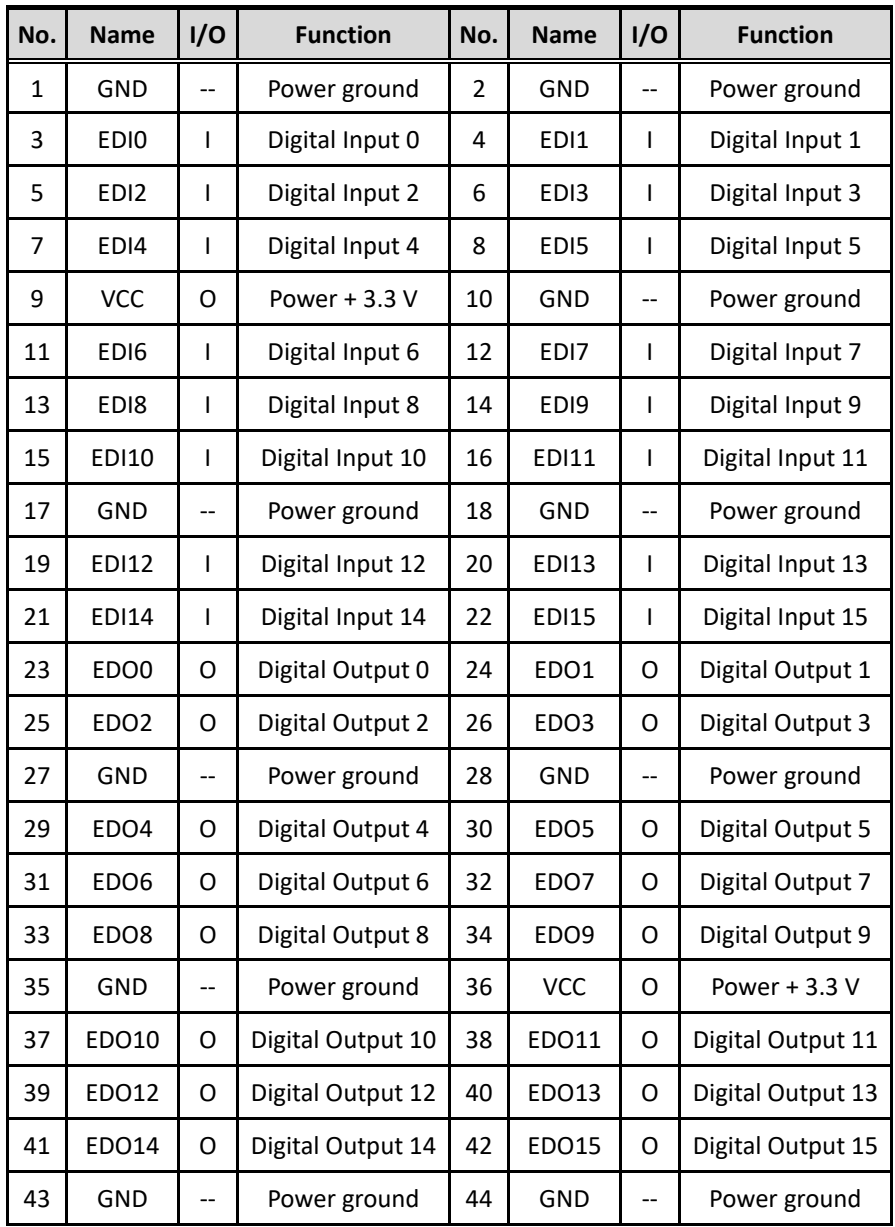

Note: The VCC (power supply+ 3.3 V) is supplied directly by the PCIe bus power supply. The GND terminal is connected to the PCIe bus power supply GND. See the "Power supply configuration" (Section [4.17\)](#page-48-0).

The terminal assignment of D-SUB 37P connector on the extension cable (optional) is listed as follows:

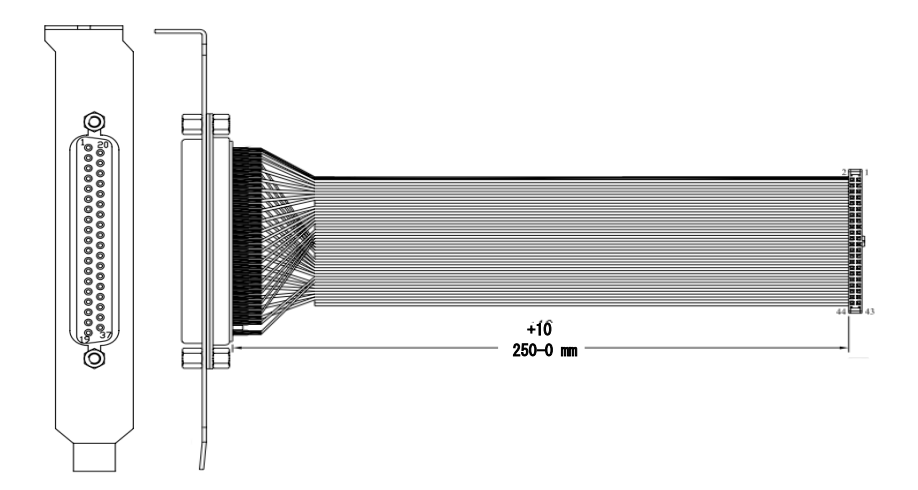

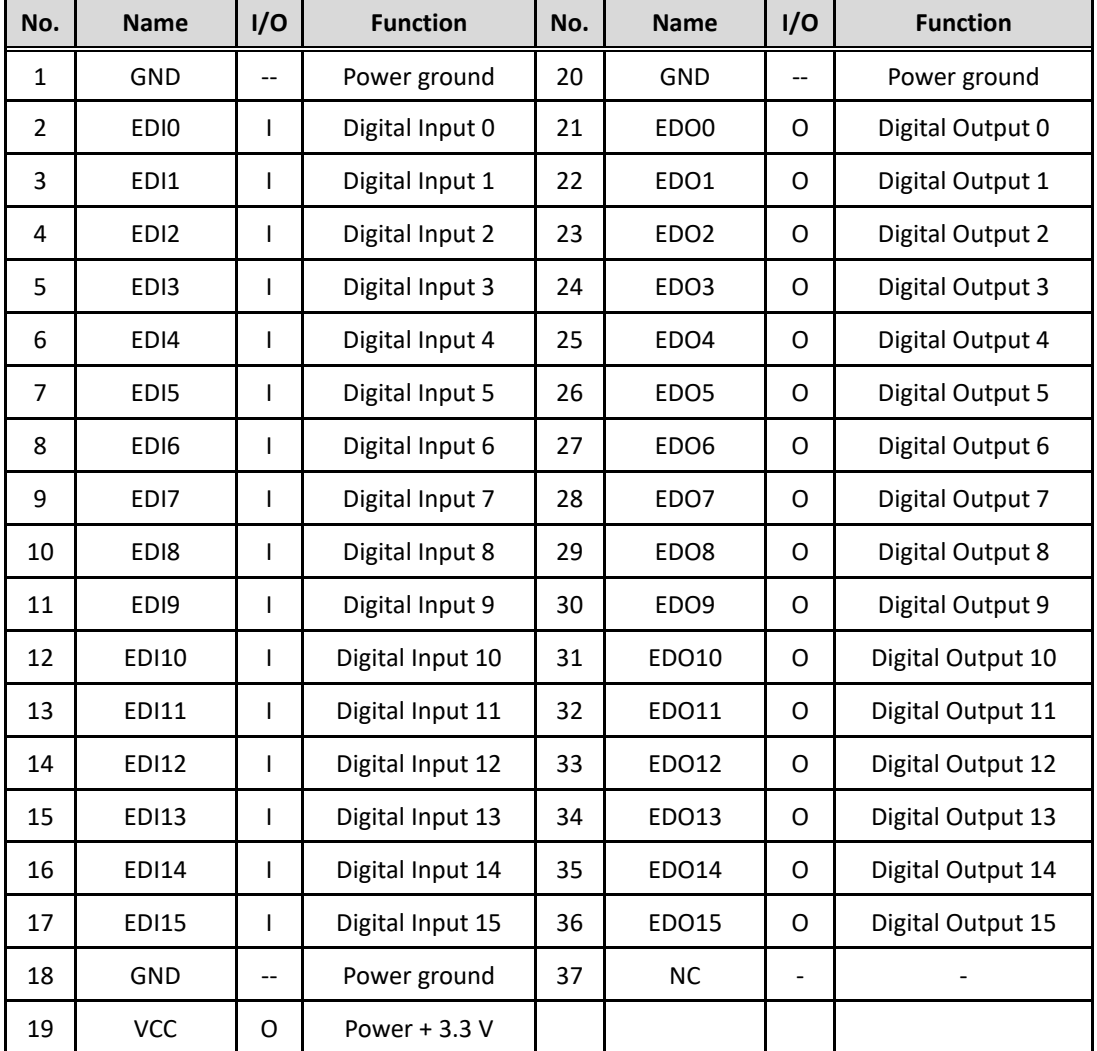

# <span id="page-29-0"></span>**3.10. Jumper Setting for Pulse Output**

J1~J8 is used to set the signal type of pulse output signals (DIR and OUT).The output signal types can be selected either differential line driver output or single ended output. See section 3.1 for the details of jumper settings. The default setting is the differential line driver mode.

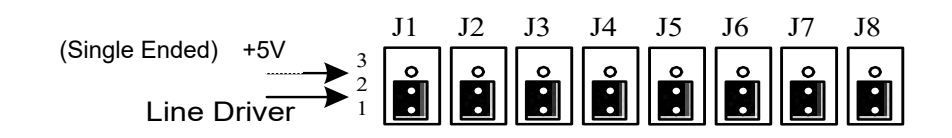

# <span id="page-29-1"></span>**3.11. SW1 Board Index setting**

SW1 is used to set a board index. For example, if SW1 is set to ON and the others are to OFF, the board index will be 1. The index value can be set from 0 to 11. The values from 12 to 15 are unable to use. The default setting is 0. See the below table for the details.

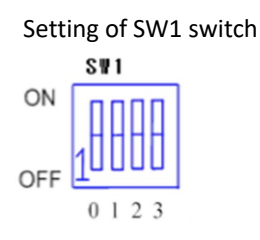

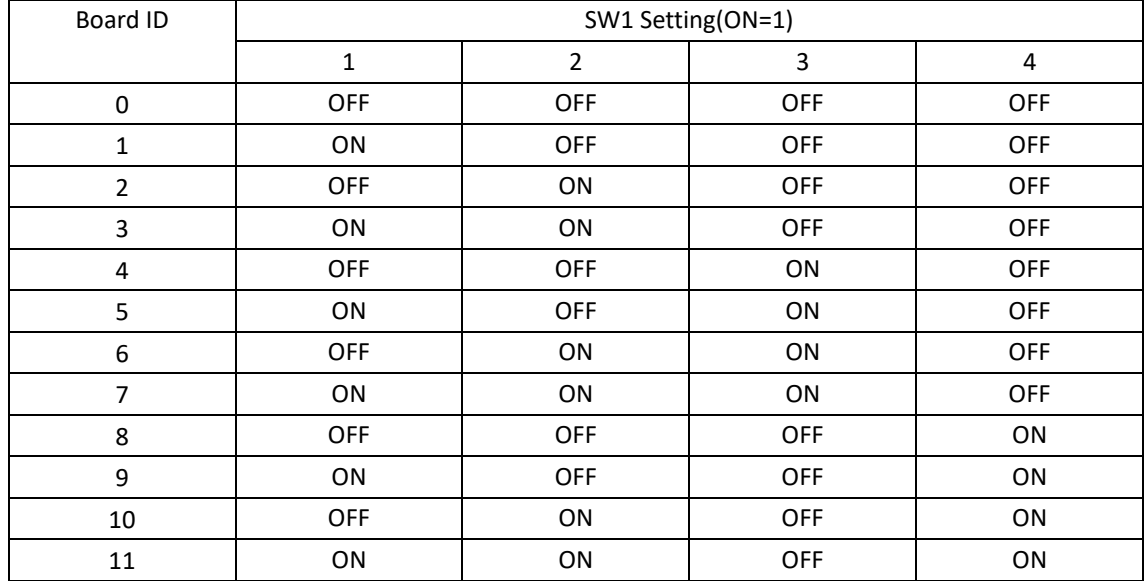

# <span id="page-30-0"></span>**3.12. SW2 Switch setting for the logic of EL**

SW2 switch is used to set the EL limit switch type. It will be "HIGH" when you switch off. The default setting of EL switch type is "LOW".

For your safety, please set so that the end limit becomes active when a breakdown or a disconnection occurs.

Setting of SW2 switch on board

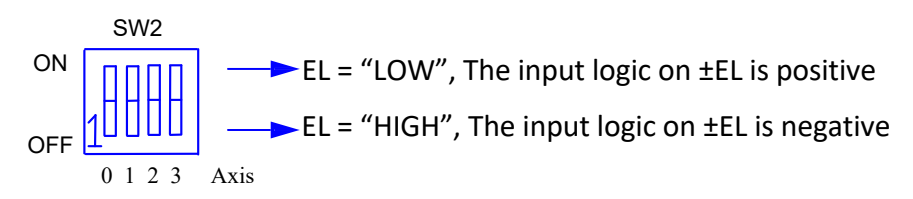

# <span id="page-30-1"></span>**3.13. SW3 Switch Setting to Enable Emergency Input**

SW3 switch is used to enable the Emergency signal from CN1. The default setting is "Disable Emergency function". For details, see sectio[n 4.15.](#page-47-0)

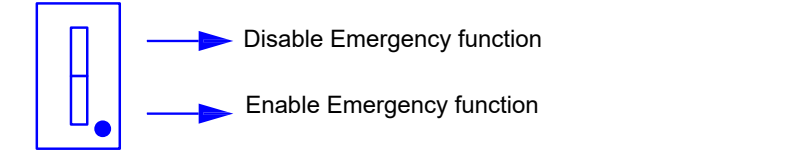

# <span id="page-31-0"></span>**4. Signal Connections**

In this chapter, connections of all of the I/O signals are described. See the contents of this chapter before wiring PPCIe-8443 and the motor drivers.

This chapter describes the following items:

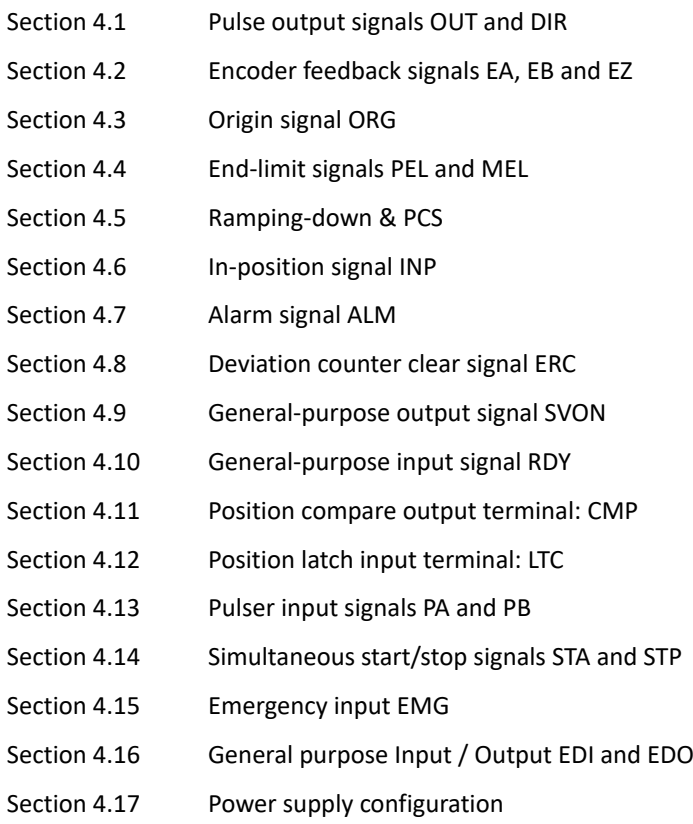

# <span id="page-32-0"></span>**4.1. Pulse Output Signals OUT and DIR**

As for the pulse output signals, the differential signal output for OUT signal and DIR signal is available for each of 4 axes. For the signal logic settings of OUT signals and DIR signals, see subsection [5.1.1.](#page-50-0) Pulse output signal of CN2 is as shown in the table below:

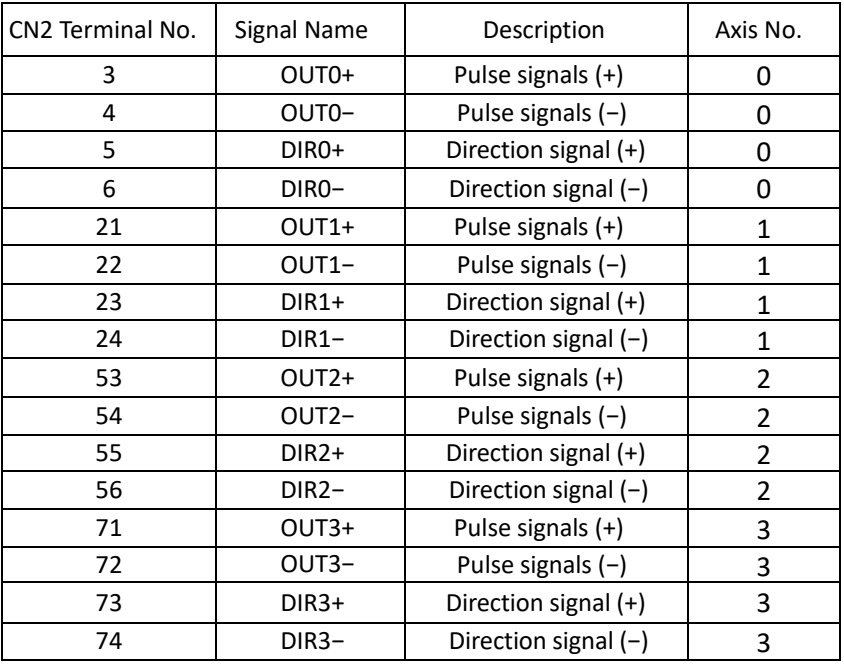

For OUT signal and DIR signal, either Line driver output or single-ended output can be selected with jumpers. The correspondence of jumpers J1 to J8 to each signal is as shown in the table below:

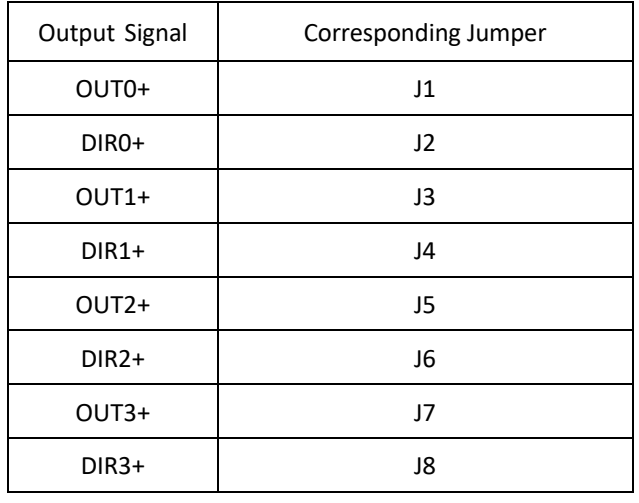

1-2 short: Line driver output

2-3 short: Single-ended output

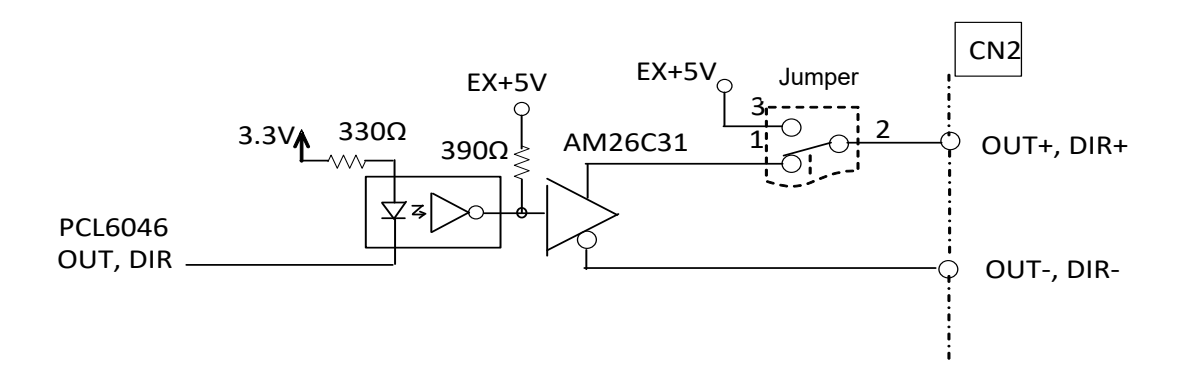

- Note 1: When the jumper is set to single ended output mode, please use OUT- and DIR- signals.
- Note 2: The maximum sink current capacity of each OUT− and DIR− signals is 20 mA. Please do not exceed it. Please note that the power is supplied from EX + 5 V power source, but the maximum capacity of EX + 5 V is 500 mA in total.

## <span id="page-33-0"></span>**4.2. Encoder Feedback Signals: EA, EB, and EZ**

Encoder feedback signals include EA, EB, and EZ signals. Each axis has 6 signal terminals for differential pairs of A-phase (EA), B-phase (EB), and Z-phase (EZ) input. EA and EB are used for position counting and EZ is used for Z phase input (zero position index). Signal names, terminal numbers and axis number are shown in the following table.

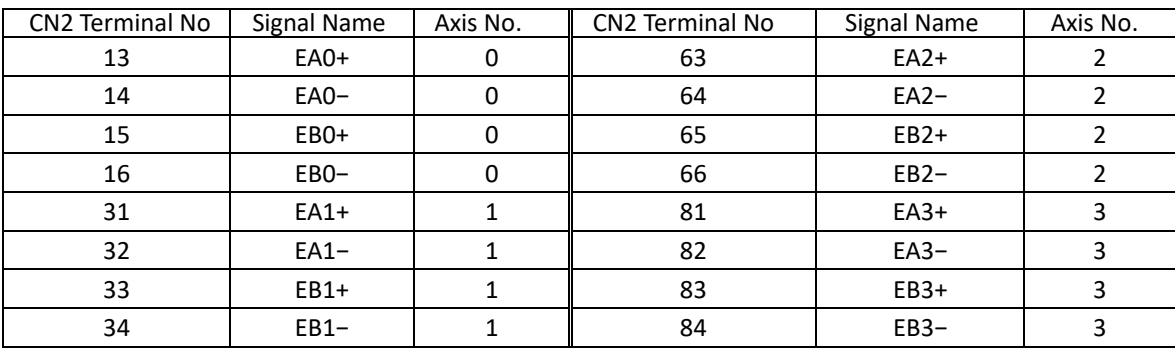

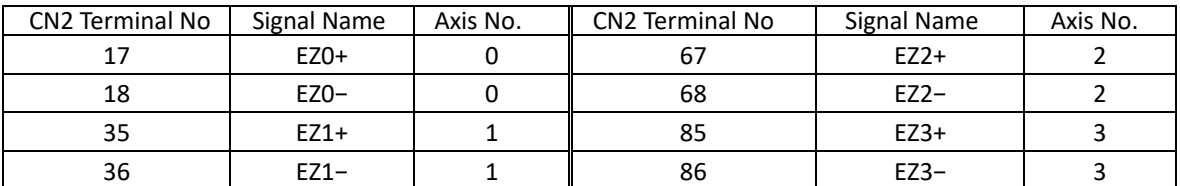

The input circuits of EA, EB, and EZ signals are as follows:

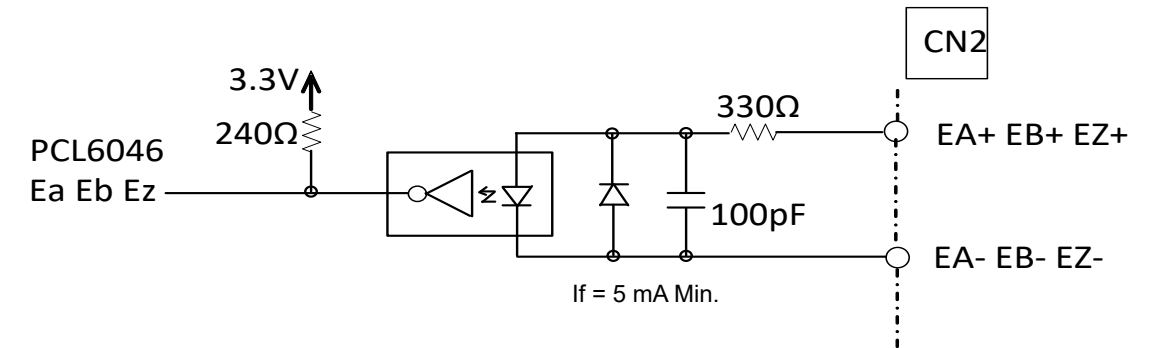

The differential pair signals (EA+, EA**−**), (EB+, EB**−**), (EZ+, EZ**−**) of the encoder input must have a potential difference of at least 3.5 V or higher. Therefore, please pay attention to the driving capability when connecting with encoder feedback or motor driver feedback. The differential signal pairs will be converted to digital signals EA, EB, EZ to connect with PCL 6046 chip.

The following are the two examples of connecting an input circuit with an external encoder or motor driver.

#### **Connection to Line driver output**

To drive the encoder input, the driver output must provide at least 3.5 V across the differential pairs with 6 mA driving capability. The GND levels of the two sides need to be tied together.

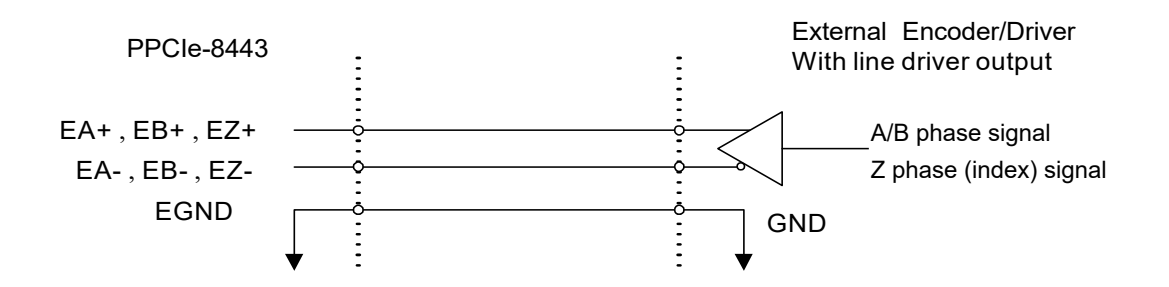

#### **Connection to Open Collector Output**

To connect with open collector output, an external power supply is necessary. The connection between PPCIe-8443, the encoder, and the power supply is shown in the following diagram. Please note that the external current limit resistor R is necessary to protect the PPCIe-8443 input circuit in accordance with the signal voltage. The following table shows the suggested resistor value according to the encoder power supply.

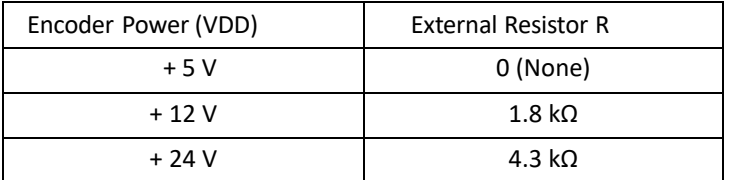

If  $= 6$  mA Max

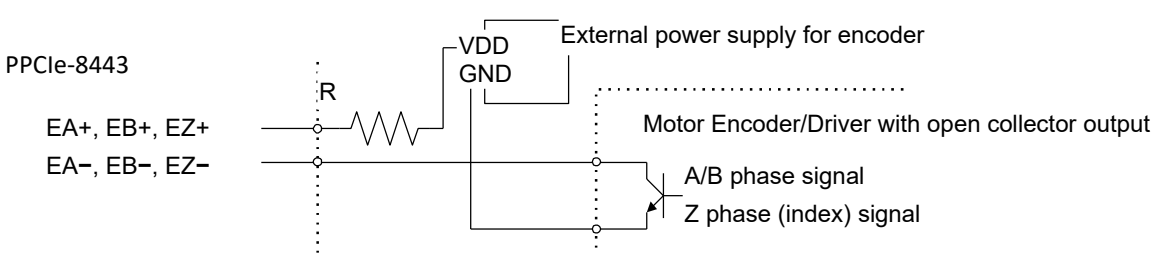

For more detail operations of encoder feedback signals, see subsection [5.4.2.](#page-82-2)

# <span id="page-35-0"></span>**4.3. Origin Signal ORG (Home return)**

The origin signals (ORG0 ~ ORG3) are used as input signal for the origin of a mechanism. The relative signal names, terminal numbers and axis numbers are shown in the following table:

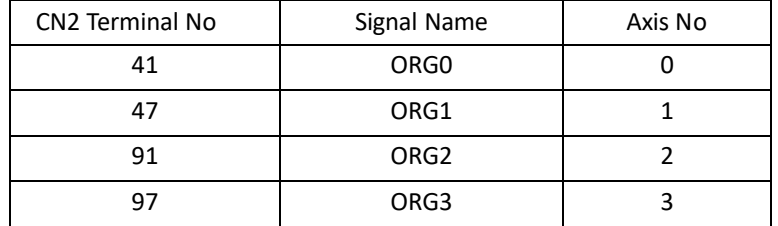

The input circuit of ORG signal is shown as follows. Usually, ORG signal is used to indicate the mechanical origin positon of an axis. Internally, a CR filter circuit is built-in to prevent noise issues.

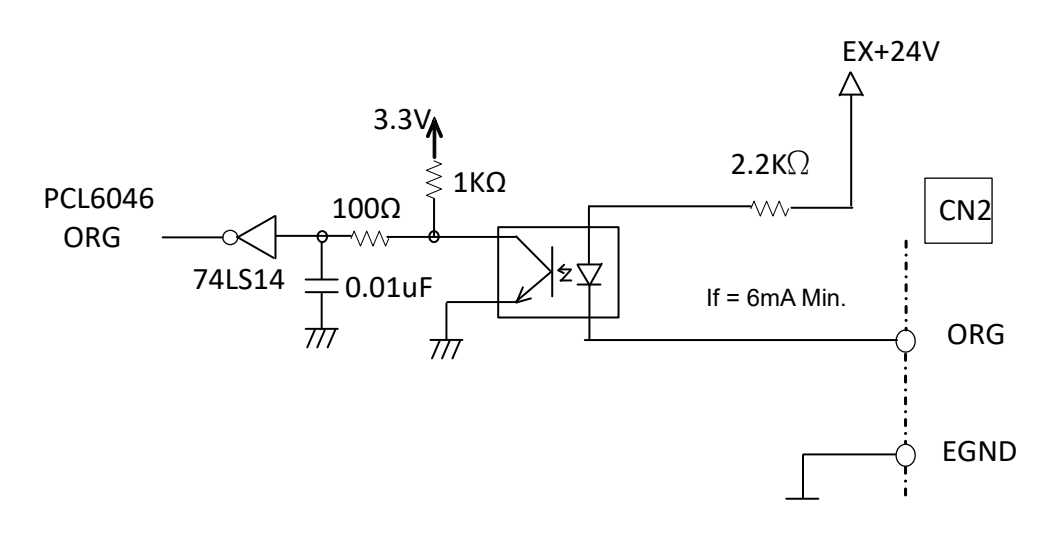

When the motion controller is operated in the Home return mode, ORG signal is used to stop control output signals (OUT and DIR signals). For detail operations of ORG, see subsection [5.3.3.](#page-81-1)
## **4.4. End-Limit Signals: PEL and MEL**

There are two end-limit signals PEL and MEL for each axis. PEL indicates end limit signal in plus direction and MEL indicates end limit signal in minus direction. The relative signal names, terminal numbers and axis numbers are shown in the following table:

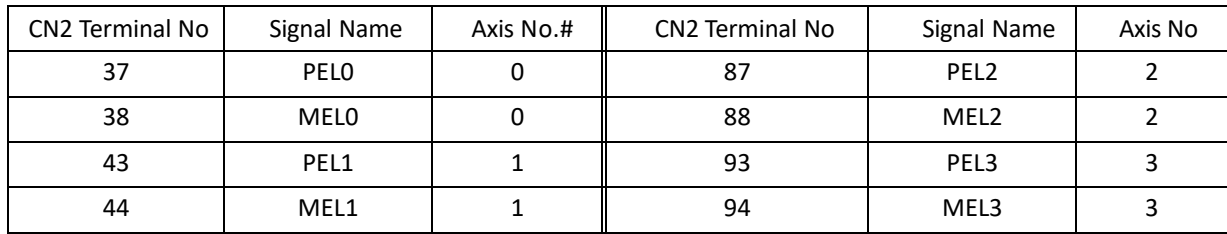

The input circuits of PEL and MEL signals are shown as follows. The input logics can be changed by the DIP switch (SW 2) on the board.

See section [3.12.](#page-30-0) In default setting, all SW 2 have been set to ON. Internally, a CR filter circuit is built in to prevent noise issues. For details of end limit signals, see subsectio[n 5.3.2](#page-81-0)

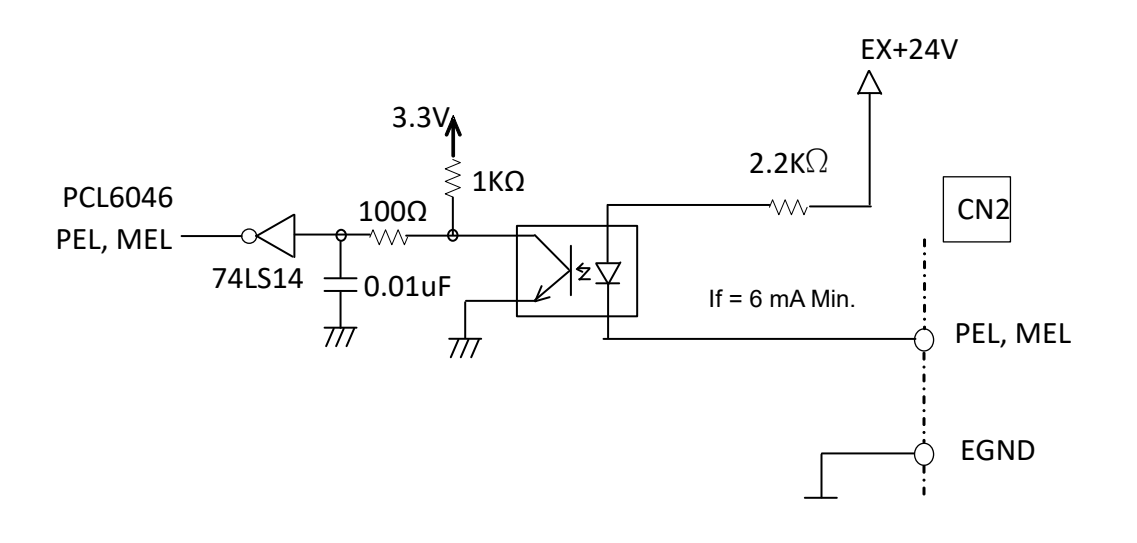

# **4.5. Ramping-Down & PCS**

There are SD / PCS signals for each of 4 axes. The relative signal name, terminal number and axis number are shown in the following table:

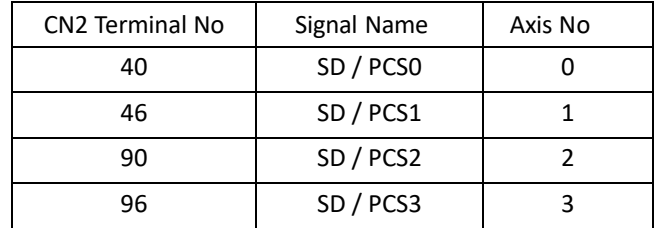

The input circuit of the signals is shown as follows.

Normally, SD signal is used to input a ramp down signal that decelerates the motor speed from high speed to low speed. Internally, the CR filter circuit is built-in to prevent noise issues. For details of SD/ PCS signals, see sebsection [5.3.1.](#page-80-0)

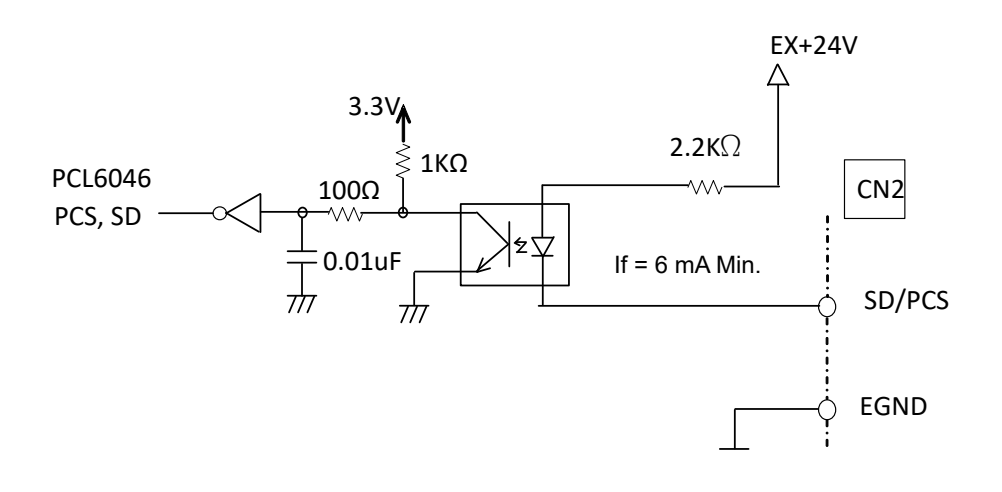

# **4.6. In-Position Signal: INP**

In-position signal (INP) from a servo motor driver indicates the deviation between command pulse and feedback pulse is within the set range, and input the positioning completion output signal of the motor driver. The relative signal name, terminal number and axis number are shown in the following table:

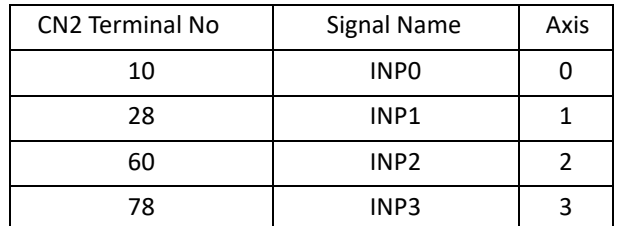

The input circuit of the INP signals is shown in the following diagram

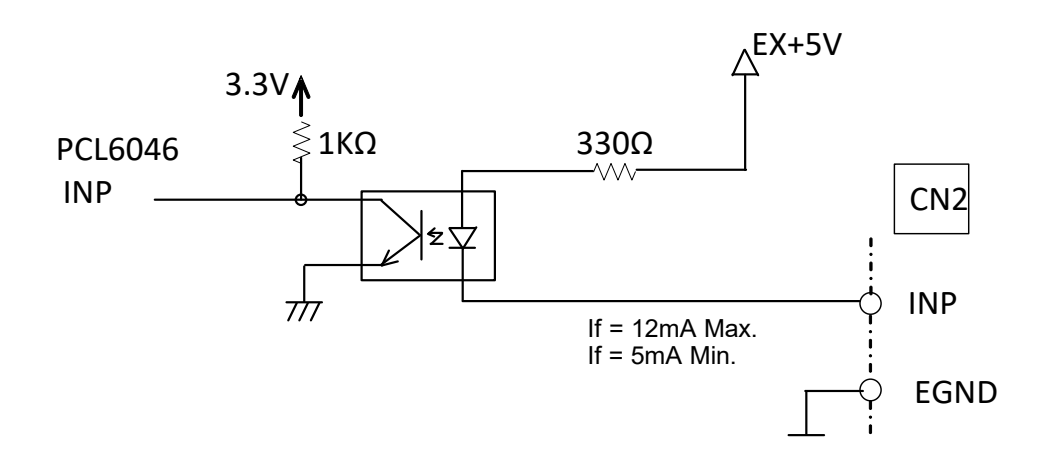

The in-position signal is usually input from a servomotor driver. For the INP signal operation, see subsection [5.2.1.](#page-77-0)

# **4.7. Alarm Signal: ALM**

The alarm signal ALM is used to indicate the alarm status from the servo driver. The relative signal name, terminal number and axis number are shown in the following table:

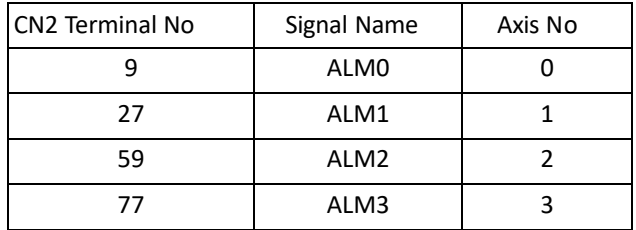

The input circuit of an alarm signal is shown in the following diagram. The ALM signals are usually output from servomotor drivers.

For more details of ALM operation, see subsectio[n 5.2.2.](#page-78-0)

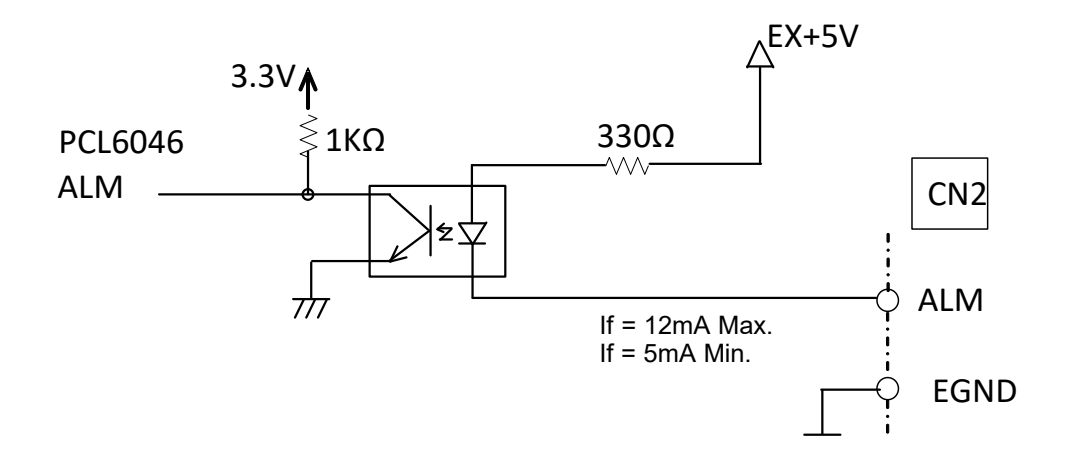

## **4.8. Deviation Counter Clear Signal: ERC**

The deviation counter clear (ERC) signal is active in the following three situations:

- 1. When a home return operation is completed
- 2. When an error input signal such as end-limit switch, alarm switch, or emergency switch, is turned ON.
- 3. When an emergency stop command is issued by software.

The relative signal names, terminal numbers and axis numbers are shown in the following table:

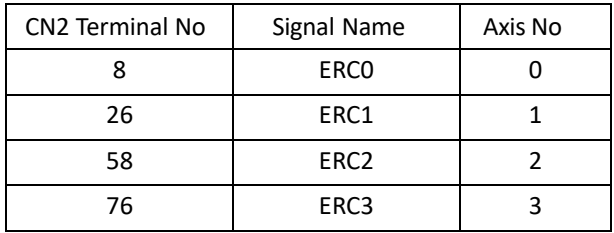

The ERC signal is used to clear the deviation counter of a servomotor driver. The ERC output circuit is an open collector output circuit, and it has the maximum 35 V output power with 15 mA driving capability. For more details of ERC operation, see subsectio[n 5.2.3.](#page-79-0)

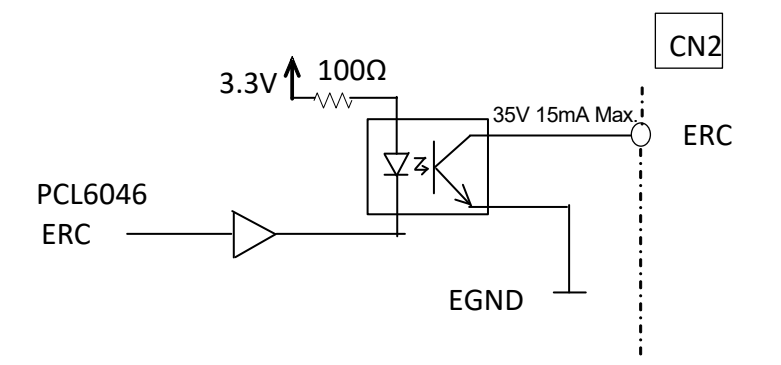

## **4.9. General Purpose Output Signal SVON**

The SVON signals are mainly used for servomotor-on control; however they can be used as general- purpose output signals. The relative signal name, terminal number and axis number are shown in the following table:

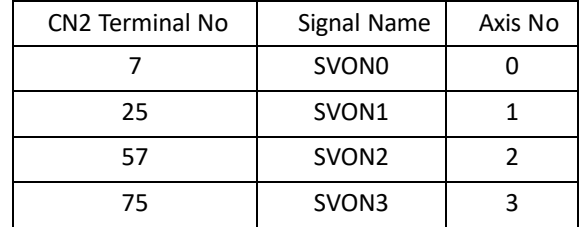

The SVON output circuit is an open collector output circuit, and it has the maximum 35 V output power with 15 mA driving capability. For more details of SVON operation, see subsectio[n 5.2.4.](#page-79-1)

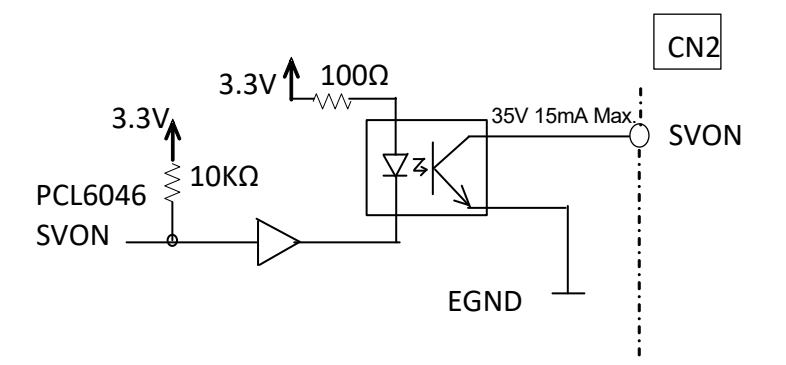

## **4.10. General Purpose Input Signal: RDY**

The RDY signals are mainly used for motor driver ready input (preparation ready), however, they can be used as general purpose input signals. The relative signal name, terminal number and axis number are shown in the following table:

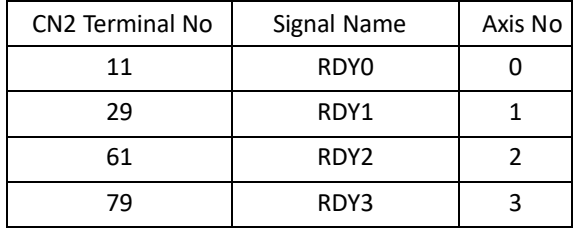

The input circuit of RDY signal is shown in the following diagram:

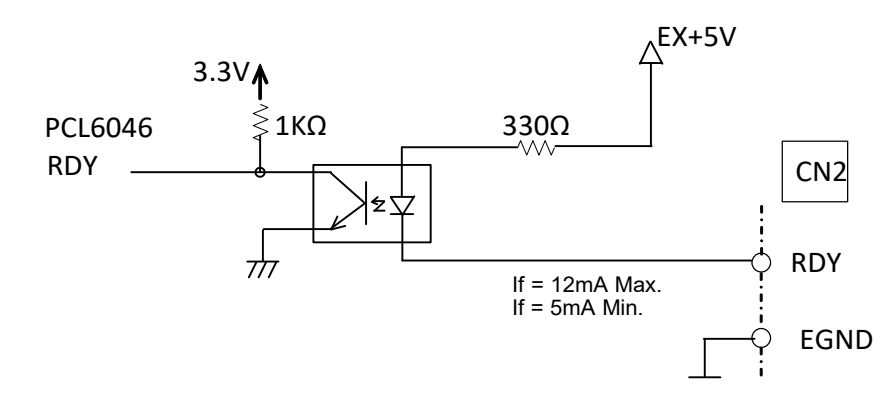

# **4.11. Position Comparator Output: CMP**

The PPCIe-8443 provides two position comparison output channels, and they are only available for the first two axes (Axis 0 and Axis 1). A pulse signal will be generated as a comparing output when the encoder counter matches the pre-set value set by a user.

The relative signal name, terminal number and axis number are shown in the following table:

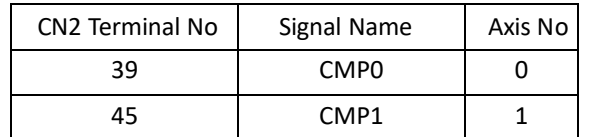

The output circuit of CMP signal is shown in the following diagram:

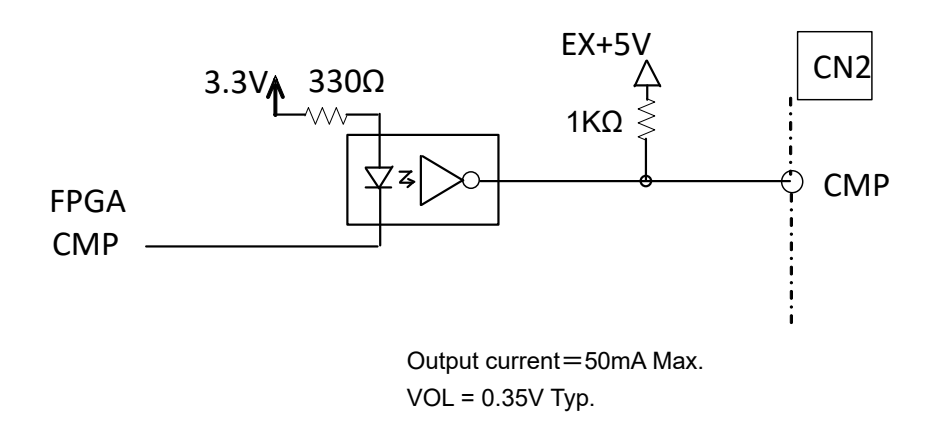

Note: CMP output specification can be set either as normal low (rising edge) or as normal high (falling edge). The default setting is normal high. See function *\_8443\_set\_trigger\_type()* in section [7.17](#page-161-0) for details. Also, CMP terminal can be used as a general purpose output.

# **4.12. Position Latch Input: LTC**

The PPCIe-8443 provides two position latch input channels, and they are only available for the last two axes, (Axis 2 and Axis 3). The LTC signal can trigger to latch a counter value, so that you can obtain a precise position by hardware without going through software.

The relative signal name, terminal number and axis number are shown in the following table:

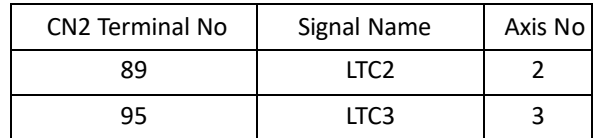

The input circuit of LTC signal is shown in the following diagram. Please use input voltage range of  $0 \approx 5$  V.

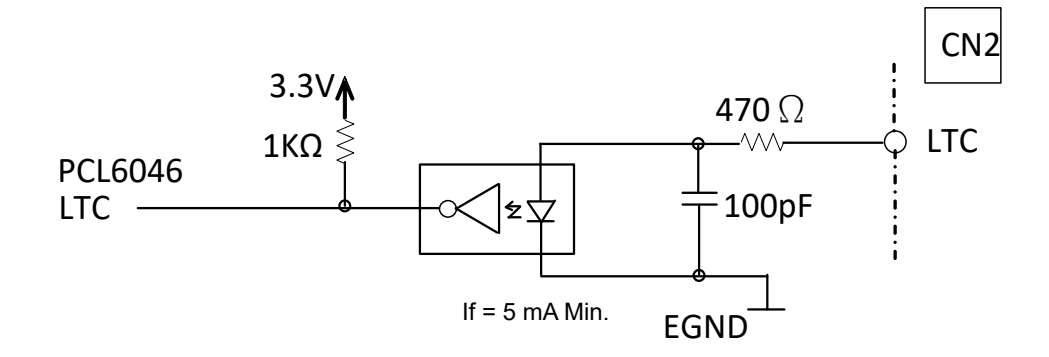

## **4.13. Pulser Input Signals: PA and PB**

PPCIe-8443 can accept input signals from a pulser through P1 connector. The signal specification of the pulser signal is 90 degree phase difference (A/B phase) input, which is the same as encoder signal. The motor can be operated following the positioning pulses generated manually by the pulser.

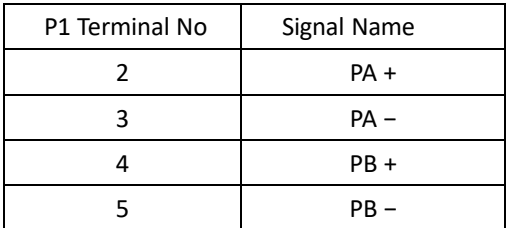

PA and PB terminals of the connector P1 are directly connected to PA and PB terminals of PCL6046. The interface circuits are shown as follows:

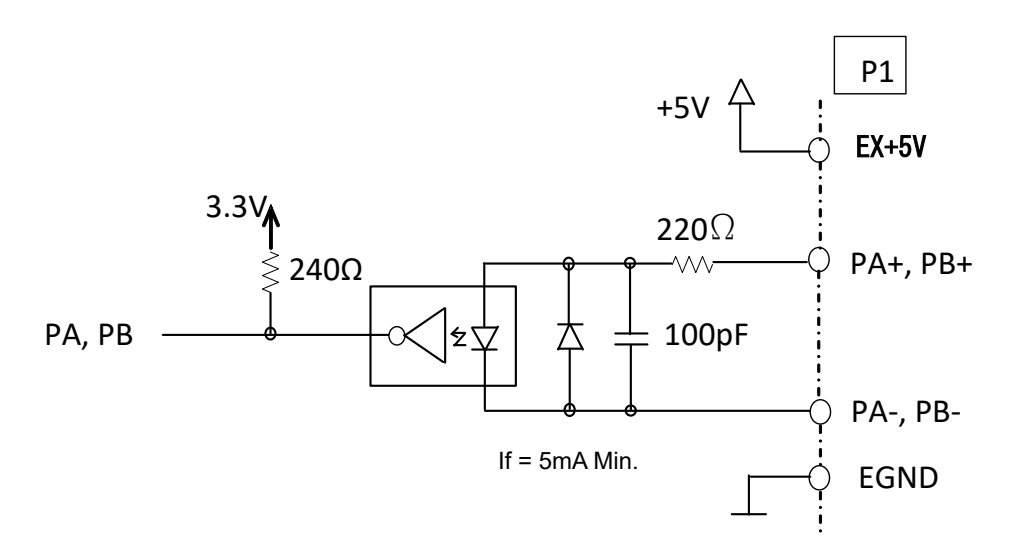

Please note that the voltage across every differential pair of pulser input signals (PA+, PA−) and (PB+, PB−) should be at least 3 V or higher.

You can select which axes to be operated by the function **\_8443\_ disable\_pulser\_input().** See section [7.11](#page-146-0) for details.

#### **Connection with a manual pulser**

To operate a pulser input of PPCIe-8443 board, at least 3 V of differential voltage is required in the differential pair of the differential driver output. Please make GNDs on both sides in common.

(Connection example with the line driver output type)

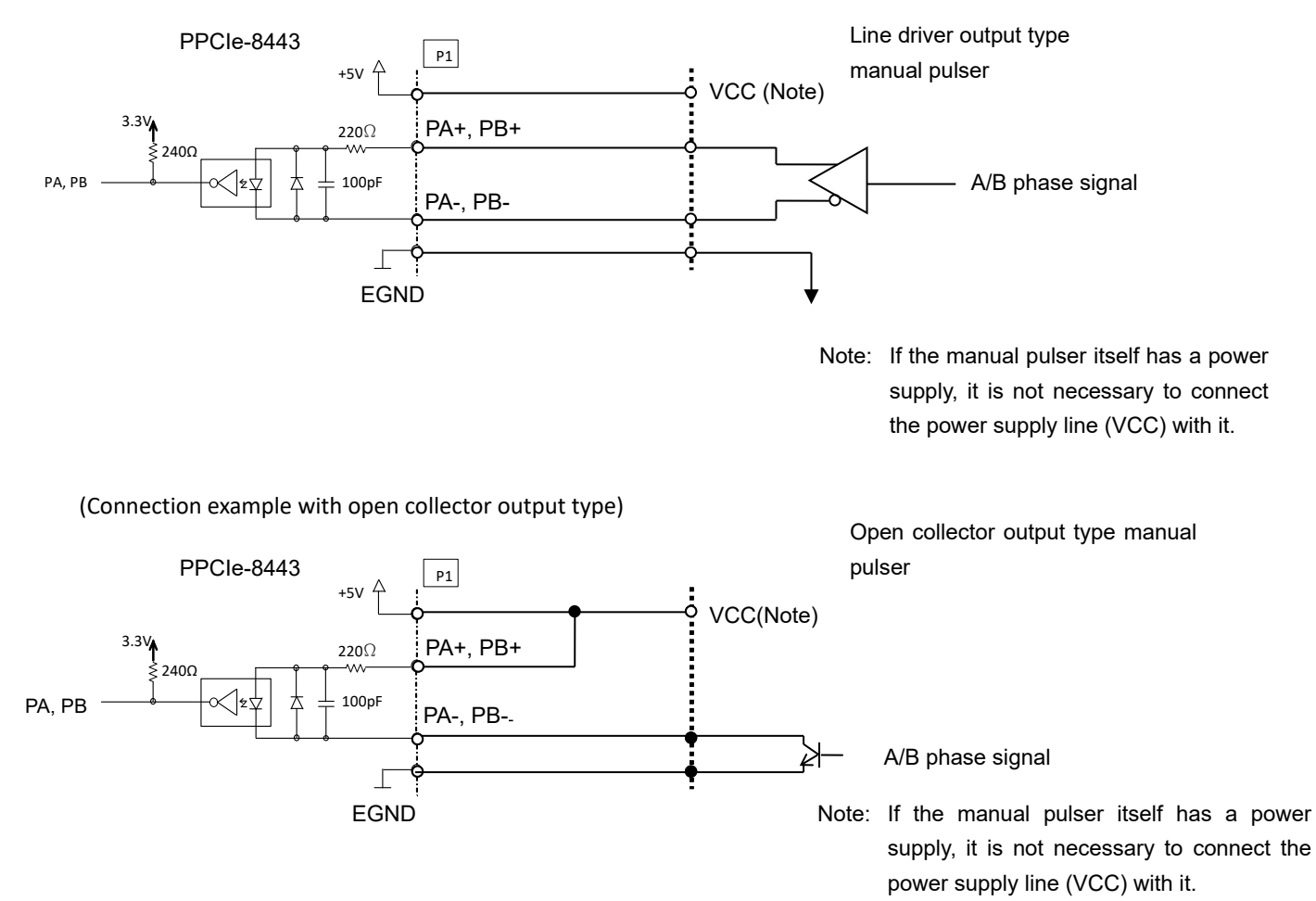

See subsection [5.1.12](#page-76-0) for operating method using a manual pulser.

For connection, we recommend using a shielded cable or a twisted cable in terms of noise immunity.

## **4.14. Simultaneous Start/Stop Signals: STA and STP**

The PPCIe-8443 provides STA and STP signals, which enable simultaneous start/stop of motions with multiple axes. The STA and STP signals are on connectors K1 and K2.

The following diagram shows the on-board circuits. STA and STP signals of the other boards are tied together respectively. The internal circuit is shown in the figure below.

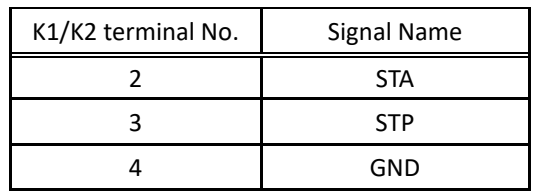

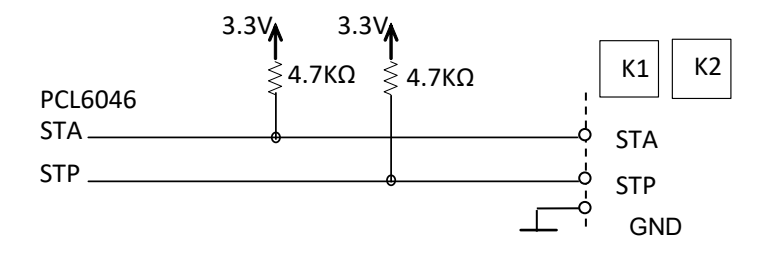

The STP and STA signals are both for input and output. By the software control, signals can be generated from any one of the PCL6046 chip on board, and other chip can perform start and stop simultaneously by receiving the signals if properly programmed.

You can also use an external open collector or switch to drive the STA / STP signals for simultaneous start / stop. If there are two or more PPCIe-8443 boards, cascade K1 / K2 connectors of all boards for simultaneous start/stop control. Since the signals are connected in the board, connect K1 / K2 as follows.

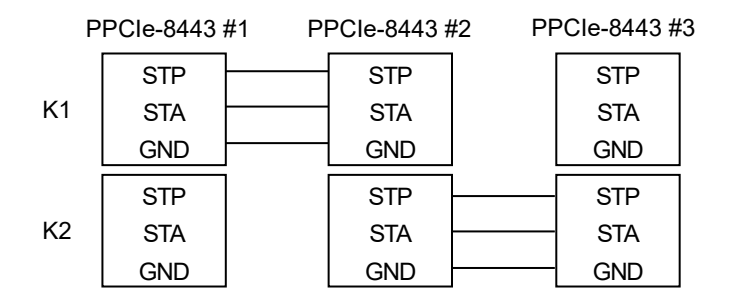

To make an external signal initiate simultaneous start or stop, connect the 7406 (open collector) or the equivalent circuit as follows:

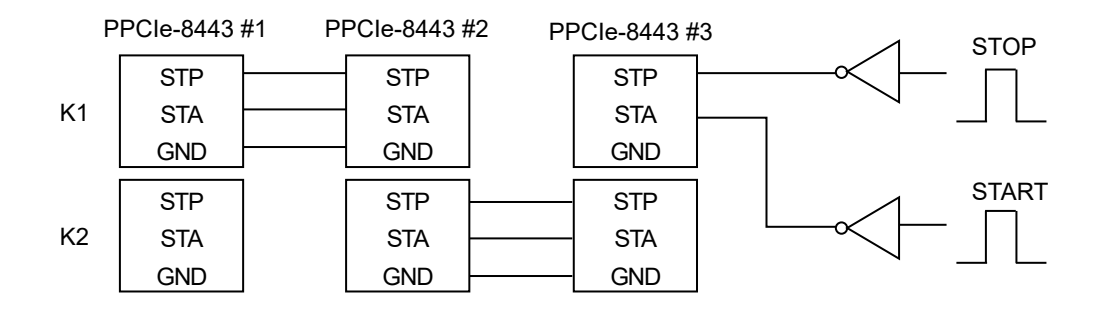

Note: STA / STP signals will turn ON by setting it to 0.8 V or less with reference to the GND signals of No.4 terminal in K1 / K2 connector. It is the PCIe bus power supply GND. For the specification of the GND signal, please check the power supply configuration (Section [4.17\)](#page-48-0).

## **4.15. Emergency Input EMG**

PPCIe-8443 provides an emergency input, EMG, in CN1. Once EMG is input, all axes will stop immediately to prevent the damage of the machine.

You can use SW3 to set either enable / disable the emergency signal from CN1. The input circuit of EMG signal is shown in the following diagram. Internally, a CR filter circuit is built in to prevent noise issues.

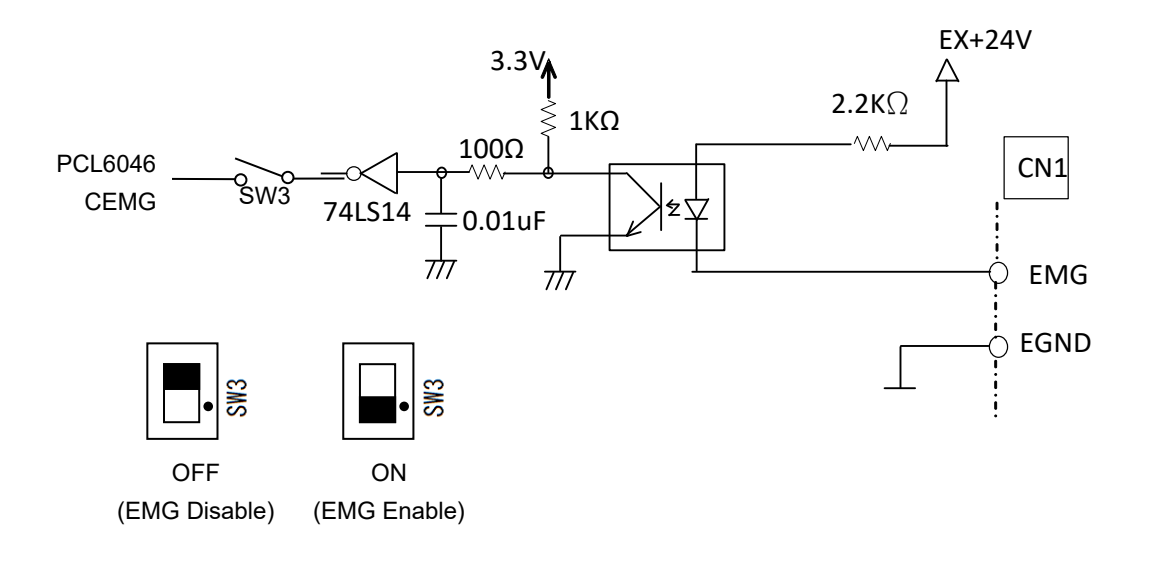

# **4.16. Extended General-Purpose Input / Output: EDI and EDO**

PPCIe-8443 provides 16 /16 general-purpose digital input / output in CN5. The relative signal name, terminal number and axis number are shown in the following table.

The circuit of general-purpose input/output signals is shown in the following diagram:

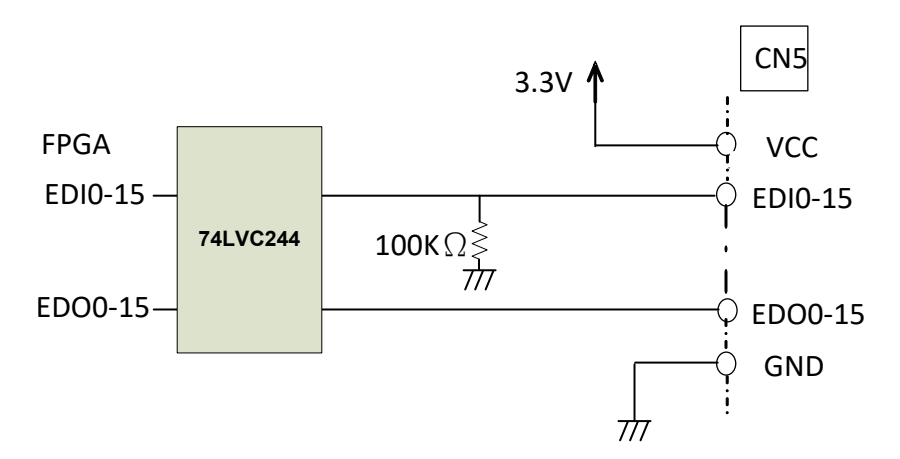

The specifications of digital input and output of general-purpose signals are listed as follows:

[EDI]

Input Current: 24 mA (max);  $V_{IH} = 2.0 V$  (min);  $V_{IL} = 0.8 V$  (max);  $V_{I} = 5.5 V$  (max)

[EDO]

```
Output Current: 24 mA (max): V_{OH} = 3.3 V (max); V_{OL} = 0 V (min)
```
Note: EDI / EDO are GND based signals of PCIe bus power supply. See the power supply configuration (Section [4.17\)](#page-48-0).

# <span id="page-48-0"></span>**4.17. Power Supply Configuration**

The power supply of PPCIe-8443 is shown as follows:

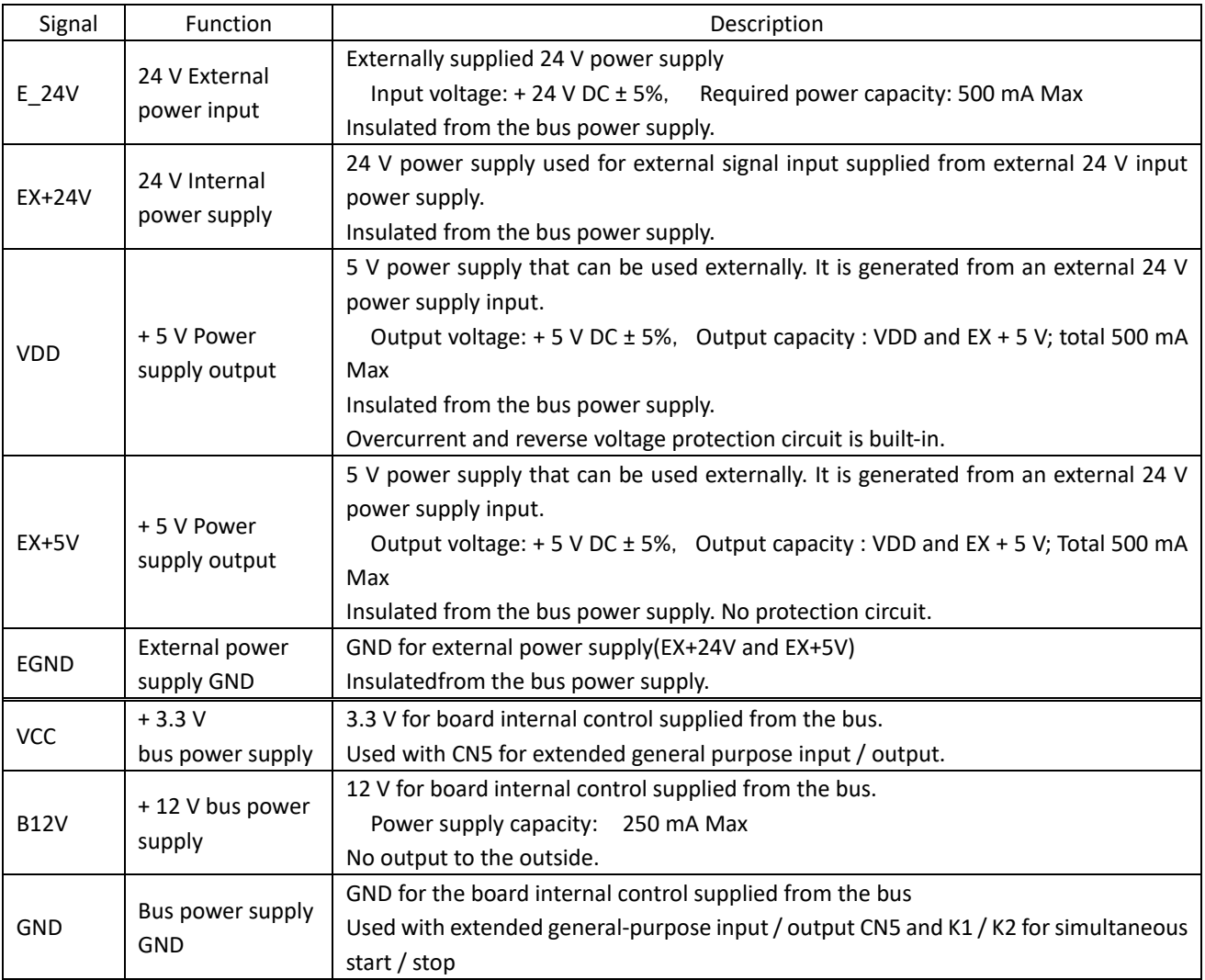

Note 1: Both VDD and EX + 5 V are generated from the external power supply 24 V input, and they are 5 V voltage which can be used externally. However overcurrent and reverse voltage protection circuit is built in only in VDD.

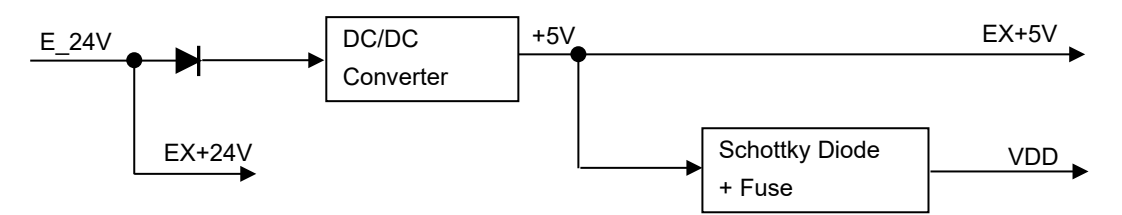

- Note 2: When connecting an external device (a driver or an external encoder) to the 5 V power supply, pay attention to the power capacity.
- Note 3: When using the bus power supply, pay extra attention to the noise inflows in wiring or power supply capacities.

# **5. Operation Theorem**

This chapter describes the detail operations of the PPCIe-8443 as follows:

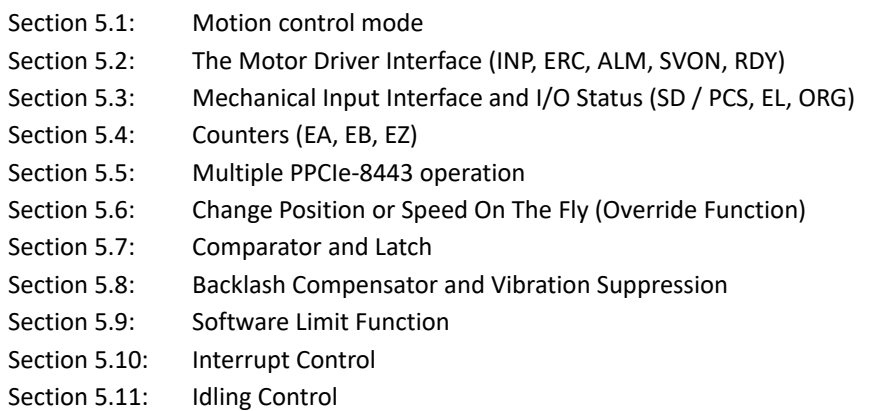

## <span id="page-49-0"></span>**5.1. Motion control mode**

In this section, the pulse output signal configurations and the motion control modes are described.

Subsectio[n 5.1.1](#page-50-0) [Output Pulse Mode](#page-50-0)

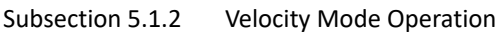

- Subsectio[n 5.1.3](#page-53-0) [Positioning Operation for Single Axis](#page-53-0)
- Subsectio[n 5.1.4](#page-55-0) [S-curve Profile Acceleration / Deceleration Operation](#page-55-0)
- Subsectio[n 5.1.5](#page-57-0) [Linear Interpolation for Two to Four Axes](#page-57-0)
- Subsectio[n 5.1.6](#page-61-0) [Circular Interpolation for Two Axes](#page-61-0)
- Subsectio[n 5.1.7](#page-62-0) [Circular Interpolation with Acceleration / Deceleration Time](#page-62-0)
- Subsection [5.1.8](#page-63-0) [Helical Interpolation](#page-63-0)
- Subsectio[n 5.1.9](#page-64-0) [The Relationship between Velocity and Acceleration Time](#page-64-0)
- Subsectio[n 5.1.10](#page-66-0) [Continuous Operation](#page-66-0)
- Subsectio[n 5.1.11](#page-70-0) [Home Return Operation \(Origin Return\)H](#page-70-0)
- Subsectio[n 5.1.12](#page-76-1) [Manual pulser operation](#page-76-1)
- Subsection [5.1.13](#page-76-0) [Timer Mode](#page-76-0)
- Subsection [5.1.14](#page-76-2) [Pulser Interpolation](#page-76-2)

### <span id="page-50-0"></span>**5.1.1 Output Pulse Mode**

PPCIe-8443 uses a pulse command to control servo/stepper motors via drivers. The pulse command consists of two signals: OUT and DIR. There are three output pulse modes: 1) Common pulse output mode (OUT/DIR), 2) 2 pulse output mode (CW/CCW type pulse output), and 3) 90 degree phase difference output.

The software function: 8443 set pls outmode() is used to program the output pulse mode. The mode vs. signal type of OUT and DIR terminal are shown in the following table:

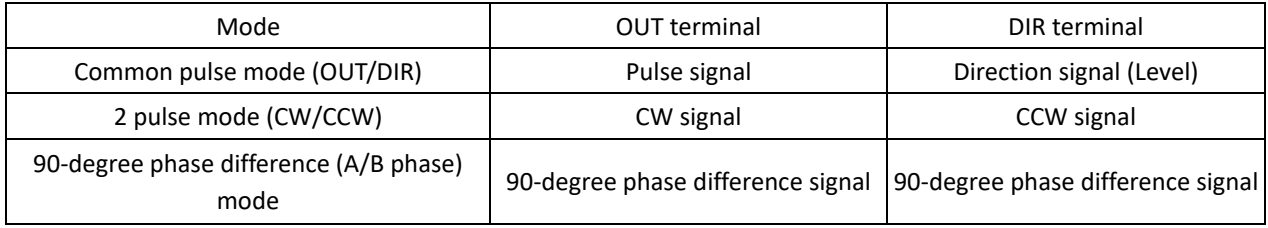

The interface characteristics of these signals can be set either in differential line driver output or single-ended output. See section [4.1](#page-32-0) for the jumper setting for the output.

Three types of pulse output modes are explained below.

On this board, the direction in which the command pulse counts up is CW, and the direction to count down is CCW. Please note that the direction of motor rotation and the direction of CW and CCW of this board may be different depending on the motor manufacturer.

### **Common pulse mode (OUT / DIR)**

In this mode, OUT signal will be the command pulse.

The number of OUT pulse signal will represent the relative "distance" or "position", and the frequency of the OUT pulse signal will represent the command for "speed" or "velocity".

The DIR signal will represent the command direction of positive (+) or negative (−).

The following figures show the minus side output waveforms of differential signals.

You can select the logic of pulse signal from the following:

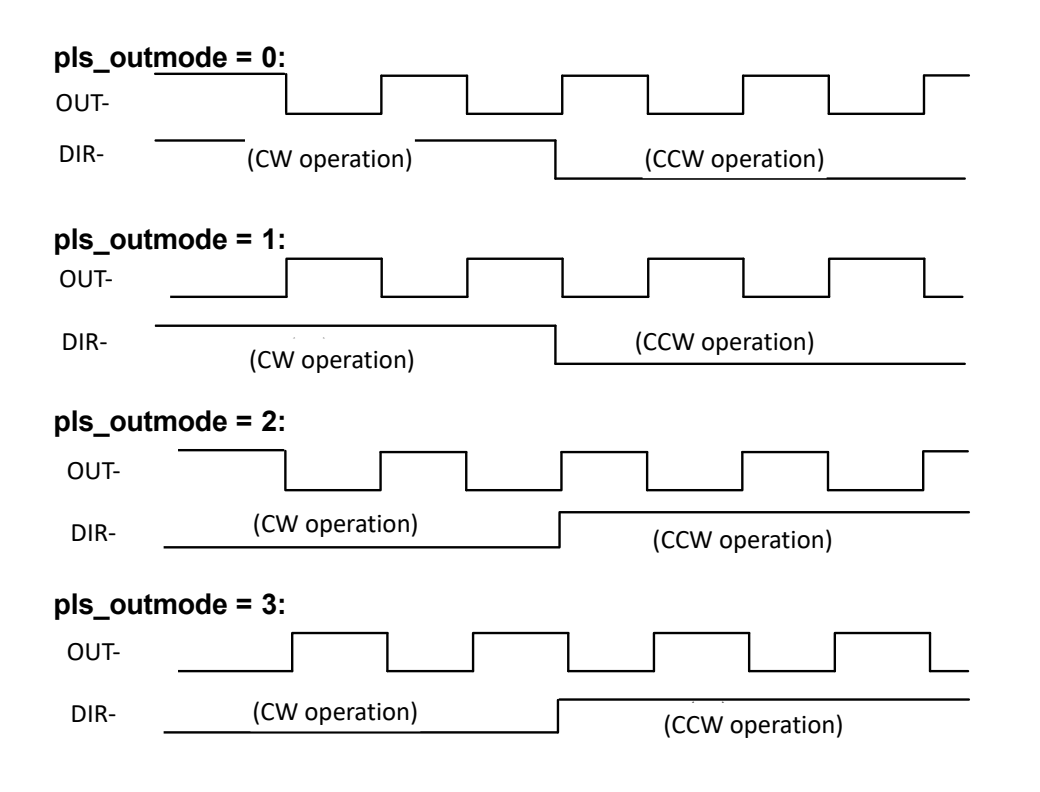

#### **2 pulse mode (CW/CCW)**

In this mode, the waveform of the OUT and DIR terminals represent CW (clockwise) and CCW (counter clockwise) command pulse output respectively. Pulse output from CW terminal makes a motor move in positive direction (CW), while pulse output from CCW terminal makes a motor move in negative direction (CCW). The following diagram shows the output waveforms of differential signals CW and CCW commands.

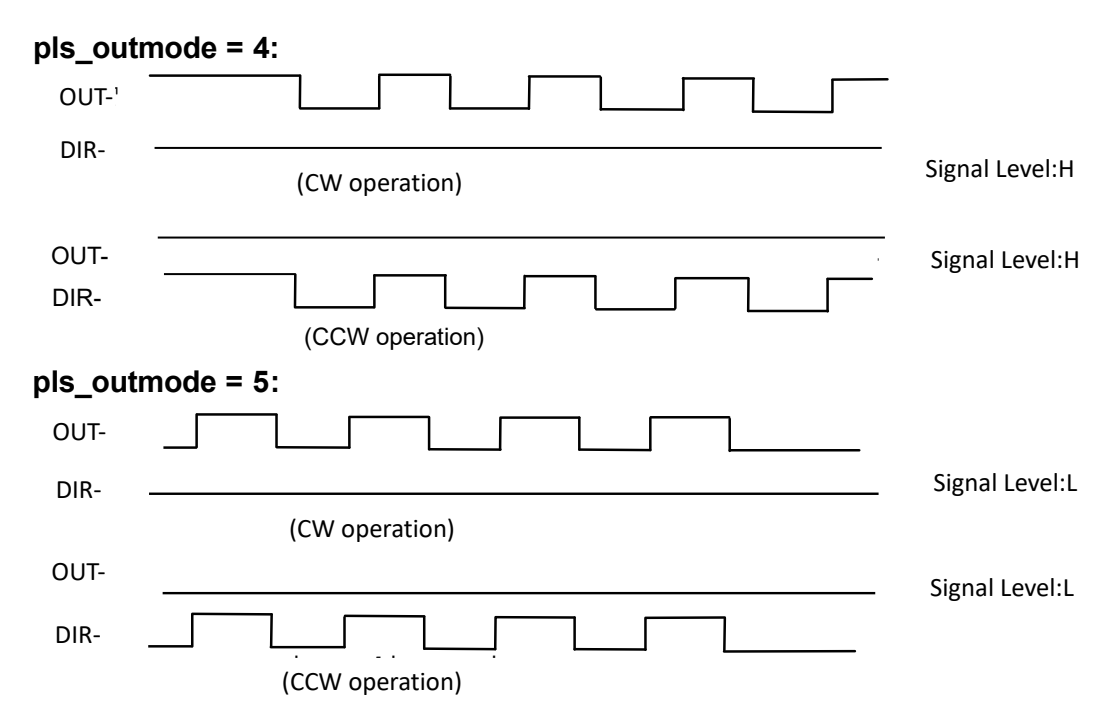

#### **90-degree phase difference (A / B phase) mode**

In this mode, OUT signal is output by 90 degree phase ahead (behind) of the DIR signal. "Ahead" or "behind" of phase difference between the two signals will determine the direction of motor rotation. When the OUT signal is 90 degree phase ahead of DIR signal in mode 6, the motor is running in CW direction. In opposite, when the OUT signal is 90 degree phase behind of DIR signal in mode 7, the motor is running in CW direction. The following figures show the minus side output waveforms of differential signals.

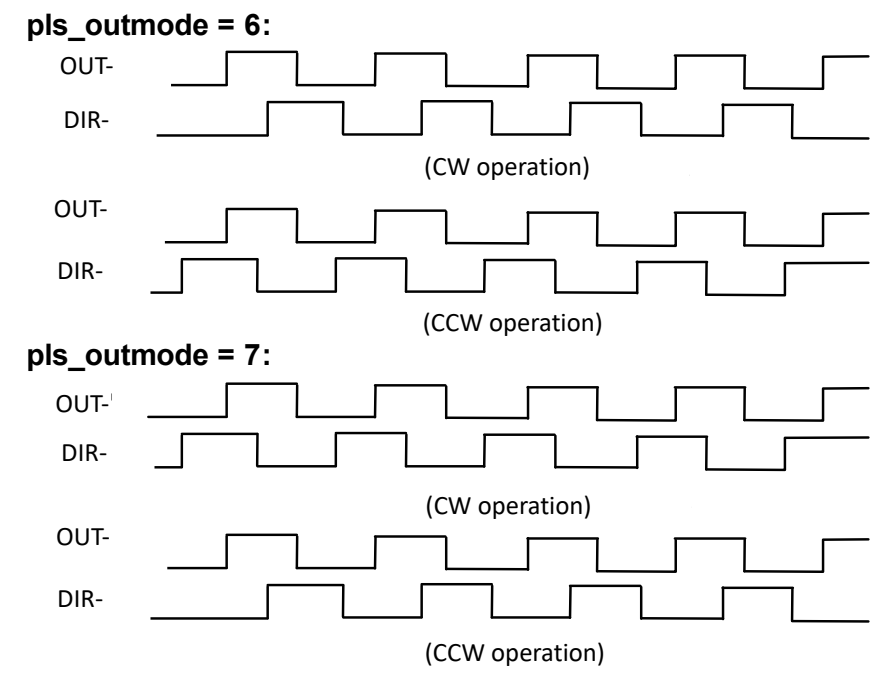

**Related functions:**

*\_8443\_set\_pls\_outmode()***: See sectio[n 7.4.](#page-121-0)**

## <span id="page-52-0"></span>**5.1.2 Velocity Mode Operation**

This mode is used to operate one axis motor in velocity mode. Output pulse trains accelerate from the starting velocity (StrVel) to the specified constant velocity (MaxVel). *\_8443\_tv\_move()* function is used to accelerate constantly while *\_8443\_sv\_move()* function is used to accelerate with S-curve accel/decel. The pulse output rate will be maintained at maximum velocity until another velocity command is set or stop command is issued.

*\_8443\_v\_change()* is used to change speed during operations. Before this function is applied, be sure to call *\_8443\_fix\_speed\_range().* See section [5.6](#page-87-0) for more detail explanation. The *\_8443\_sd\_stop()* is used to decelerate and stop. *\_8443\_emg\_stop() function* is used to immediately stop the motion.

The speed change function and the speed setting of stop function follow the setting of the initial operation command such as tv\_move or sv\_move function. The velocity profiles with the functions are shown as follows:

Note: The speed change function and stop functions can be used for **positioning operation** (for single axis positioning; see subsectio[n 5.1.3](#page-53-0) and S-curve profile operation, see subsection [5.1.4\)](#page-55-0) or **home return operation** (see subsection [5.1.11\)](#page-70-0).

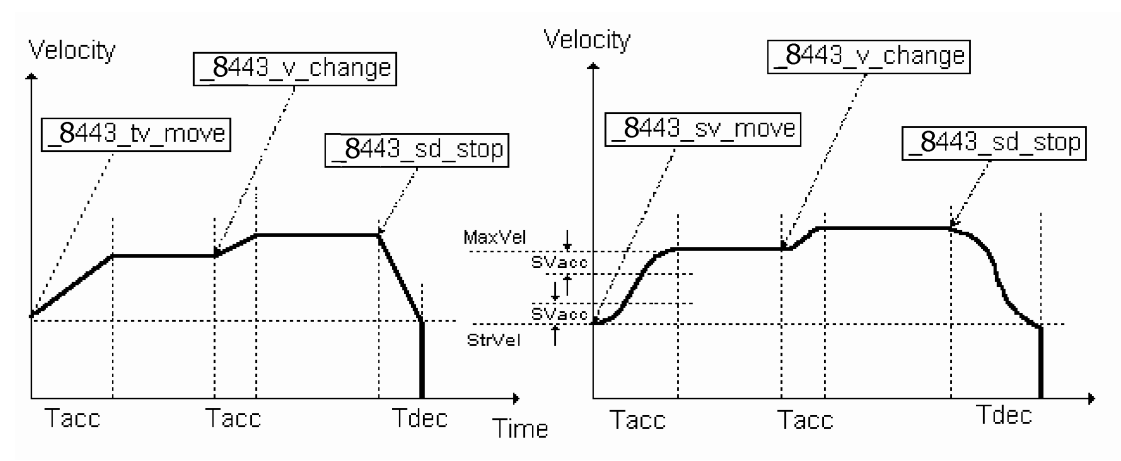

**Related functions:**

*\_8443\_tv\_move(),\_8443\_sv\_move(),\_8443\_v\_change(), \_8443\_sd\_stop(),\_8443\_emg\_stop(),\_8443\_fix\_speed\_range(), \_8443\_unfix\_speed\_range()* **: See sectio[n 7.5](#page-123-0)**

## <span id="page-53-0"></span>**5.1.3 Positioning Operation for Single Axis**

This mode is used to move an axis to a specified position (or distance) with a specified velocity profile. Two kinds of motion profile, absolute and relative motions, can be performed.

In absolute mode, a target position is specified. In relative mode, relative distance (number of pulses) to the target position is specified.

In both absolute and relative mode, acceleration and deceleration can be set in different values. *\_8443\_motion\_done()* function is used to check if the movement is completed.

The following figure shows the trapezoidal profile.

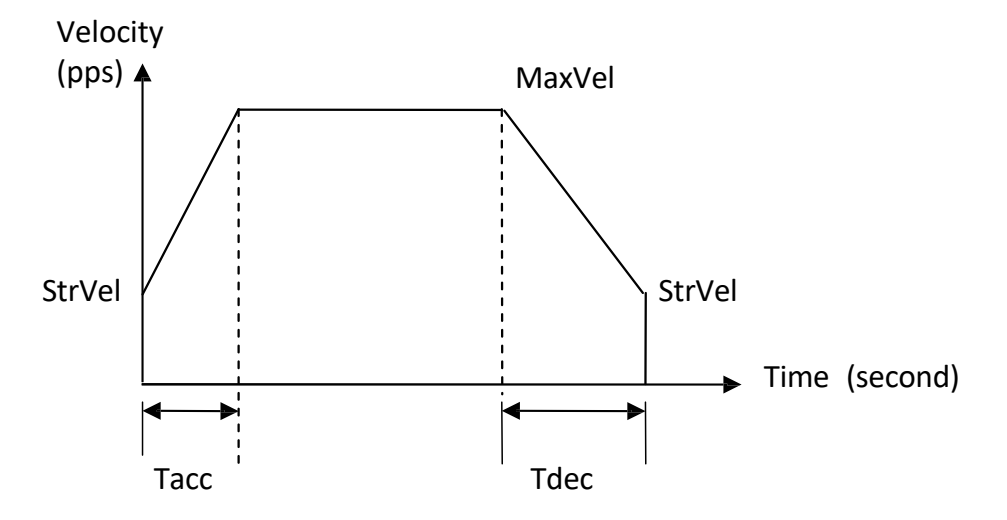

There are two trapezoidal point-to-point positioning functions supported by PPCIe-8443.

In *\_8443\_start\_ta\_move()* function, the absolute target position is given in the unit of pulse. The physical length or angle of one movement is dependent on the resolution (moving amount per one pulse). In the absolute positioning mode, the value of the feedback counter is referenced and then commanded.

In advance, the external encoder feedback source need to be set by \_*8443\_set\_feedback\_src() function*. And the ratio between the command pulses and the external feedback pulses must be appropriately set by \_*8443\_set\_move\_ratio()* function.

In *\_8443\_start\_tr\_move()* function, the moving position (distance) in the relative mode is set in the unit of pulse. Unsymmetrical trapezoidal velocity profile (Tacc is not equal to Tdec) can be specified in both *\_8443\_start\_ta\_move()* and *\_8443\_start\_tr\_move()* functions.

The StrVel and MaxVel parameters are given in the unit of pulse per second (pps). The Tacc and Tdec parameters are given in the unit of second represent accel/decel time respectively. You have to know the physical meaning of "one pulse" to calculate the physical value of the relative velocity or acceleration parameters. The following formula gives the basic relationship between these parameters.

MaxVel = StrVel + accel \*Tacc; StrVel = MaxVel + decel \*Tdec;

Accel/decel represents the acceleration / deceleration rate in unit of pps /sec. The area inside the trapezoidal profile represents the moving distance. The unit of velocity setting is pulses per second (pps). Usually, the unit of velocity in the manual of motor or driver is in rounds per minute (rpm). A simple conversion is necessary to match between these two units.

For example, if an incremental type encoder is mounted on the working table to measure the actual position of moving part. A servo motor is used to drive the moving part through a gear mechanism. The gear mechanism is used to convert the rotating motion of motor into linear motion. (See the following diagram). If the resolution of motor is 8000 pulses / round. The resolution of gear mechanism is 100 mm / round. (i.e., part moves 100 mm if motor turns one round). Then the resolution of command pulse will be 80 pulses / mm. If the resolution of encoder mounting on the table is 200 pulses / mm. Then you have to set the move ratio as 200 / 80 = 2.5 by the function:

8443 set move ratio (axis, 2.5);

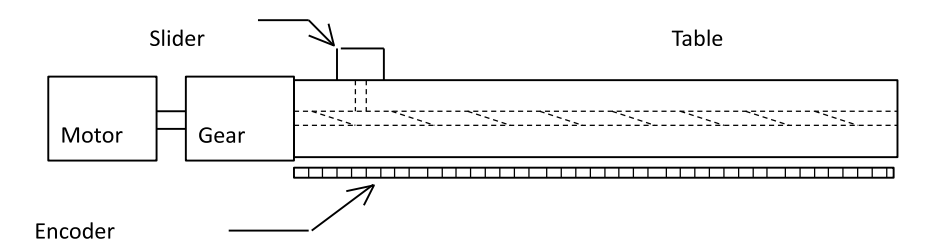

In case of absolute mode, pay attention to input mode (multiplication) setting of encoder feedback pulse.

If this ratio is not set before issuing the start moving command, it will cause problems when running in "Absolute Mode" since PPCIe-8443 cannot recognize the actual absolute position during the operation.

**Related functions:**

*\_8443\_start\_ta\_move(),\_8443\_start\_tr\_move()***: See section [7.6](#page-126-0)** *\_8443\_motion\_done()***: See sectio[n 7.12](#page-149-0)**

*\_8443\_set\_feedback\_src()***: See sectio[n 7.4](#page-121-0)**

*\_8443\_set\_move\_ratio()***: See sectio[n 7.6](#page-126-0)**

## <span id="page-55-0"></span>**5.1.4 S-curve Profile Acceleration / Deceleration Operation**

In S-curve acceleration / deceleration operations, vibrations are suppressed by smooth start of acceleration and smooth transition to the constant speed.

Smooth operations can reduce the load on the motor and the machine to extend the lives.

For S-curve acceleration / deceleration operation, setting of the following parameters is required.

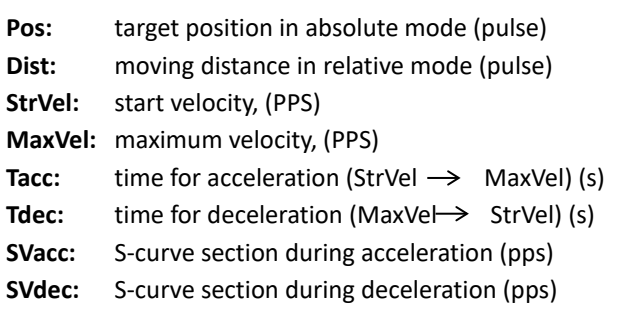

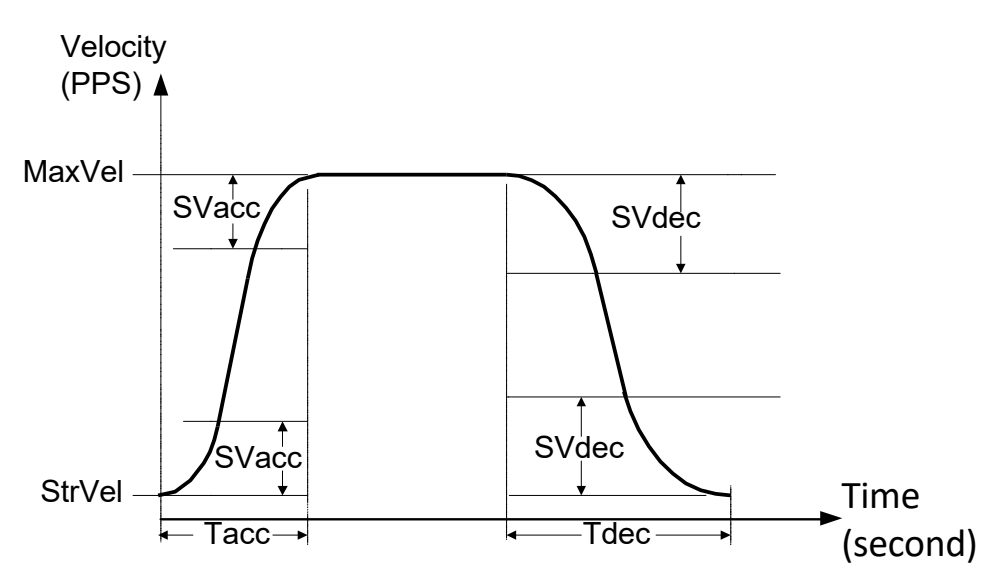

In S-curve operation, acceleration / deceleration consists of one linear part and two S-curve sections.

In the first S-curve section, the velocity accelerates from StrVel to (StrVel + SVacc). Then, it is linear acceleration until the second S-curve section.

Finally, the velocity is accelerated from (MaxVel - SVacc) to MaxVel in the second S curve section. Deceleration will be the same rule as well.

#### **Note:**

**If you want to remove the linear part, the SVacc/SVdec must be assigned "0".**

Remember that SVacc/SVdec is in unit of pps, and it should always keep in the range of [0 ~ (MaxVel − StrVel)/2], where "0" means no linear part. The S-curve profile motion functions are designed to always produce smooth motion.

If the time for linear / s-curve acceleration parameters combined with the final position does not allow the axis to reach the maximum velocity (i.e.: the moving distance is too small to reach MaxVel), the maximum velocity is automatically lowered (See the figure below).

The rule is to lower the value of MaxVel and Tacc, Tdec, SVacc, SVdec automatically, and keep StrVel, acceleration and jerk unchanged. It is also applicable to the trapezoidal profile motion.

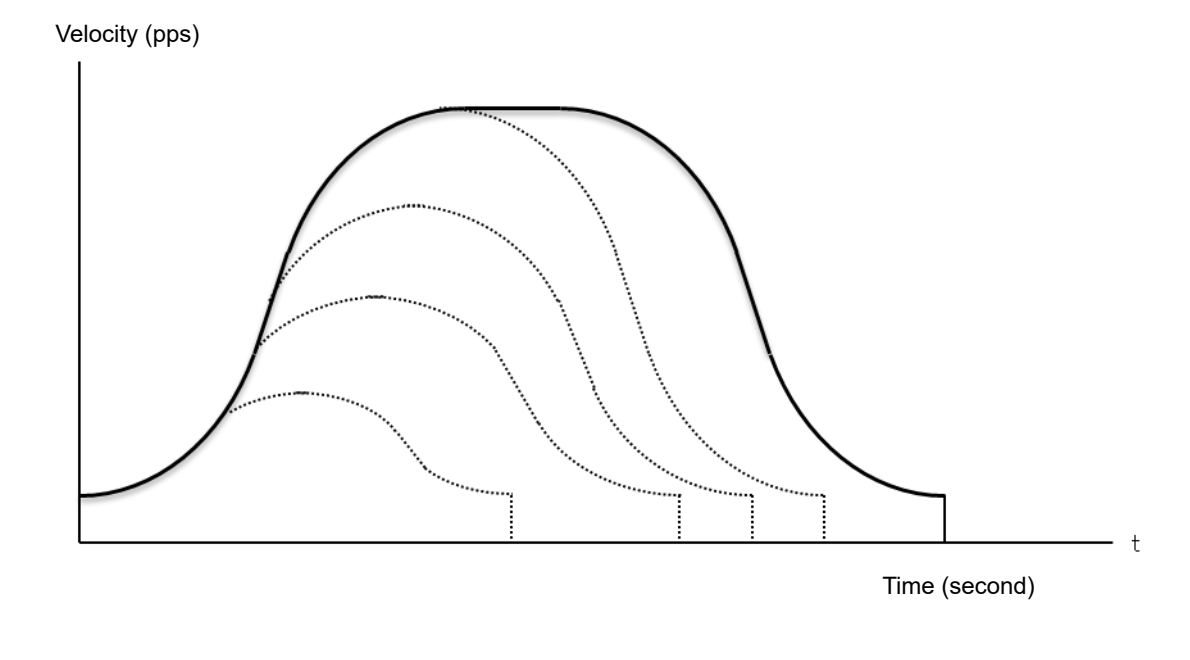

#### **Related functions:**

*\_8443\_start\_sr\_move(),\_8443\_start\_sa\_move()***: See sectio[n 7.6](#page-126-0)**

*\_8443\_motion\_done()***: See sectio[n 7.12](#page-149-0)**

*\_8443\_set\_feedback\_src()***: See sectio[n 7.5](#page-123-0)**

*\_8443\_set\_move\_ratio()***: See sectio[n 7.6](#page-126-0)**

The following table shows the difference in single axis motion functions, including the Preset Mode (both trapezoidal and Scurve motions) and the constant velocity mode.

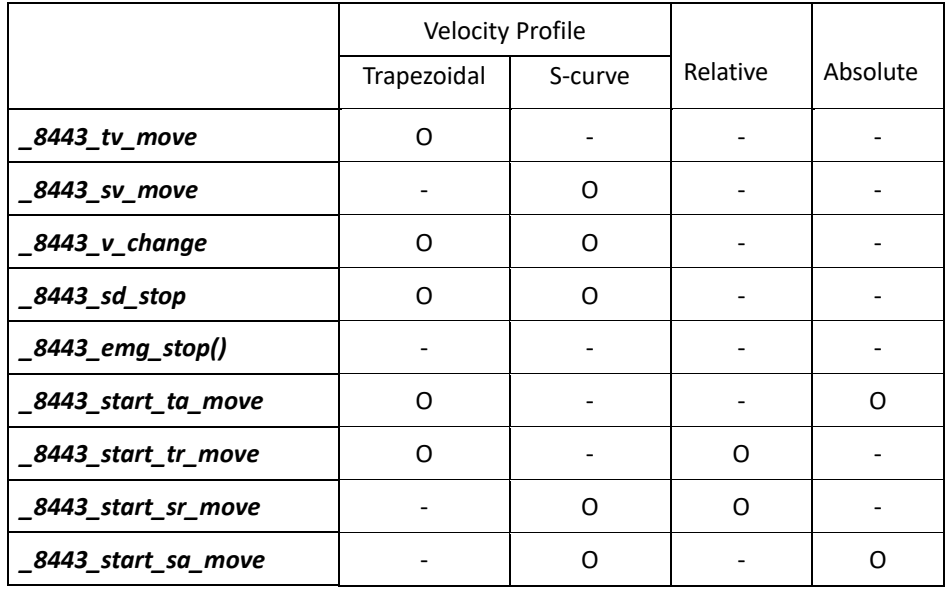

### <span id="page-57-0"></span>**5.1.5 Linear Interpolation for Two to Four Axes**

In this mode, any 2 of the 4 axes, 3 of the 4 axes, or all of the 4 axes may be chosen to perform a linear interpolation. "Interpolation between multi-axes" means these axes "start simultaneously, and reach their ending points at the same time". Linear means that the ratio of speed of every axis is a constant value. Notice that you cannot perform 2 groups of 2 axes linear interpolation in one board at the same time. But you can use one 2 axes linear and one 2 axes circular interpolation at the same time. If you want to stop one interpolation group, you can just use **\_***8443\_sd\_stop()* or *\_8443\_emg\_stop()* for the first axis of the group as parameter to stop the all axes in this interpolation.

### **2 axes linear interpolation**

As in the figure below, 2 axes linear interpolation means to move the XY (or any 2 of 4 axes) position from P0 to P1. The 2 axes start and stop simultaneously, and the path is a straight line.

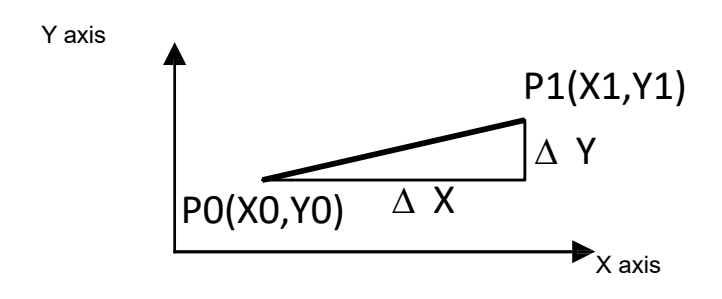

The speed ratio along X-axis and Y-axis is ( $\triangle X$  :  $\triangle Y$ ), respectively, and the vector speed is:

$$
\frac{\Delta P}{\Delta t} = \sqrt{(\frac{\Delta X}{\Delta t})^2 + (\frac{\Delta Y}{\Delta t})^2}
$$

When calling the 2 axes linear interpolation functions, it is the vector speed to define the start velocity, **StrVel**, and the maximum velocity, **MaxVel** (Both trapezoidal and S-curve profile are available).

### **Example:**

*\_8443\_start\_tr\_move\_xy(0,30000.0,40000.0,1000.0,5000.0,0.1,0.2)*

It will execute X and Y axes (axes 0 & 1) of board 0 to perform a linear interpolation movement, in which:

 $\triangle$ X = 30000 pulse  $\triangle$ Y = 40000 pulse Start vector speed=1000 pps, X speed=600 pps, Y speed=800 pps Max. vector speed=5000 pps, X speed=3000 pps, Y speed=4000 pps Acceleration time = 0.1 sec Deceleration time = 0.2 sec

There are two groups of functions that provide 2 axes linear interpolation.

1. The first group divides the 4 axes into XY (axis 0 & axis 1) and ZU (axis 2 & axis 3). By calling these functions, the target axes are already assigned.

```
_8443_start_tr_move_xy(), _8443_start_tr_move_zu(),
   _8443_start_ta_move_xy(), _8443_start_ta_move_zu(),
   _8443_start_sr_move_xy(), _8443_start_sr_move_zu(),
   _8443_start_sa_move_xy(), _8443_start_sa_move_zu(),
: See section 7.7.
```

```
2. The second group allows you to assign the 2 target axes freely.
   _8443_start_tr_line2(), _8443_start_sr_line2(),
   _8443_start_ta_line2(),_8443_start_sa_line2(),
: See section 7.7.
```
The characters "t", "s", "r", "a" after **\_8443\_start** means:

**t: Trapezoidal profile**

**s: S-curve profile** 

**r: Relative motion**

**a: Absolute motion**

#### **3 axes linear interpolation**

Any 3 of the 4 axes of PPCIe-8443 may perform 3 axes linear interpolation. As the figure below, 3 axes linear interpolation means to move the XYZ (if axes 0, 1, 2 are selected and assigned to be X, Y, Z respectively) position from P0 to P1 and start and stop simultaneously. The path is a straight line in space.

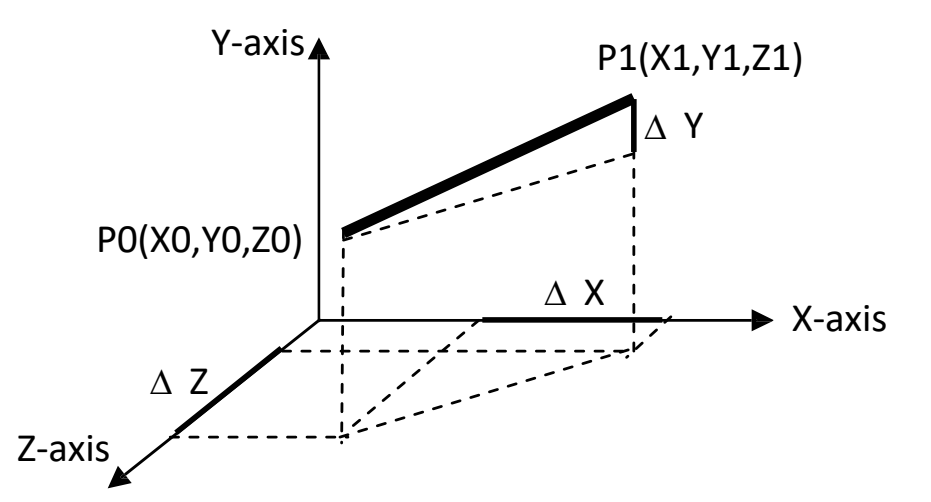

The speed ratio along X-axis, Y-axis and Z-axis is  $(\triangle X : \triangle Y : \triangle Z)$  respectively, and the vector speed is:

$$
\frac{\Delta P}{\Delta t} = \sqrt{(\frac{\Delta X}{\Delta t})^2 + (\frac{\Delta Y}{\Delta t})^2 + (\frac{\Delta Z}{\Delta t})^2}
$$

When calling the 3 axes linear interpolation functions, it is the vector speed to define the start velocity, **StrVel**, and the maximum velocity, **MaxVel**. Both trapezoidal and S-curve profiles are available.

### **For example:**

*\_8443\_start\_tr\_line3(….,1000.0 /\* X\*/, 2000.0 /\* Y\*/, 3000.0 /\* Z\*/, 100.0 /\*StrVel\*/, 5000.0 /\*MaxVel\*/, 0.1 /\*sec\*/, 0.2 /\*sec\*/)*

 $\triangle$ X = 1000 pulse  $\triangle$ Y = 2000 pulse  $\triangle$ Z = 3000 pulse

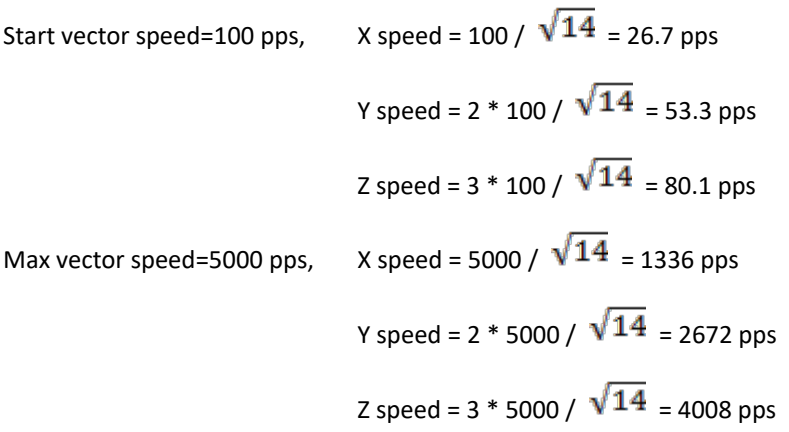

These functions related to 3 axes linear interpolation are listed as follows:

```
_8443_start_tr_line3(), _8443_start_sr_line3()
_8443_start_ta_line3(), _8443_start_sa_line3()
```
: See section [7.7.](#page-131-0)

The characters "t", "s", "r", "a" after *\_8443\_start* means:

t: Trapezoidal profile

s: S-curve profile

r: Relative motion

a: Absolute motion

#### *4 axes linear interpolation*

In 4 axes linear interpolation, the speed ratio along X-axis, Y-axis, Z-axis and U-axis is ( $\triangle x : \triangle x : \triangle z : \triangle U$ ), respectively, and the vector speed is:

$$
\frac{\Delta P}{\Delta t} = \sqrt{(\frac{\Delta X}{\Delta t})^2 + (\frac{\Delta Y}{\Delta t})^2 + (\frac{\Delta Z}{\Delta t})^2 + (\frac{\Delta U}{\Delta t})^2}
$$

The functions related to 4 axes linear interpolation are listed below:

*\_8443\_start\_tr\_line4(), \_8443\_start\_sr\_line4() \_8443\_start\_ta\_line4(),\_8443\_start\_sa\_line4()* : See section [7.7.](#page-131-0)

The characters "t", "s", "r", "a" after *\_8443\_start* means:

- t: Trapezoidal profile
- s: S-curve profile
- r: Relative motion
- a: Absolute motion

### <span id="page-61-0"></span>**5.1.6 Circular Interpolation for Two Axes**

Any 2 of the 4 axes of PPCIe-8443 can perform a circular interpolation. As in the example below, the circular interpolation means X and Y (if axis 0 and 1 are selected, and are assigned to be X and Y respectively) axis simultaneous start from the initial point, (0, 0) and stop at the end point, (1800, 600). The path between them is an arc, and the max velocity, *MaxVel*, is the tangent speed.

### **Example:**

*\_8443\_start\_a\_arc\_xy (0/\*card No\*/, 1000,0/\*center X\*/, 0/\*center Y\*/, 1800.0/\* End X \*/, 600.0/\*End Y \*/ ,1000.0/\* MaxVel \*/)*

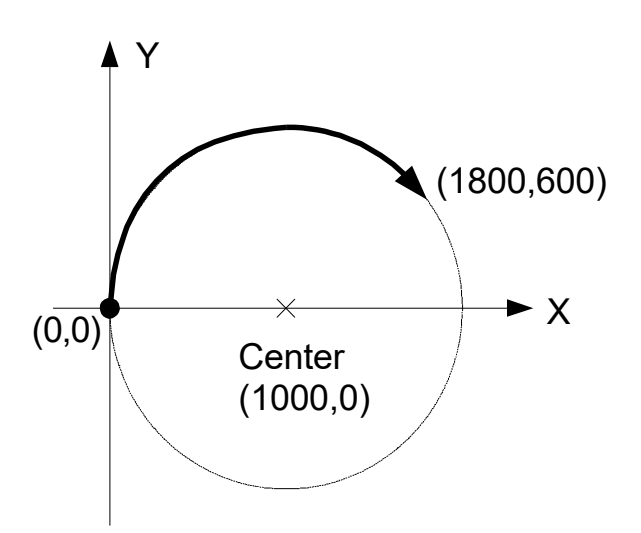

To specify a circular interpolation path, the following parameters must be clearly defined:

**Center point:** The coordinate of the center of arc (in absolute mode) or the off set distance to the center of arc (in relative mode)

**End point:** The coordinate of end point of the arc (in absolute mode) or the off set distance to center of the arc (in relative mode)

**Direction:** The moving direction, either CW or CCW.

It is not necessary to set the radius or the angle of arc since the information above provides enough constrains. The arc motion stopped when either of the 2 axes reaches the end point.

The final point can be set out of the path of arc; however, if the final point is in the location of the shadowed areas in the following graph, it will run circularly without stopping.

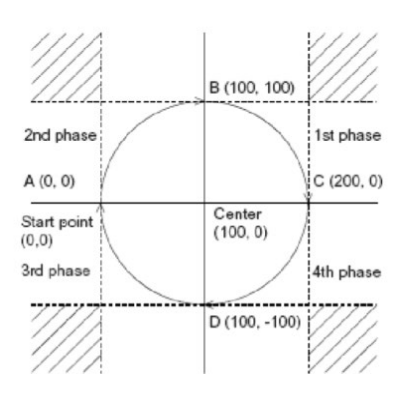

The command precision of circular interpolation is as shown below. The precision range is at radius  $\pm$  1/2 pulse.

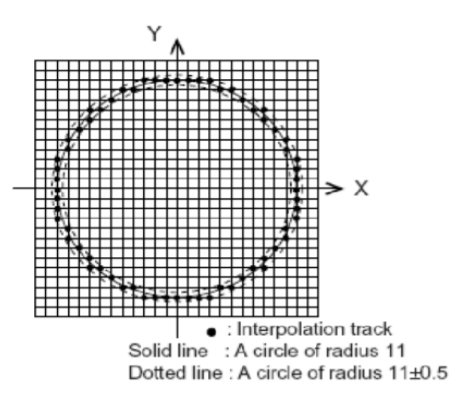

There are two groups of functions that provide 2 axes circular interpolation.

1. The first group is to divide the 4 axes into XY (axis 0 & axis 1) and ZU (axis 2 & axis 3). By calling these functions, the target axes are already assigned.

```
_8443_start_r_arc_xy(), _8443_start_r_ arc _zu(),
_8443_start_a_ arc _xy(), _8443_start_a_ arc _zu(),
: See section 7.8.
```
2. The second group allows you to freely assign any 2 target axes.

```
_8443_start_r_arc2(),_8443_start_a_arc2(),
: See section 7.8.
```
### <span id="page-62-0"></span>**5.1.7 Circular Interpolation with Acceleration / Deceleration Time**

In section [5.1.6,](#page-61-0) circular interpolations without acceleration and deceleration parameters are explained. You can perform neither Trapezoidal nor S-curve speed profile during the operations. However, sometimes you need this kind of speed profile to make a machine run smoothly even in a circular interpolation mode. PPCIe-8443 has another group of circular interpolation functions to perform the speed profile. When you use, for example, axis 2 and axis 3 to perform a circular interpolation with Trapezoidal speed profile, you can use the function *\_8443\_start\_tr\_arc\_zu()*. For the full list of these functions, see section [7.8.](#page-136-0)

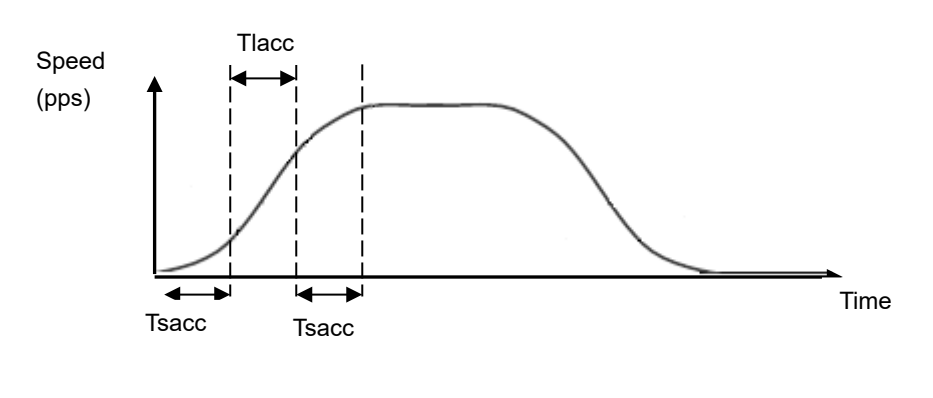

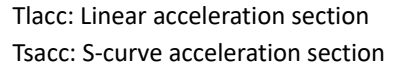

### <span id="page-63-0"></span>**5.1.8 Helical Interpolation**

In PPCIe-8443, helical interpolation operation functions are equipped. The operation can be done by the "circular interpolation with U axis synchronization", which is a feature of PCL6046 chip.

By using the functions, for example, a helical motion in which the Z axis moves upward in synchronization with arc motion, and a tangential interpolation operation for controlling the angle of the Z axis in synchronization with circular motions can be performed. See ["7.9](#page-141-0) [Helical Interpolation Operation"](#page-141-0) for function format.

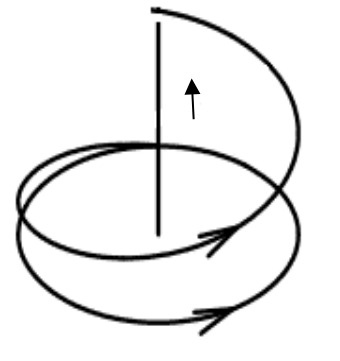

Helical motion

Z axis moves upward in synchronization with arc motion.

Example) when maintaining the cutter at a certain angle with respect to the circular arc tangent

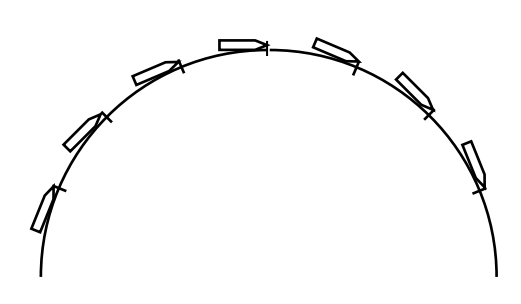

Tangent interpolation operation

Circular interpolation and synchronization of Z axis angle.

## <span id="page-64-0"></span>**5.1.9 The Relationship between Velocity and Acceleration Time**

The maximum velocity parameter of a motion has the minimum value of an acceleration time eventually. It means that there is a range to set in acceleration time to reach the required velocity value. If you want to set a small acceleration time, you must increase the maximum velocity value to match your requirement. We provide one function for doing that.

*\_8443\_fix\_speed\_range()*. This function can raise the maximum velocity value with a smaller acceleration time. However, it won't affect the actual motion velocity.

For example: the acceleration from 0 velocity to 5000 (pps) velocity in 1ms is not possible in the normal setting. But if you use the function with a higher velocity setting before the motion, the operation will be possible. The program will be like this:

### *\_8443\_fix\_speed\_range(AxisNo,OverVelocity); \_8443\_start\_tr\_move(AxisNo,5000,0,5000,0.001,0.001);*

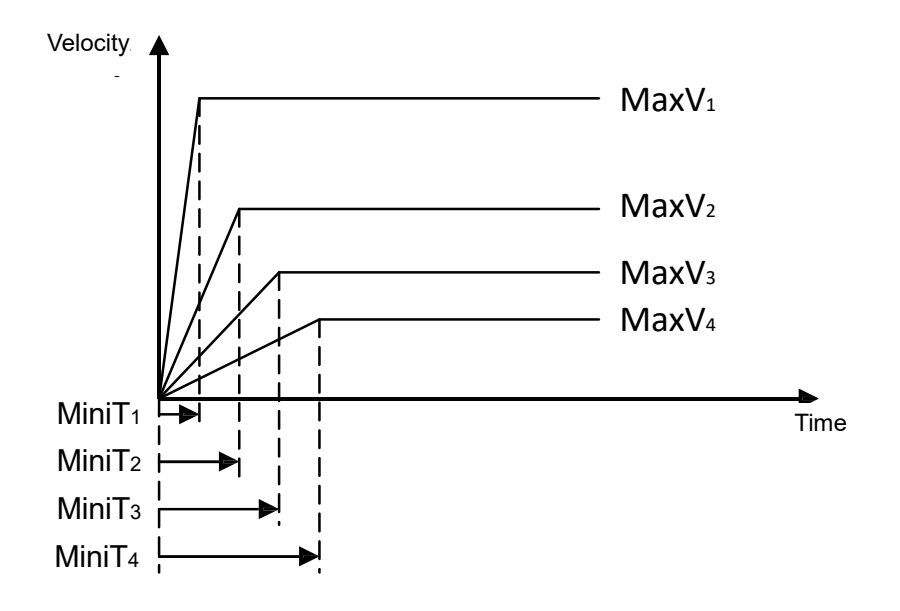

How to decide the optimized value of OverVelocity" in the *\_8443\_fix\_speed\_range()* function? We provide a function to calculate: *\_8443\_verify\_speed()*. The input value of this function is the start velocity, the maximum velocity, and the over velocity in motion command. The output value will be the minimum and the maximum value of the acceleration time. For example, let's see the original acceleration range of this command:

*\_8443\_start\_tr\_move(AxisNo,5000,0,5000,0.001,0.001);*

You can try this function to obtain the limit values:

### *\_8443\_verify\_speed(0,5000,&minAccT, &maxAccT,5000);*

As the result, the value of minAccT will be 0.0267 sec and maxAccT will be 873.587 sec. This minimum acceleration time does not match your requirements, so you must use over speed value to do that. If you use over speed as 20000,

*\_8443\_verify\_speed(0,5000,&minAccT, &maxAccT,20000);*

The value of minAccT will be 0.00666 sec and maxAccT will be 218.387 sec. This minimum acceleration time still does not match the requirements. If we use over speed as 140000,

### *\_8443\_verify\_speed(0,5000,&minAccT, &maxAccT,140000);*

The value of minAccT will be 0.000948 sec and maxAccT will be 31.08 sec. This minimum acceleration time does match the requirements, and the motion command will be like:

```
_8443_fix_speed_range(AxisNo,140000);
```
*\_8443\_start\_tr\_move(AxisNo,5000,0,5000,0.001,0.001);*

- Note 1) The return value of *\_8443\_verify\_speed()* function is the minimum velocity of your motion command, and it is not always equal to your start velocity setting. In the above example, the set value of the start velocity is 0 pps, but it is 3 pps in the actual operation.
- Note 2) The velocity range setting fixed by **8443 fix speed range()** function, can be disabled by *\_8443\_unfix\_speed\_range()* function.
- Note 3) Do not to use the over speed unless you actually need it. Please be aware that increasing the velocity range setting will result in coarse resolution in velocity setting. .

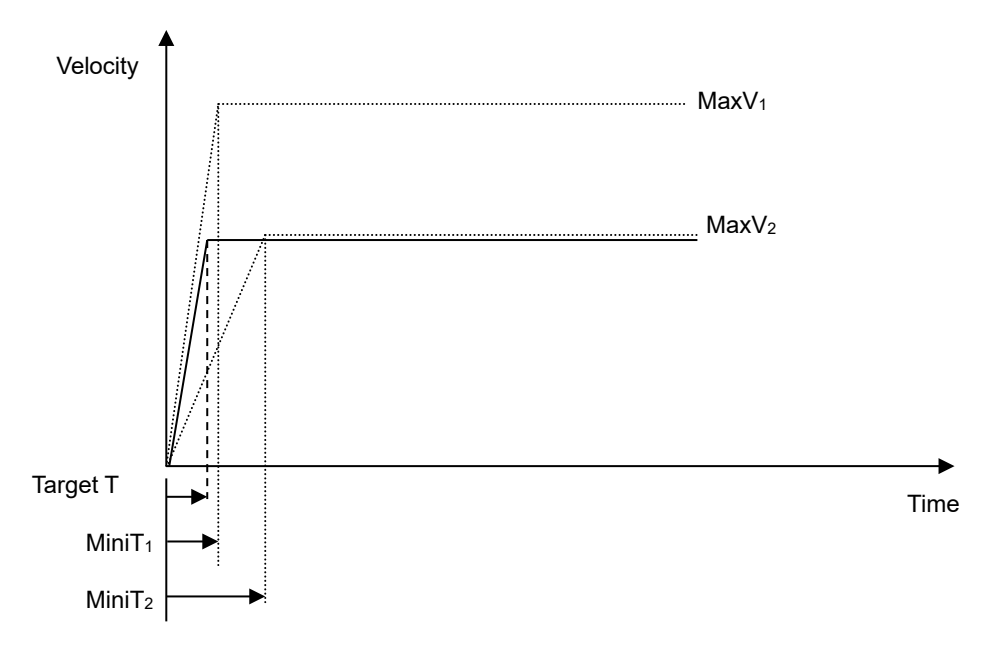

Example: Target profile: MaxV2 Target acceleration time: Target T

The minimum acceleration time to MaxV2 (MiniT2) is longer than the target value due to the (MaxV, MiniT) relationship

So we have to change the (MaxV and MiniT) relationship to a higher setting (MaxV1, MiniT1). Finally, the command for the target operation would be as follows:

*\_8443\_fix\_speed\_range(AxisNo, MaxV1); \_8443\_start\_tr\_move(AxisNo,Distance,0,MaxV2,TargetT,Target T);*

Related functions:

```
_8443_fix_speed_range(),
_8443_unfix_speed_range(),_8443_verify_speed()
: See section 7.5.
```
## <span id="page-66-0"></span>**5.1.10 Continuous Operation**

PPCIe-8443 allows you to perform continuous operations. Both single axis operation (sectio[n 5.1.3:](#page-53-0) Trapezoidal, section [5.1.4:](#page-55-0) S-curve) and multi-axis interpolation operation [\(5.1.5:](#page-57-0) linear interpolation[, 5.1.6:](#page-61-0) circular interpolation) can be extended continuously.

For example, if you call the follow function to perform a single axis preset motion:

*\_8443\_start\_ta\_move(0,50000.0,100.0,30000.0,0.1,0.0)*

It will execute the axis "0" to move to position "50000.0". Before the axis arrives at the target position, you can call the second positioning operation:

*\_8443\_start\_tr\_move(0,20000.0,100.0,30000.0,0.0,0.2)*

The second function call will not affect the first one. Actually, it will be executed and be written in the pre-register of PPCIe-8443. After the first operation is finished, PPCIe-8443 will continue the second operation per the pre-register value. No interval time exists between these two operations, and pulse trains will be continuously generated at the instant of position "50000.0".

The theory of continuous operations is described below:

#### *Theory of continuous motion*

The following diagram shows the register data flow of PPCIe-8443.

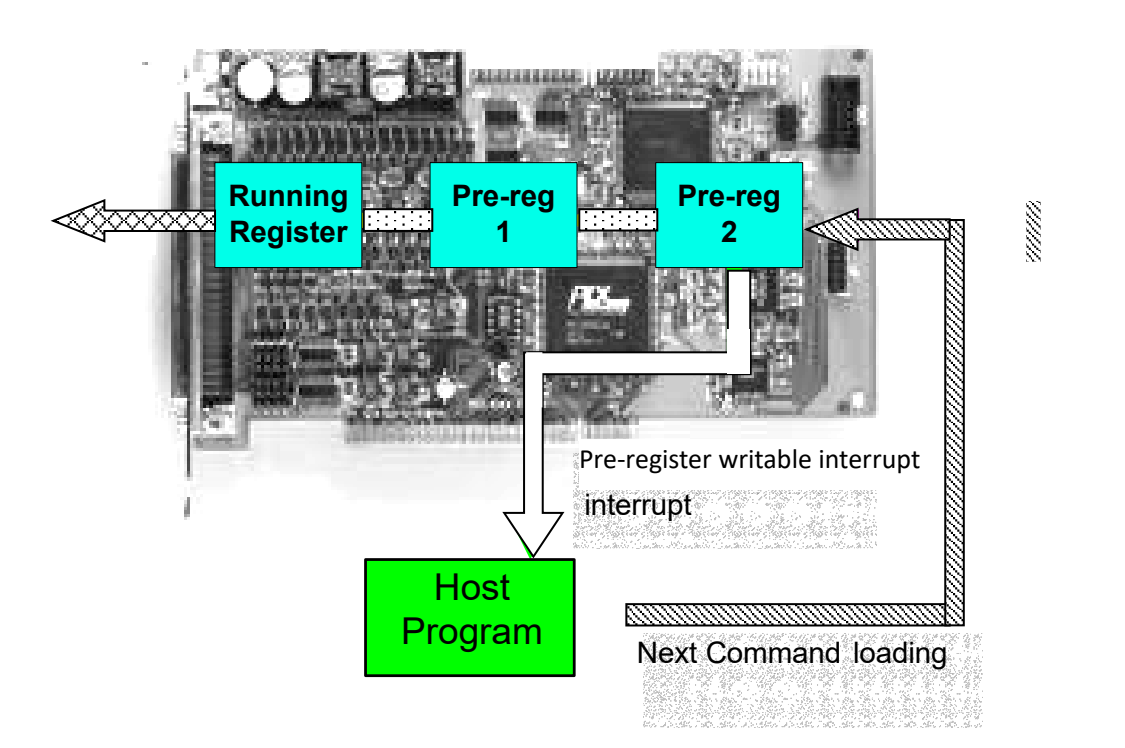

886

Step 0: All Register and Pre-Register is empty.

Step 1: The first operation is executed and CPU writes corresponding values into the pre-register 2. *\_8443\_start\_ta\_move(0,50000.0,100.0,30000.0,0.1,0.0)*

Step 2: Since the pre-register1 and the register are empty, the data in the pre-register 2 can be moved to the register automatically and executed instantly by PCL6046.

Step 3: The second function is called, and CPU writes the corresponding values into the

*\_8443\_start\_tr\_move(0,20000.0,100.0,30000.0,0.0,0.2)*

Step 4: Since the pre-register1 is empty, the data in the pre-register 2 is moved to the pre-register 1 automatically and is wait to be executed.

Step 5: Now you can execute the 3rd function, and it will be stored in the pre- register 2.

Step 6: When the first function is finished, the register becomes empty and the data in the pre-register 1 is moved to the register, and executed instantly by PCL6046. Then the data in pre-register2 is moved to the pre-register 1.

Step 7: PCL6046 will inform CPU by interrupt when the operations are completed. Then you can write

the 4th operation into Pre-Register 2.

#### **Procedures to perform a continuous operation:**

The following shows the procedures for a continuous operation.

Step 1: Enable the interrupt operation by *\_8443\_int\_contol() and \_8443\_int\_enable()***.**

Step 2: Set bit "2" of INT factor to "True" by *\_8443\_set\_int\_factor()*.

Step 3: Set the "conti\_logic" to "1" by: **\_8443\_set\_continuous\_move()**.

(Note: if the all operations are in relative mode, this function can be ignored.)

- Step 4: Call the first three operation functions.
- Step 5: Wait for EVENTof pre-register empty.
- Step 6: Call the 4th operation function.
- Step 7: Wait for EVENT of pre- register empty.

Step 8: Call the 5th operation function.

(Repeat Step 7 and 8…Continue…

Step n: Call the last operation function and wait for all operations to be completed.

(**Note:** Another way to detect completion of motion is by polling. You may constantly check the buffer status by

*\_8443\_check\_continuous\_buffer()*.

#### **Restrictions on continuous operation:**

The following are restrictions and suggestions for continuous operations:

- 1) While the pre-register is not empty, you cannot execute further operations. Otherwise, the new operation will be overwritten over the previous operation in the pre-register 2.
- 2) To smoothly continue two operations, the end velocity of previous operation and the starting velocity of the following operation need to be set the same. The easiest way is to set the deceleration/acceleration time to be '0'.

Example:

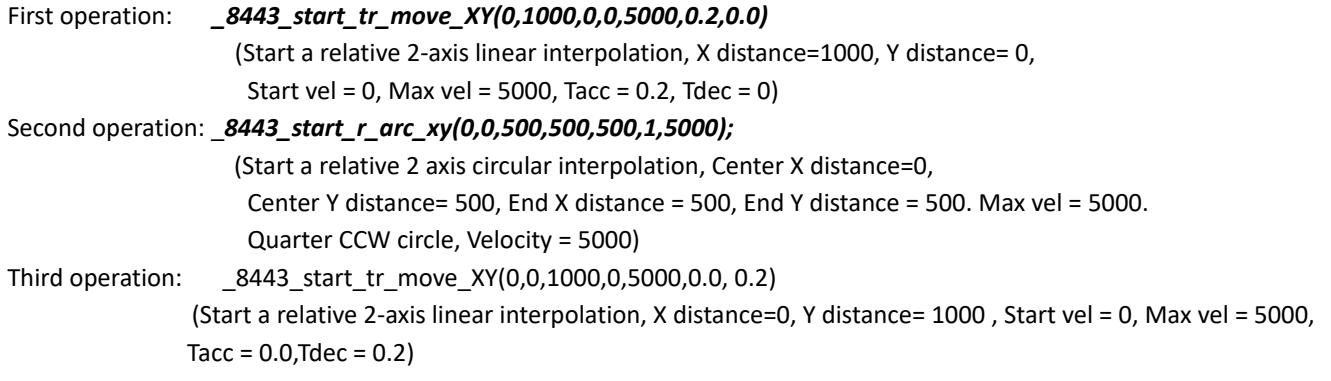

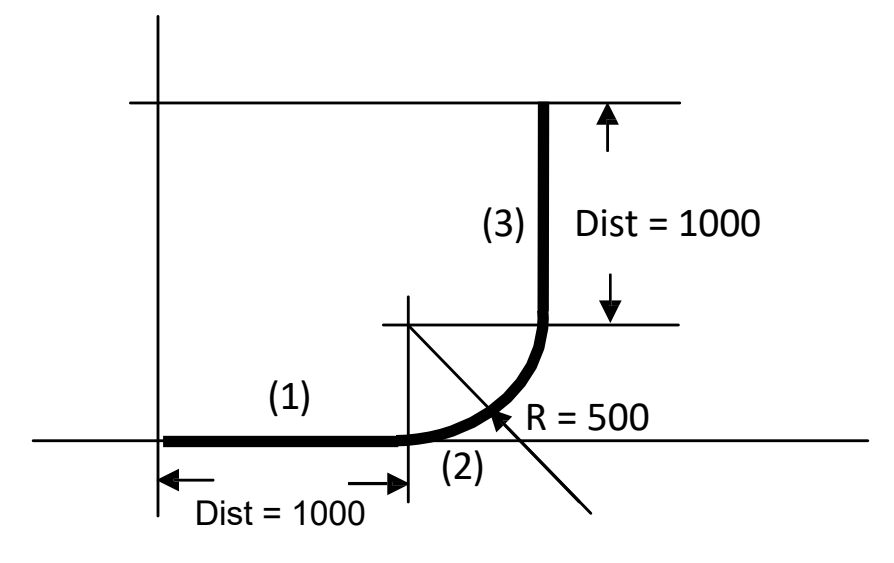

#### **Explanation of example:**

While these three operations are being executed sequentially without waiting, the 1st operation is written in the Register and is executed instantly; the 2nd operation is written in the Pre- Register 1 and is waiting for completion of the 1st operation; the 3rd operation is written in the Pre-Register 2 and is waiting for completion of the 2nd operation. Since the 1st operation has '0' deceleration time and the 2nd operation is on an arc at the constant velocity, which is the same as the max velocity of the 1st operation, the PPCIe-8443 will output constant frequency at intersection between them.

- 1. Continuous operations between different axes cannot be performed since each axis has its own register and preregister system.
- 2. Continuous motion between different numbers of axes is not allowed. For example: 8443 start tr move() cannot be followed by **\_8443\_start\_ta\_move\_XY()** , or Vice versa, because these two functions belong to single axis and 2axis mode individually.
- 3. It is possible to perform 3 axes or 4 axes continuous linear interpolation, but the speed continuity is impossible to achieve.
- 4. If any absolute mode is used during continuous operation, make sure that the **\_8443\_reset\_target\_pos()** is executed at least once after the home return operation(see [5.1.11: Home Return Operation \(Origin Return\)\)](#page-70-0)

#### Example of continuous operation

1. Single axes continuous operation: Changing velocity at preset point.

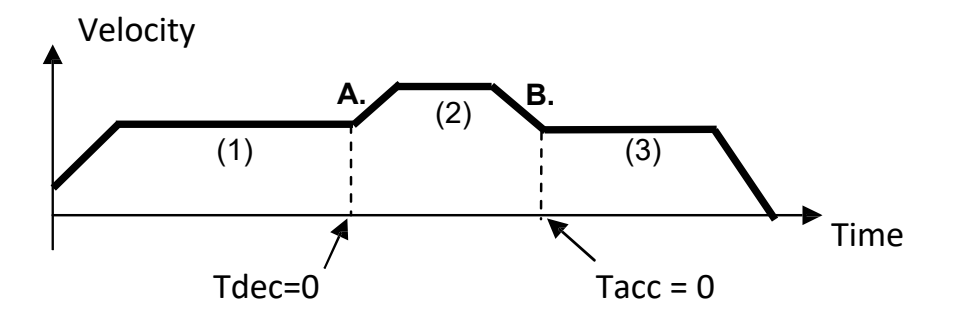

This example demonstrates how to use continuous operation function to achieve the velocity changed at the pre-set point. The 1st motion (ta) moves an axis to point A, with Tdec =0, and then the 2nd continues instantly. The starting velocity of (2) is the same as the max velocity of (1), so that the velocity continuously exists at A. At point B. the Tacc of (3) is set to be 0, so the velocity continuity is also realized.

2. 2-axis continuous interpolation :

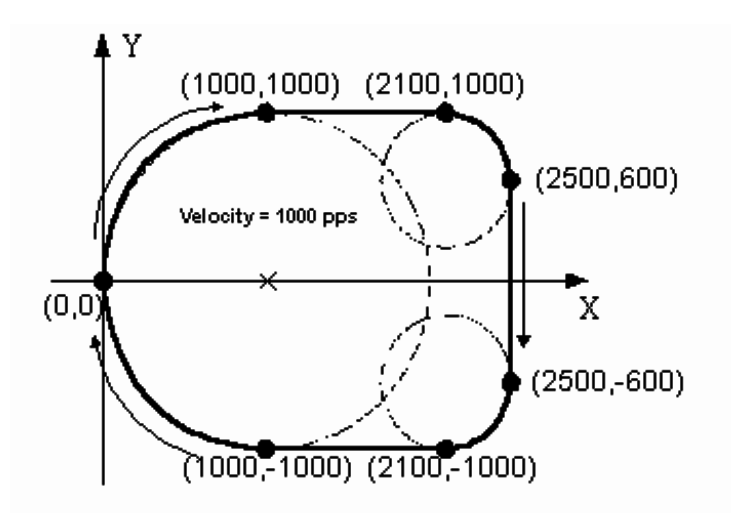

This example demonstrates how to use continuous operation function to achieve 2-axis continuous interpolation. In this application, the velocity continuity is the key concern. See the example in the previous page.

Related functions:

*\_8443\_set\_continuous\_move(),\_8443\_check\_continuous\_buffer()* : See section [7.18.](#page-166-0)

## <span id="page-70-0"></span>**5.1.11 Home Return Operation (Origin Return)**

In this operation, you can control the home return sequence by writing the command **\_8443\_home\_move()**. There are 13 Home modes provided by PPCIe-8443. The "home\_mode" of function 8443 set home\_config() is used to select the mode.

After the home return operation is completed, all of the position related information will be reset to "0". In PPCIe-8443, there are 4 counters and 1 software-maintained position recorder.

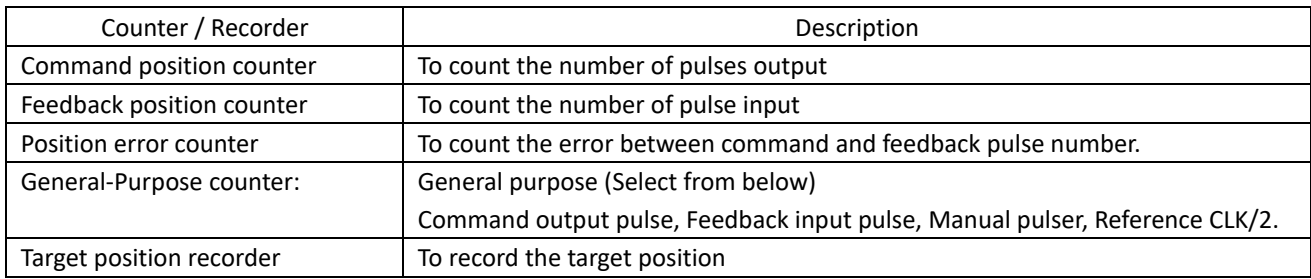

(See section [5.4](#page-82-0) for more detail explanation for the position counters)

Once a Home return operation is completed, the first four counters will be cleared to "0" automatically. However the target position recorder will not cleared automatically since it is maintained by software. It is necessary to manually set the target position to "0" by calling the function: **8443\_reset\_target\_pos()**, so that, all of the positions information will be "0".

The following figures show the various Home modes and the reset points, when the counter will be cleared to "0". (See section [5.4](#page-82-0) for more detail explanation about position counters)

### $home\_mode = 0: ORG \rightarrow Slow down \rightarrow Stop$

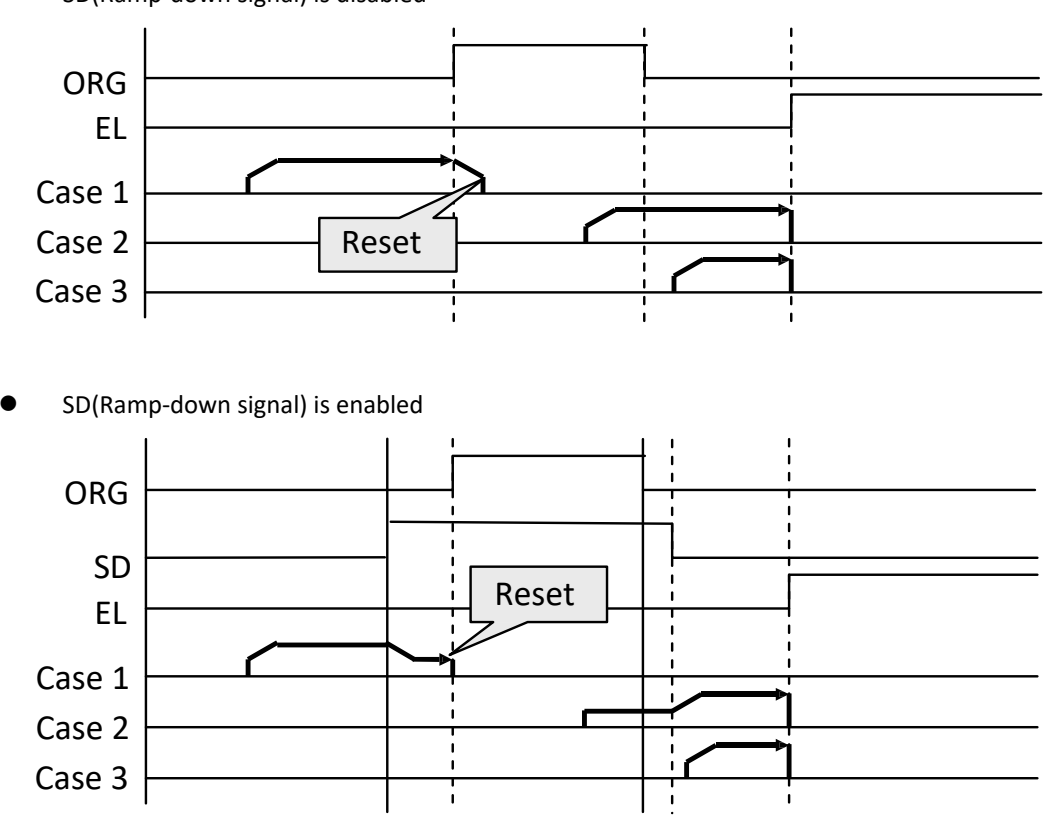

SD(Ramp-down signal) is disabled

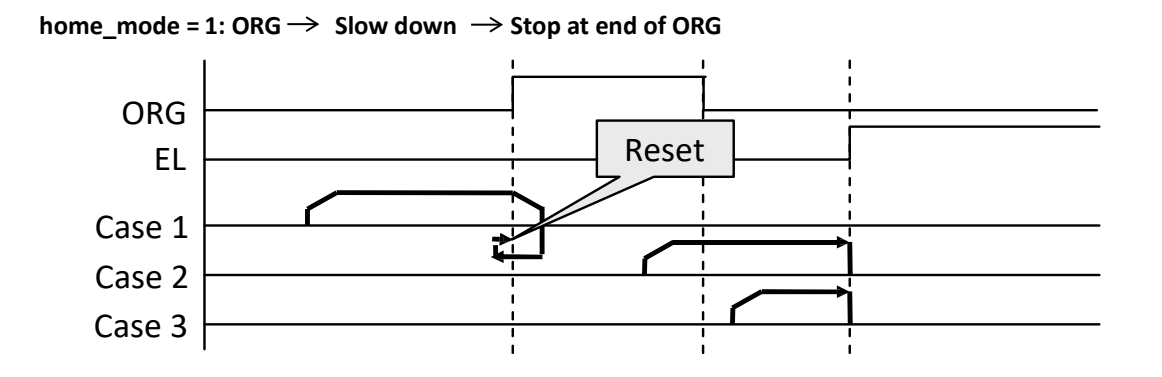

 $home\_mode = 2: ORG \rightarrow Slow down \rightarrow Stop on EZ signal$ 

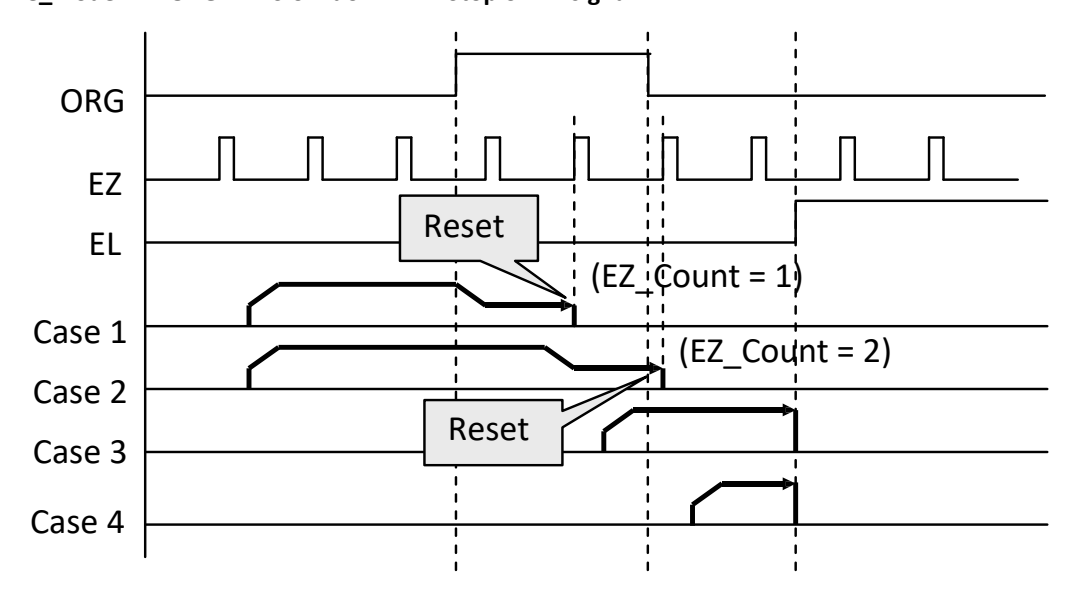

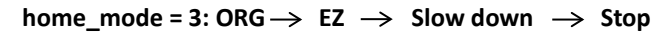

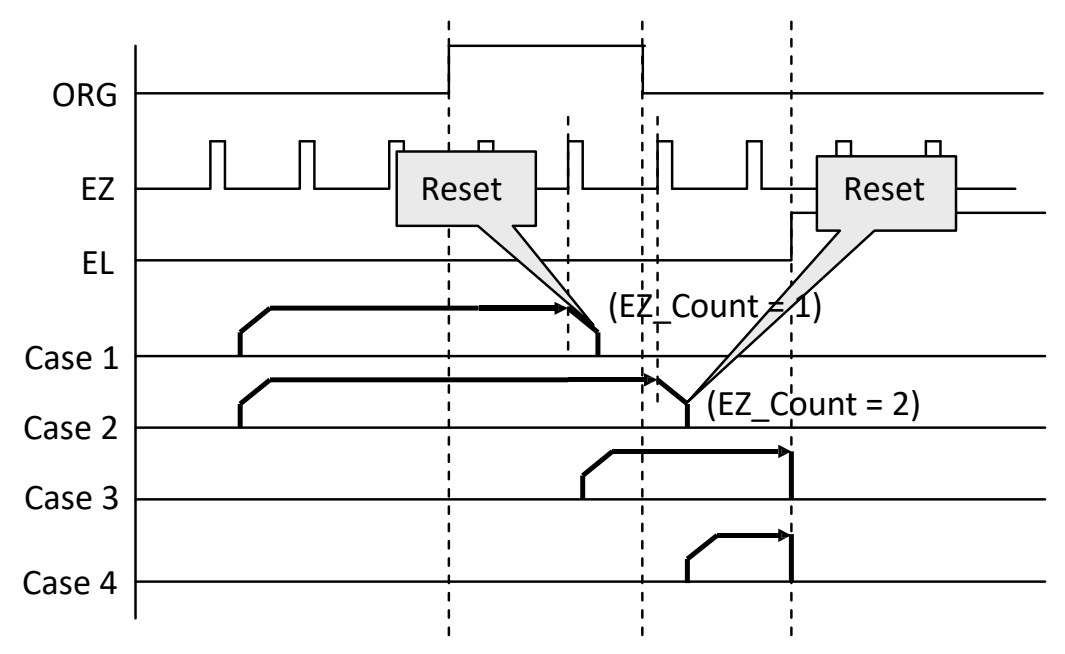
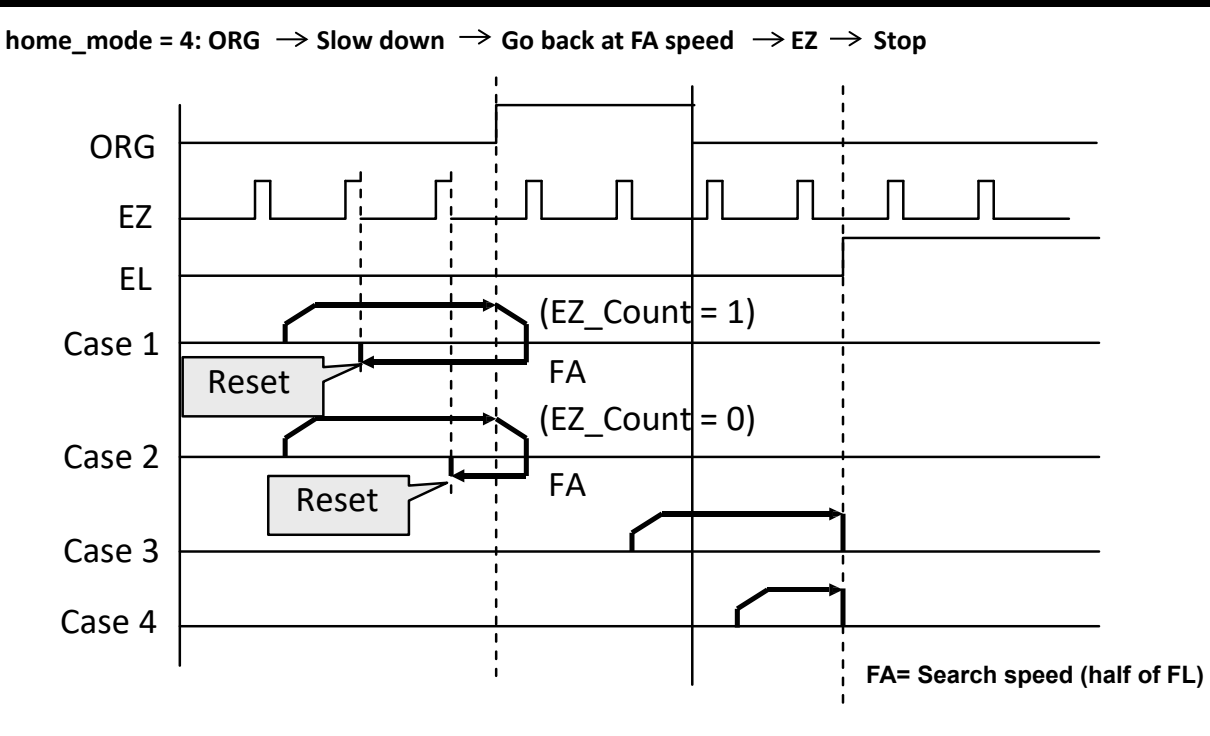

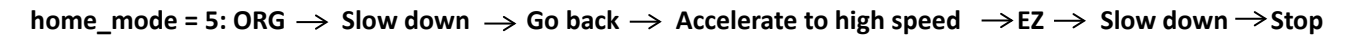

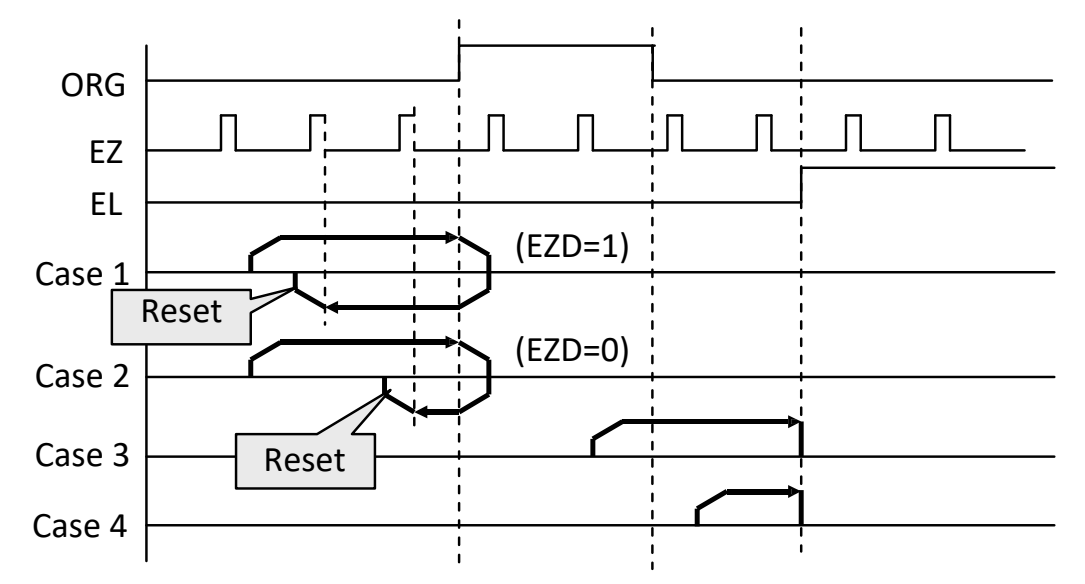

**home\_mode = 6: EL only**

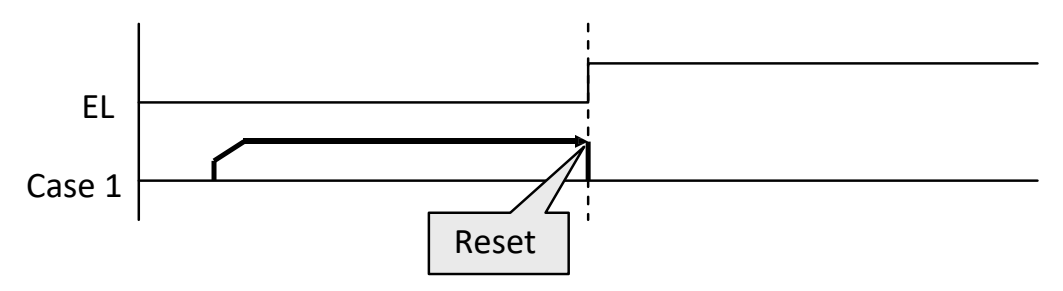

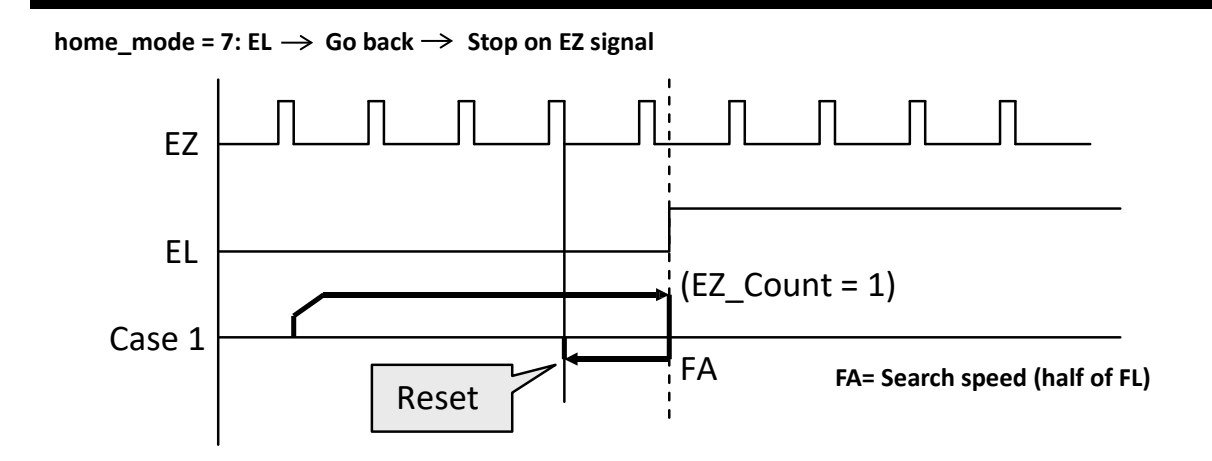

 $home\_mode = 8: EL \rightarrow Go back \rightarrow Accelerate to high speed \rightarrow EZ \rightarrow Slow down \rightarrow Stop$ 

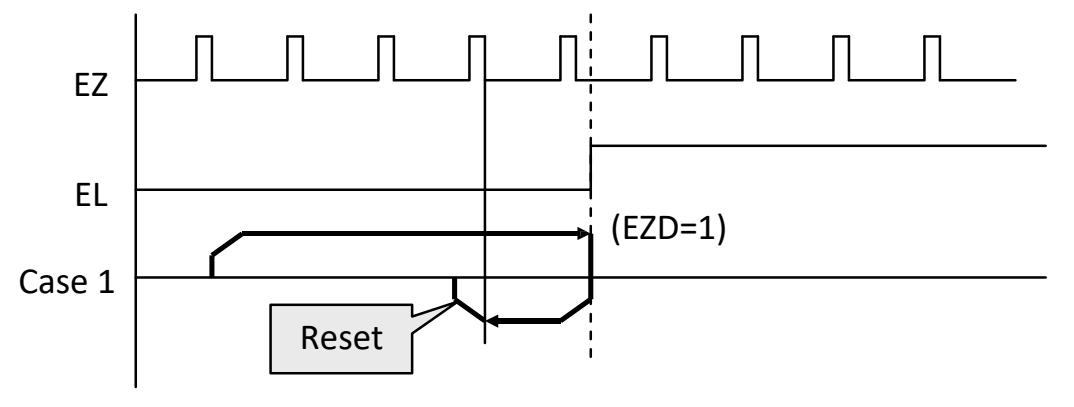

**home\_mode = 9: ORG → Slow down → Go back → Stop at beginning edge of ORG** 

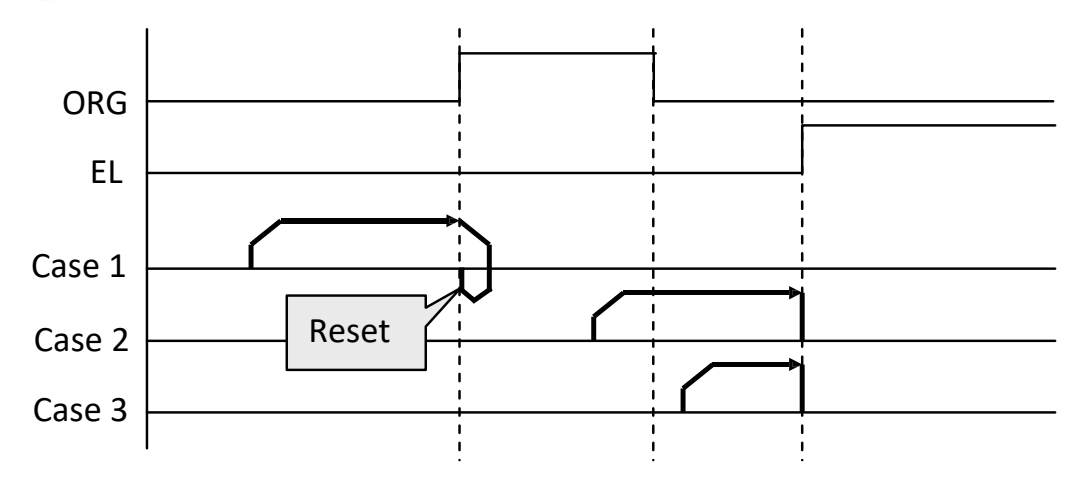

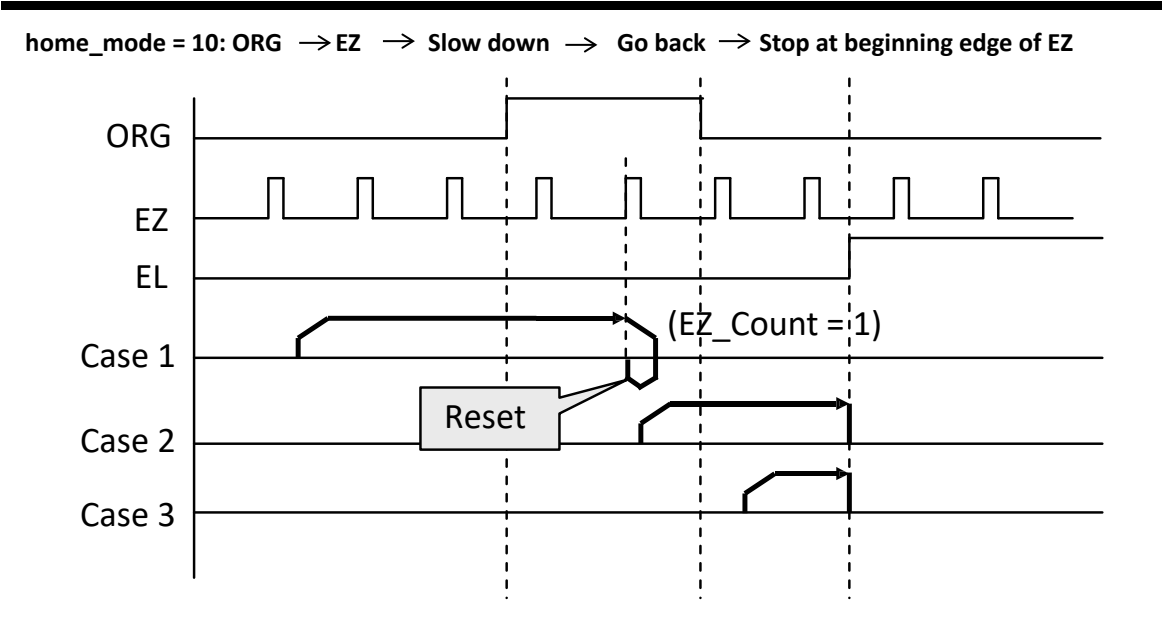

 $home\_mode = 11: ORG \rightarrow Slow down \rightarrow Go back (backward) \rightarrow Accelerate to MaxVel \rightarrow Ez \rightarrow Slow down \rightarrow c.$ Go back (forward)  $\rightarrow$  Stop at beginning edge of EZ

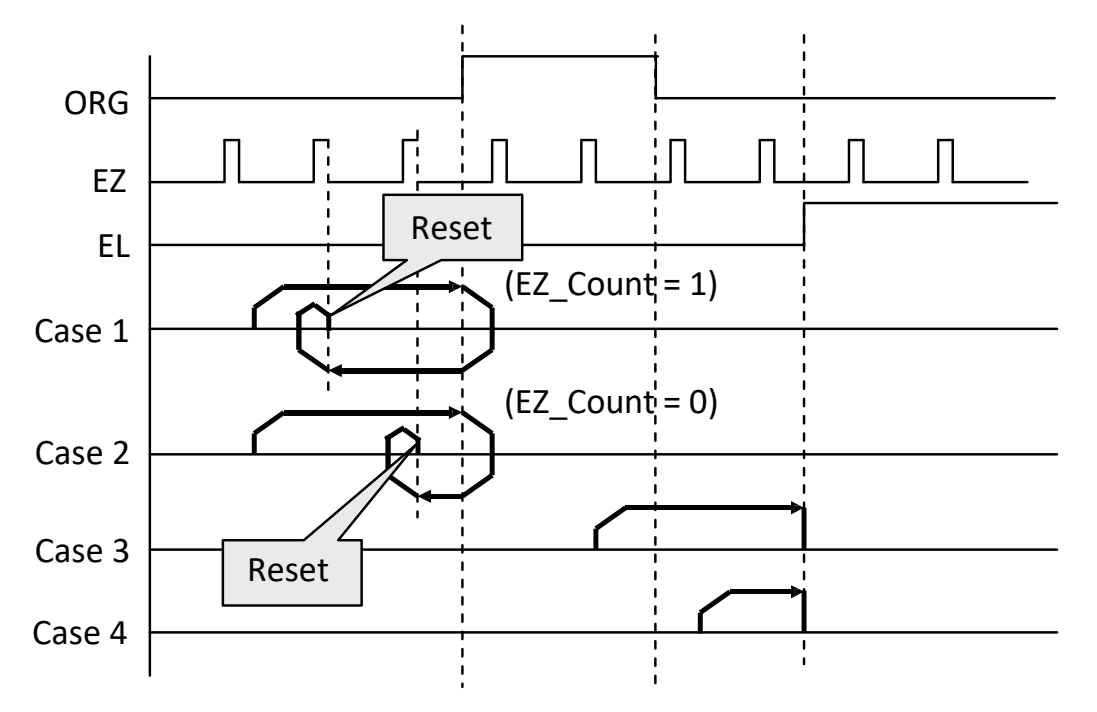

**home\_mode = 12: EL → Stop → Go back (backward) → Accelerate to MaxVel → EZ → Slow down → Go back** again (forward)  $\rightarrow$  Stop at beginning edge of EZ

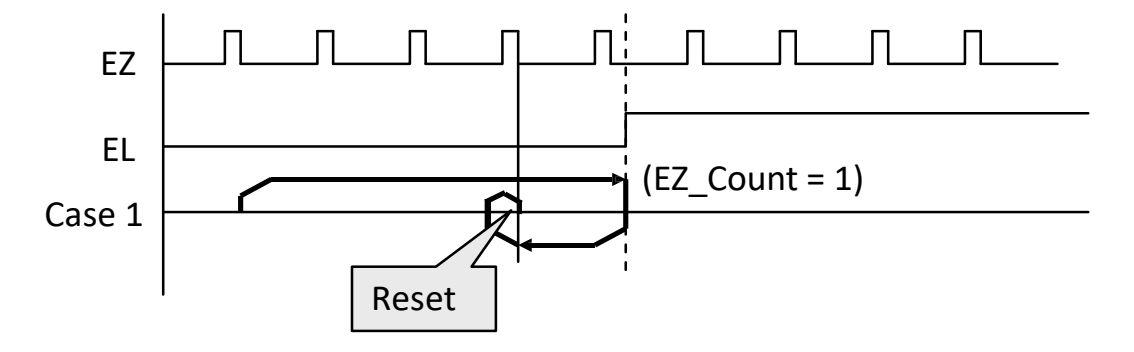

**Origin search function example (Home mode = 1)**

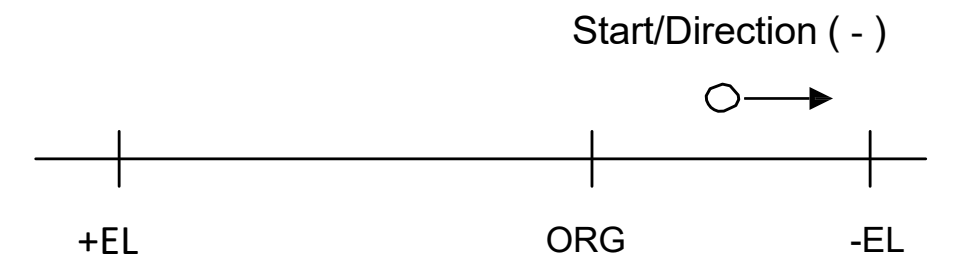

FL = Starting velocity

FH = Max velocity (The sign shows the direction)

FA = Search speed (Half of the FL)

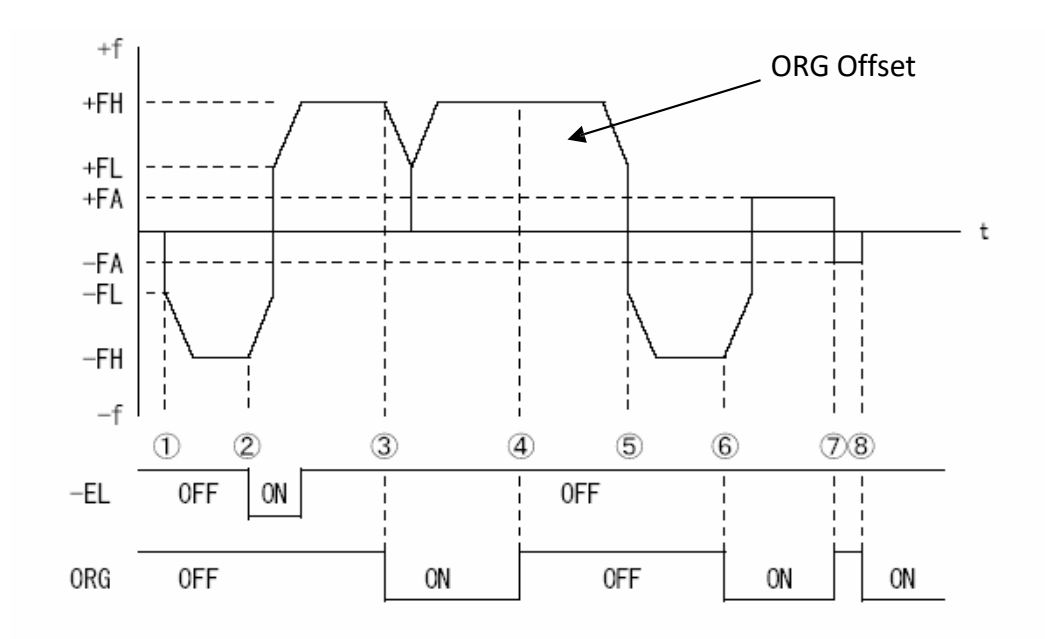

#### **Operation steps**

- 1. Origin searching start (**−**)
- 2. Slow down at **−** EL and reverse moving (+)
- 3. Slow down at ORG
- 4. Escape from ORG operation (+) according to ORGOffset
- 5. Start searching again (**−**)
- 6. Slow down at ORG, escape from ORG (+) at searching speed.
- 7. After escape from ORG. search ORG at searching speed again (**−**).

Related functions:

*\_8443\_set\_home\_config(),\_8443\_home\_move(),\_8443\_home\_search(),\_8443\_auto\_home\_search()* : See section [7.10.](#page-144-0)

### <span id="page-76-0"></span>**5.1.12 Manual pulser operation**

As for a manual operation device, you may use a manual pulser such as a rotary encoder. The PPCIe-8443 can input signals from a pulser and output corresponding pulses from the OUT and DIR terminals. It allows you to simplify the external circuit and control the present position of axis.

This mode is effective when

\_8443\_pulser\_vmove(), \_8443\_pulser\_pmove()

or 8443 pulser home move() command has been called.

To stop, by  $8443$  sd stop() or  $8443$  emg stop() command or by the completion of the operation.

The PPCIe-8443 receives positive direction and negative direction pulses (CW / CCW) or 90 degrees phase difference signals (A / B phase) from a pulser at PA and PB terminals. To set the input signal modes of a pulser, use

\_8443\_set\_pulser\_iptmode() function. The 90 degree phase difference signals can be input through multiplication by 1, 2 or 4. If the A / B phase input mode is selected, the PA and PB signals should be with 90 degree phase shifted, and the position counting will increase when the PA signal is leading the PB signal by 90 degree phase.

Related functions:

*\_8443\_pulser\_vmove()*,\_8443\_pulser\_pmove(),\_8443\_pulser\_home\_move(), *\_8443\_set\_pulser\_iptmode()* :See sectio[n 7.11.](#page-146-0)

### **5.1.13 Timer Mode**

In this mode, you can delay the execution of program by a specified delay time (ms). For example.*\_8443\_delay\_time(0, 100);* after executing this command, there will be 100 ms delay in executing the next command.

Relative Functions:

*\_8443\_delay\_time()*: See section [7.1.](#page-111-0)

### **5.1.14 Pulser Interpolation**

You can use a pulser for interpolation of motion (any of two axes on linear interpolation or any of two axes on circular interpolation). This mode can only work under incremental mode. See the following diagram. When one of the axes functions is used as a dummy axis, the axis cannot be used for interpolation. For example, when No. 3 axis is used as dummy axis, then any two axes from No.0 to No.2 axis can be used as interpolation axes.

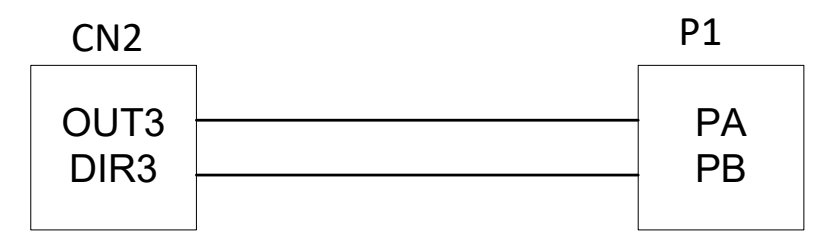

#### **Any of two axes for linear interpolation**

Referring to the above diagram, by executing **8443\_pulser\_r\_line2()** command, it is possible to execute linear interpolation motion. The axes used for interpolation can be set by AxisArray parameter. *\_8443\_pulser\_r\_line2():* see sectio[n 7.11.](#page-146-0)

#### **Any of two axes for circular interpolation**

Referring to the above diagram, by executing **8443 pulser\_r\_arc2()** command, it is possible to execute circular interpolation motion. The axes used for interpolation can be set by AxisArray parameter. *\_8443\_pulser\_r\_line2():*see sectio[n 7.11.](#page-146-0)

# **5.2. The Motor Driver Interface**

PPCIe-8443 provides the INP, ALM, ERC, SVON, and RDY signals for the servomotor driver's control interface. The INP and ALM are used for feedback of a servo driver's status. The ERC is used to reset a servo driver's deviation counter under special conditions. The SVON is a general purpose output signal, and RDY is a general-purpose input signal. The meaning of "general purpose" is that the processing of the signals is not build-in procedure of hardware. The hardware can process INP, ALM, and ERC signals according to the pre-defined rule. For example, when receiving ALM signal, PPCIe-8443 will stop or decelerate to stop output pulses automatically. However, SVON and RDY are not the case; they actually act like common I/O.

## **5.2.1 INP**

The processing of INP signal is a hardware build-in procedure, and it is designed to cooperate with the in-position signal of servomotor driver.

Usually, servomotor driver with pulse train input has a deviation (position error) counter to detect the deviation between the input pulse command and feedback counter. The driver controls the motion of servomotor to minimize the deviation until it becomes 0. Theoretically, the servomotor operates with some time delay from command pulses. Accordingly, when the pulse generator stops outputting pulses, the servomotor does not stop but keep running until the deviation counter become zero. Then, the servo driver sends out the in-position signal (INP) to the pulse generator to indicate the motor stops running.

Usually, PPCIe-8443 stops outputting pulses upon completion of outputting designated pulses. But by setting parameter inp enable in 8443 set inp() function, you can delay the completion of motion to the time when the INP signal is turned on, ie, the motor arrives the target position. Status of **8443 motion done()** and INT signal are also delayed. That is, when performing under position control mode, the completion of *\_8443\_start\_ta\_move()***,** *\_8443\_start\_sr\_move()*, etc., is delayed until INP signal is turned ON. The in-position function can be enabled or disable, and the input logic polarity is also programmable by parameter "*inp\_logic*" of **8443 set inp()**. The INP signal status can be monitored by software function: *\_8443\_get\_io\_status()***.**

Relative Functions: *\_8443\_set\_inp()* **:** See section [7.13.](#page-150-0) *\_8443\_get\_io\_status()* : See section [7.14.](#page-153-0) *\_8443\_motion\_done()* : See section [7.12.](#page-149-0)

### **5.2.2 ALM**

The processing of ALM signal is a hardware build-in procedure, and it is designed to cooperate with the alarm signal of a servomotor driver. The ALM signal is an output from a servomotor driver. Usually, it is designed to inform something wrong with the driver or the motor.

The ALM terminal receives the alarm signal output from a servo driver. The signal immediately stops PPCIe-8443 generating pulses or stops after deceleration. If the ALM signal is in the ON status at the start, PPCIe-8443 outputs the INT signal without generating any command pulses. The ALM signal may be a pulse signal, of which the shortest width is a time length of 5 µs.

You can change the input logic of ALM by setting the parameter "*alm\_logic*" of *\_8443\_set\_alm* function and the stop mode by "*alm\_mode*". Whether or not PPCIe-8443 is generating pulses, the ALM signal lets it output the INT signal. The ALM status can be monitored by software function: *\_8443\_get\_io\_status()*. The ALM signal can generate IRQ if the interrupt operation is enabled (See sectio[n 5.10\)](#page-99-0).

Relative Functions:

*\_8443\_set\_alm()* **:** See sectio[n 7.13.](#page-150-0) *\_8443\_get\_io\_status()* **:** See section [7.14.](#page-153-0)

### **5.2.3 ERC**

The ERC signal is an output from PPCIe-8443. The processing of ERC signal is a hardware build-in procedure, and it is designed to cooperate with the deviation counter clear signal of a servomotor driver. The deviation counter clear signal is inserted in the following three situations:

- 1) Home return is completed.
- 2) Error type signals such as End-limit switch, Alarm signal, or Emergency signal is turned on during operations.
- 3) Emergency stop command is issued by software.

Since a servomotor operates with some delay from pulses generated from PPCIe-8443, it keeps moving until the deviation counter of the driver down to zero even if PPCIe-8443 stops outputting pulses because of the EL signal or the completion of home return. The ERC signal allows you to immediately stop the servomotor by resetting the deviation counter to zero. The ERC signal is output as a one-shot signal. The pulse width is a time length defined by function call *\_8443\_set\_erc()*. The ERC signal will be automatically output when ±EL signal or ALM signal is turned on to immediately stop the servomotor.

*Relative Functions: \_8443\_set\_erc()* : See sectio[n 7.13.](#page-150-0)

## **5.2.4 SVON and RDY**

In PPCIe-8443, each axis is equipped with SVON and RDY, which are general-purpose output and input channels,

respectively. Usually, SVON is useful to cooperate with servomotor drivers as Servo ON command, and RDY to receive the Servo Ready signal from servomotor drivers. That is the reason why they are named as SVON and RDY. There is no build-in procedure for SVON and RDY.

The SVON signals are controlled by software function: *\_8443\_set\_servo()*.

RDY terminals are dedicated for digital input use.

The status of the signal can be monitored by software function **8443 get io status()**.

Related functions: *\_8443\_set\_servo()***:** See section [7.13.](#page-150-0) *\_8443\_get\_io\_status()***:** See section [7.14.](#page-153-0)

# **5.3. Mechanical Input Interface and I/O Status**

In this section, the following I/O signal operations are described:

- SD / PCS : Ramping down and Position change sensor
- ± EL : End-limit sensor
- ORG : Origin position
- EMG : Emergency stop

In any operation mode, if an  $\pm$  EL signal is active during a moving condition, it will cause PPCIe-8443 to stop output pulses automatically. If an SD signal is active during a moving condition, it will cause PPCIe-8443 to decelerate. If operating in the multi-axes mode, it automatically applies to all related axes.

## **5.3.1 SD / PCS**

SD / PCS terminal for each axis is an input channel and is selectable to connect into SD (ramping down) or Position Change Signal (PCS). It can be configured by function call *\_8443\_set\_sd\_pin()*. (The default setting is SD.) When SD / PCS terminal is directed to SD, PCS signal will be kept in the low level. While PCS is selected, SD signal will be kept in the low level. You need to pay attention to the logic and enable/disable attributes for unused signals.

The ramping-down signals are used to make the output pulse (OUT and DIR) decelerate and then keep it on the StrVel while it is active. The StrVel is usually smaller than MaxVel, so this signal is very useful to protect the machine when moving at high speed toward the mechanical limit. SD signal is effective for both positive and negative directions.

The ramping-down function can be enabled or disabled by the software function: **8443 set sd()**.

The input logic polarity, level operation mode, or latched input mode can also be set by this function. The signals status can be monitored by **8443** get io status().

The PCS signal is used to define the starting point of a preset (tr / sr) motion. The logic of PCS is configurable by *\_8443\_set\_pcs\_logic()* See the following chart:

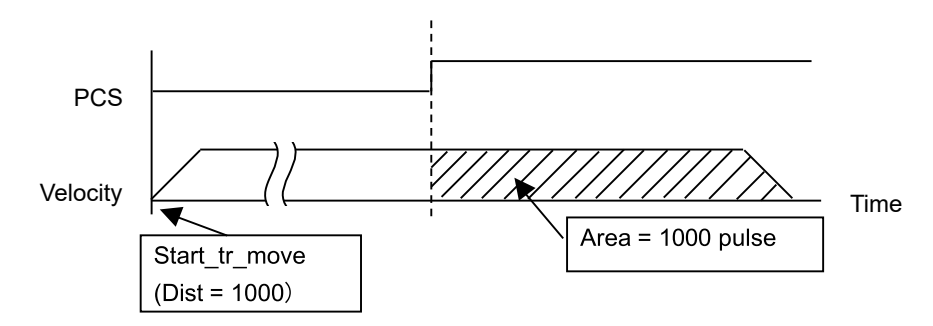

Related functions:

*\_8443\_set\_sd\_pin(),\_8443\_set\_pcs\_logic()***:** See section [7.6.](#page-126-0) *\_8443\_set\_sd()***:** See section [7.13.](#page-150-0)

*\_8443\_get\_io\_status()***:** See section [7.14.](#page-153-0)

### **5.3.2 EL**

The end-limit signals are used to stop the control output signals (OUT and DIR) when the end-limit is active. There are two possible stop modes; one is "stop immediately", and the other is "decelerate to StrVel and stop". To select the mode:

### *\_8443\_set\_el().*

PEL signal indicates end-limit in positive (plus) direction while MEL signal indicates end-limit in negative (minus) direction. When the pulse signals (OUT and DIR) are output toward positive direction, the pulse train will be immediately stopped when the PEL signal is inserted. MEL signal is meaningless in this case, and vice versa. When the PEL is inserted, only the negative (minus) direction output pulse can be generated to move the motor in negative (minus) direction. EL signal can generate IRQ if the interrupt operation is enabled. (See section [5.10.](#page-99-0))

You can use either 'a' contact switch or 'b' contact switch by setting the dip switch SW2. PPCIe-8443 is delivered from the factory with all bits of SW2 set to ON.

The signal status can be monitored by software function: *\_8443\_get\_io\_status()*.

Related functions: *\_8443\_set\_el()*: See section [7.13.](#page-150-0) *\_8443\_get\_io\_status()*: See sectio[n 7.14.](#page-153-0)

### **5.3.3 ORG**

ORG signal is used when a motion controller is operated in the Home mode. There are 13 Home modes (see section [5.1.11\)](#page-70-0), and you can select one of them by setting "*home\_mode*" argument in software function:

*\_8443\_set\_home\_config()*. The logic polarity of ORG signal is selectable by this software function.

After setting the configuration of Home mode by *\_8443\_set\_home\_config()*, the home return operation can be performed by **8443 home move()** function.

Relative Functions: *\_8443\_set\_home\_config(), \_8443\_home\_move()*: See section [7.10.](#page-144-0)

### **5.3.4 EMG**

PPCIe-8443 provides a global digital input for emergency situation. Once the input is turned on, PPCIe-8443 will stop all axes' operations immediately to prevent damages in the machine. Usually, you should connect it with the emergency stop button in the machine. You cannot use deceleration stop for emergency stop.

# <span id="page-82-0"></span>**5.4. Counters**

PPCIe-8443 provides 4 counters for each axis.

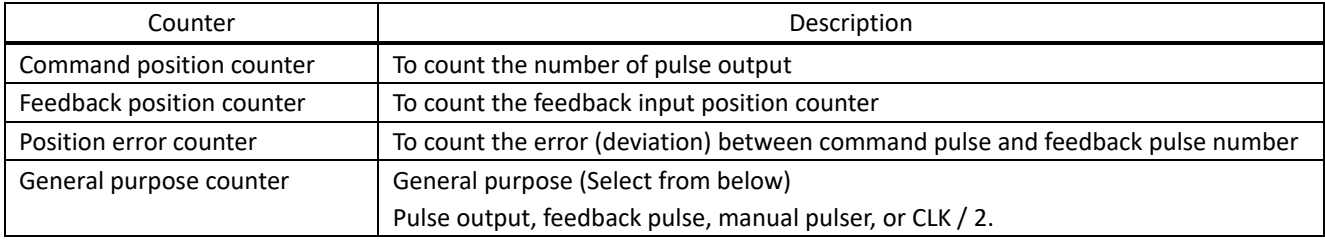

Also, the target position recorder (a software-maintained position recorder) will be discussed in this section. .

## **5.4.1 Command Position Counter**

The command position counter is a 32-bits binary up / down counter, and the input source is an output pulse from PPCIe-8443, thus, it provide as exact information of the current command position.

Note: The command position is different from the target position. The command position increases or decreases per the pulse output while the target position changes only when a new motion command is executed. The target position is recorded by software, and need to be manually reset after the home return operation is completed.

The command position counter will be clear to "0" automatically after the home return operation is completed. Besides, the function call, *\_8443\_set\_command()*, can be executed in any time to set a new command position value. To read the current command position, use the function: *\_8443\_get\_command()*.

Relative Functions:

*\_8443\_set\_command(), \_8443\_get\_command( )*: See section [7.16.](#page-158-0)

### **5.4.2 Feedback Position Counter**

PPCIe-8443 has a 32-bits binary up / down counter for managing the present position feedback for each axis. The counter counts signals input from EA and EB terminals.

It can accept 2 kinds of pulse input: (1): plus and minus pulses input (CW/CCW mode); (2): 90° phase difference signals (A / B phase mode). 90° phase difference signals can be selected to be multiplied by a factor of 1, 2 or 4. The 4 x A / B phase mode is the most commonly used for incremental encoder input. For example, if a rotary encoder has 2000 pulses per phase (A or B phase), then the value read from the counter will be 8000 pulses per turn or − 8000 pulses per turn depending on its turning direction. These input modes can be selected by **8443 set pls iptmode()** function.

In the case of applications without implementing an encoder (without any feedback), it is possible to set the feedback counter source to be the output pulse, just as the command counter. Thus, the feedback counter and the command counter will show the same value. To enable the counters counting pulses input from pulse output, set "Src" parameter of software function *\_8443\_set\_feedback\_src()* to "1".

### **Plus and minus pulses input mode (CW/CCW Pulse input mode)**

The pattern of pulses in this mode is the same as **Dual pulse output mode** in Pulse command output section, and the input terminals are EA and EB.

In this mode, a pulse from EA causes the counter to count up (+), whereas EB causes the counter to count down (−).

#### **90 degree phase difference signals input mode (A / B phase Mode)**

In this mode, EA signal is 90 degree phase leading or lagging in comparison with EB signal. "Lead" or "lag" of phase difference between two signals is determined by the turning direction of motors. The up / down counter counts up when the phase of EA signal leads the phase of EB signal.

The following diagram shows the waveform:

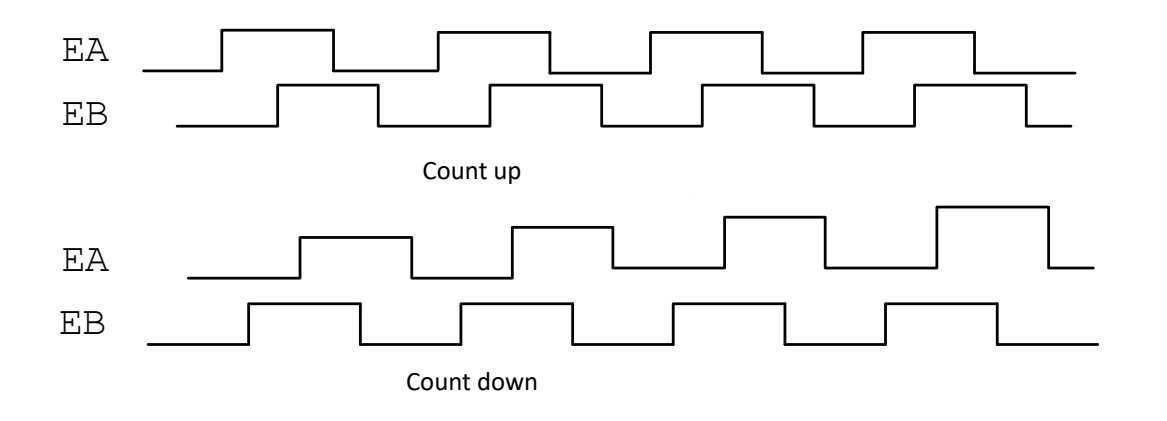

The index inputs (EZ) signals of encoders are used as the **"ZERO"** index. This signal is common in most of the rotational motors. EZ can be used to define the absolute position of the mechanism.

The input logic polarity of the EZ signals is programmable by software function *\_8443\_set\_home\_config()*. The EZ signals status of the four axis can be monitored by **8443** get io status().

The feedback position counter will be cleared to "0" automatically after home return operation is completed. Besides, the function call, *\_8443\_set\_position()*, can be executed in any time to set a new command position value. To read the current command position, use function call: *\_8443\_get\_position().*

Related functions:

*\_8443\_set\_pls\_iptmode(),\_8443\_set\_feedback\_src()***:** See section [7.4.](#page-121-0) *\_8443\_set\_position(),\_8443\_get\_position()***:** See section [7.16.](#page-158-0) *\_8443\_set\_home\_config()***:** See section [7.10.](#page-144-0)

### **5.4.3 Position Error Counter**

The position error counter is used to calculate the error between command position and feedback position. The working theory is that it adds one count when PPCIe-8443 output one command pulse and subtracts one count when PPCIe-8443 receives one feedback pulse (from EA, EB). It is very useful to detect the step-losing situation (out of step) of stepping motors when an encoder is applied.

Since the position error counter automatically calculate the difference between pulse output and pulse feedback, it is inevitable to get error if the motion ratio is not equal to "1".

To get the position error, use the function call: **\_8443\_g***et\_error\_counter()*.

To reset the position error counter, use the function call: **\_8443\_res***et\_error\_counter()*.

(The position error counter will be automatically cleared to "0" after an home return operation is completed.)

Related functions:

*\_8443\_get\_error\_counter(),\_8443\_reset\_error\_counter()***:** See section [7.16.](#page-158-0)

### <span id="page-85-0"></span>**5.4.4 General Purpose Counter**

See the table below for the counter input functions of the general purpose counter.

The default source of a general purpose counter is a manual pulser. (See section [5.1.12](#page-76-0) for detail explanation of manual pulser.)

To set other source, use the function call: *\_8443\_set\_general\_counter()*. To get the counter value, use the function call: *\_8443\_get\_general\_counter()*.

Relative Function:

*\_8443\_set\_general\_counter()*, *\_8443\_get\_general\_counter()* : See sectio[n 7.16.](#page-158-0)

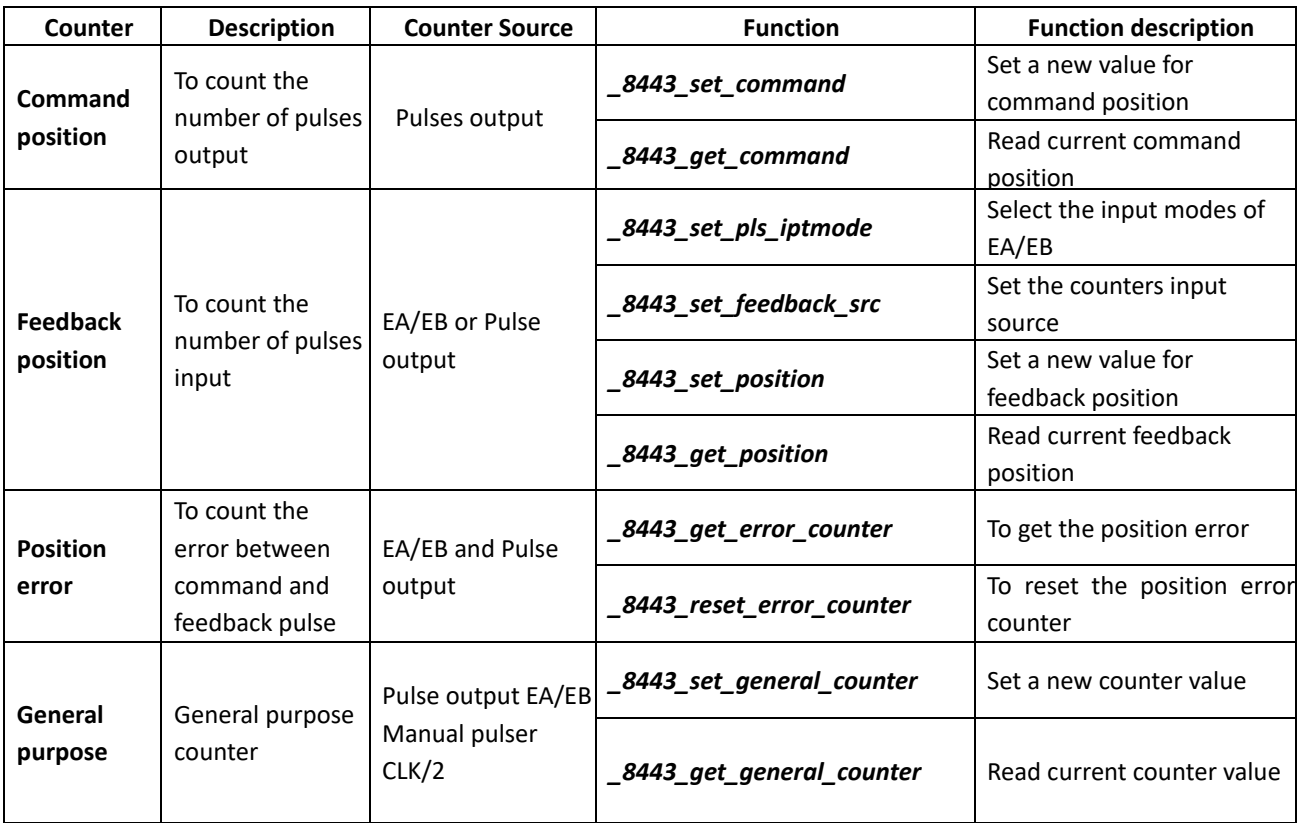

### **5.4.5 Target Position Recorder**

The target position recorder is very useful for providing target position information, which is managed by the software. For example, if PPCIe-8443 is operating in a continuous operation with the absolute mode, the target position will let the next absolute operation knows the target position of the previous operation.

It is very important to know that the target position recorder is handled by the software. Please note the following:

- 1) Every time a new motion command is executed, the displacement is added automatically into the target position recorder.
- 2) To make sure the correctness of target position recorder, your need to manually maintain it in the following two situations by the function call *\_8443\_reset\_target\_pos()*:
	- 1. After a home return operation is completed
	- 2. After a new feedback position is set

Related functions**:**

*\_8443\_reset\_target\_pos()*: See section [7.16.](#page-158-0)

# <span id="page-86-0"></span>**5.5. Multiple PPCIe-8443 operation**

The software function library supports up to 12 PPCIe-8443 boards, which means up to 48 axes of motors can be controlled. Since PPCIe-8443 has a characteristic of Plug-and-Play, you do not have to worry about setting the based address and IRQ level of boards. They are automatically assigned by the BIOS of system when booting up. You can utilize "PPCIe8443 Utility" to check if the plugged PPCIe-8443 boards are successfully installed and see the Base address and IRQ level assigned by BIOS.

One thing to be noticed is to identify the board number of PPCIe-8443 when multiple boards are applied. There are two methods to identify the board number. One is automatic setting and the other is setting by the Card ID switch (SW1).

Using automatic setting, the number of a PPCIe-8443 board depends on the locations on the PCIe slots. Generally, they are numbered in order from the board closer to the PC.

These card numbers will influence the corresponding axis number on the boards. And the axis number is the first argument for most functions called in the library. So it is important to identify the axis number before writing application programs.

For manual setting (setting by board ID setting switch (SW 1)), see sectio[n 3.11S](#page-29-0)W 1 board ID selection. Correspondence between board number and axis number is as shown in the below table as with automatic setting.

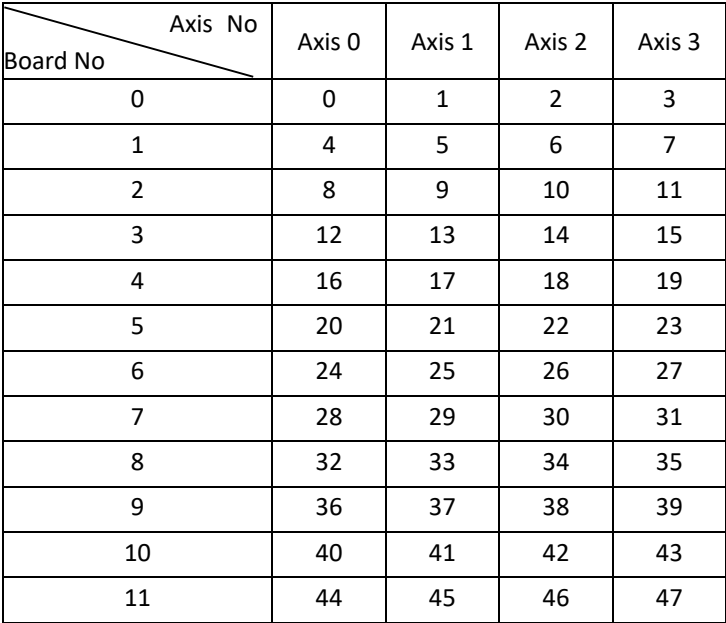

If you want to accelerate Axis 2 of board 1 from 0 to 10000 pps in 0.5 sec in the Constant Velocity Mode operation, the axis number should be 6, and the code on the program will be as follows:

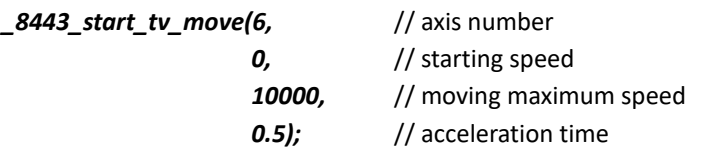

Please check the board number (axis number) using PPCIe8443 Utility before application development. For applications to move many axes simultaneously by using multiple PPCIe-8443 boards, you should follow the connection diagrams in section [4.14](#page-46-0) to make connections with K1/K2 connectors. Several functions described in section [7.19](#page-167-0) may be useful when writing programs.

# **5.6. Change Position or Speed on-the-fly (Override Function)**

The PPCIe-8443 provides powerful position or speed changing function while an axis is moving. Changing speed / position on the fly means that the target speed/position can be altered after the operation has started. Yet, these functions are not unlimited, so please study carefully all constrains before implementing on- the-fly (override) functions.

## **5.6.1 Change Speed on-the-fly (Speed Override)**

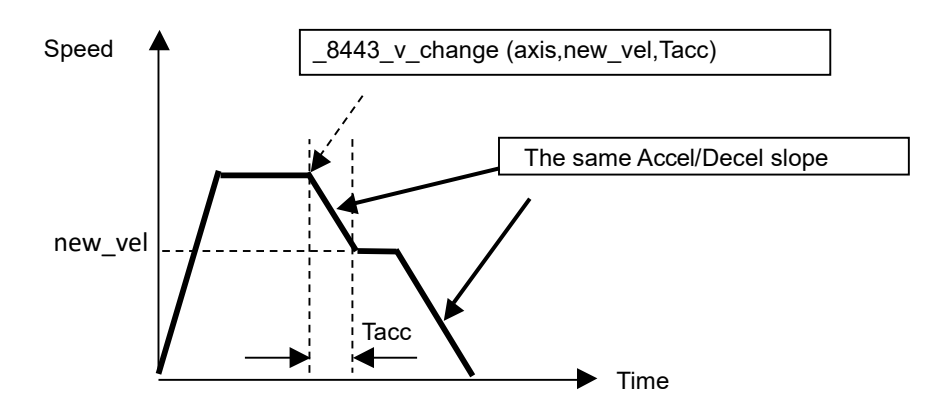

The change speed on the fly function is applicable in single axis motion only. Both velocity mode operation and position mode operation are applicable. The graph above shows the basic operating theory.

The following functions are related to change speed on the fly function:

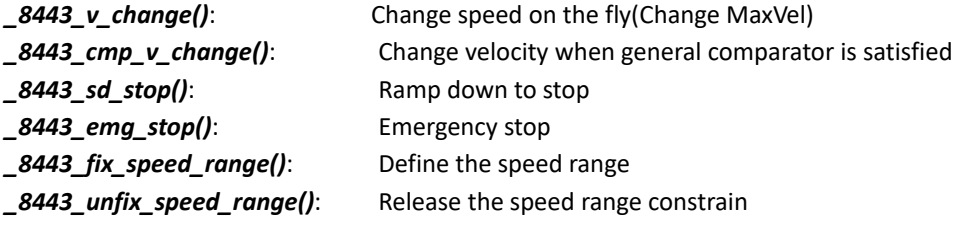

All the first 4 functions enable speed changes during a single axis operation. However,

*\_8443\_sd\_stop()* and *\_8443\_emg\_stop()* only change the axis speed to "0".

*\_8443\_fix\_speed\_range()* is necessary to be executed in prior to any *\_8443\_v\_change()* functions.

*\_8443\_unfix\_speed\_range()* release the speed range constrained by *\_8443\_fix\_speed\_range()*.

The *\_8443\_cmp\_v\_change()* **has** almost the same function as *\_8443\_v\_change()*, except that *\_8443\_cmp\_v\_change()* will act only when a general comparator is satisfied. See sebsection [5.4.4](#page-85-0) for more detail description about general comparators.

Next, we will focus on the *\_8443\_v\_change().*

#### *Work theory of \_8443\_v\_change()*:

*\_8443\_v\_change()* function is used to change the **MaxVel** on the fly. In a normal operation, the axis starts at **StrVel** speed, accelerates to **MaxVel,** and then keeps at **MaxVel** until entering deceleration section. If you change the **MaxVel**, it will force the axis to accelerate or decelerate to a new speed in a period of time defined by you. Both Trapezoidal and S-curve profiles are applicable.

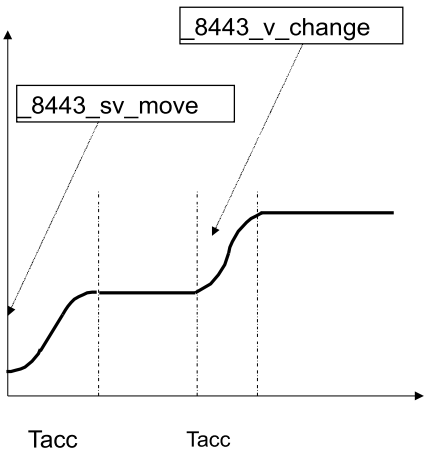

Speed change in S-curve operation

#### **Constrains of** *\_8443\_v\_change()***:**

1. In single axis preset mode, there must be enough remaining pulses to reach new velocity. If not, the *\_8443\_v\_change()* will return error and keep the velocity unchanged.

#### **Example:**

A trapezoidal relative motion is applied: *\_8443\_start\_tr\_move(0,10000,0,1000,0.1,0.1).*

It will get axis 0 move for 10000 pulses, and the maximum velocity is 1000 pps.

At 5000 pulse, *the \_8443\_v\_change(0,NewVel,Tacc)* is applied.

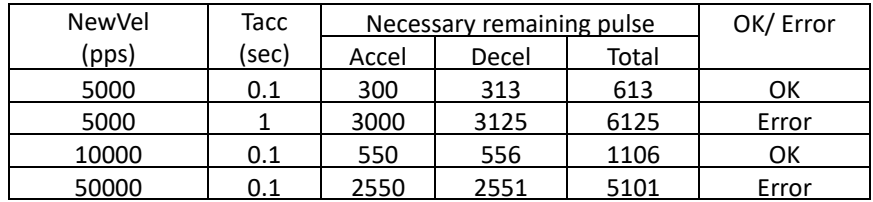

In the case that NewVel is 5000 and Tacc is 1 sec, there must be 6125 remaining pulses, and amount number of pulses will exceed the target position of 10000. Therefore, an error occurs.

In the case that NewVel is 50000 and Tacc is 0.1 sec, 5101 remaining pulses are needed and amount number of pulses will excess the target position 10000. Therefore, an error occurs again.

In other two combinations, speed changes can be executed because there are enough remaining pulses.

2. Please check the board number (axis number) using PPCIe-8443 Utility before application development. You must set the maximum speed by *\_8443\_fix\_speed\_range()* so that the *\_8443\_v\_change()* can work correctly. If not, the MaxVel set by *\_8443\_v\_move()* or *\_8443\_start\_ta\_move()* becomes automatically lower the maximum speed since the maximum speed set by *\_8443\_v\_change()* cannot be reached. .

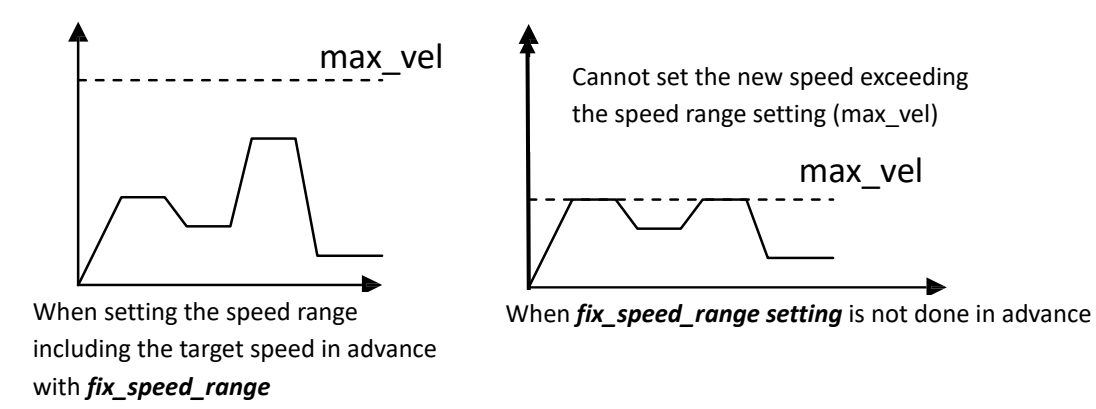

3. *\_ 8443\_v\_change()* function conducted during acceleration or deceleration period is not recommended. Although the function may work in most cases, the acceleration and deceleration times cannot be guaranteed.

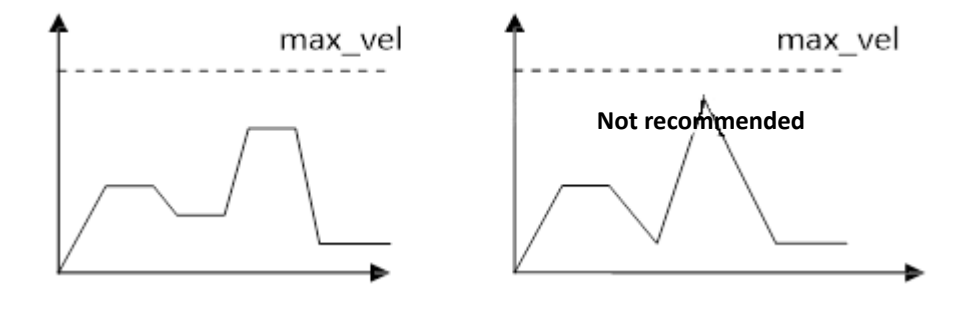

#### **Example:**

There are three speed change sensors during an absolute operation for 200,000 pulses.

The initial maximum speed is 10,000 pps. It will be changed to 25,000 pps if Sensor 1 is touched, it will be changed to 50,000 pps if Sensor 2 is touched, and it will be changed to 100,000pps if Sensor 3 is touched.

The code for this application and the resulting velocity profiles are shown as follows (Descriptions for sensor status acquisition are omitted here):

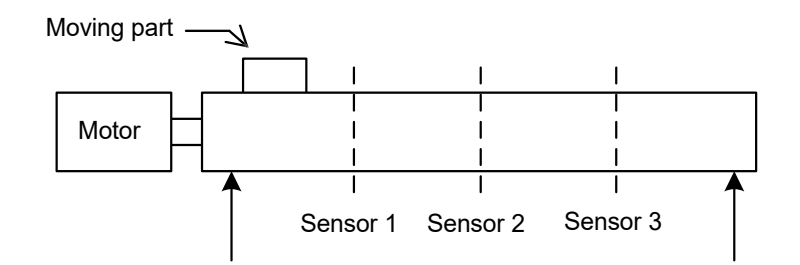

#### *\_8443\_fix\_speed\_range(axis,100000.0);*

```
_8443_start_ta_move(axis,200000.0,1000,10000,0.02,0.01);
while(!_8443_motion_done(axis))
```
**{**

*}*

// Get sensor information from other I/O board

```
if((Sensor1==High)&&(Sensor2==Low)&&(Sensor3==Low))
_8443_v_change(axis,25000,0.02);
else if((Sensor1==Low)&&(Sensor2==High)&&(Sensor3==Low))
_8443_v_change(axis,50000,0.02);
else if((Sensor1==Low)&&(Sensor2==Low)&&(Sensor3==High))
_8443_v_change(axis,100000,0.02);
```
The information of three sensors is acquired from other I/O board. The resulting velocity profile from the experiment is shown below.

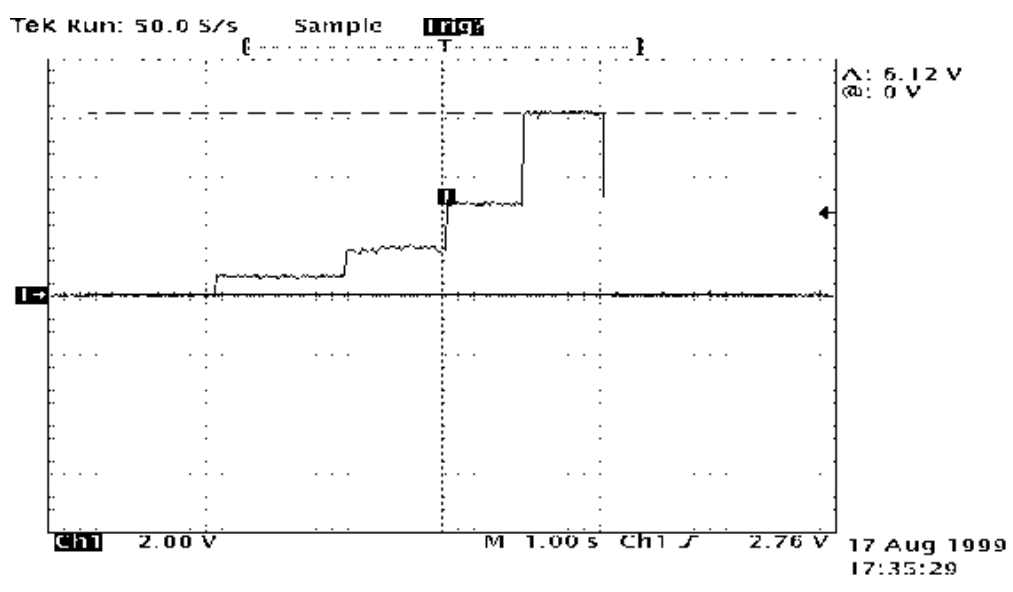

Related functions:

*\_8443\_v\_change(),\_8443\_sd\_stop(),\_8443\_emg\_stop(),*

*\_8443\_fix\_speed\_range(),\_8443\_unfix\_speed\_range(),*

*\_8443\_get\_currebt\_speed()*

: See section [7.5.](#page-123-0)

### **5.6.2 Change Position on-the-fly (Position Override)**

When operating in the single-axis absolute pre-set motion, it is possible to change the target position during the operation by function call *\_8443\_p\_change()*.

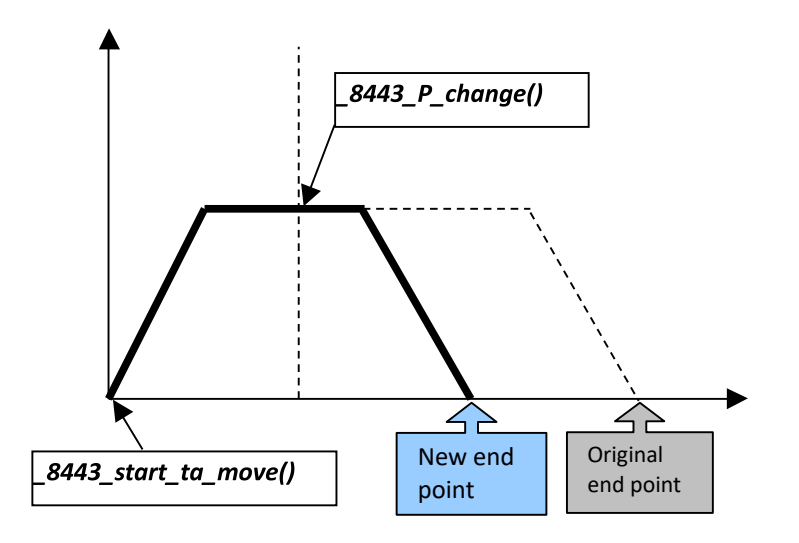

### *Work theory of \_8443\_p\_change()* :

*\_8443\_p\_change()* is applicable on *\_8443\_start\_ta\_move()*, and *\_8443\_start\_sa\_move()* only. It is used to change the target position that has been defined originally by these two functions. After changing the position, the axis will move to the new target position and totally disregard the original position. If the new position has been already passed, the axis will Decelerate to stop, and will reverse as shown in the below figure. The acceleration and deceleration rate, the StrVel and MaxVel, will be kept the same as the original settings.

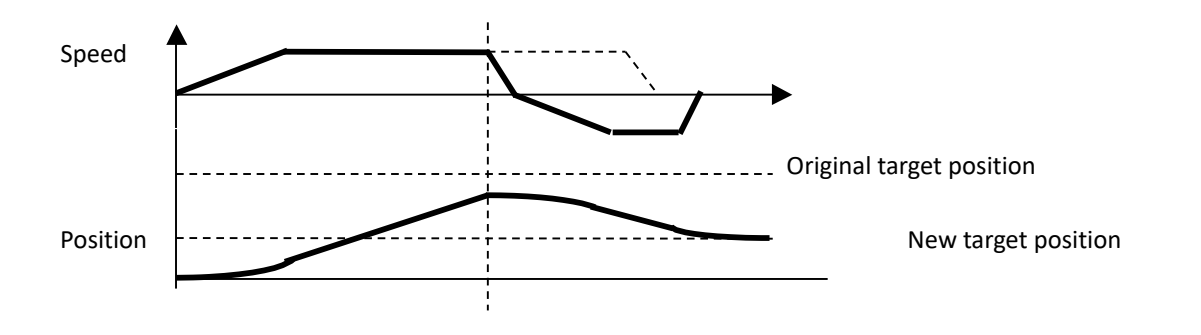

### Constrains of *\_8443\_p\_change()*:

- 1. *\_8443\_p\_change()* is only applicable in single-axis absolute pre-set motion, ie, *\_8443\_start\_ta\_move()*, and *\_8443\_start\_sa\_move()* only.
- 2. Position change in the deceleration period is not allowed.
- 3. There must be enough distance between the new target position and the current position when *\_8443\_p\_change()* is executed because PPCIe-8443 needs enough pulses to finish the deceleration operation.

Example:

.

When a trapezoidal absolute positioning operation is applied:

*\_8443\_start\_ta\_move(0,10000,0,1000,0.5,1):* 

Axis 0 will move to the pulse 10000 position, and the maximum velocity is 1000 pps.

The required number of pulses to decelerate is  $0.5 * 1000 * 1 = 500$ .

At the current position described below, using*\_8443\_p\_change(0, NewPos)*, you will override the target position when New Position of 5000 with OK in the below table.

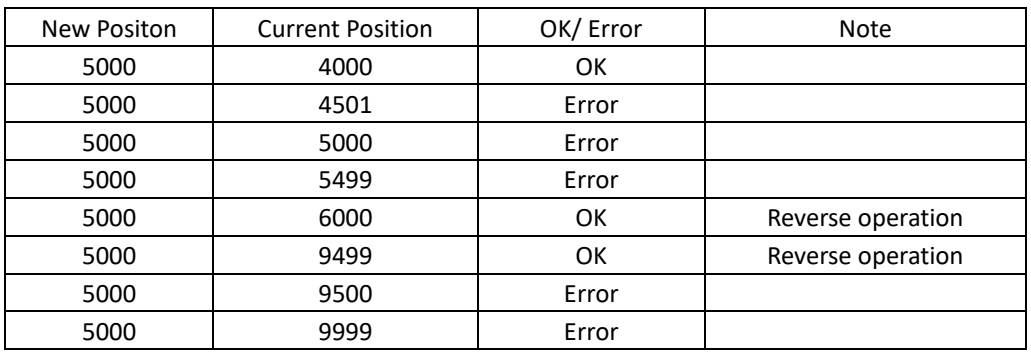

An error occurs if there are not enough pulses between the current position and the new position or the deceleration has already started when the function is executed.

Related functions: *\_8443\_p\_change()*: See sectio[n 7.6.](#page-126-0)

# **5.7. Comparator and Latch**

PPCIe-8443 provides position comparator functions in axis 0 and 1, and position latch functions in axis 2 and 3. The comparator function is to output a trigger pulse when the counter reaches the value you set. CMP0 (Axis0) and CMP1 (Axis 1) are used for comparator triggers. The latch function is to capture values of all 4 counters (see section [5.4\)](#page-82-0) at the instant when the latch signal is activate.

LTC2 (Axis 2) and LTC3 (Axis 3) in CN2 are used to receive latch pulses input.

## <span id="page-94-0"></span>**5.7.1 Comparator of PPCIe-8443**

There are five comparators in every axis of PPCIe-8443. Each comparator has a unique functionality. See the table below:

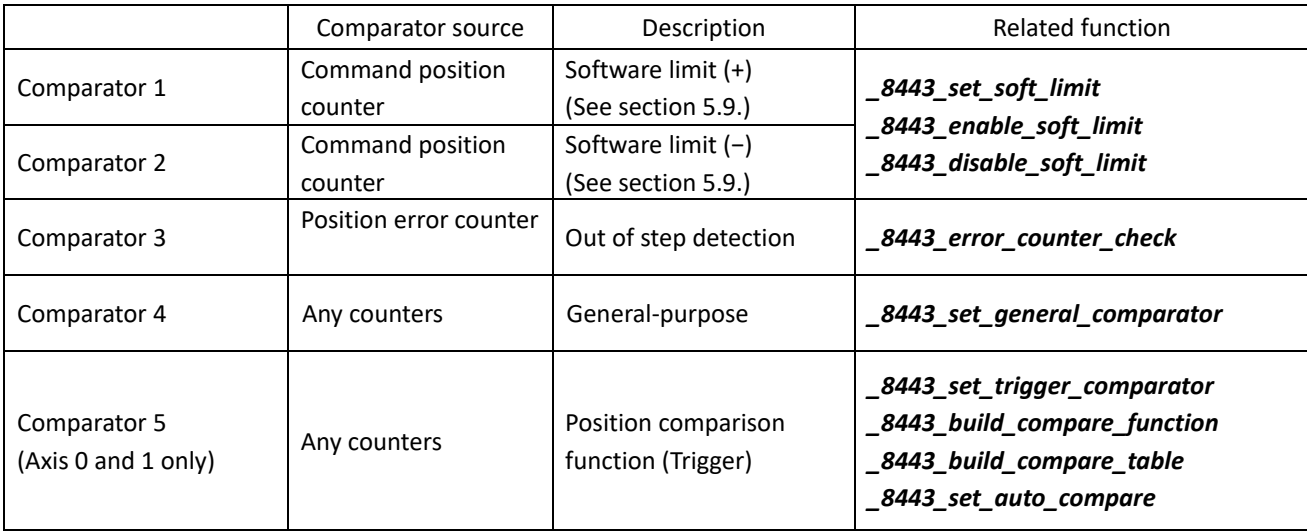

Note: Not all of the five comparators have the ability to output a trigger pulse via CMP. It is only the comparator 5.

The comparator 1 and 2 are for software limits (see section [5.9\)](#page-98-0).

The comparator 3 is used to compare with position error counter. It is very useful for out-of-step detection of stepping motors. To enable or disable out-of-step detection and the allowable tolerance can be set by the function:

### *\_8443\_set\_error\_counter\_check()*.

PPCIe-8443 will generate an interrupt signal if the out-of-step detection is enabled and out-of-step is detected. The comparator 4 is a general-purpose comparator, which will generate an interrupt (default setting) if the comparator condition is satisfied. The comparator source counter can be any counter. The comparator value, source counter, comparison method, and the reaction can be set by the software function call *\_8443***\_set\_general***\_comparator().*

### **5.7.2 Position Comparator**

The position comparator function is performed by the 5th comparator. Only the first two axes (0 and 1) can perform position comparator functions. The position comparator function is to trigger a pulse output via CMP, when the comparison condition is satisfied.

The comparing condition consists of two parts; the first is the value to be compared, and the other is the comparison modes. Comparison mode can be ">", "=" or "<". The easiest way to use position comparator function is to call the software function:

### *\_8443\_set\_trigger\_comparator(AxisNo, CmpSrc, Method, Data)*

The third parameter "Method" indicates the comparison method, while the fourth "Data" is for value to be compared. In continuous comparison, this data will be ignored automatically since the comparison data will be created by other functions.

#### **Continuous comparison function**

For users who want to compare multiple data continuously, functions to build comparison tables are provided as follows:

*\_8443\_build\_comp\_function(AxisNo,Start,End,Interval,device) \_8443\_build\_comp\_table(AxisNo,tableArray,Size,device) \_8443\_set\_auto\_compare(AxisNo,SelectSource)*

#### **Note: 1. Please turn off all interrupt functions when the above functions are running**

8443 build comp function () is used to build a compare list by the start point, the end point and the constant interval. 8443 build comp table () is used to build an arbitrary comparing table (data array).

8443 set auto compare() is a comparison source selection function. Please put a value "1" in this parameter for using FIFO mode. Once it is set, the comparison mechanism will start. You can check the current value which is going to be compared by *\_8443\_check\_compare\_data()*:

The following is an example of using continuous position comparison functions:

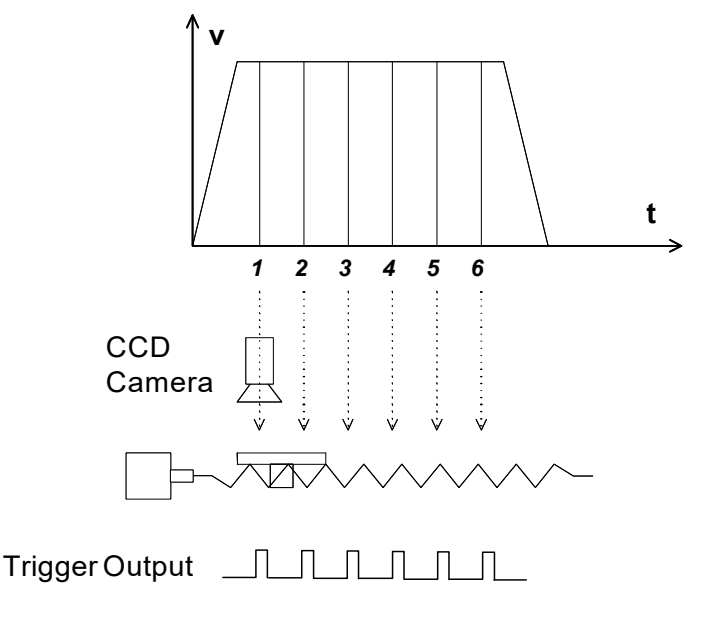

In this application, the table is controlled by the motion command and the CCD Camera is controlled by the position comparator output. The image of moving object can be obtained in this way easily.

**Working Specification:** 34000 triggering points per stroke and trigger speed is 6000 (pts / s)

**Program will be set as follows:**

- Table will start moving from counter positon 0 to 36000.
- Comparing points are from 1001 to 35000 and the total will be 34000 pts. The points to points interval = 1 pulse.
- Moving speed is 6000 pps
- The comparison condition is "=".

Trigger output per matching of the counter value and the data set by this function.

*\_8443\_set\_trigger\_comparator(0, 1, 1, 1001);*//set comparison method

*\_8443\_build\_compare\_function(0, 1001, 35000, 1, 1); //build a constant interval comparison data table*

*\_8443\_set\_auto\_compare(0, 1);//start continuously comparison*

*\_8443\_start\_tr\_move(0, 36000, 0, 6000, 0.01, 0.01);//axis operation starts*

You can confirm the current comparison data and check whether the continuous comparator function is operating with the following function:

*\_8443\_check\_compare\_data(0, 5, \*CurrentData)*;

*Operation results:*

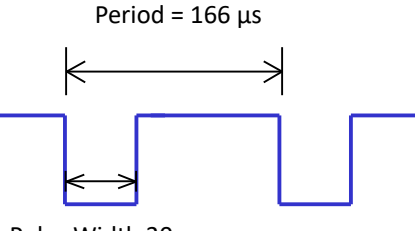

Pulse Width 30 μs

The mechanism of the continuous comparator function is as follows:

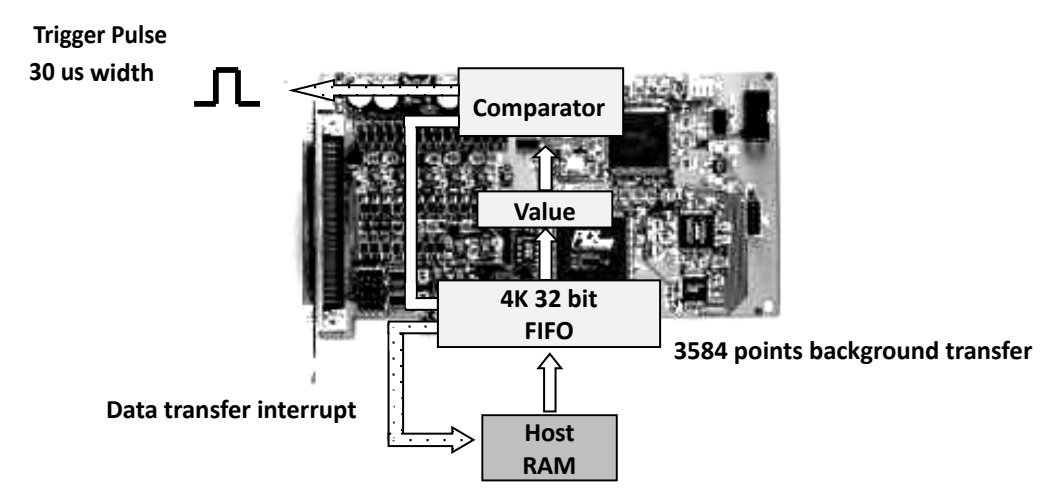

The "Value" block in the figure means the position which is going to be compared, and you can use

8443 check compare data() function to check it. Please note that at the final comparison point, it will still load an "afterfinal" point into the "Value" block. Please fill a dummy point into the comparison table array at the final position, and this value must be far away from the table's stroke.

If using **8443 build compare function()**, it will load a dummy "after-final" point automatically. The value is 134217727.

**Relative Function:**

```
_8443_set_trigger_comparator(), _8443_build_compare_function(),
_8443_build_compare_table(), _8443_set_auto_compare(),
_8443_check_compare_data(),_8443_set_trigger_type ()
: See section 7.17.
```
### **5.7.3 Position Latch**

The position latch function is to capture all counters' data instantly on receiving the LTC pulse input. The latency between occurring of latch signal and finishing of position capturing is extremely short, since the latching procedure is made by hardware. Only the last two axes (2 and 3) can do position latch function. LTC2 (Axis 2) and LTC3 (Axis 3) are used to receive the latch pulse.

To set the latch logic: *\_8443\_set\_ltc\_logic()*.

To get the latched values of counters: *\_8443\_get\_latch\_data*(AxisNo, CntNo, Pos). The second parameter "CntNo" is used to indicate the counter of which the latched data will be read. And, latch such as ORG input, besides the input by LTC terminal, can be set by the *\_8443\_set\_enable\_inp()* command.

Related functions:

*\_8443\_set\_ltc\_logic(),\_8443\_get\_latch\_data()***:** See sectio[n 7.17.](#page-161-0)

## **5.8. Backlash Compensator and Vibration Suppression**

Whenever direction change is occurred, PPCIe-8443 can output backlash corrective pulses before sending commands. The function *\_8443\_backlash\_comp()* can set the number of pulses.

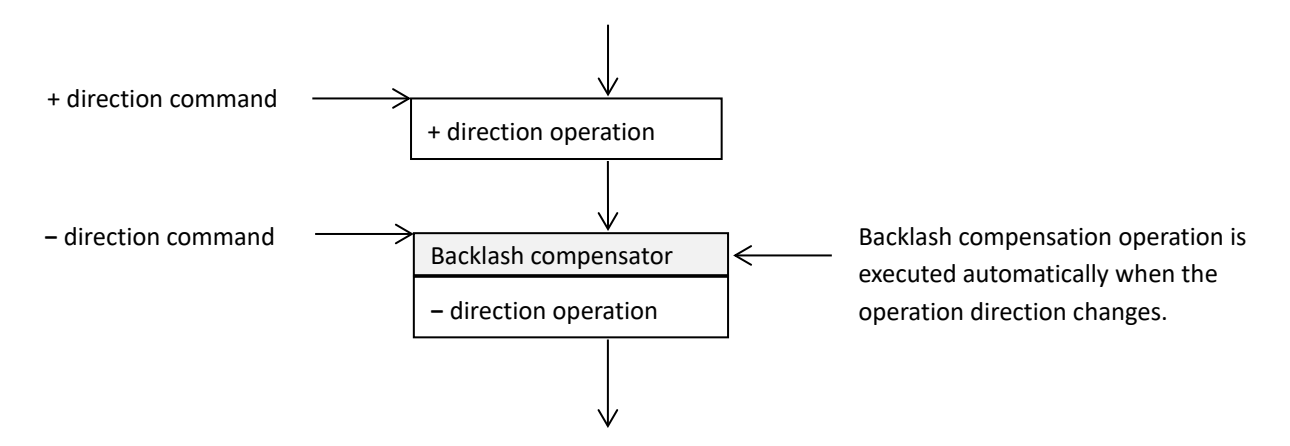

In order to minimize the vibration when a motor stops, PPCIe-8443 can output a single pulse for negative direction and then a single pulse for positive direction right after completion of command movement. See the following figure: the function *\_8443\_suppress\_vibration()* is used to set the T1 & T2.

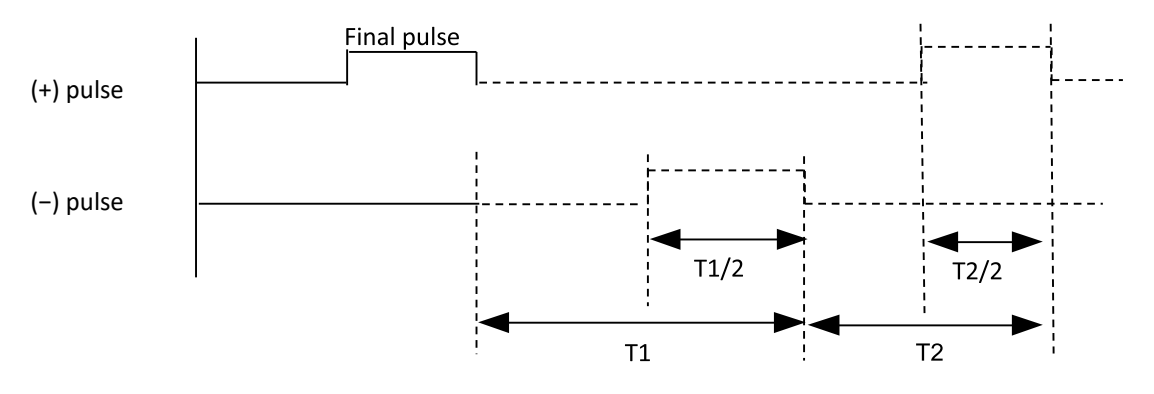

Related functions:

*\_8443\_backlash\_comp(),\_8443\_suppress\_vibration()***:** See section [7.6.](#page-126-0)

# <span id="page-98-0"></span>**5.9. Software Limit Function**

PPCIe-8443 provides two software limits for each axis. The soft limit is extremely useful to protect your mechanical system, and it works the same as a physical limit switch.

The software limit is built-in the comparator 1 and 2 (see sebsection [5.7.1\)](#page-94-0), and the compare source is the command position counter. The working theory is that if you pre-set limit values on comparator 1 and 2, when the command position counter reached the set limit values, PPCIe-8443 responses the same way as the physical limit switch is touched. Then, the motor stops immediately or decelerates to stop.

*\_8443\_set\_soft\_limit()*: To set the software limit

*\_8443\_enable\_soft\_limit()*: To enable the software limit *\_8443\_diable\_soft\_limit()*: To disable the software limit

[Setting example A]

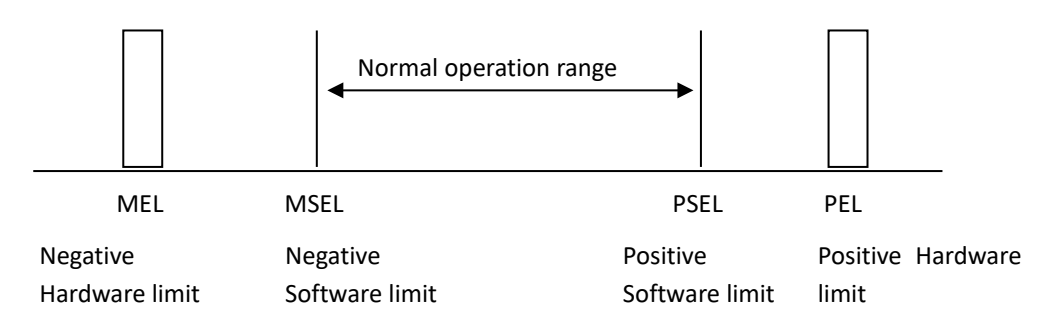

By setting a software limit inside the hard limit, even if a large amount of movement is mistakenly set / commanded, it stops before the hardware limit.

[Setting example B]

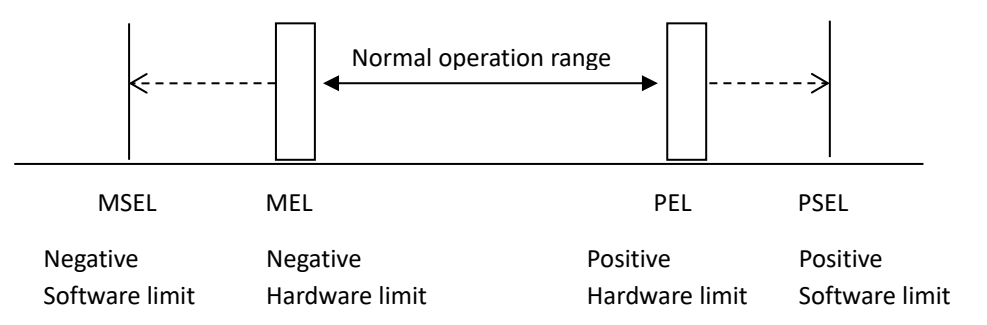

By setting a software limit outside the hardware limit, even if the hard limit signal does not turn on due to sensor malfunction or the like, it is used as a failsafe to stop at a position slightly exceeding the hardware limit.

Note: The software limit will work based on the command position counter, not the feedback position counter (please refer to [5.4\)](#page-82-0).

Unlike the physically placed hardware end limit sensor etc., please note that the software limit is set based on the position of the command counter 0.

Related functions:

*\_8443\_set\_soft\_limit(),\_8443\_enable\_soft\_limit(),\_8443\_diable\_soft\_limit()* : Refer to section [7.17.](#page-161-0)

## <span id="page-99-0"></span>**5.10. Interrupt Control**

PPCIe-8443 can generate INT signal to the host PC. The parameter "intFlag" of software function call *\_8443\_int\_control()*, can enable/disable the interrupt operations.

After an interrupt occurs, the function *\_8443\_get\_int\_status()* is used to receive the INT status, which contains information about INT signal.

The interrupt cause of PPCIe-8443 consists of an error interrupt factor (*error\_int\_status)* and an event interrupt factor (*event\_int\_status)*.

The **event\_int\_status** recodes the motion and comparator event under normal operation, and this kind of INT status can be masked by *\_8443\_set\_int\_factor()*.

The *error\_int\_status* is for abnormal stop of PPCIe-8443. For example: EL, ALM … etc., these kind of INT cannot be masked.

The following is the definitions of these two int\_status:

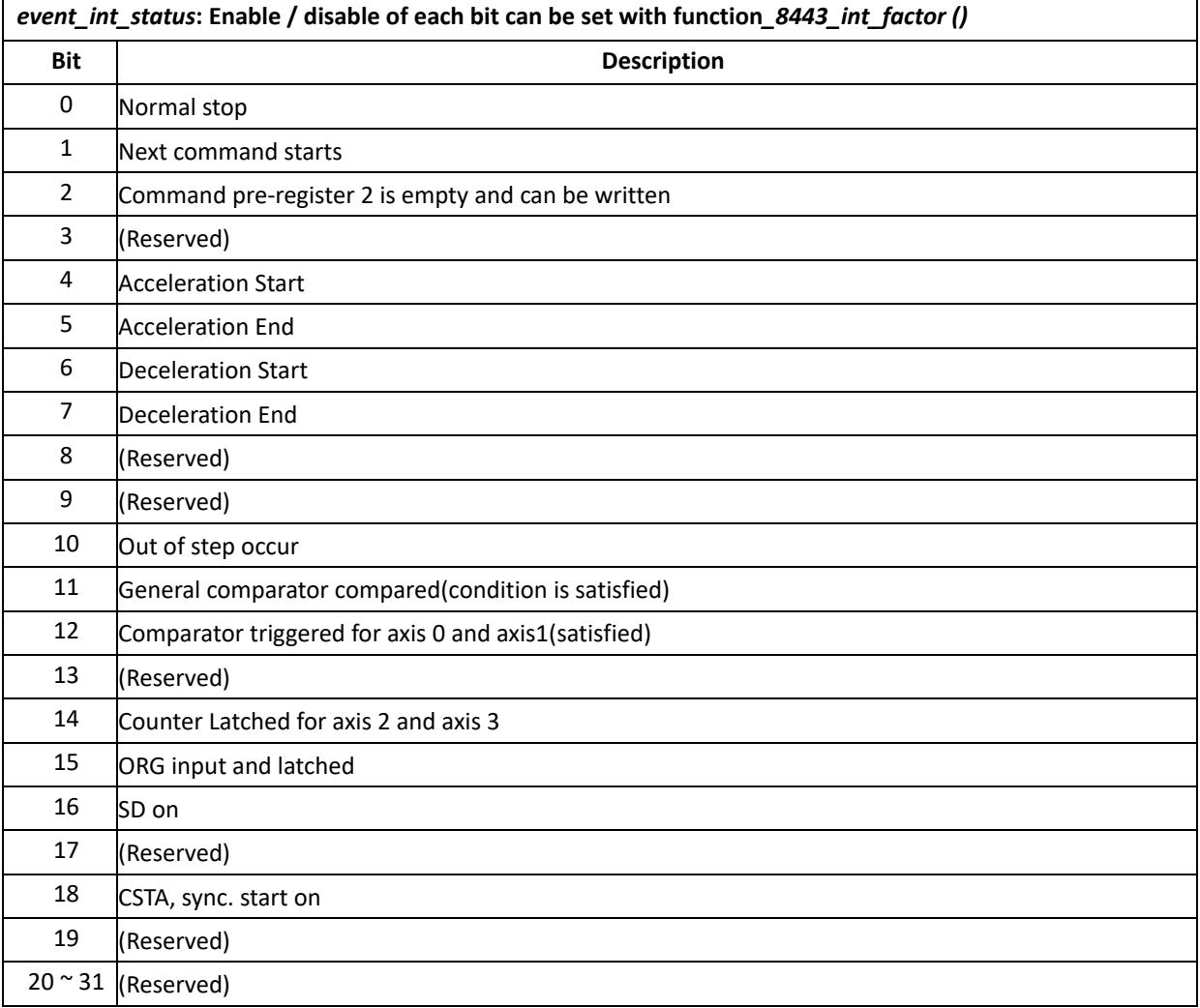

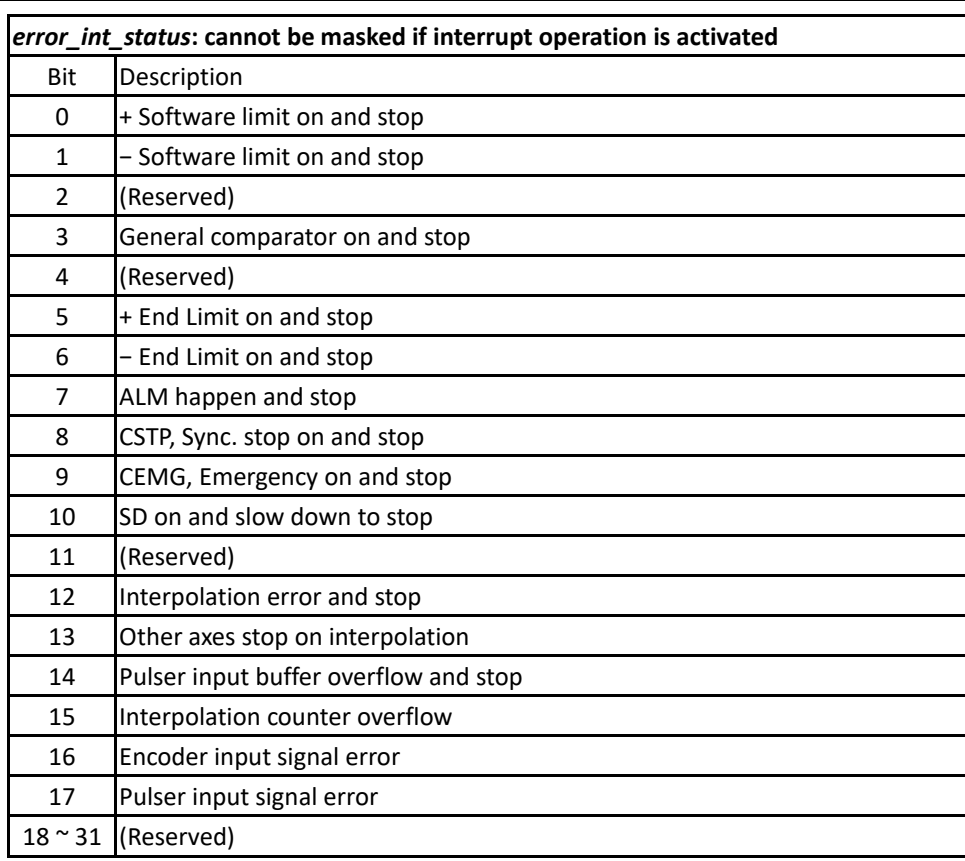

#### **Use events to deal with interrupt under Windows**

In order to detect the interrupt signal from PPCIe-8443 under Windows, you must create and event array first. Then use functions provided by PPCIe-8443 to obtain the interrupt status. The sample program description is as follows:

1. Define the event array as a global value to deal with interrupt events. Please define the event array by the same element count as the maximum axis No. (+1) of PPCIe-8443. Each event is linked to one axis HANDLE hEvent[4]; // Define the event array for 4 axes

2. Enable an interrupt event operation, and set up the interrupt factors and enable the interrupt channel: *\_8443\_int\_enable(0,&hEvent[0])* ; // Interrupt event setting *\_8443\_set\_int\_factor(0,0x01)* ; // Interrupt factor setting(normal stop interrupt) *\_8443\_int\_control(0,1)* ; // Enable interrupt event

3. Start operation command

### *\_8443\_start\_tr\_move(0,12000,0,10000,0.1,0.1)*;

4. Wait axis 0 interrupt event

```
STS=WaitForSingleObject(hEvent[0],15000);
ResetEvent(hEvent[0]);
if(STS==WAIT_OBJECT_0)
{
  _8443_get_int_status(0,&error,&event); // Get interrupt event
  if(event==0x01) …… ; // Successful 
}
else if(STS==WAIT_TIME_OUT)
{
  // Time out, Failed 
}
```
Now, you can receive interrupts from each axis with such a description.

Related functions:

*\_8443\_int\_control(),\_8443\_set\_int\_factor(),\_8443\_int\_enable(),*

- *\_8443\_int\_disable(),\_8443\_get\_int\_status(),\_8443\_link\_interrupt(),*
- : See section [7.15.](#page-154-0)

# **5.11. Idling Control**

In this mode, acceleration can be started after outputting several idling pulses at the start speed (StrVer) in acceleration / deceleration operations.

The pulse number setting on *idl\_pulse* parameter of *\_8443\_set\_idle\_pulse()* command define the delay time of the acceleration. Even when this function is used on position mode, the total moving distance will remain unchanged.

The timing diagram of the idling pulse setting and how acceleration begins are shown as follows: A value of "*idl\_pulse* parameter set value − 1" is applied to the idling pulse.

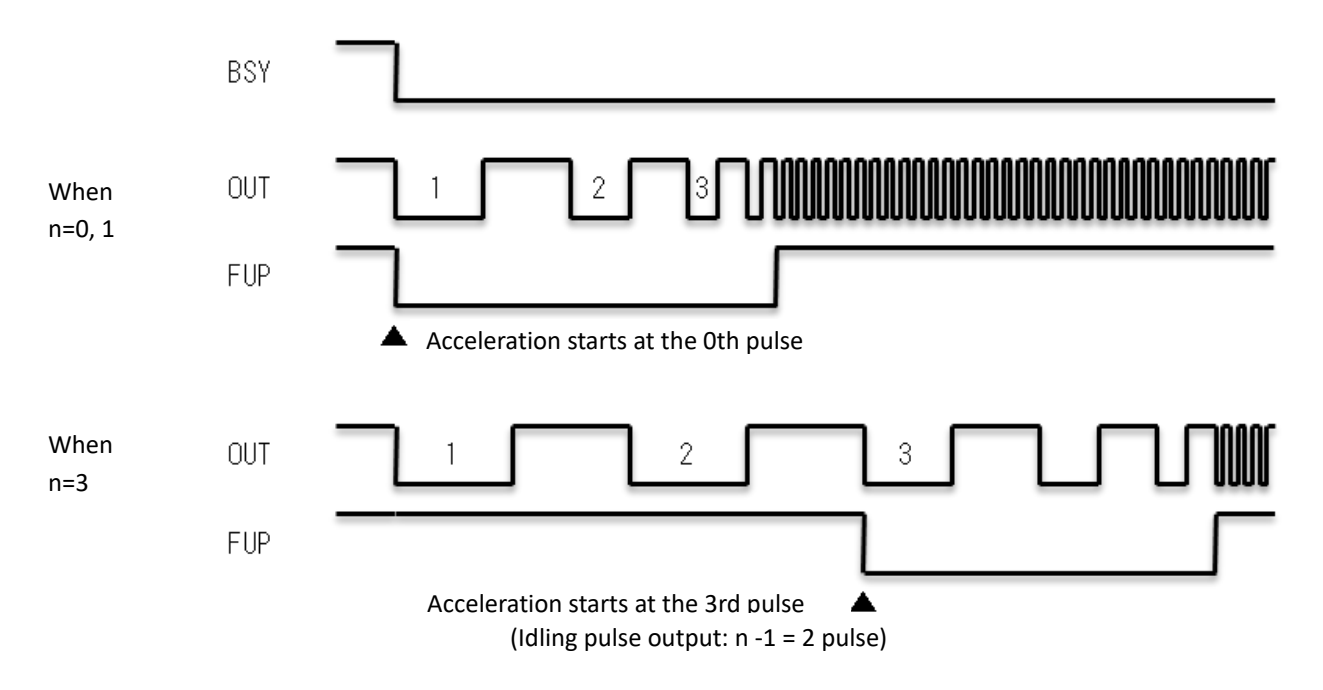

Related functions:

*\_8443\_set\_idle\_pulse()***:** See sectio[n 7.6.](#page-126-0)

# **6. PPCIe-8443 Utility**

PPCIe-8443 Utility provides a simple, yet powerful means to setup, configure, test and debug a motion control system that uses PPCIe-8443 boards.

After installing all the hardware properly according to Chapter 2 and 3, it is necessary to correctly configure boards and double check before running. This chapter gives guidelines for establishing a control system and manually exercising PPCIe-8443 board to verify the correct operations.

# **6.1. Execute PPCIe-8443 Utility**

After installing the software driver of PPCIe-8443 on Windows 7/8/10, PPCIe-8443 Utility program can be find in <chosen path >/ PPCIe-8443/Utility. To execute it, double click it or use desk top "Start" Program files" "PPCIe-8443" "PPCIe8443 Utility".

# **6.2. About PPCIe-8443 Utility**

Before running PPCIe-8443 Utility, note the following items:

- 1 PPCIe-8443 Utility is a program written by VB 6.0, and is useable only for Windows with the screen resolution higher than 800 x 600 environments.
- 2 PPCIe-8443 Utility allows you to save settings or configurations for PPCIe-8443 boards and the saved settings and configurations will be loaded automatically when PPCIe-8443 Utility is executed later again. The two files *8443.ini*  and *8443MC.ini* in *windows root directory* are used to save all settings and configurations.
- 3 To duplicate configurations from one system to another system, just copy 8443.ini and 8443MC.ini into windows root directory.
- 4 If you want to use the configurations set by PPCIe-8443 Utility, the DLL function call *\_8443\_config\_from\_file()* is helpful. After calling this function in your program, you can use those PPCIe-8443 boards as the same configuration as set by PPCIe-8443 Utility.

# **6.3. PPCIe8443 Utility Screen Introduction**

## **6.3.1 Board ID Switch Enable / Disable Screen**

The Board ID switch Enable / Disable screen appears after starting PPCIe8443 Utility. In this screen, select whether to enable or disable board ID switch.

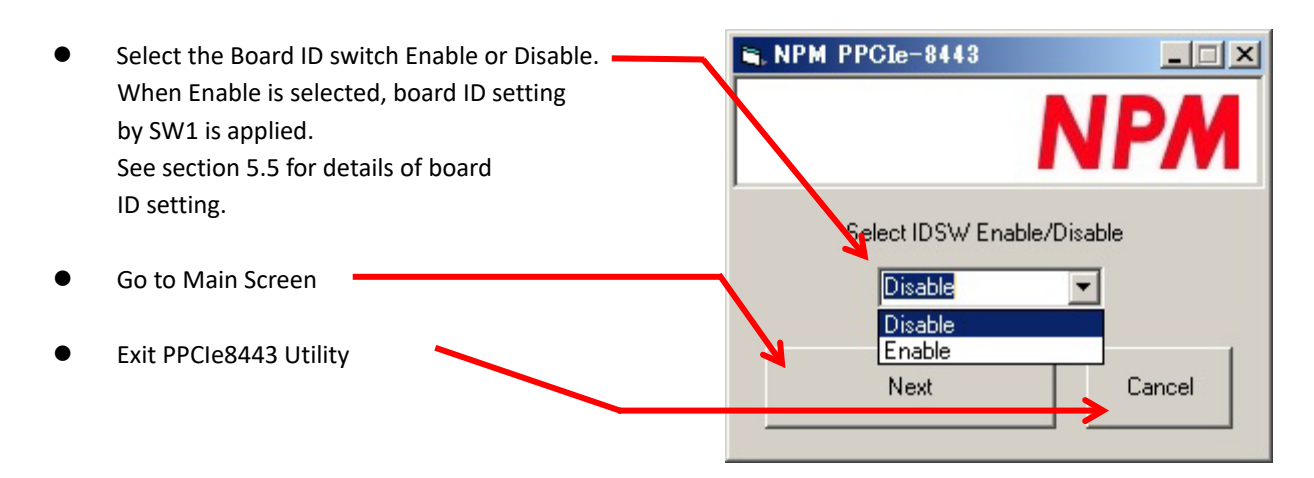

# <span id="page-104-0"></span>**6.3.2 Main Screen**

The main screen is displayed as follows:

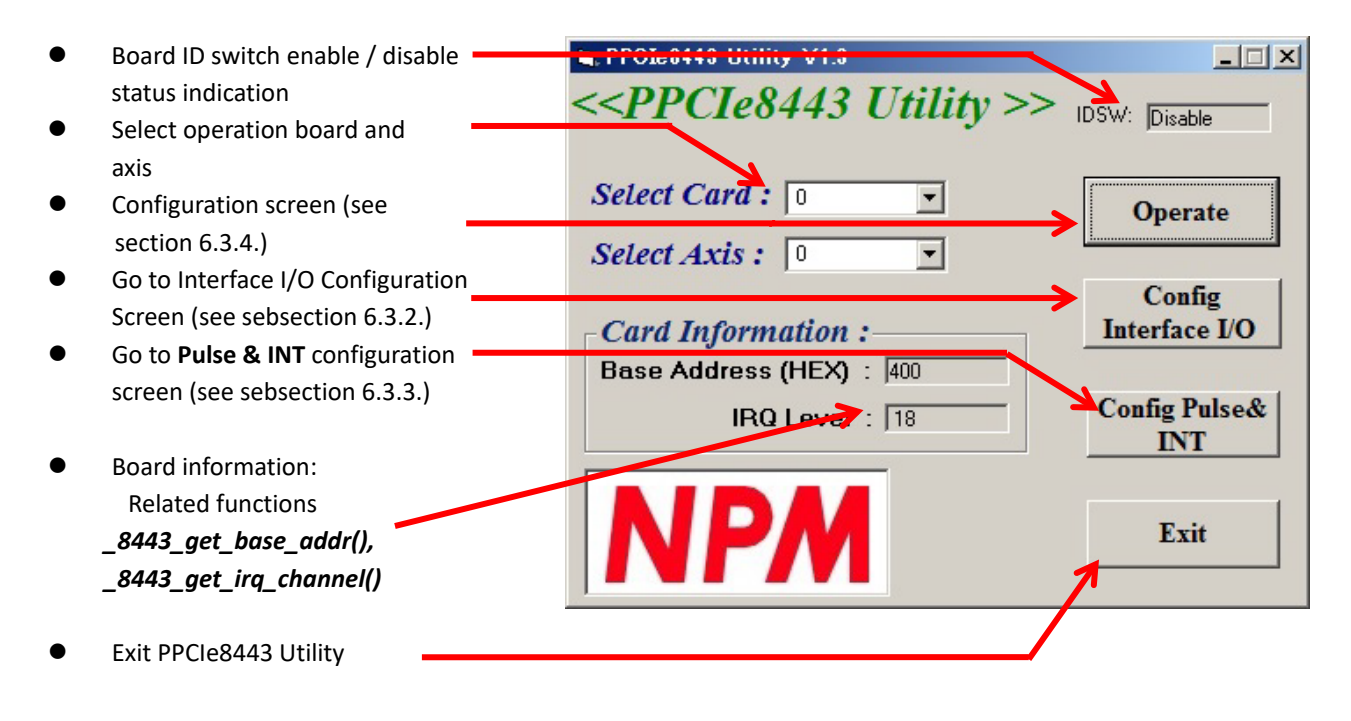

### <span id="page-105-0"></span>**6.3.3 Interface I/O Configuration Screen**

In this screen, you can set configurations of EL, ORG, EZ, ERC, ALM, INP, SD, and LTC.

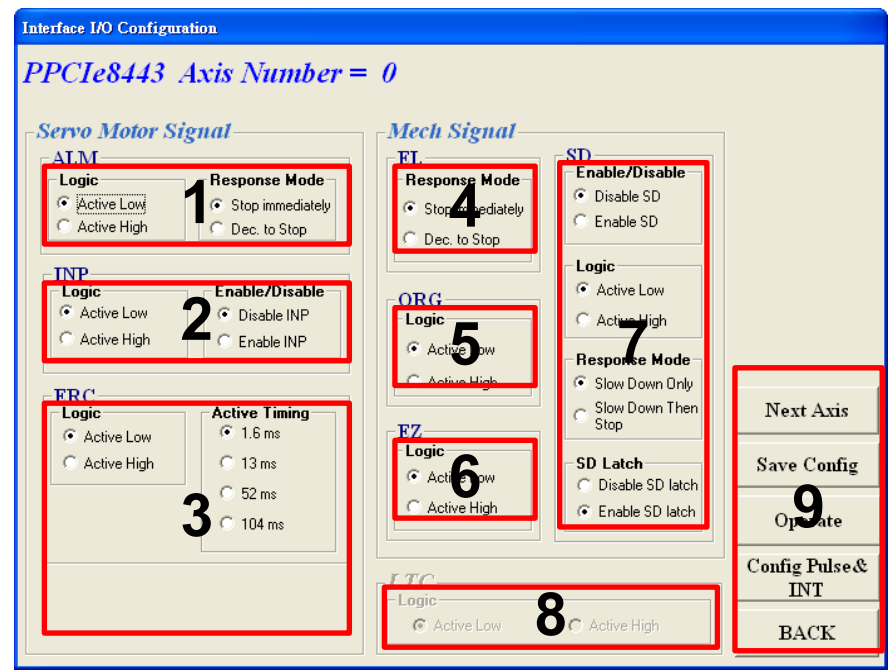

- 1. **ALM Logic and Response mode**: Select the logic and the response mode of ALM signal. The related function call is **8443 set alm()**.
- 2. **INP Logic and Enable / Disable selection**: Select the logic and Enable / Disable of INP signal. The related function call is *\_8443\_set\_inp()*.
- 3. **ERC Logic and Active timing**: Select the logic and active timing (pulse signal width) of ERC signal. The related function call is *\_8443\_set\_erc()*.
- 4. **EL Response mode**: Select the response mode of EL signal. The related function call is *\_8443\_set\_el()*.
- 5. **ORG Logic**: Select the logic of ORG signal. The related function call is *\_8443\_set\_home\_config()*.
- 6. **EZ Logic**: Select the logic of EZ signal. The related function call is *\_8443\_set\_home\_config()*.
- 7. **SD Configuration**: Configuration of SD signal. The related function call is *\_8443\_set\_sd().*
- 8. **LTC Logic**: Select the logic of LTC signal. The related function call is *\_8443\_set\_ltc\_logic()*.
- 9. **Buttons**:
	- **Next Axis:** Click this button to change operating axis.
	- **Save Config**: Click this button to save current configuration to 8443.ini.
	- **Operate**: Go to operate form (see sebsection [6.3.4.](#page-106-0))
	- **Config Pulse & INT**: Go to Pulse IO & Interrupt Configuration Form (see sebsection [6.3.3.](#page-105-0))
	- **Back**: Click this button to go back main screen.

### <span id="page-106-0"></span>**6.3.4 Pulse I/O and interrupt configuration screen**

In this screen, you can set the configuration of pulse input / output, move ratio, and INT factor.

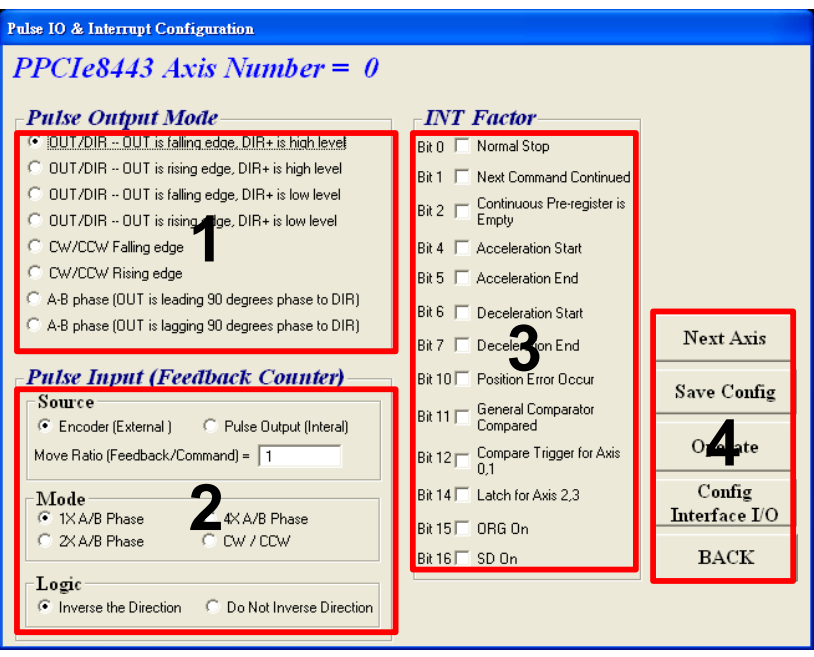

- 1. **Pulse Output Mode**: Select the output mode of pulse signal (OUT / DIR). The related function call is *\_8443\_set\_pls\_outmode()***.**
- 2. **Pulse Input**: Set the configurations of Pulse input signal (EA / EB). The related function call is **8443 set pls iptmode(),** *\_8443\_set\_feedback\_src()*.

**Move Ratio**: Set the resolution ratio (feedback / pulse command) for current target axis. The value should not be '0'. The related function call is **8443 set move ratio()**.

- 3. **INT Factor**: Select factors to initiate the event INT. The related function call is *\_8443\_set\_int\_factor()*.
- 4. **Buttons**:

**Next Axis**: Click this button to change the operating axis.

**Save Config**: Click this button to save current configuration to 8443.ini.

**Operate**: Go to operate form (see sebsection [6.3.4.](#page-106-0))

**Config Interface I/O**: Go to Interface I/O Configuration Form (see sebsection [6.3.2.](#page-104-0))

**Back**: Click this button to go back to Main screen.

### **6.3.5 Operation screen**

This is the main screen for various operations for each axis (velocity mode, preset relative / absolute, manual pulser, and home return).

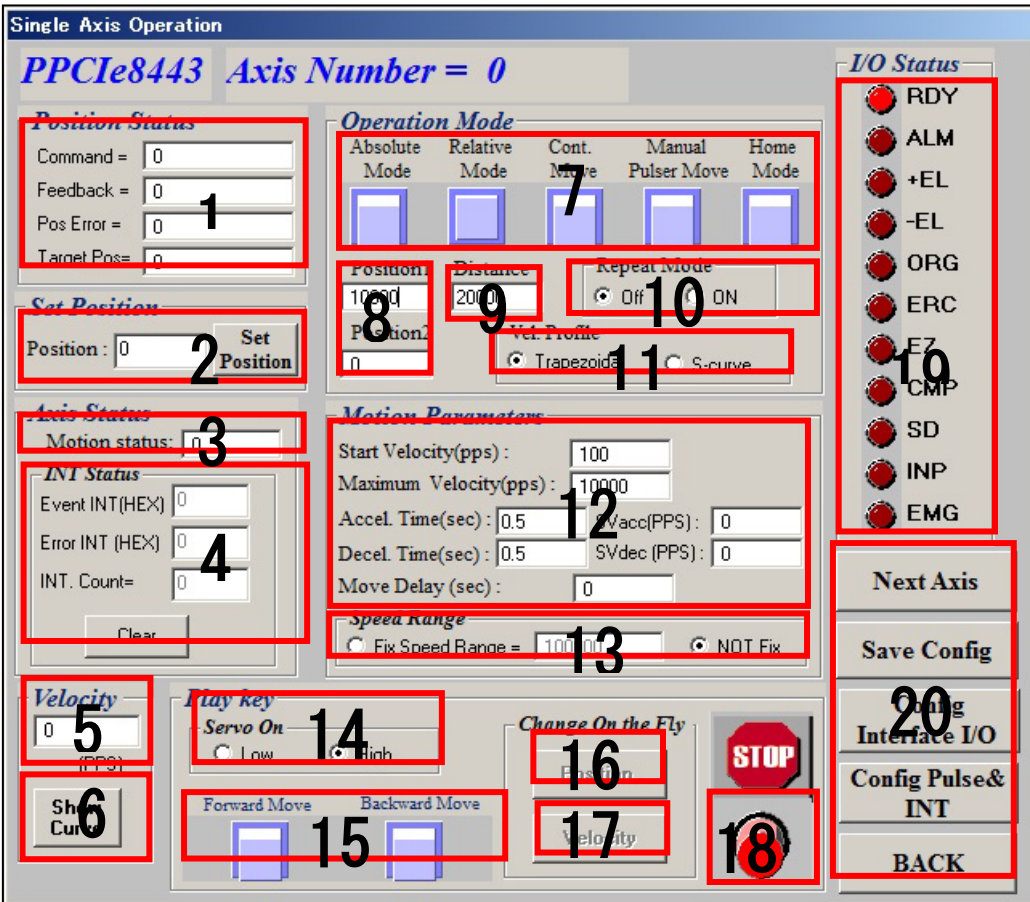

#### 1. **Position:**

\*Command: display the value of command counter. The related function is *\_8443\_get\_command()*.

\*Feedback: display the value of feedback position counter. The related function is *\_8443\_get\_position()*.

- \* Pos Error: display the value of position error counter.
- The related function is *\_8443\_get\_error\_counter()*.
- \*Target Pos: display the value of target position recorder.

The related function is *\_8443\_get\_target\_pos().*

- 2. **Set Position**: Set all position counters to specified value. The related functions are:
	- *\_8443\_set\_Posision()*
	- *\_8443\_set\_command()*
	- *\_8443\_reset\_error\_counter()*
	- *\_8443\_reset\_target\_pos()*
- 3. **Motion Status**: display the return value of *\_8443\_motion\_done* function. The related function is *\_8443\_motion\_done()*.

#### 4. **INT Status**:

Event: Display the *event int status* in Hex value. The related function is **8443 get int status()**. Error: Display the error int status in Hex value. The related function is **2443\_get\_int\_status()**. Count: Count the total number of interrupts.
Clear Button: Click this button will clear all INT status and counter to "0".

# 5. **Velocity**:

Absolute value of the velocity (unit: pps). The related function is **8443 get current speed()**.

6. **Show Velocity Curve Button**: Clicking this button will open the screen showing velocity vs. time curve. In this curve, a new velocity data is added every 100 ms. To close it, click this button again. To clear data, click on the curve in the graph.

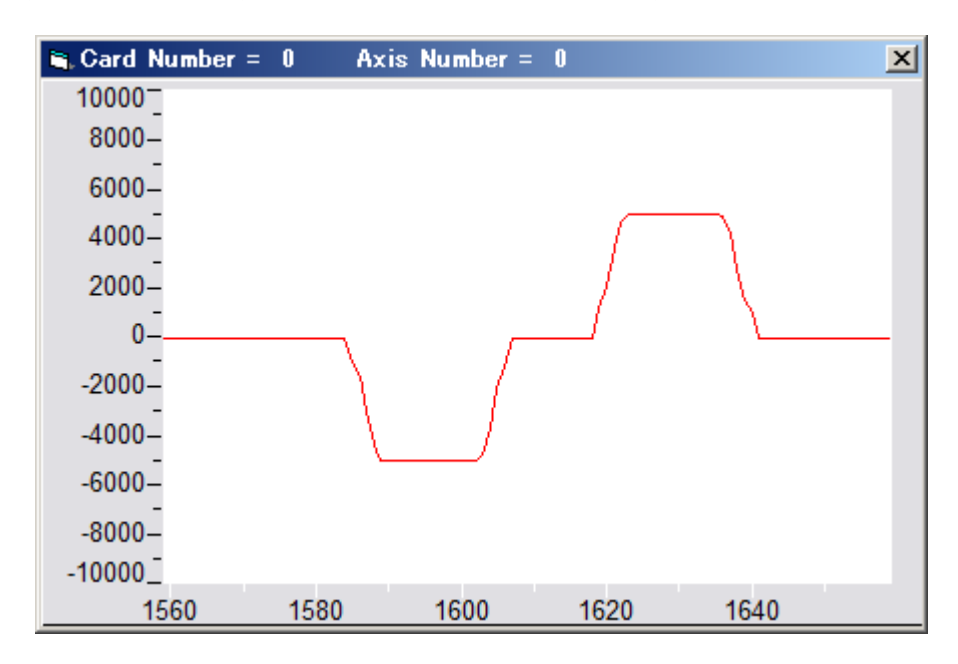

- 7. **Operation Mode:** Select operation mode.
	- **Absolute Mode**: "Position1" and "position2" will be used as the absolute target position for an operation. The related function is *\_8443\_start\_ta\_move()* and *\_8443\_start\_sa\_move()*.
	- **Relative Mode**: "Distance" will be used as relative displacement for an operation. The related function is *\_8443\_start\_tr\_move()* and *\_8443\_start\_sr\_move().*
	- **Cont. Move**: Velocity operation mode. The related function is *\_8443\_tv\_move().*
	- **Manual Pulser Move**: Manual Pulser operation. Click this button will open the manual pulse configuration screen window to set input pulse mode and pulse logic. .

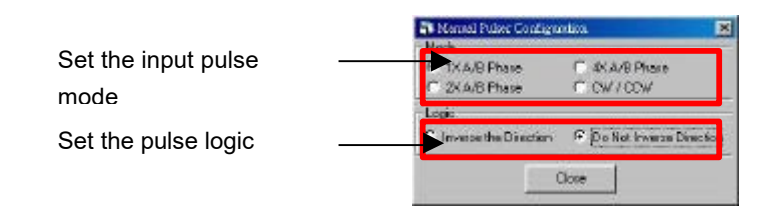

#### TA600061-EN0/3

# • **Home mode :**

Set the axis operation mode to the homing operation. Home Move Configuration setting screen is displayed, and a home mode can be selected. The related function is

#### *\_8443\_set\_home\_config().*

**ERC Output**: Select if the ERC signal will be sent when a homing operation is completed.

**EZ Count**: Set the EZ count number which is effective in a home return mode.

**Mode**: Select a home return mode. There are 13 modes available

**Figure**: The figure explains the actions of each homing mode. **Close**: Click the button to close this screen.

#### 8. **Position:**

Set the absolute position for "Absolute Mode". It is only effective when "Absolute Mode" is selected.

#### 9. **Distance:**

Set the relative distance for "Relative Mode". It is only effective when "Relative Mode" is selected.

#### 10. **Repeat Mode:**

When "ON" is selected, the motion will be repeated (reciprocating motion).

It is only effective when "Relative Mode" or "Absolute Mode" is selected.

In Absolute Mode: reciprocating motion between Position 1 and Position 2

In Relative Mode: reciprocating motion with the Distance value.

#### 11. **Vel.Profile:**

 Select the velocity profile. Either Trapezoidal or S-curve is available for "Absolute Mode", "Relative Mode", and "Cont. Move".

#### 12. **Motion Parameter:**

 Set the parameters for a single axis operation. These parameters are meaningless if "Manual Pulser Move" is selected since the velocity and moving distance is decided by the pulser input.

- **Start Velocity**: Set the start velocity of operation in the unit of pps. In "Absolute Mode" or "Relative Mode", only the value is effective (ie, -100.0 is the same as 100.0). In "Cont. Move", both the value and the sign are effective (-100.0 means 100.0 in the minus direction).
- **Maximum Velocity**: Set the maximum velocity of motion in unit of pps. In "Absolute Mode" or "Relative Mode", only the value is effective. (ie, −5000.0 is the same as 5000.0). In "Cont. Move", both the value and sign are effective (–5000.0 means 5000.0 in the minus direction).
- **Accel. Time**: Set the acceleration time (unit: s).
- **Decel. Time**: Set the deceleration time (unit: s).
- **SVacc**: Set the S-curve range during acceleration (unit: pps).
- **SVdec**: Set the S-curve range during deceleration (unit: pps).
- **Move delay**: This setting is effective only when repeat mode is set to "ON". The second operation is executed with a delay of the set time (seconds) after the first operation is completed.

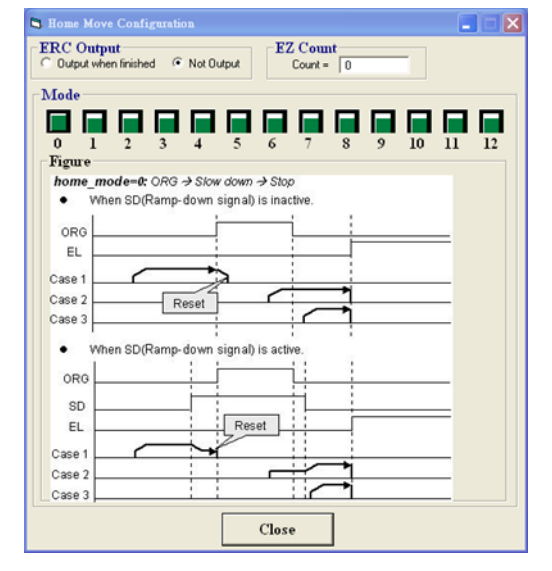

#### • 13. **Speed Range**:

Set the maximum speed of an operation. If "Not Fix" is selected, the "maximum speed" will automatically become the maximum speed range.

# 14. **Servo On:**

Set the SVON signal output status. The related function is *\_8443\_set\_servo()*.

# 15. **Play Key:**

 Left button: Click this button will cause PPCIe-8443 start to output pulses according to the operation settings at the upper part of the screen.

In "Absolute Mode", it causes the axis to move to position1.

In "Relative Mode", it causes the axis to move in the positive direction.

In "Cont. Move", it causes the axis to start moving according to the set velocity.

In "Manual Pulser Move", it cause axis to be in the pulser move. The maximum speed can be set by "Maximum Velocity"

Right button: Click this button will cause PPCI8443 start to output pulses according to the operation settings at the upper part of the screen.

In "Absolute Mode", it causes the axis to move to position 2.

In "Relative Mode", it causes the axis to move in the negative direction.

In "Cont. Move", it causes the axis to start moving according to the set velocity, but the other direction.

In "Manual Pulser Move", it cause axis get into pulser move. The speed limit is the value set by "Maximum Velocity"

# 16. **Change Position on-the-fly Button:**

When this button is enabled, you can change the target position in the current motion. The new position must be defined in "Position 2". The related function is **8443** p change().

#### 17. **Change Velocity on-the-fly Button:**

When this button is enabled, you can change the velocity in the current motion. The new velocity must be defined in "Maximum Velocity". The related function is **8443 v change()**.

#### 18. **Stop Button:**

Click this button will cause PPCIe-8443 to decelerate and stop. The deceleration time is defined in "Decel. Time". The related function is **8443 sd stop()**.

#### 19. **I/O Status:**

The status of motion I/Os, LED lighting indicates signal ON, and OFF indicates signal OFF. The related function is *\_8443\_get\_io\_status()*.

#### 20. **Buttons:**

- **Next Axis**: Change the operating axis.
- **Save Config**: Save the current configuration in 8443.ini.
- **Config Pulse & INT**: Go to Pulse IO and Interrupt Configuration screen (see sebsection [6.3.3.\)](#page-105-0).
- **Config Interface I/O**: Go to Interface I/O Configuration screen (see sebsection [6.3.2.\)](#page-104-0).
- **Back**: Go back to Main screen.

# **7. Function Library**

This chapter describes the supporting software for PPCIe-8443. You can use these functions to develop application programs in C or Visual Basic or C++ language. If Delphi is used as the programming environment, it is necessary to transform the header file, **8443.h**, manually.

# **7.1. List of Functions**

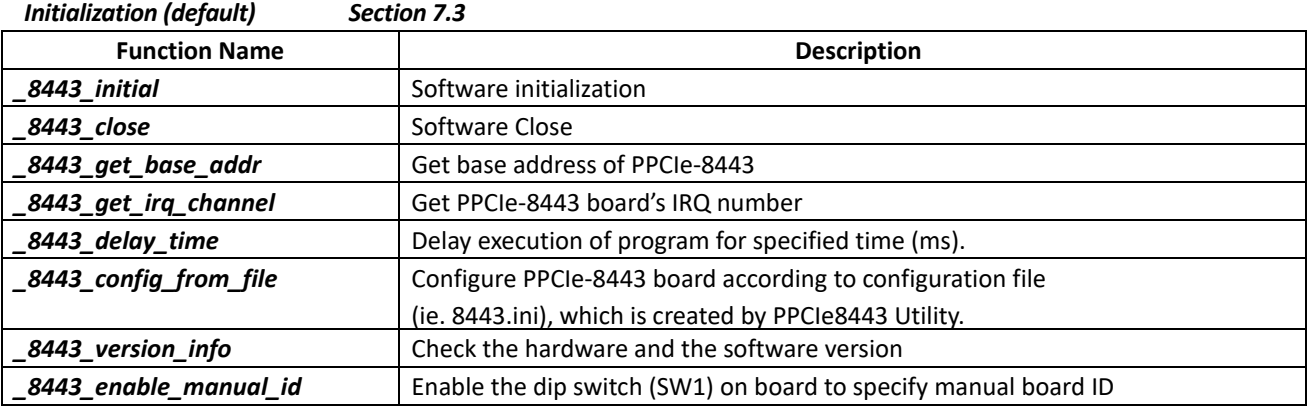

# *Pulse Input/Output Configuration Sectio[n 7.4](#page-121-0)*

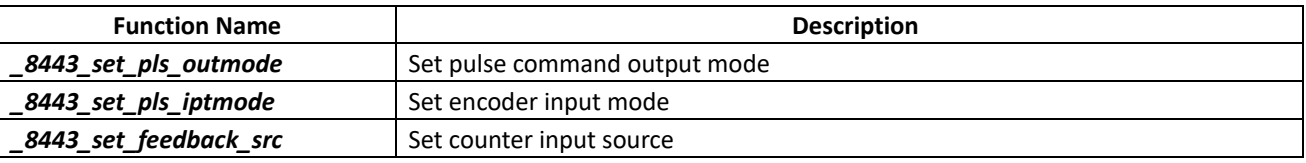

#### *Velocity mode operation Sectio[n 7.5](#page-123-0)*

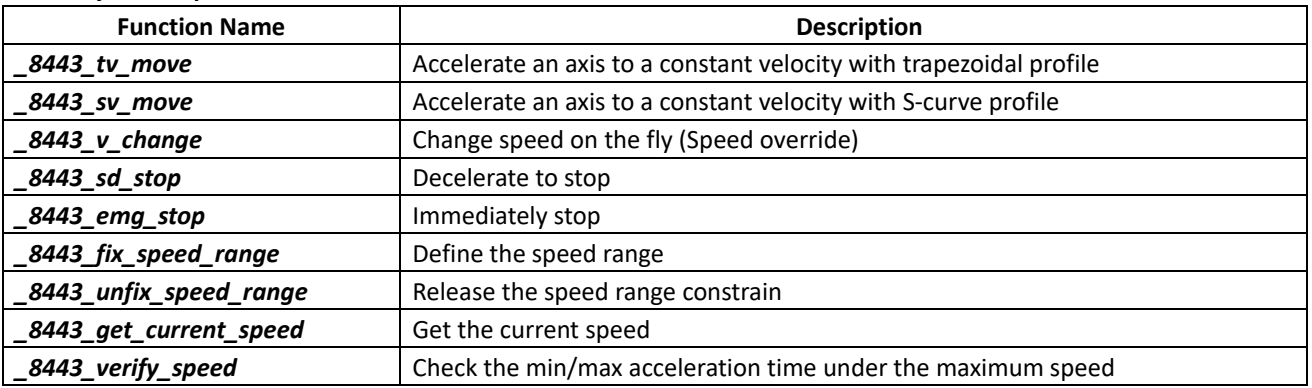

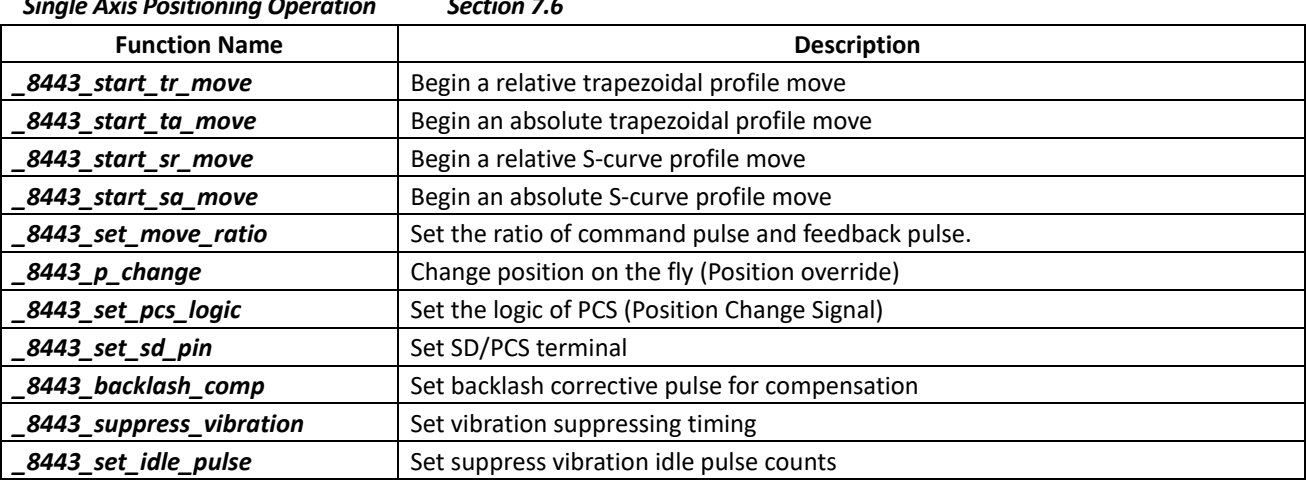

*Single Axis Positioning Operation Sectio[n 7.6](#page-126-0)*

*Linear Interpolation Operation Sectio[n 7.7](#page-131-0)*

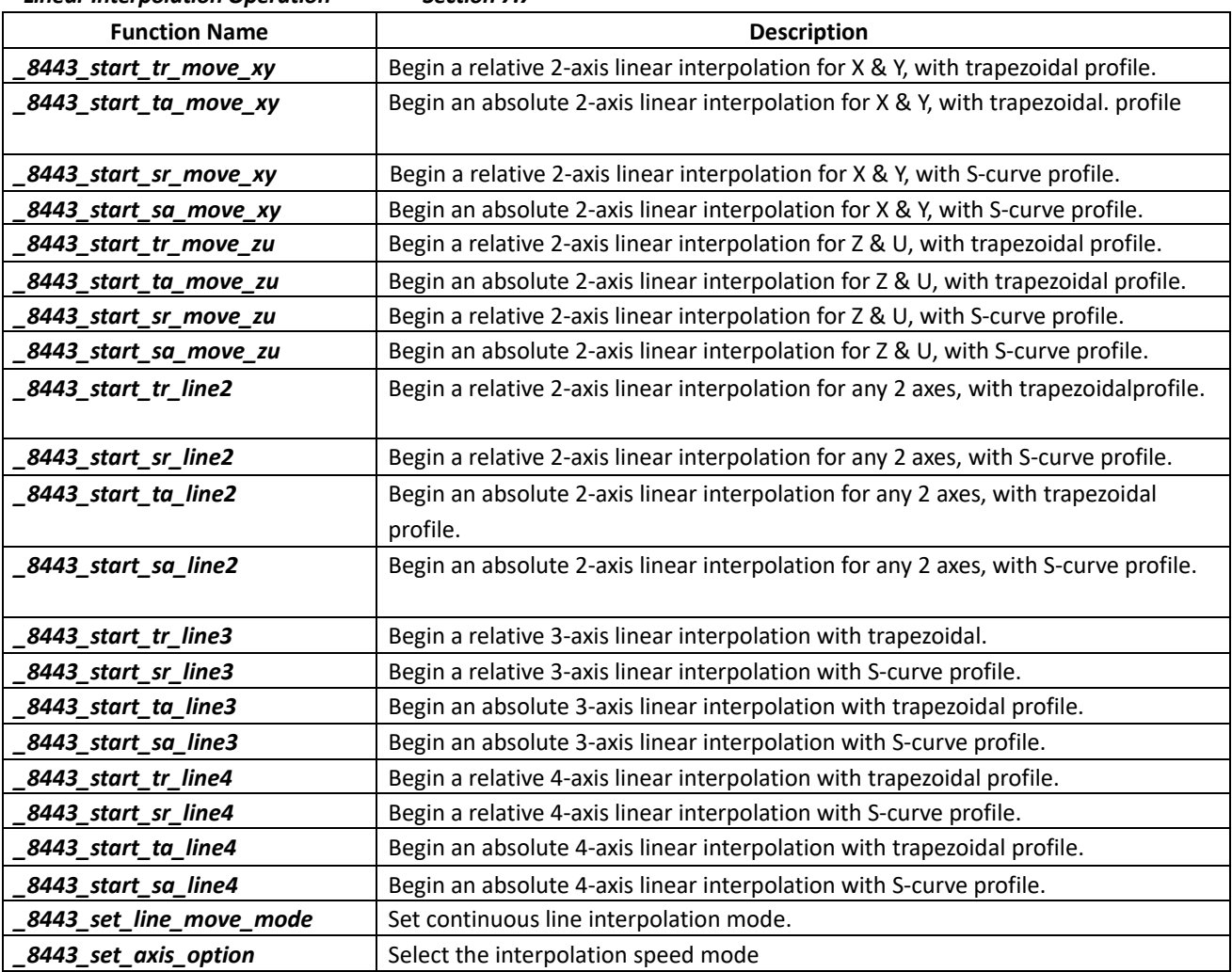

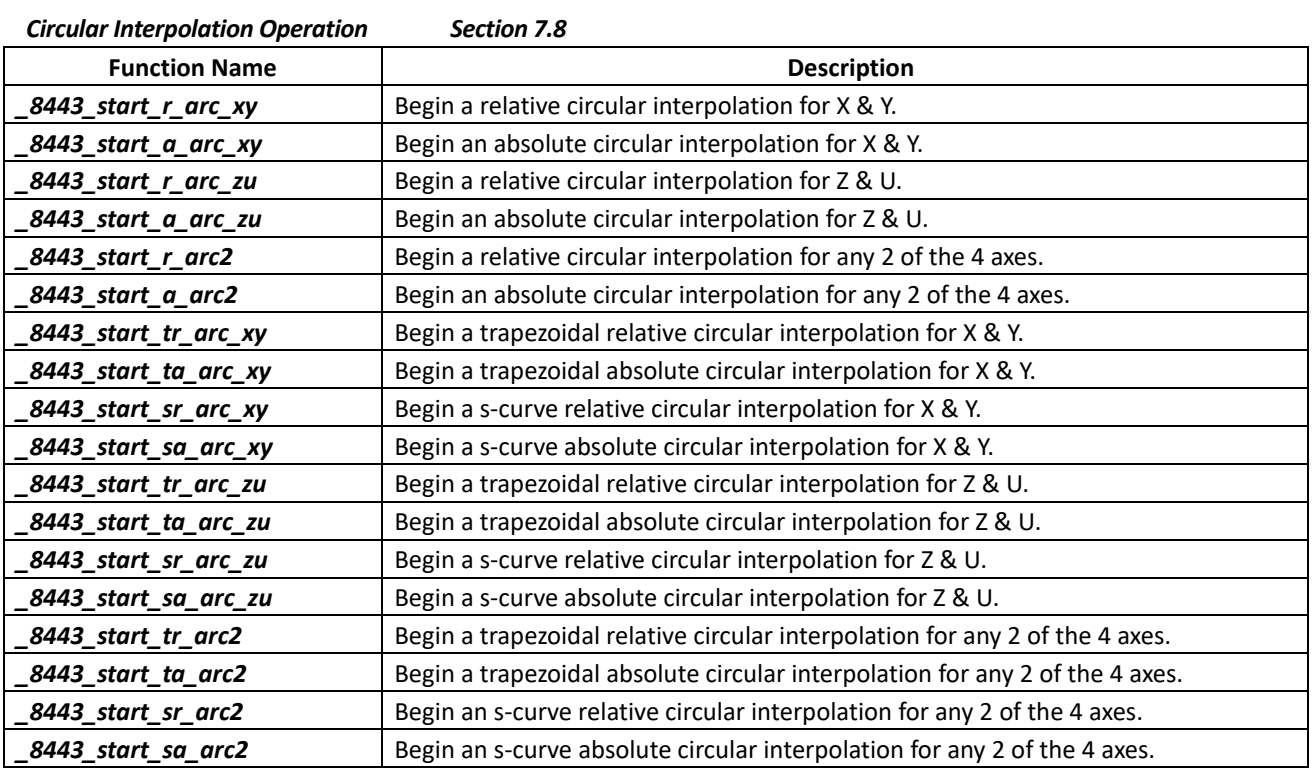

*Helical Interpolation Operation Sectio[n 7.9](#page-141-0)*

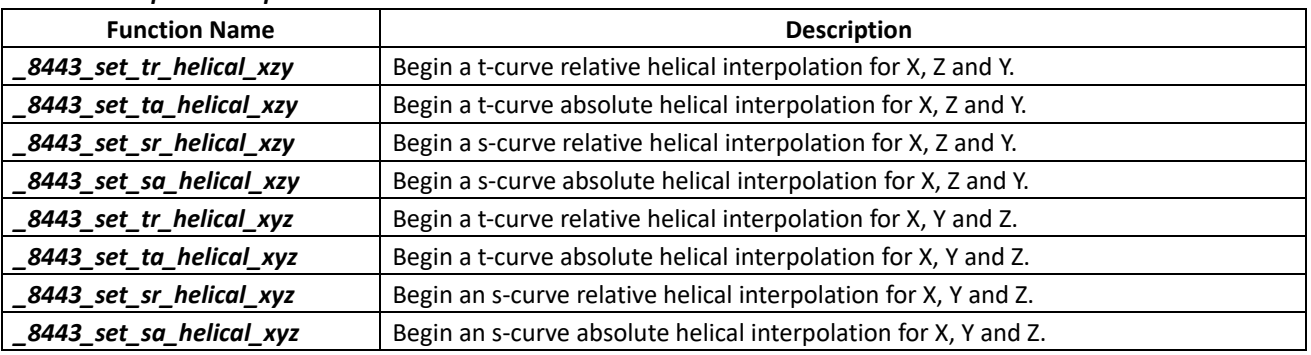

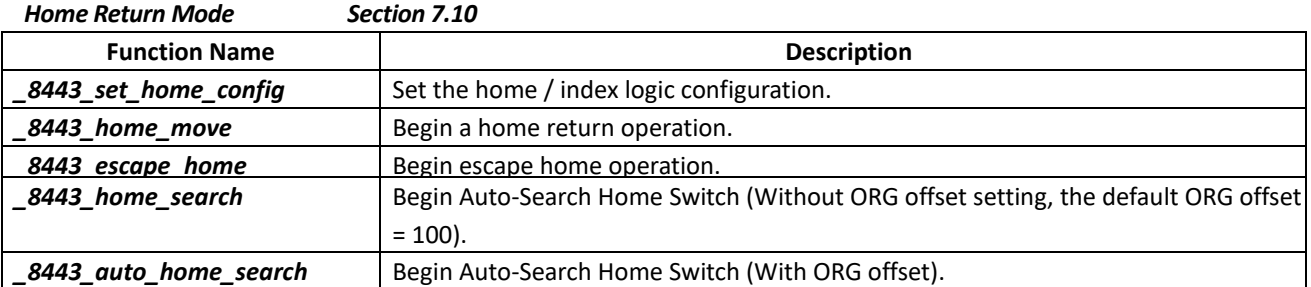

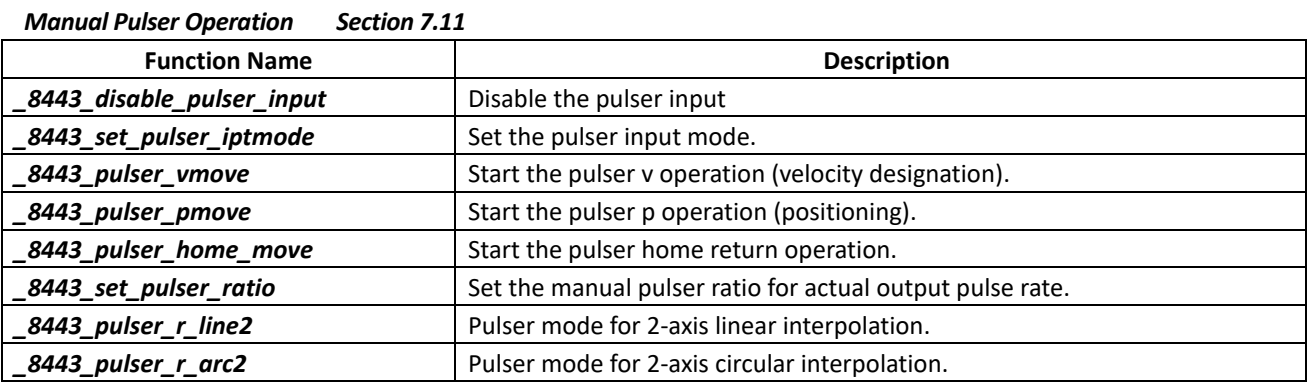

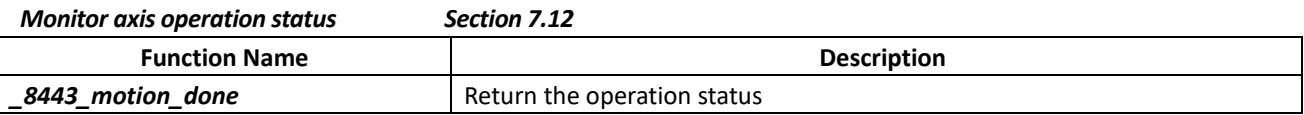

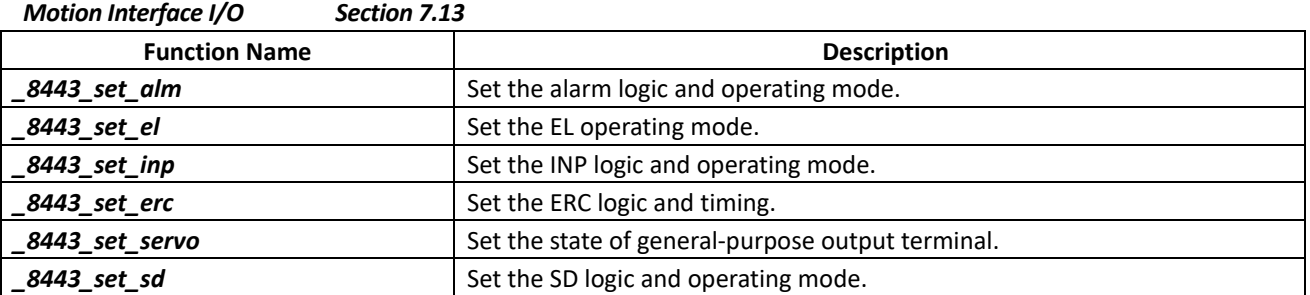

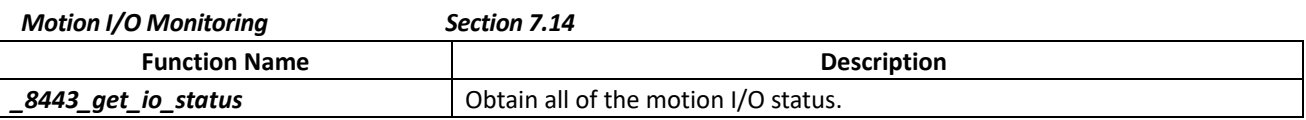

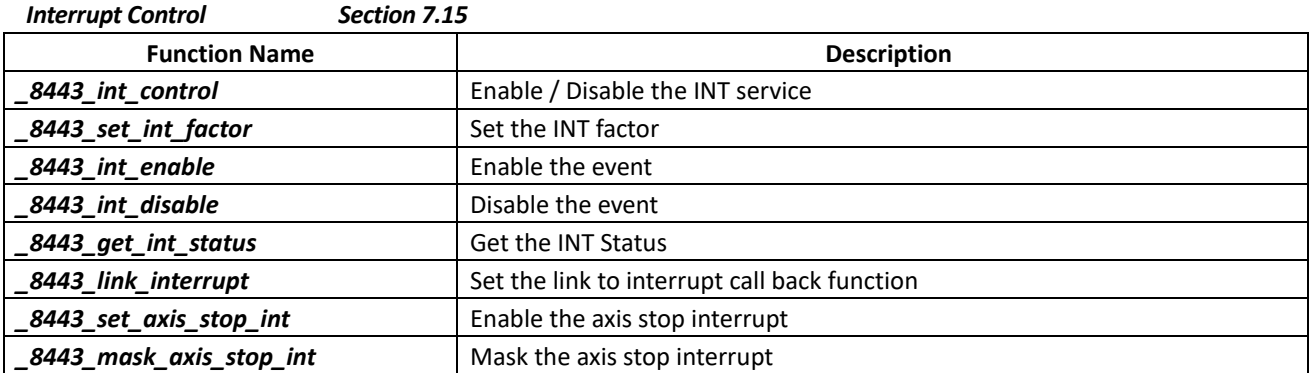

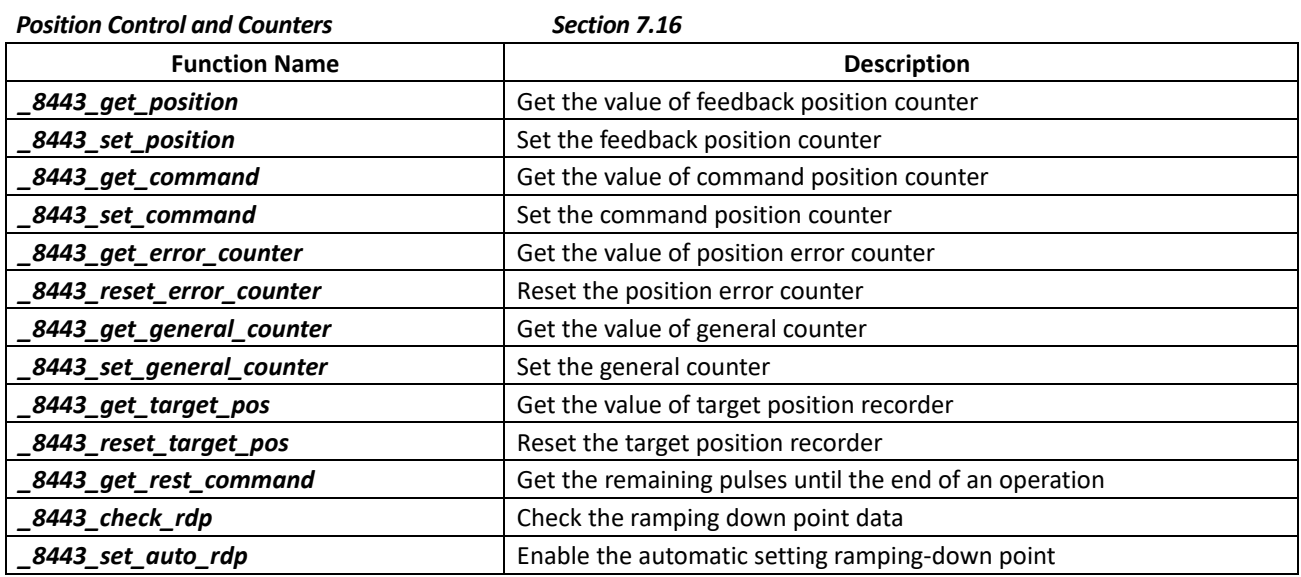

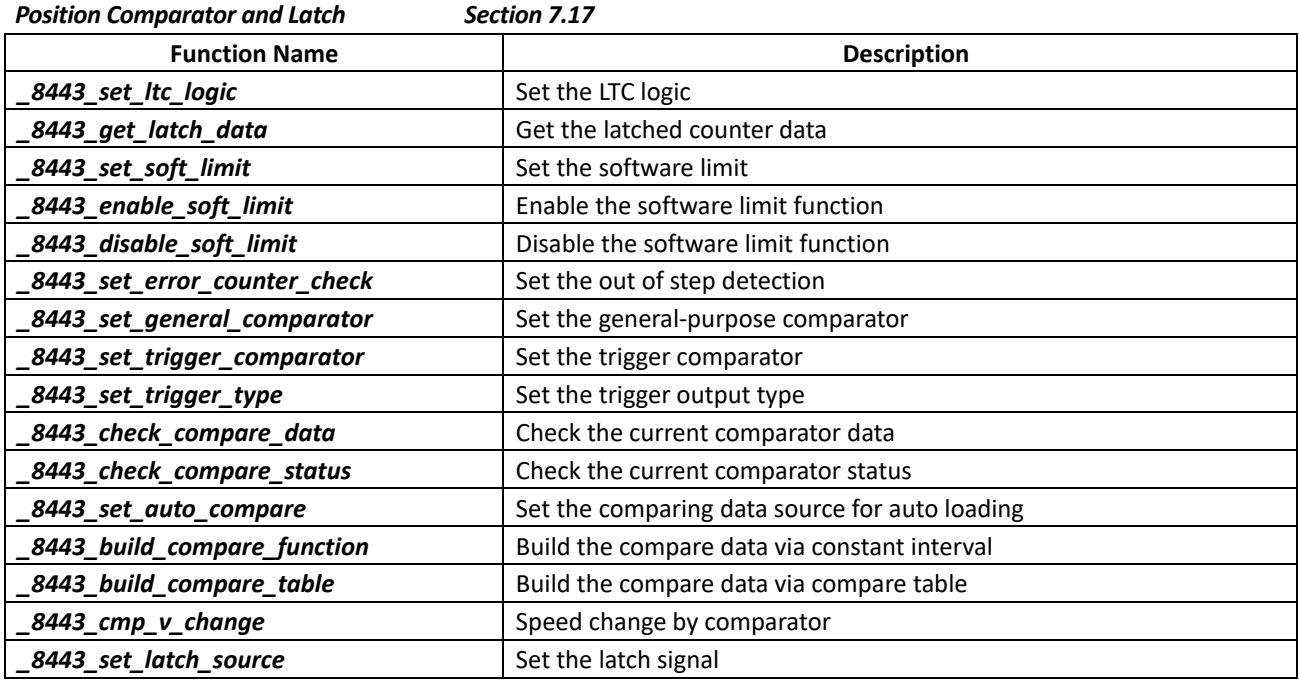

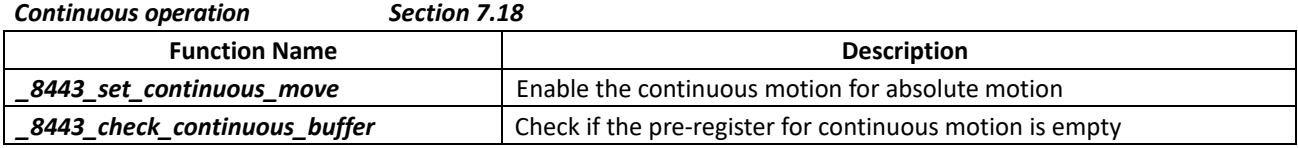

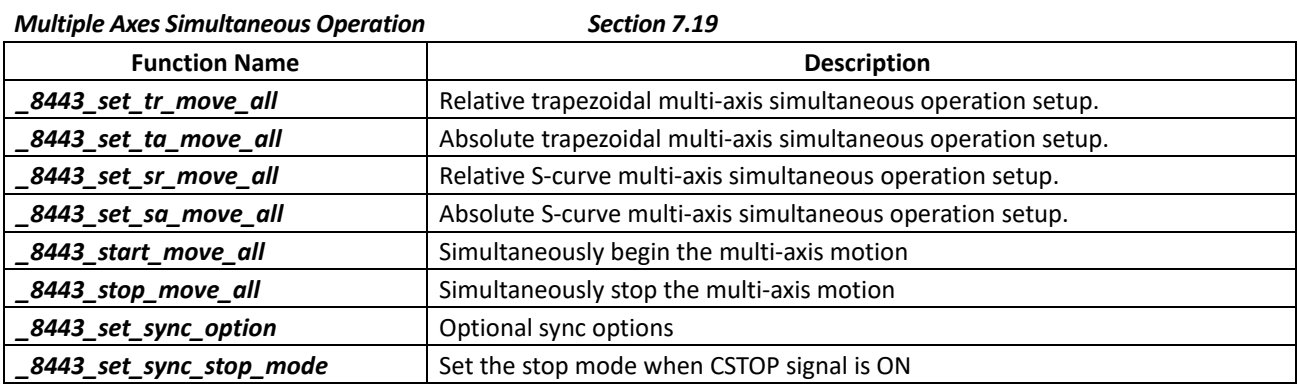

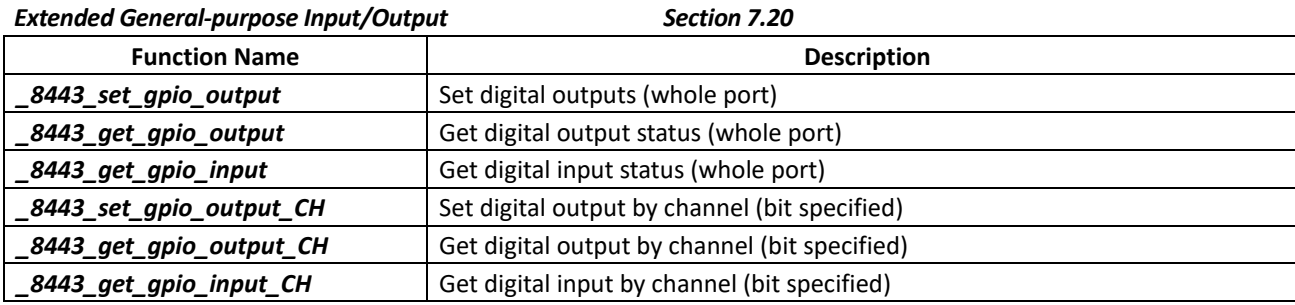

# **7.2. C/C++ Programming Library**

This section gives the details of all the functions. The function prototypes and some common data types are decelerated in **PPCIe8443.H**. These data types are used by PPCIe-8443 library. We suggest you to use these data types in your application programs. The following table shows the data type names and the range.

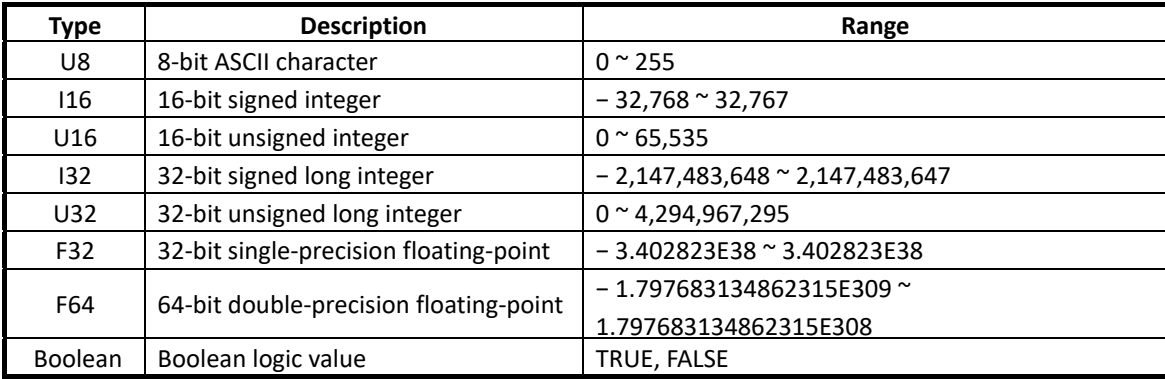

The functions of PPCIe-8443 software drivers use full names to represent the real meanings of the functions. The conventional rules for naming are:

In 'C' programming environment:

\_{hardware\_model}\_{action\_name}. e.g. *\_8443\_Initial()***.**

In order to recognize the difference between C library and VB library, a capital "B" is put on the head of each function name e.g. *B\_8443\_Initial()***.**

# <span id="page-118-0"></span>**7.3. Initialization**

**@ Function Name**

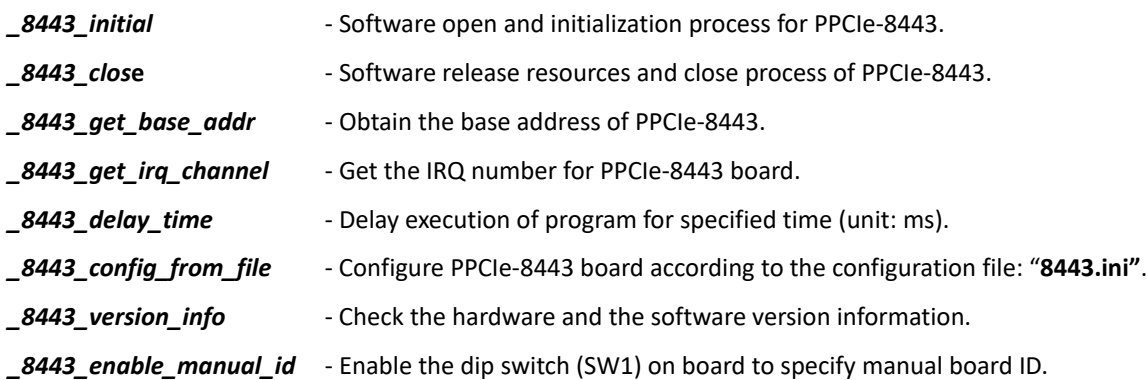

#### **@Function Description**

#### *\_8443\_initial***:**

This function is used to initialize PPCIe-8443 board. The all PPCIe-8443 boards must be initialized by this function before calling other functions.

#### *\_8443\_close***:**

This function is used to close PPCIe-8443 and release the PPCIe-8443 related resources, which should be called at the end of an application.

#### *\_8443\_get\_base\_addr***:**

This function is used to get the base address for the PPCIe-8443.

#### *\_8443\_get\_irq\_channel***:**

This function is used to get IRQ number for the PPCIe-8443.

#### *\_8443\_delay\_time***:**

This function is used to delay execution of program for specified time (unit: ms)

#### **\_***8443\_config\_from\_file***:**

This function is used to load the configuration of PPCIe-8443 according to a specified file. By using PPCIe8443 Utility, you can test and configure PPCIe-8443 correctly. After pressing *"save config"* button, the "*8443.ini"* file in window directory is used to record the configurations. By specifying it in the parameter, the configuration will be automatically loaded.

When this function is executed, the all PPCIe-8443 boards in the system will be configured as the following functions that were called according to the parameters recorded in *8443.ini*.

*\_8443\_set\_pls\_outmode \_8443\_set\_feedback\_src \_8443\_set\_pls\_iptmode \_8443\_set\_home\_config \_8443\_set\_int\_factor \_8443\_set\_el \_8443\_set\_ltc\_logic \_8443\_set\_erc*

*\_8443\_set\_sd*

*\_8443\_set\_alm*

*\_8443\_set\_inp*

*\_8443\_set\_move\_ratio*

# *\_8443\_version\_info*:

You can read back the hardware and software version information of the PPCIe-8443.

# *\_8443\_enable\_manual\_id*:

This function is used to enable the dip switch (SW1) on board to specify manual card ID. Please note that it would be used before the first calling *\_8443\_Initial()*, otherwise it will be no effective.

# **@ Syntax**

### **C/C++ (Windows XP/7/8)**

I16 \_8443\_initial(I16 \*existCards);

I16 \_8443\_close(void);

I16 8443 get base addr(I16 cardNo, U16 \*base addr );

I16 8443 get irq channel(I16 cardNo, U16 \*irq no );

I16 8443 delay time(I16 AxisNo,F64 MilliSec);

I16 8443 config from file(char \*file name);

I16 8443 version info(I16 CardNo, U16 \*HardwareInfo, U16 \*SoftwareInfo, U16 \*DriverInfo);

void \_8443\_enable\_manual\_id();

# **VB.NET (Windows XP/7/8)**

B\_8443\_initial(ByRef existCards As Short) As Short

B 8443 close() As Short

B\_8443\_get\_base\_addr(ByVal cardNo As Short, ByRef base\_addr As Short) As Short

B\_8443\_get\_irq\_channel(ByVal cardNo As Short, ByRef irq\_no As Short) As Short

B\_8443\_delay\_time(ByVal AxisNo As Short, ByVal MilliSec As Double) As Short

B 8443 config from file(ByVal filename As String) As Short

B\_8443\_version\_info(ByVal CardNo As Short, ByRef HardwareInfo As Short, ByRef SoftwareInfo As Short, ByRef DriverInfo As Short) As Short

B 8443 enable manual id()

# **C# (Windows XP/7/8)**

Int16 8443 initialx(UInt16 BaseAddress, UInt16 IRQNo);

Int16 \_8443\_close();

Int16 8443 get base addr(Int16 cardNo, ref UInt16 base addr);

Int16 \_8443\_get\_irq\_channel(Int16 cardNo, ref UInt16 irq\_no);

Int16 8443 delay time(Int16 AxisNo,Double MilliSec);

Int16 8443 config from file(string file name);

Int16 8443 version info(Int16 CardNo,ref UInt16 HardwareInfo,ref UInt16 SoftwareInfo,ref UInt16 DriverInfo);

void 8443 enable manual id();

#### **@ Argument**

**\*existCards:** The number of existing PPCIe-8443 boards

**cardNo**: The PPCIe-8443 card index number (0 starts)

**\*irq\_no**: IRQ number of a specified PPCIe-8443 board

**\*base\_addr**: Base address of a specified PPCIe-8443 board

**\*file\_name**: A specified filename recording the configuration of PPCIe-8443. This file must be created by PPCIe8443 Utility.

**AxisNo**: Axis number designated to move or stop

**MilliSec**: Delay time (unit: ms)

**\*Hardwareinfo**: Hardware (Firmware) version read back

**\*Softwareinfo**: Software library version read back

**\*Driverinfo**: Device driver version read back

#### **@ Return Code**

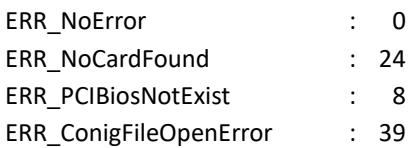

# <span id="page-121-0"></span>**7.4. Pulse Input/Output Configuration**

#### **@ Function Name**

- **8443 set pls outmode** Set the configuration for pulse command output.
- *\_8443\_set\_pls\_iptmode* Set the configuration for feedback pulse input.
- *\_8443\_set\_feedback\_src* Enable / Disable the external feedback pulse input

# **@ Function Description**

#### *\_8443\_set\_pls\_outmode***:**

Configure the output modes of command pulse. There are 8 modes for command pulse output.

#### *\_8443\_set\_pls\_iptmode***:**

Configure the input mode of external feedback pulse. There are four types for feedback pulse input. Note that this function is enabled only when Src parameter in *\_8443\_set\_feedback\_src ()* function is enabled.

#### *\_8443\_set\_feedback\_src***:**

If the external encoder feedback is available in the system, set the **Src** parameter in this function to enabled state. Then internal 32-bit up / down counter will count according to the configuration of **\_8443\_set\_pls\_iptmode()** function. Otherwise, the counter will count the command pulse output. .

#### **@Syntax**

#### **C/C++ (Windows XP/7/8)**

I16 \_8443\_set\_pls\_outmode(I16 AxisNo, I16 pls\_outmode);

- I16 \_8443\_set\_pls\_iptmode(I16 AxisNo, I16 pls\_iptmode, I16 pls\_logic);
- I16 \_8443\_set\_feedback\_src(I16 AxisNo, I16 Src);

#### **VB.NET (Windows XP/7/8)**

B\_8443\_set\_pls\_outmode(ByVal AxisNo As Short, ByVal pls\_outmode As Short) As Short

B\_8443\_set\_pls\_iptmode(ByVal AxisNo As Short, ByVal pls\_iptmode As Short, ByVal pls\_logic As Short) As Short

B\_8443\_set\_feedback\_src(ByVal AxisNo As Short, ByVal Src As Short) As Short

#### **C# (Windows XP/7/8)**

Int16 8443 set pls outmode(Int16 AxisNo, Int16 pls outmode); Int16 \_8443\_set\_pls\_iptmode(Int16 AxisNo, Int16 pls\_iptmode, Int16 pls\_logic); Int16 8443 set feedback src(Int16 AxisNo, Int16 Src);

#### **@Argument**

**AxisNo**: Axis number designated to configure pulse Input/Output (0 starts).

#### **pls\_outmode**: Setting of command pulse output mode

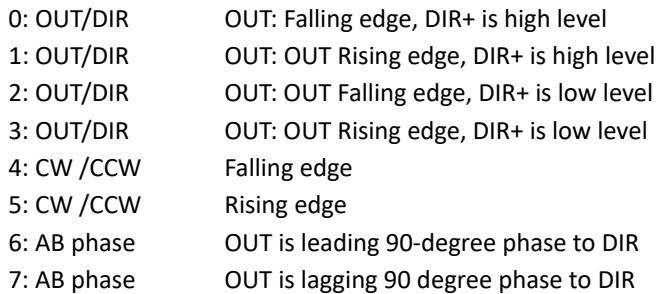

#### pls iptmode: setting of encoder feedback pulse input mode; EA, EB

- 0: 1X A/B
- 1: 2X A/B
- 2: 4X A/B
- 3: CW/CCW Pulse input
- **pls\_logic**: Logic of encoder feedback pulse pls\_logic=0: Normal Low pls\_logic=1: Normal High
- **Src:** Feedback counter source 0: External Feedback pulse 1: Command pulse

# **@Return Code**

ERR\_NoError : 0

# <span id="page-123-0"></span>**7.5. Velocity Mode Operation**

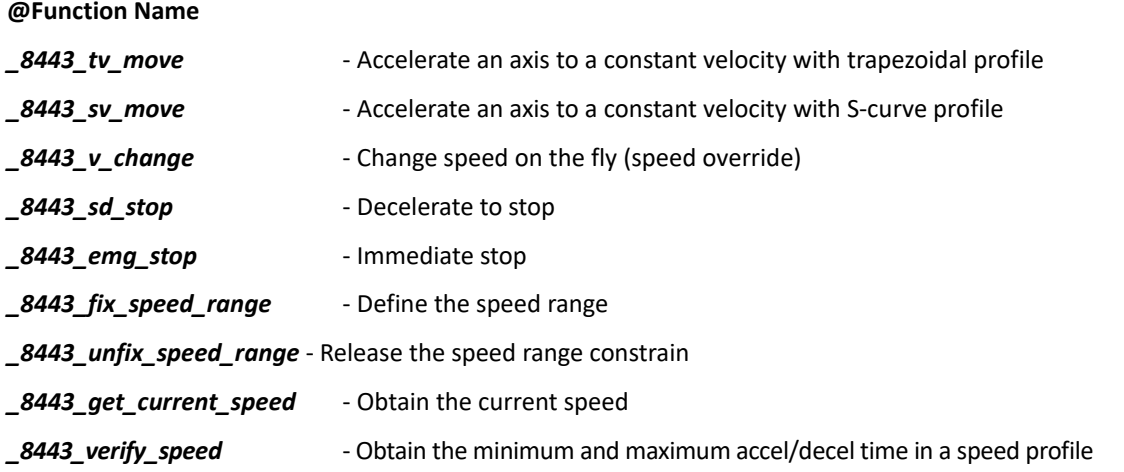

# **@Function Description**

#### *\_8443\_tv\_move***:**

This function is to accelerate an axis to the specified constant velocity with trapezoidal profile. The axis will continue to run at a constant velocity until the velocity is changed or the axis is commanded to stop. The direction is determined by the sign of velocity parameter.

# *\_8443\_sv\_move***:**

This function is to accelerate an axis to the specified constant velocity with S-curve profile. The axis will continue to run at a constant velocity until the velocity is changed or the axis is commanded to stop. The direction is determined by the sign of velocity parameter.

### *\_8443\_v\_change***:**

This function changes the moving velocity with trapezoidal profile or S-curve profile. Before calling this function, it is necessary to define the speed range by *\_8443\_fix\_speed\_range*. *\_8443\_v\_change* is also applicable in pre-set motion. Note: The velocity profile is decided by the original motion profile. When using in S-curve, please set the motion to be pure S-curve, which has no linear part. There are some limitations for this function: see sebsection [5.6.1.](#page-87-0)

# *\_8443\_sd\_stop***:**

This function is used to decelerate an axis to stop with trapezoidal profile or S-curve profile. This function is also useful when preset operation (both trapezoidal and S-curve motion), manual operation, or home return function is performed.

Note: The velocity profile is decided by the original motion profile.

#### *\_8443\_emg\_stop***:**

This function is used to immediately stop an axis. This function is also useful when **preset operation** (both trapezoidal and S-curve motion), **manual operation** or **home return** function is performed.

#### *\_8443\_fix\_speed\_range***:**

This function is used to define the speed range. It should be called before starting operation that contains a velocity change.

#### *\_8443\_unfix\_speed\_range***:**

This function is used to release the speed range constrain.

#### *\_8443\_get\_current\_speed***:**

This function is used to read the current pulse output rate of a specified axis. It is applicable in any time and in any operating mode.

### *\_8443\_verify\_speed***:**

Obtain the minimum and maximum accel/decel time in a speed profile.

# **@Syntax**

### **C/C++ (Windows XP/7/8)**

I16 \_8443\_tv\_move(I16 AxisNo, F64 StrVel, F64 MaxVel, F64 Tacc);

I16 \_8443\_sv\_move(I16 AxisNo, F64 StrVel, F64 MaxVel, F64 Tacc, F64 SVacc);

I16 8443 v change(I16 AxisNo, F64 NewVel, F64 Tacc);

I16 8443 sd stop(I16 AxisNo,F64 Tdec);

I16 \_8443\_emg\_stop(I16 AxisNo);

F64 8443 fix speed range(I16 AxisNo, F64 MaxVel);

I16 8443 unfix speed range(I16 AxisNo);

I16 8443 get current speed(I16 AxisNo, F64 \*speed);

F64 8443 verify speed(F64 StrVel,F64 MaxVel,F64 \*minAccT,F64 \*maxAccT, F64 MaxSpeed);

### **VB.NET (Windows XP/7/8)**

B\_8443\_tv\_move(ByVal AxisNo As Short, ByVal StrVel As Double, ByVal MaxVel As Double, ByVal Tacc As Double) As Short

B\_8443\_sv\_move(ByVal AxisNo As Short, ByVal StrVel As Double, ByVal MaxVel As Double, ByVal Tacc As Double, ByVal SVacc As Double) As Short

B 8443 v change(ByVal AxisNo As Short, ByVal NewVel As Double, ByVal Time As Double) As Short

B\_8443\_sd\_stop(ByVal AxisNo As Short, ByVal Tdec As Double) As Short

B 8443 emg\_stop(ByVal AxisNo As Short) As Short

B 8443 fix speed range(ByVal AxisNo As Short, ByVal MaxVel As Double) As Short

B\_8443\_unfix\_speed\_range(ByVal AxisNo As Short) As Short

B 8443 get current speed (ByVal AxisNo As Short, Speed As Double) As Short

B\_8443\_verify\_speed(ByVal StrVel As Double, ByVal MaxVel As Double, ByRef minAccT As Double, ByRef maxAccT As Double, ByVal MaxSpeed As Double) As Double

#### **C# (Windows XP/7/8)**

Int16 8443 tv move(Int16 AxisNo, Double StrVel, Double MaxVel, Double Tacc);

Int16 8443 sv move(Int16 AxisNo, Double StrVel, Double MaxVel, Double Tacc, Double SVacc);

Int16 8443 v change(Int16 AxisNo, Double NewVel, Double Time);

Int16 8443 sd stop(Int16 AxisNo,Double Tdec);

Int16 8443 emg stop(Int16 AxisNo);

Int16 8443 fix speed range(Int16 AxisNo, Double MaxVel);

Int16 8443 unfix speed range(Int16 AxisNo);

Int16 \_8443\_get\_current\_speed(Int16 AxisNo, ref Double speed);

Double 8443 verify speed(Double StrVel,Double MaxVel,ref Double minAccT,ref Double maxAccT, Double MaxSpeed);

#### **@Argument**

**AxisNo:** Axis number designated to move or stop (0 starts)

**StrVel:** Starting velocity (unit: pps)

**MaxVel:** Maximum velocity (unit: pps)

**Tacc:** Specified acceleration time (unit: sec)

**SVacc:** Specified velocity interval in which S-curve acceleration is performed.

Note: SVacc = 0; S-curve without linear parts.

**NewVel:** New velocity (unit: pps)

**Time:**

**Tdec:** Specified deceleration time (unit: sec)

**\*Speed:** Variable to save the current speed (speed range: 0 ~ 6553500)

**minAccT:** Minimum acceleration time (sec)

**maxAccT:** Maximum acceleration time (sec)

**MaxSpeed**: The speed set by *\_8443\_verify\_speed* (pps)

# **@Return Code**

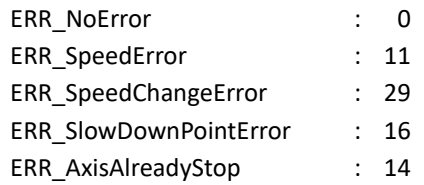

# <span id="page-126-0"></span>**7.6. Single Axis Position Operation**

#### **@Function Name**

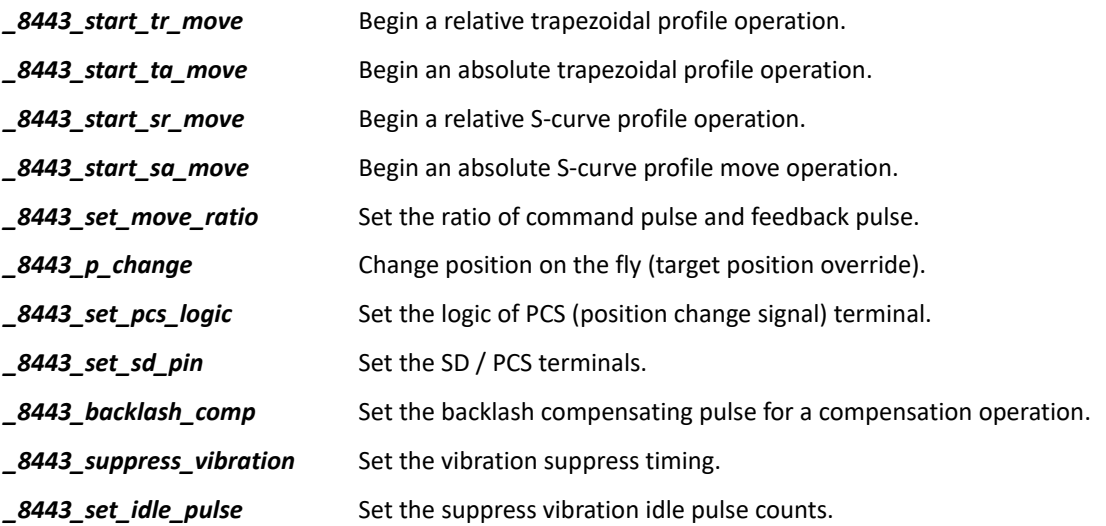

#### **@Function Description**

**Note**: The moving direction is determined by the sign of **Pos** or **Dist** parameter. If the moving distance is too short to reach a specified velocity, the controller will automatically lower the MaxVel, and the Tacc, Tdec, SVacc, SVdec, will also become shorter while the dV/dt (acceleration / deceleration) and d(dV/dt)/dt (jerk) are kept unchanged.

#### *\_8443\_start\_tr\_move***:**

This function causes the axis to accelerate from starting velocity, slew at constant velocity, and decelerate to stop at a relative distance with trapezoidal profile. The acceleration and deceleration time is specified independently. It will not let the program wait for motion completion but immediately will return the control to the program.

#### *\_8443\_start\_ta\_move***:**

This function causes the axis to accelerate from starting velocity, slew at constant velocity, and decelerate to stop at a specified absolute position with trapezoidal profile. The acceleration and deceleration time is specified independently. It will not let the program wait for motion completion but immediately will return the control to the program.

#### *\_8443\_start\_sr\_move***:**

This function causes the axis to accelerate from starting velocity, slew at constant velocity, and decelerate to stop at the relative distance with S-curve profile. The acceleration and deceleration time is specified independently. It will not let the program wait for motion completion but immediately will return the control to the program.

#### *\_8443\_start\_sa\_move***:**

This function causes the axis to accelerate from starting velocity, slew at constant velocity, and decelerate to stop at the specified absolute position with S-curve profile. The acceleration and deceleration time is specified independently. It will not let the program wait for motion completion but immediately will return control to the program.

#### *\_8443\_set\_move\_rati***o:**

This function configures scale factors (ratio between command pulse and feedback pulse) at a specified axis. Usually, the axes only need scale factors if their mechanical resolutions are different. For example, if the resolution of feedback sensors is two times resolution of command pulse, then *ratio = 2***.**

### Please set *other than "0"*.

#### *\_8443\_p\_change***:**

This function is used to change a target position on the fly in motion. There are some limitations for this function. See sebsection [5.6.2.](#page-92-0)

# *\_8443\_set\_pcs\_logic***:**

This function is used to set the logic of Position Change Signal (PCS). The PCS share the same terminal with SD signal. Only when the SD/PCS terminal was set to PCS by *\_8443\_set\_sd\_pin*, this *\_8443\_set\_pcs\_logic* function becomes effective.

# *\_8443\_set\_sd\_pin***:**

This function is used to set an operating mode of SD terminal. The SD terminal may be used either as Slow-Down signal input or as Position Change Signal (PCS) input. See sebsection [5.3.1](#page-80-0)

# *\_8443\_backlash\_comp***:**

Whenever a direction change is occurred, PPCIe-8443 will output backlash corrective pulses before sending commands. This function is used to set the compensation pulse numbers.

# *\_8443\_suppress\_vibration***:**

This function is used to suppress vibrations in a mechanical system by outputting a single pulse for negative direction and a single pulse for positive direction right after a completion of command operation.

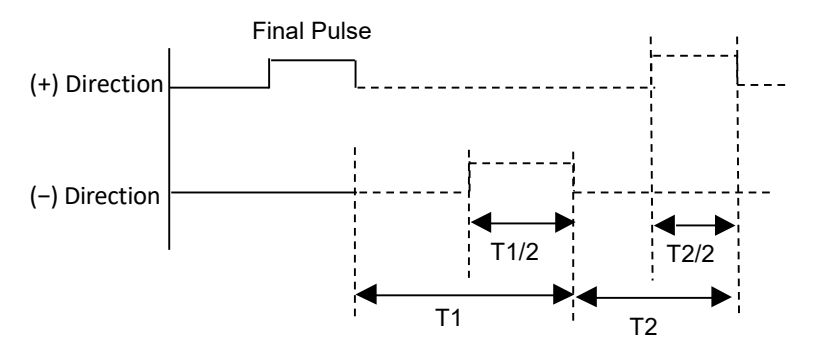

T1: Reverse Time; T2: Forward Time

# *\_8443\_set\_idle\_pulse***:**

This idling pulse is to control the vibration when a machine is set up. Acceleration starts after several idling pulses are outputted at the start speed.

Attention:

Note: To use this function, set 2 - 7 as the set value. Please set 0 or 1 when not using.

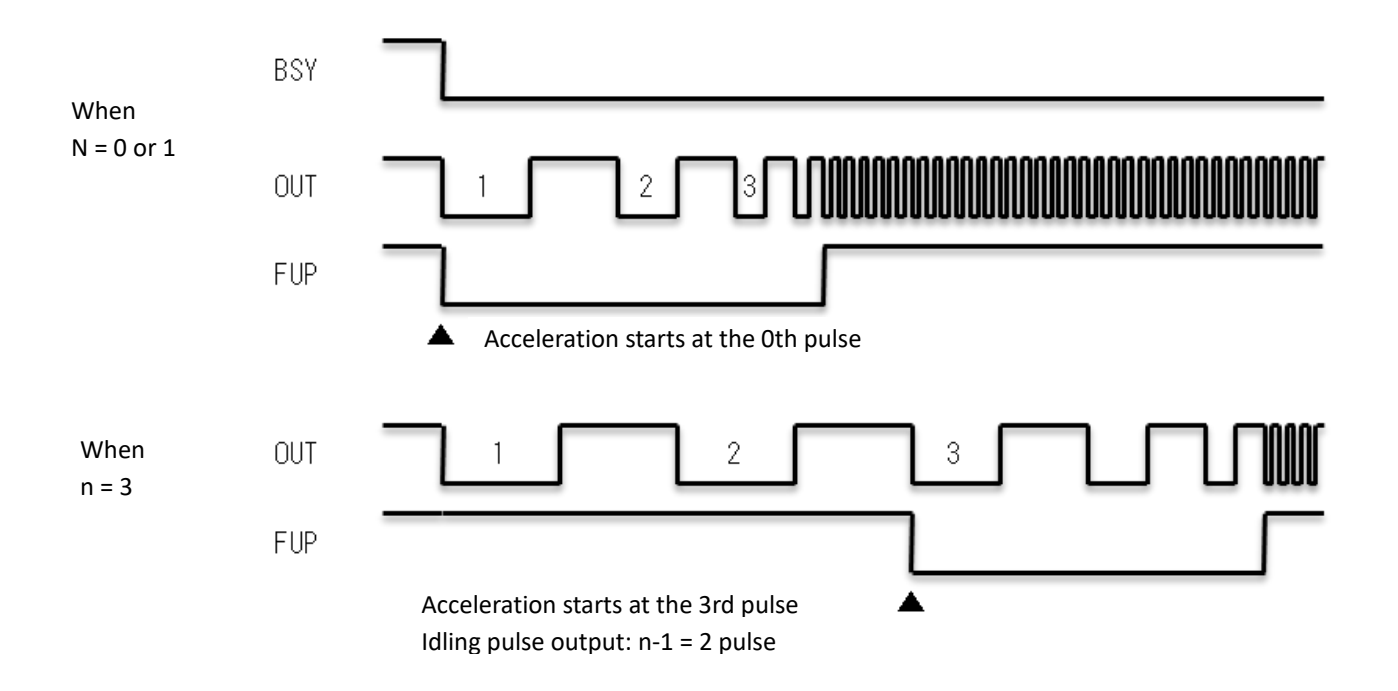

### **@Syntax**

#### **C/C++ (Windows/7/8)**

- I16 \_8443\_start\_tr\_move(I16 AxisNo, F64 Dist, F64 StrVel, F64 MaxVel, F64 Tacc,F64 Tdec);
- I16 \_8443\_start\_ta\_move(I16 AxisNo, F64 Pos, F64 StrVel, F64 MaxVel, F64 Tacc, F64 Tdec);
- I16 \_8443\_start\_sr\_move(I16 AxisNo, F64 Dist, F64 StrVel, F64 MaxVel, F64 Tacc, F64 Tdec, F64 SVacc, F64 SVdec);
- I16 \_8443\_start\_sa\_move(I16 AxisNo, F64 Pos, F64 StrVel, F64 MaxVel, F64 Tacc, F64 Tdec, F64 SVacc, F64 SVdec);
- I16 8443 set move ratio(I16 AxisNo, F64 move ratio);
- I16 8443 p change(I16 AxisNo, F64 NewPos);
- I16 8443 set pcs logic(I16 AxisNo, I16 pcs logic);
- I16 8443 set sd pin(I16 AxisNo, I16 Type);
- I16 8443 backlash comp(I16 AxisNo, I16 BCompPulse, I16 Mode);
- I16 8443 suppress vibration(I16 AxisNo, U16 ReverseTime, U16 ForwardTime);
- I16 8443 set idle pulse(I16 AxisNo, I16 idl pulse);

#### **VB.NET (Windows XP/7/8)**

B\_8443\_start\_tr\_move(ByVal AxisNo As Short, ByVal Dist As Double, ByVal StrVel As Double, ByVal MaxVel As Double, ByVal Tacc As Double, ByVal Tdec As Double) As Short

B\_8443\_start\_ta\_move(ByVal AxisNo As Short, ByVal Pos As Double, ByVal StrVel As Double, ByVal MaxVel As Double, ByVal Tacc As Double, ByVal Tdec As Double) As Short

B\_8443\_start\_sr\_move(ByVal AxisNo As Short, ByVal Dist As Double, ByVal StrVel As Double, ByVal MaxVel As Double, ByVal Tacc As Double, ByVal Tdec As Double, ByVal SVacc As Double, ByVal SVdec As Double) As Short

B\_8443\_start\_sa\_move(ByVal AxisNo As Short, ByVal Pos As Double, ByVal StrVel As Double, ByVal MaxVel As Double,

ByVal Tacc As Double, ByVal Tdec As Double, ByVal SVacc As Double, ByVal SVdec As Double) As Short

B\_8443\_set\_move\_ratio(ByVal AxisNo As Short, ByVal move\_ratio As Double) As Short

B\_8443\_p\_change(ByVal AxisNo As Short, ByVal NewPos As Double) As Short

B\_8443\_set\_pcs\_logic(ByVal AxisNo As Short, ByVal pcs\_logic As Short) As Short

B 8443 set sd pin(ByVal AxisNo As Short, ByVal Type As Short) As Short

B\_8443\_backlash\_comp(ByVal AxisNo As Short, ByVal BCompPulse As Short, ByVal Mode As Short) As Short

B\_8443\_suppress\_vibration(ByVal AxisNo As Short, ByVal ReverseTime As Short, ByVal ForwardTime As Short) As Short

B 8443 set idle pulse(ByVal AxisNo As Short, ByVal idl pulse As Short) As Short

#### **C# (Windows XP/7/8)**

Int16 8443 start tr\_move(Int16 AxisNo, Double Dist, Double StrVel, Double MaxVel, Double Tacc,Double Tdec); Int16 8443 start ta move(Int16 AxisNo, Double Pos, Double StrVel, Double MaxVel, Double Tacc, Double Tdec); Int16 \_8443\_start\_sr\_move(Int16 AxisNo, Double Dist, Double StrVel, Double MaxVel, Double Tacc, Double Tdec, Double SVacc, Double SVdec); Int16 8443 start sa move(Int16 AxisNo, Double Pos, Double StrVel, Double MaxVel, Double Tacc, Double Tdec, Double SVacc, Double SVdec); Int16 \_8443\_set\_move\_ratio(Int16 AxisNo, Double move\_ratio); Int16 \_8443\_p\_change(Int16 AxisNo, Double NewPos); Int16 \_8443\_set\_pcs\_logic(Int16 AxisNo, Int16 pcs\_logic); Int16 \_8443\_set\_sd\_pin(Int16 AxisNo, Int16 Type); Int16 8443 backlash comp(Int16 AxisNo, Int16 BCompPulse, Int16 Mode); Int16 \_8443\_suppress\_vibration(Int16 AxisNo, UInt16 ReverseTime, UInt16 ForwardTime);

Int16 8443 set idle pulse(Int16 AxisNo, Int16 idl pulse);

#### **@Argument**

**AxisNo:** Axis number designated to move or change position (0 starts)

**Dist:** Specified relative distance to move

**Pos:** Specified absolute position to move

**StrVel:** Starting velocity of a velocity profile (pps)

**MaxVel:** Maximum velocity of a velocity profile (pps)

**Tacc:** Specified acceleration time (s)

**Tdec:** Specified acceleration time (s)

**SVacc:** Specified velocity interval when S-curve acceleration is performed.

Note: SVacc = 0; S-curve without linear part

**SVdec:** Specified velocity interval when S-curve deceleration is performed.

Note: SVacc = 0; S-curve without linear part

**move\_ratio:** Ratio of (feedback resolution): (command resolution)

Please set *other than "0"*.

**NewPos:** Specified new absolute position per the position on the fly (position override).

**pcs\_logic:** Specify the PCS logic setting:

0: Active Low

1: Active High

**Type**: Define the SD/PCS terminal usage:

0: SD

1: PCS

**BcompPulse**: Specified the number of corrective pulse (backlash compensation) **Mode**: Bbacklash compensation setting

0: OFF

1: Backlash compensation enabled

2: Slip correction

**ReverseTime**: Specified Reverse Time

**ForwardTime**: Specified Forward Time

**idl\_pulse**: Idl\_pulse (Idling pulse) = 0 ~ 7 (Setting range)

# **@Return Code**

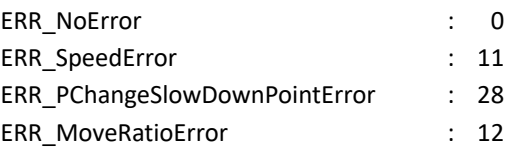

# <span id="page-131-0"></span>**7.7. Linear Interpolation Operation**

# **@Function Name**

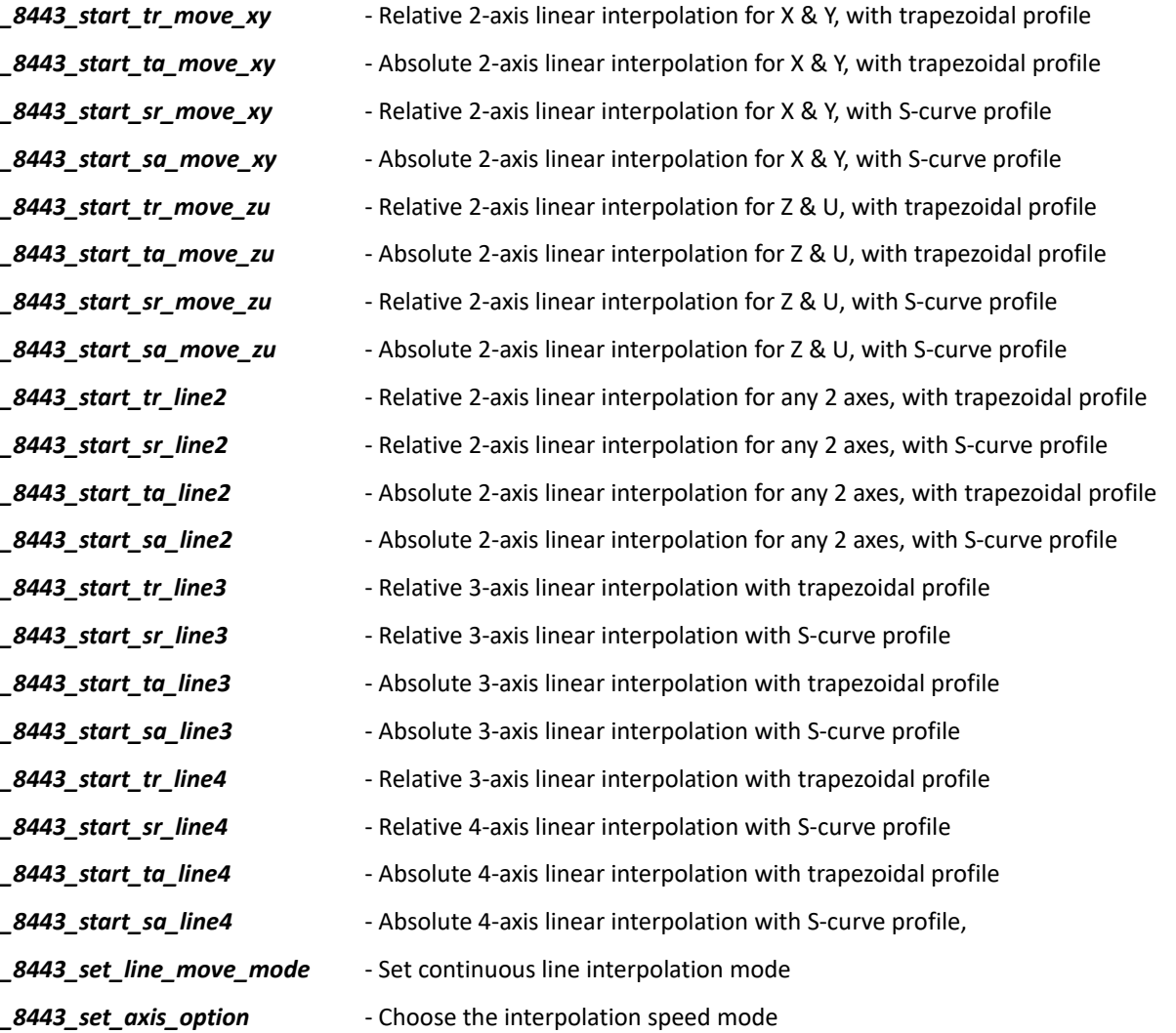

#### **@Function Description**

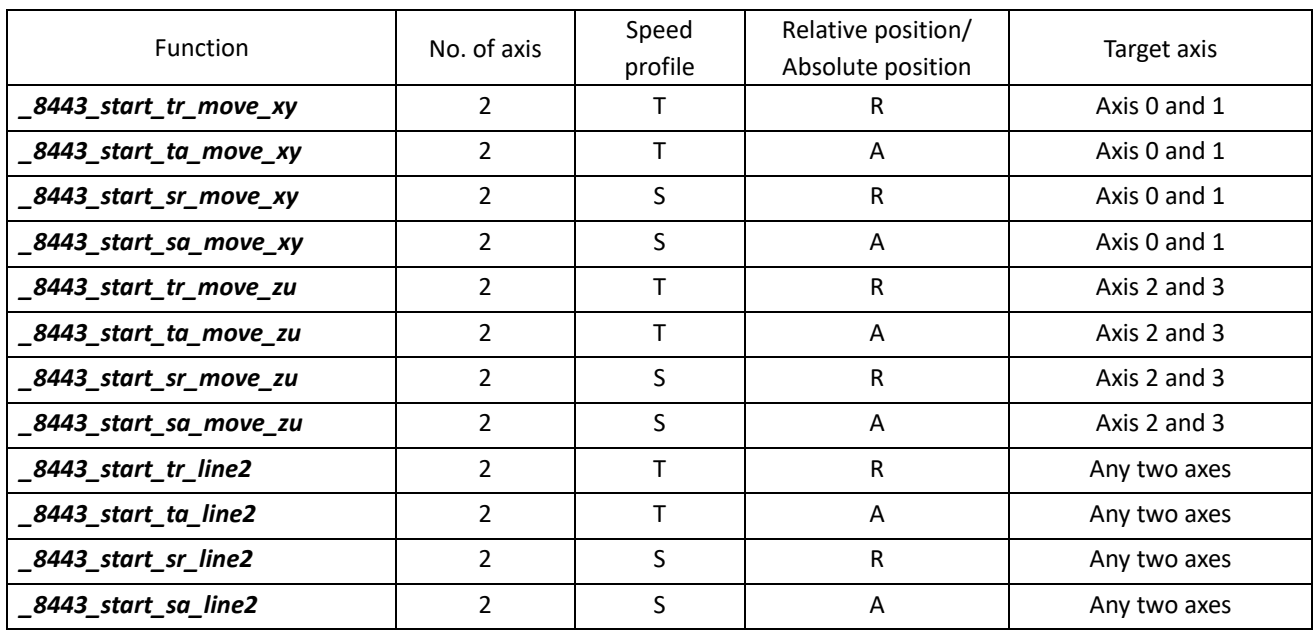

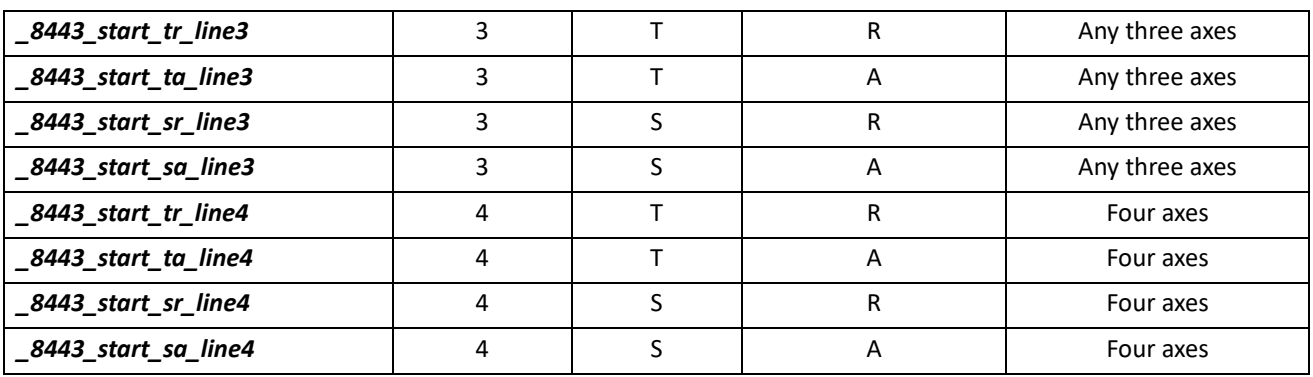

T: Linear accel/ decel operation S: S-curve accel/ decel operation

R: Relative position specification mode A: Absolute position specification mode

#### *\_8443\_set\_line\_move\_mode()***:**

This is the linear interpolation mode in 2 to 4 axis linear interpolation. If this mode is set to continuous ("1"), it will not stop until the continuous interpolation mode is entered and the stop function is written. When it is "0", it becomes positioning interpolation mode and stops when reaching the commanded target position / movement amount.

#### **@Syntax**

#### **C/C++(DOS, (Windows XP/7/8)**

I16 8443 start tr\_move\_xy(I16 CardNo, F64 DistX, F64 DistY, F64 StrVel, F64 MaxVel, F64 Tacc, F64 Tdec); I16 8443 start ta move xy(I16 CardNo, F64 PosX, F64 PosY, F64 StrVel, F64 MaxVel, F64 Tacc, F64 Tdec); I16 \_8443\_start\_sr\_move\_xy(I16 CardNo, F64 DistX, F64 DistY, F64 StrVel, F64 MaxVel, F64 Tacc, F64 Tdec, F64 SVacc,

F64 SVdec); I16 \_8443\_start\_sa\_move\_xy(I16 CardNo, F64 PosX, F64 PosY, F64 StrVel, F64 MaxVel, F64 Tacc, F64 Tdec, F64 SVacc, F64 SVdec);

I16 8443 start tr\_move\_zu(I16 CardNo, F64 DistX, F64 DistY, F64 StrVel, F64 MaxVel, F64 Tacc, F64 Tdec);

I16 \_8443\_start\_ta\_move\_zu(I16 CardNo, F64 PosX, F64 PosY, F64 StrVel, F64 MaxVel, F64 Tacc, F64 Tdec);

I16 8443 start sr move zu(I16 CardNo, F64 DistX, F64 DistY, F64 StrVel, F64 MaxVel, F64 Tacc, F64 Tdec, F64 SVacc, F64 SVdec); I16 \_8443\_start\_sa\_move\_zu(I16 CardNo, F64 PosX, F64 PosY, F64 StrVel, F64 MaxVel, F64 Tacc, F64 Tdec, F64 SVacc, F64 SVdec);

I16 8443 start tr line2(I16 CardNo, I16 \*AxisArray, F64 DistX, F64 DistY, F64 StrVel, F64 MaxVel, F64 Tacc, F64 Tdec); I16 \_8443\_start\_ta\_line2(I16 CardNo, I16 \*AxisArray, F64 PosX, F64 PosY, F64 StrVel, F64 MaxVel, F64 Tacc, F64 Tdec); I16 8443 start sr line2(I16 CardNo, I16 \*AxisArray, F64 DistX, F64 DistY, F64 StrVel, F64 MaxVel, F64 Tacc, F64 Tdec, F64 SVacc, F64 SVdec);

I16 8443 start sa line2(I16 CardNo, I16 \*AxisArray, F64 PosX, F64 PosY, F64 StrVel, F64 MaxVel, F64 Tacc, F64 Tdec, F64 SVacc, F64 SVdec);

I16 \_8443\_start\_tr\_line3(I16 CardNo, I16 \*AxisArray, F64 DistX, F64 DistY, F64 DistZ, F64 StrVel, F64 MaxVel, F64 Tacc, F64 Tdec);

I16 \_8443\_start\_ta\_line3(I16 CardNo, I16 \*AxisArray, F64 PosX, F64 PosY, F64 PosZ, F64 StrVel, F64 MaxVel, F64 Tacc, F64 Tdec);

I16 \_8443\_start\_sr\_line3(I16 CardNo, I16 \*AxisArray, F64 DistX, F64 DistY,

F64 DistZ, F64 StrVel, F64 MaxVel, F64 Tacc, F64 Tdec, F64 SVacc, F64 SVdec);

I16 \_8443\_start\_sa\_line3(I16 CardNo, I16 \*AxisArray, F64 PosX, F64 PosY, F64 PosZ, F64 StrVel, F64 MaxVel, F64 Tacc, F64 Tdec, F64 SVacc, F64 SVdec);

I16 \_8443\_start\_tr\_line4(I16 CardNo, F64 DistX, F64 DistY, F64 DistZ, F64 DistU, F64 StrVel, F64 MaxVel, F64 Tacc, F64 Tdec);

I16 \_8443\_start\_ta\_line4(I16 CardNo, F64 PosX, F64 PosY, F64 PosZ, F64 PosU, F64 StrVel, F64 MaxVel, F64 Tacc, F64 Tdec);

I16 \_8443\_start\_sr\_line4(I16 CardNo, F64 DistX, F64 DistY, F64 DistZ, F64 DistU, F64 StrVel, F64 MaxVel, F64 Tacc, F64 Tdec, F64 SVacc, F64 SVdec);

I16 \_8443\_start\_sa\_line4(I16 CardNo, F64 PosX, F64 PosY, F64 PosZ, F64 PosU, F64 StrVel, F64 MaxVel, F64 Tacc, F64 Tdec, F64 SVacc, F64 SVdec);

I16 8443 set line move mode(I16 AxisNo, I16 Mode);

I16 8443 set axis option(I16 AxisNo, I16 option);

**VB.NET (Windows XP/7/8)**

B\_8443\_start\_tr\_move\_xy(ByVal CardNo As Short, ByVal DistX As Double, ByVal DistY As Double, ByVal StrVel As Double, ByVal MaxVel As Double, ByVal Tacc As Double, ByVal Tdec As Double) As Short

B\_8443\_start\_ta\_move\_xy(ByVal CardNo As Short, ByVal PosX As Double, ByVal PosY As Double, ByVal StrVel As Double, ByVal MaxVel As Double, ByVal Tacc As Double, ByVal Tdec As Double) As Short

B\_8443\_start\_sr\_move\_xy(ByVal CardNo As Short, ByVal DistX As Double, ByVal DistY As Double, ByVal StrVel As Double, ByVal MaxVel As Double, ByVal Tacc As Double, ByVal Tdec As Double, ByVal SVacc As Double, ByVal SVdec As Double) As Short

B\_8443\_start\_sa\_move\_xy(ByVal CardNo As Short, ByVal PosX As Double, ByVal PosY As Double, ByVal StrVel As Double, ByVal MaxVel As Double, ByVal Tacc As Double, ByVal Tdec As Double, ByVal SVacc As Double, ByVal SVdec As Double) As Short

B\_8443\_start\_tr\_move\_zu(ByVal CardNo As Short, ByVal DistX As Double, ByVal DistY As Double, ByVal StrVel As Double, ByVal MaxVel As Double, ByVal Tacc As Double, ByVal Tdec As Double) As Short

B\_8443\_start\_ta\_move\_zu(ByVal CardNo As Short, ByVal PosX As Double, ByVal PosY As Double, ByVal StrVel As Double, ByVal MaxVel As Double, ByVal Tacc As Double, ByVal Tdec As Double) As Short

B\_8443\_start\_sr\_move\_zu(ByVal CardNo As Short, ByVal DistX As Double, ByVal DistY As Double, ByVal StrVel As Double, ByVal MaxVel As Double, ByVal Tacc As Double, ByVal Tdec As Double, ByVal SVacc As Double, ByVal SVdec As Double) As Short

B\_8443\_start\_sa\_move\_zu(ByVal CardNo As Short, ByVal PosX As Double, ByVal PosY As Double, ByVal StrVel As Double, ByVal MaxVel As Double, ByVal Tacc As Double, ByVal Tdec As Double, ByVal SVacc As Double, ByVal SVdec As Double) As Short

B\_8443\_start\_tr\_line2(ByVal CardNo As Short, ByVal AxisArray() As Short, ByVal DistX As Double, ByVal DistY As Double, ByVal StrVel As Double, ByVal MaxVel As Double, ByVal Tacc As Double, ByVal Tdec As Double) As Short

B\_8443\_start\_ta\_line2(ByVal CardNo As Short, ByVal AxisArray() As Short, ByVal PosX As Double, ByVal PosY As Double, ByVal StrVel As Double, ByVal MaxVel As Double, ByVal Tacc As Double, ByVal Tdec As Double) As Short

B\_8443\_start\_sr\_line2(ByVal CardNo As Short, ByVal AxisArray() As Short, ByVal DistX As Double, ByVal DistY As Double, ByVal StrVel As Double, ByVal MaxVel As Double, ByVal Tacc As Double, ByVal Tdec As Double, ByVal SVacc As Double, ByVal SVdec As Double) As Short

B\_8443\_start\_sa\_line2(ByVal CardNo As Short, ByVal AxisArray() As Short, ByVal PosX As Double, ByVal PosY As Double, ByVal StrVel As Double, ByVal MaxVel As Double, ByVal Tacc As Double, ByVal Tdec As Double, ByVal SVacc As Double, ByVal SVdec As Double) As Short

B\_8443\_start\_tr\_line3(ByVal CardNo As Short, ByVal AxisArray() As Short, ByVal DistX As Double, ByVal DistY As Double, ByVal DistZ As Double, ByVal StrVel As Double, ByVal MaxVel As Double, ByVal Tacc As Double, ByVal Tdec As Double) As Short

B\_8443\_start\_ta\_line3(ByVal CardNo As Short, ByVal AxisArray() As Short, ByVal PosX As Double, ByVal PosY As Double, ByVal PosZ As Double, ByVal StrVel As Double, ByVal MaxVel As Double, ByVal Tacc As Double, ByVal Tdec As Double) As Short

B\_8443\_start\_sr\_line3(ByVal CardNo As Short, ByVal AxisArray() As Short, ByVal DistX As Double, ByVal DistY As Double, ByVal DistZ As Double, ByVal StrVel As Double, ByVal MaxVel As Double, ByVal Tacc As Double, ByVal Tdec As Double, ByVal SVacc As Double, ByVal SVdec As Double) As Short

B\_8443\_start\_sa\_line3(ByVal CardNo As Short, ByVal AxisArray() As Short, ByVal PosX As Double, ByVal PosY As Double, ByVal PosZ As Double, ByVal StrVel As Double, ByVal MaxVel As Double, ByVal Tacc As Double, ByVal Tdec As Double, ByVal SVacc As Double, ByVal SVdec As Double) As Short

B\_8443\_start\_tr\_line4(ByVal CardNo As Short, ByVal DistX As Double, ByVal DistY As Double, ByVal DistZ As Double, ByVal DistU As Double, ByVal StrVel As Double, ByVal MaxVel As Double, ByVal Tacc As Double, ByVal Tdec As Double) As Short

B\_8443\_start\_ta\_line4(ByVal CardNo As Short, ByVal PosX As Double, ByVal PosY As Double, ByVal PosZ As Double, ByVal PosU As Double, ByVal StrVel As Double, ByVal MaxVel As Double, ByVal Tacc As Double, ByVal Tdec As Double) As Short

B\_8443\_start\_sr\_line4(ByVal CardNo As Short, ByVal DistX As Double, ByVal DistY As Double, ByVal DistZ As Double, ByVal DistU As Double, ByVal StrVel As Double, ByVal MaxVel As Double, ByVal Tacc As Double, ByVal Tdec As Double, ByVal SVacc As Double, ByVal SVdec As Double) As Short

B\_8443\_start\_sa\_line4(ByVal CardNo As Short, ByVal PosX As Double, ByVal PosY As Double, ByVal PosZ As Double, ByVal PosU As Double, ByVal StrVel As Double, ByVal MaxVel As Double, ByVal Tacc As Double, ByVal Tdec As Double, ByVal SVacc As Double, ByVal SVdec As Double) As Short

B\_8443\_set\_line\_move\_mode(ByVal AxisNo As Short, ByVal Mode As Short) As Short

B 8443 set axis option(ByVal AxisNo As Short, ByVal OptionItem As Short) As Short

#### **C# (Windows XP/7/8)**

Int16 \_8443\_start\_tr\_move\_xy(Int16 CardNo, Double DistX, Double DistY, Double StrVel, Double MaxVel, Double Tacc, Double Tdec); Int16 8443 start ta move xy(Int16 CardNo, Double PosX, Double PosY, Double StrVel, Double MaxVel, Double Tacc, Double Tdec); Int16 \_8443\_start\_sr\_move\_xy(Int16 CardNo, Double DistX, Double DistY, Double StrVel, Double MaxVel, Double Tacc, Double Tdec, Double SVacc, Double SVdec); Int16 \_8443\_start\_sa\_move\_xy(Int16 CardNo, Double PosX, Double PosY, Double StrVel, Double MaxVel, Double Tacc, Double Tdec, Double SVacc, Double SVdec); Int16 8443 start tr\_move\_zu(Int16 CardNo, Double DistX, Double DistY, Double StrVel, Double MaxVel, Double Tacc, Double Tdec); Int16 8443 start ta move zu(Int16 CardNo, Double PosX, Double PosY, Double StrVel, Double MaxVel, Double Tacc, Double Tdec); Int16 8443 start sr move zu(Int16 CardNo, Double DistX, Double DistY, Double StrVel, Double MaxVel, Double Tacc, Double Tdec, Double SVacc, Double SVdec); Int16 \_8443\_start\_sa\_move\_zu(Int16 CardNo, Double PosX, Double PosY, Double StrVel, Double MaxVel, Double Tacc, Double Tdec, Double SVacc, Double SVdec); Int16 8443 start tr line2(Int16 CardNo,ref Int16 AxisArray, Double DistX, Double DistY, Double StrVel, Double MaxVel, Double Tacc, Double Tdec); Int16 8443 start sr line2(Int16 CardNo,ref Int16 AxisArray, Double DistX, Double DistY, Double StrVel, Double MaxVel, Double Tacc, Double Tdec, Double SVacc, Double SVdec); Int16 8443 start ta line2(Int16 CardNo,ref Int16 AxisArray, Double PosX, Double PosY, Double StrVel, Double MaxVel, Double Tacc, Double Tdec); Int16 8443 start sa line2(Int16 CardNo,ref Int16 AxisArray, Double PosX, Double PosY, Double StrVel, Double MaxVel, Double Tacc, Double Tdec, Double SVacc, Double SVdec); Int16 8443 start tr line3(Int16 CardNo,ref Int16 AxisArray, Double DistX, Double DistY, Double DistZ, Double StrVel, Double MaxVel, Double Tacc, Double Tdec); Int16 8443 start sr line3(Int16 CardNo,ref Int16 AxisArray, Double DistX, Double DistY, Double DistZ, Double StrVel, Double MaxVel, Double Tacc, Double Tdec, Double SVacc, Double SVdec); Int16 8443 start ta line3(Int16 CardNo,ref Int16 AxisArray, Double PosX, Double PosY, Double PosZ, Double StrVel, Double MaxVel, Double Tacc, Double Tdec); Int16 8443 start sa line3(Int16 CardNo,ref Int16 AxisArray, Double PosX, Double PosY, Double PosZ, Double StrVel, Double MaxVel, Double Tacc, Double Tdec, Double SVacc, Double SVdec); Int16 8443 start tr line4(Int16 CardNo, Double DistX, Double DistY, Double DistZ, Double DistU, Double StrVel, Double MaxVel, Double Tacc, Double Tdec); Int16 8443 start sr line4(Int16 CardNo, Double DistX, Double DistY, Double DistZ, Double DistU, Double StrVel, Double MaxVel, Double Tacc, Double Tdec, Double SVacc, Double SVdec); Int16 8443 start ta line4(Int16 CardNo, Double PosX, Double PosY, Double PosZ, Double PosU, Double StrVel, Double MaxVel, Double Tacc, Double Tdec); Int16 \_8443\_start\_sa\_line4(Int16 CardNo, Double PosX, Double PosY, Double PosZ, Double PosU, Double StrVel, Double MaxVel, Double Tacc, Double Tdec, Double SVacc, Double SVdec); Int16 8443 set line move\_mode(Int16 AxisNo, Int16 Mode); Int16 8443 set axis option(Int16 AxisNo, Int16 option); **@Argument CardNo**: Card number designated to perform linear interpolation (0 starts)

**DistX**: Specified relative distance of axis 0 operation

**DistY**: Specified relative distance of axis 1 operation

**DistZ**: Specified relative distance of axis 2 operation

**DistU**: Specified relative distance of axis 3 operation)

**PosX**: Specified absolute position of axis 0 operation)

**PosY**: Specified absolute position of axis 1 operation)

**PosZ**: Specified absolute position of axis 2 operation)

**PosU**: Specified absolute position of axis 3 operation)

**StrVel:** Starting velocity in a velocity profile (pps)

**MaxVel**: Maximum velocity in a velocity profile (pps)

**Tacc**: Specified acceleration time (sec)

**Tdec**: Specified acceleration time (sec)

**SVacc**: Specified velocity interval in which S-curve acceleration is performed.

Note: SVacc = 0, for pure S-curve

**SVdec**: Specified velocity interval when S-curve deceleration is performed.

Note: SVacc = 0; S-curve without linear part for pure S-curve

**AxisArray**: Array of the axis numbers to perform interpolation.

Example: Int AxisArray[2] =  $\{0, 2\}$ ; // axis 0 and 2

Int AxisArray[3] = {0, 1, 3}; // axis 0, 1 and 3

Note: Be sure to store axis numbers in the array in ascending order.

**Mode**: Interporation mode

0: Positioning line interpolation mode

1: Continuous line interpolation mode

**Option**:

0: Default line move mode

1: Composite speed constant mode

# **@Return Code**

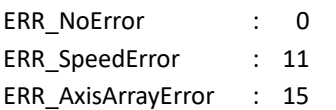

# <span id="page-136-0"></span>**7.8. Circular Interpolation Operation**

# **@Function Name**

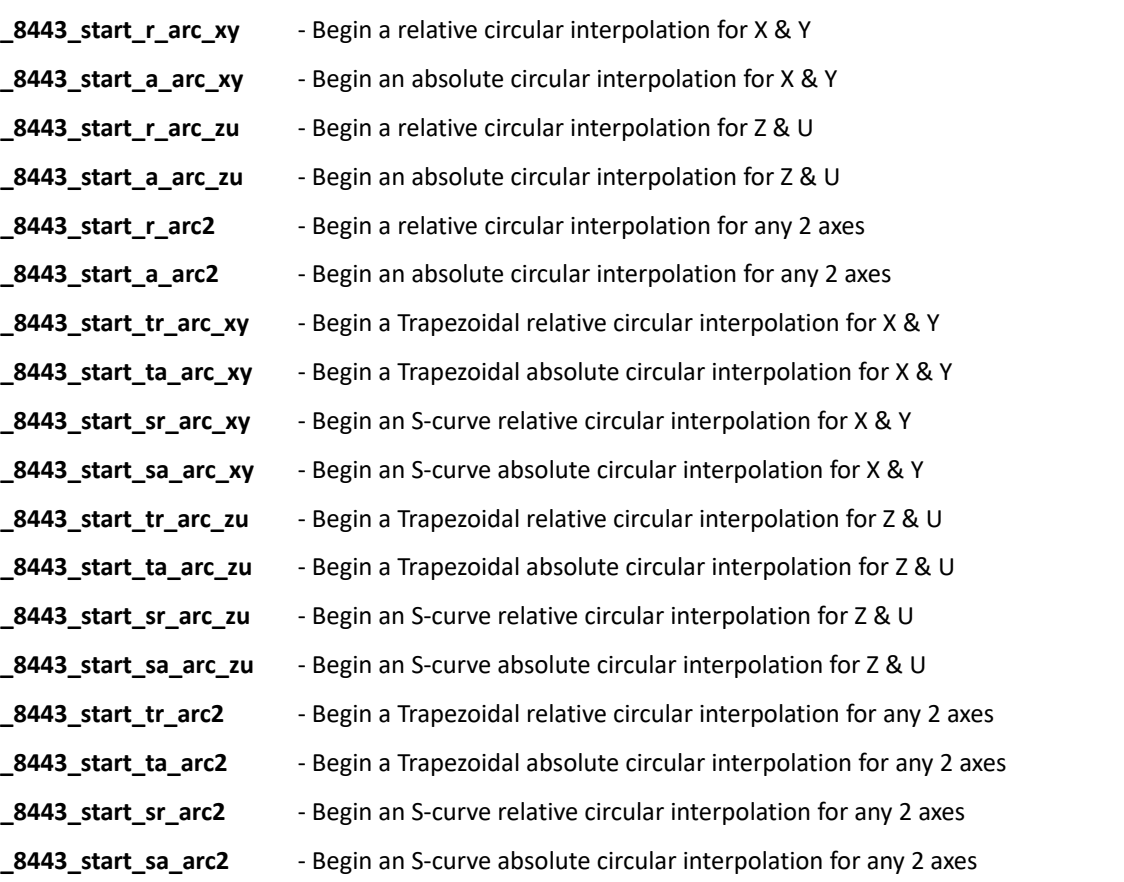

### **@Function Description**

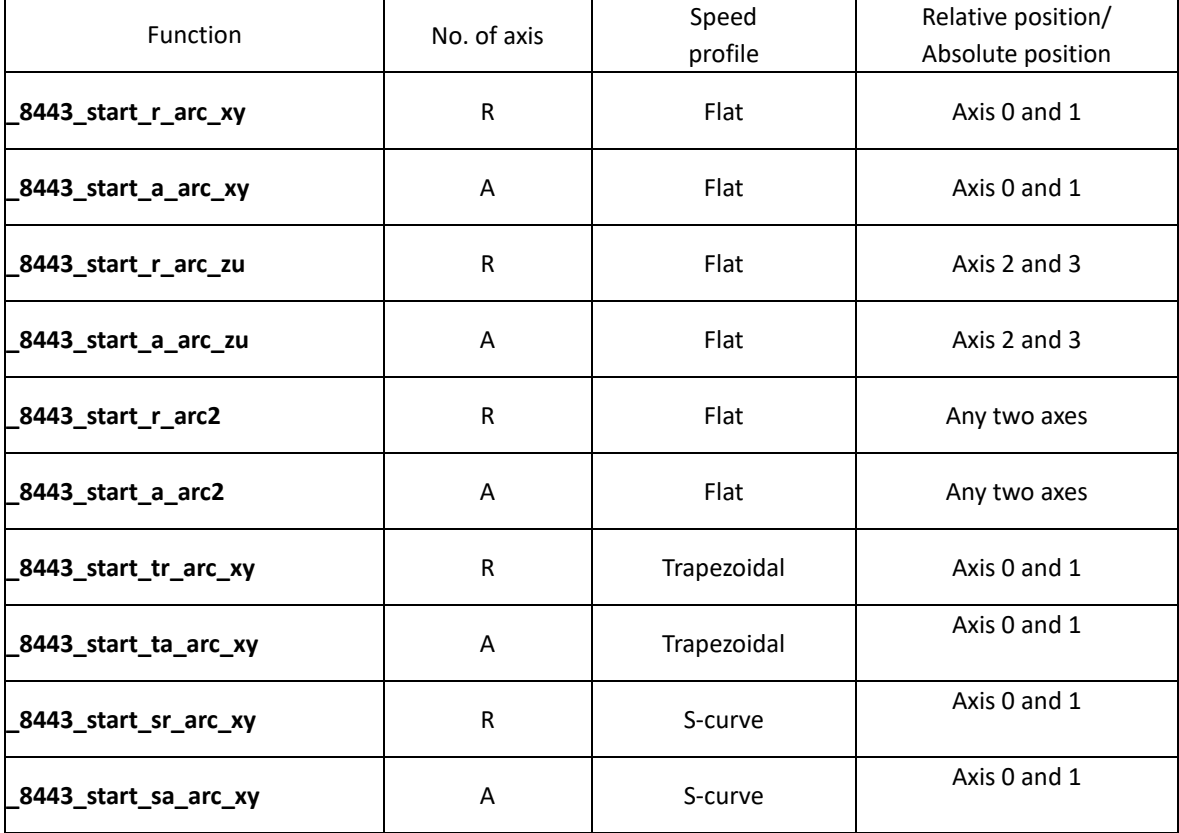

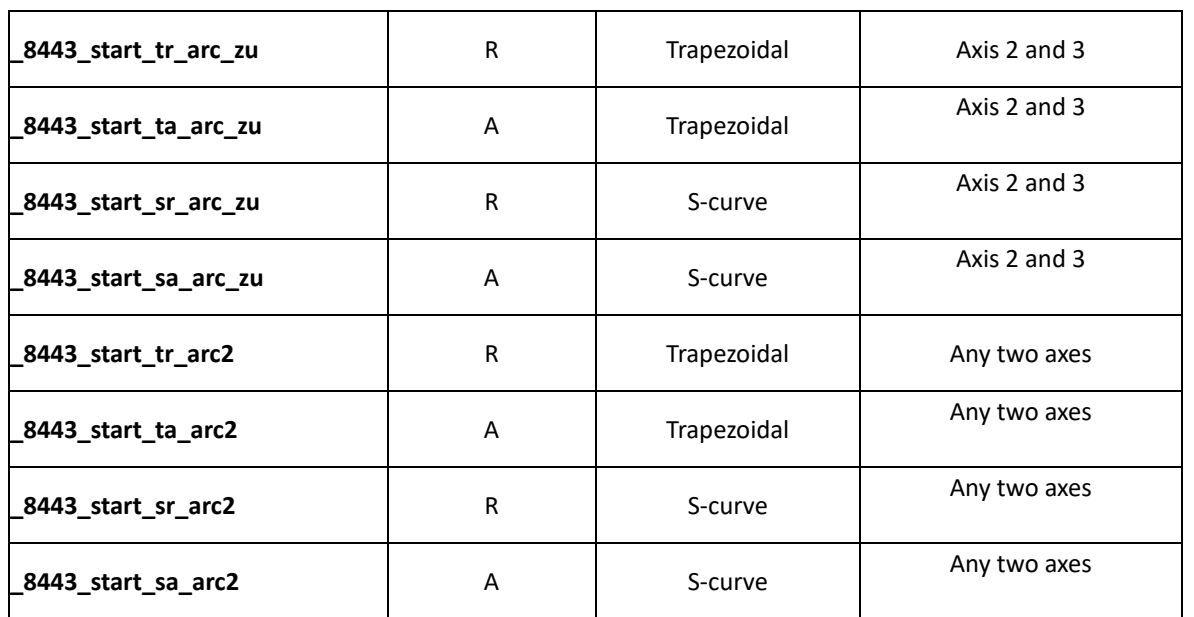

T: Linear accel/ decel operation S: S-curve accel / decel operation

R: Relative position specification mode A: Absolute position specification mode

# **@Syntax**

#### **C/C++ (DOS. Windows XP/7/8)**

I16 \_8443\_start\_r\_arc\_xy(I16 CardNo, F64 OffsetCx, F64 OffsetCy, F64 OffsetEx, F64 OffsetEy, I16 DIR, F64 MaxVel); I16 \_8443\_start\_a\_arc\_xy(I16 CardNo, F64 Cx, F64 Cy, F64 Ex, F64 Ey, I16 DIR, F64 MaxVel);

I16 8443 start r arc zu(I16 CardNo, F64 OffsetCx, F64 OffsetCy, F64 OffsetEx, F64 OffsetEy, I16 DIR, F64 MaxVel); I16 8443 start a arc zu(I16 CardNo, F64 Cx, F64 Cy, F64 Ex, F64 Ey, I16 DIR, F64 MaxVel);

I16 8443 start r arc2(I16 CardNo, I16 \*AxisArray, F64 OffsetCx, F64 OffsetCy, F64 OffsetEx, F64 OffsetEy, I16 DIR, F64 MaxVel);

I16 8443 start a arc2(I16 CardNo, I16 \*AxisArray, F64 Cx, F64 Cy, F64 Ex, F64 Ey, I16 DIR, F64 MaxVel);

I16 8443 start tr arc2(I16 CardNo, I16 \*AxisArray, F64 OffsetCx, F64 OffsetCy, F64 OffsetEx, F64 OffsetEy, I16 DIR, F64 StrVel,F64 MaxVel, F64 Tacc,F64 Tdec);

I16 8443 start ta arc2(I16 CardNo, I16 \*AxisArray, F64 Cx, F64 Cy, F64 Ex, F64 Ey, I16 DIR, F64 StrVel, F64 MaxVel, F64 Tacc,F64 Tdec);

I16 8443 start sr arc2(I16 CardNo, I16 \*AxisArray, F64 OffsetCx, F64 OffsetCy, F64 OffsetEx, F64 OffsetEy, I16 DIR, F64 StrVel,F64

MaxVel, F64 Tacc, F64 Tdec, F64 SVacc, F64 SVdec);

I16 \_8443\_start\_sa\_arc2(I16 CardNo, I16 \*AxisArray, F64 Cx, F64 Cy, F64 Ex, F64 Ey, I16 DIR, F64 StrVel, F64 MaxVel, F64 Tacc,F64

Tdec, F64 SVacc, F64 SVdec);

I16 \_8443\_start\_tr\_arc\_xy(I16 CardNo, F64 OffsetCx, F64 OffsetCy, F64 OffsetEx, F64 OffsetEy, I16 DIR, F64 StrVel,F64 MaxVel,F64 Tacc,F64 Tdec);

I16 8443 start ta arc xy(I16 CardNo, F64 Cx, F64 Cy, F64 Ex, F64 Ey, I16 DIR, F64 StrVel,F64 MaxVel,F64 Tacc,F64 Tdec);

I16 8443 start tr arc zu(I16 CardNo, F64 OffsetCx, F64 OffsetCy, F64 OffsetEx, F64 OffsetEy, I16 DIR, F64 StrVel,F64 MaxVel,F64

Tacc, F64 Tdec);

I16 8443 start ta arc zu(I16 CardNo, F64 Cx, F64 Cy, F64 Ex, F64 Ey, I16 DIR, F64 StrVel,F64 MaxVel,F64 Tacc,F64 Tdec);

I16 \_8443\_start\_sr\_arc\_xy(I16 CardNo, F64 OffsetCx, F64 OffsetCy, F64 OffsetEx, F64 OffsetEy, I16 DIR, F64 StrVel,F64 MaxVel, F64 Tacc,F64 Tdec,F64 SVacc,F64 SVdec);

I16 \_8443\_start\_sa\_arc\_xy(I16 CardNo, F64 Cx, F64 Cy, F64 Ex, F64 Ey, I16 DIR, F64 StrVel,F64 MaxVel, F64 Tacc,F64 Tdec,F64 SVacc,F64 SVdec);

I16 8443 start sr arc zu(I16 CardNo, F64 OffsetCx, F64 OffsetCy, F64 OffsetEx, F64 OffsetEy, I16 DIR, F64 StrVel,F64 MaxVel, F64 Tacc,F64 Tdec,F64 SVacc,F64 SVdec);

I16 \_8443\_start\_sa\_arc\_zu(I16 CardNo, F64 Cx, F64 Cy, F64 Ex, F64 Ey, I16 DIR, F64 StrVel,F64 MaxVel, F64 Tacc,F64 Tdec,F64 SVacc,F64 SVdec);

#### **VB.NET (Windows XP/7/8)**

B\_8443\_start\_r\_arc\_xy(ByVal CardNo As Short, ByVal OffsetCx As Double, ByVal OffsetCy As Double, ByVal OffsetEx As Double, ByVal OffsetEy As Double, ByVal DIR As Short, ByVal MaxVel As Double) As Short

B\_8443\_start\_a\_arc\_xy(ByVal CardNo As Short, ByVal Cx As Double, ByVal Cy As Double, ByVal Ex As Double, ByVal Ey As Double, ByVal DIR As Short, ByVal MaxVel As Double) As Short

B\_8443\_start\_r\_arc\_zu(ByVal CardNo As Short, ByVal OffsetCx As Double, ByVal OffsetCy As Double, ByVal OffsetEx As Double, ByVal OffsetEy As Double, ByVal DIR As Short, ByVal MaxVel As Double) As Short

B\_8443\_start\_a\_arc\_zu(ByVal CardNo As Short, ByVal Cx As Double, ByVal Cy As Double, ByVal Ex As Double, ByVal Ey As Double, ByVal DIR As Short, ByVal MaxVel As Double) As Short

B\_8443\_start\_r\_arc2(ByVal CardNo As Short, ByVal AxisArray() As Short, ByVal OffsetCx As Double, ByVal OffsetCy As Double, ByVal OffsetEx As Double, ByVal OffsetEy As Double, ByVal DIR As Short, ByVal MaxVel As Double) As Short B\_8443\_start\_a\_arc2(ByVal CardNo As Short, ByVal AxisArray() As Short, ByVal Cx As Double, ByVal Cy As Double, ByVal Ex As Double, ByVal Ey As Double, ByVal DIR As Short, ByVal MaxVel As Double) As Short

B\_8443\_start\_tr\_arc\_xy(ByVal CardNo As Short, ByVal OffsetCx As Double, ByVal OffsetCy As Double, ByVal OffsetEx As Double, ByVal OffsetEy As Double, ByVal DIR As Short, ByVal StrVel As Double, ByVal MaxVel As Double, ByVal Tacc As Double) As Short

B\_8443\_start\_ta\_arc\_xy(ByVal CardNo As Short, ByVal Cx As Double, ByVal Cy As Double, ByVal Ex As Double, ByVal Ey As Double, ByVal DIR As Short, ByVal StrVel As Double, ByVal MaxVel As Double, ByVal Tacc As Double) As Short

B\_8443\_start\_sr\_arc\_xy(ByVal CardNo As Short, ByVal OffsetCx As Double, ByVal OffsetCy As Double, ByVal OffsetEx As Double, ByVal OffsetEy As Double, ByVal DIR As Short, ByVal StrVel As Double, ByVal MaxVel As Double, ByVal Tacc As Double, ByVal SVacc As Double) As Short

B 8443 start sa arc xy(ByVal CardNo As Short, ByVal Cx As Double, ByVal Cy As Double, ByVal Ex As Double, ByVal Ey As Double, ByVal DIR As Short, ByVal StrVel As Double, ByVal MaxVel As Double, ByVal Tacc As Double, ByVal SVacc As Double) As Short

B\_8443\_start\_tr\_arc\_zu(ByVal CardNo As Short, ByVal OffsetCx As Double, ByVal OffsetCy As Double, ByVal OffsetEx As Double, ByVal OffsetEy As Double, ByVal DIR As Short, ByVal StrVel As Double, ByVal MaxVel As Double, ByVal Tacc As Double) As Short

B 8443 start ta arc zu(ByVal CardNo As Short, ByVal Cx As Double, ByVal Cy As Double, ByVal Ex As Double, ByVal Ey As Double, ByVal DIR As Short, ByVal StrVel As Double, ByVal MaxVel As Double, ByVal Tacc As Double) As Short B\_8443\_start\_sr\_arc\_zu(ByVal CardNo As Short, ByVal OffsetCx As Double, ByVal OffsetCy As Double, ByVal OffsetEx As Double, ByVal OffsetEy As Double, ByVal DIR As Short, ByVal StrVel As Double, ByVal MaxVel As Double, ByVal Tacc As Double, ByVal SVacc As Double) As Short

B\_8443\_start\_sa\_arc\_zu(ByVal CardNo As Short, ByVal Cx As Double, ByVal Cy As Double, ByVal Ex As Double, ByVal Ey As Double, ByVal DIR As Short, ByVal StrVel As Double, ByVal MaxVel As Double, ByVal Tacc As Double, ByVal SVacc As Double) As Short

B\_8443\_start\_tr\_arc2(ByVal CardNo As Short, ByVal AxisArray() As Short, ByVal OffsetCx As Double, ByVal OffsetCy As Double, ByVal OffsetEx As Double, ByVal OffsetEy As Double, ByVal DIR As Short, ByVal StrVel As Double, ByVal MaxVel As Double, ByVal Tacc As Double, ByVal Tdec As Double) As Short

B\_8443\_start\_ta\_arc2(ByVal CardNo As Short, ByVal AxisArray() As Short, ByVal Cx As Double, ByVal Cy As Double, ByVal Ex As Double, ByVal Ey As Double, ByVal DIR As Short, ByVal StrVel As Double, ByVal MaxVel As Double, ByVal Tacc As Double, ByVal Tdec As Double) As Short

B\_8443\_start\_sr\_arc2(ByVal CardNo As Short, ByVal AxisArray() As Short, ByVal OffsetCx As Double, ByVal OffsetCy As Double, ByVal OffsetEx As Double, ByVal OffsetEy As Double, ByVal DIR As Short, ByVal StrVel As Double, ByVal MaxVel As Double, ByVal Tacc As Double, ByVal Tdec As Double, ByVal SVacc As Double, ByVal SVdec As Double) As Short B\_8443\_start\_sa\_arc2(ByVal CardNo As Short, ByVal AxisArray() As Short, ByVal Cx As Double, ByVal Cy As Double, ByVal Ex As Double, ByVal Ey As Double, ByVal DIR As Short, ByVal StrVel As Double, ByVal MaxVel As Double, ByVal Tacc As Double, ByVal Tdec As Double, ByVal SVacc As Double, ByVal SVdec As Double) As Short

#### **C# (Windows XP/7/8)**

Int16 8443 start r arc xy(Int16 CardNo, Double OffsetCx, Double OffsetCy, Double OffsetEx, Double OffsetEy, Int16 DIR,Double MaxVel);

Int16 8443 start a arc xy(Int16 CardNo, Double Cx, Double Cy, Double Ex, Double Ey, Int16 DIR, Double MaxVel); Int16 8443 start r arc zu(Int16 CardNo, Double OffsetCx, Double OffsetCy, Double OffsetEx, Double OffsetEy, Int16 DIR, Double MaxVel );

Int16 8443 start a arc zu(Int16 CardNo, Double Cx, Double Cy, Double Ex, Double Ey, Int16 DIR, Double MaxVel); Int16 8443 start r arc2(Int16 CardNo,ref Int16 AxisArray, Double OffsetCx, Double OffsetCy, Double OffsetEx, Double OffsetEy, Int16 DIR, Double MaxVel);

Int16 8443 start a arc2(Int16 CardNo,ref Int16 AxisArray, Double Cx, Double Cy, Double Ex, Double Ey, Int16 DIR, Double MaxVel);

Int16 8443 start tr arc xy(Int16 CardNo, Double OffsetCx, Double OffsetCy, Double OffsetEx, Double OffsetEy, Int16 DIR, Double StrVel,Double MaxVel,Double Tacc,Double Tdec);

Int16 8443 start ta arc xy(Int16 CardNo, Double Cx, Double Cy, Double Ex, Double Ey, Int16 DIR, Double StrVel,Double MaxVel,Double Tacc,Double Tdec);

Int16 8443 start sr arc xy(Int16 CardNo, Double OffsetCx, Double OffsetCy, Double OffsetEx, Double OffsetEy, Int16 DIR, Double StrVel, Double MaxVel, Double Tacc, Double Tdec, Double SVacc, Double SVdec);

Int16 8443 start sa arc xy(Int16 CardNo, Double Cx, Double Cy, Double Ex, Double Ey, Int16 DIR, Double StrVel,Double MaxVel, Double Tacc,Double Tdec,Double SVacc,Double SVdec);

Int16 8443 start tr arc zu(Int16 CardNo, Double OffsetCx, Double OffsetCy, Double OffsetEx, Double OffsetEy, Int16 DIR, Double StrVel,Double MaxVel,Double Tacc,Double Tdec);

Int16 \_8443\_start\_ta\_arc\_zu(Int16 CardNo, Double Cx, Double Cy, Double Ex, Double Ey, Int16 DIR, Double StrVel,Double MaxVel,Double Tacc,Double Tdec);

Int16 8443 start sr arc zu(Int16 CardNo, Double OffsetCx, Double OffsetCy, Double OffsetEx, Double OffsetEy, Int16 DIR, Double StrVel,Double MaxVel, Double Tacc,Double Tdec,Double SVacc,Double SVdec);

Int16 8443 start sa arc zu(Int16 CardNo, Double Cx, Double Cy, Double Ex, Double Ey, Int16 DIR, Double StrVel,Double MaxVel, Double Tacc,Double Tdec,Double SVacc,Double SVdec);

Int16 8443 start tr arc2(Int16 CardNo,ref Int16 AxisArray, Double OffsetCx, Double OffsetCy, Double OffsetEx, Double OffsetEy, Int16 DIR, Double StrVel,Double MaxVel, Double Tacc,Double Tdec); Int16 8443 start ta arc2(Int16 CardNo,ref Int16 AxisArray, Double Cx, Double Cy, Double Ex, Double Ey, Int16 DIR, Double StrVel, Double MaxVel, Double Tacc,Double Tdec); Int16 8443 start sr arc2(Int16 CardNo,ref Int16 AxisArray, Double OffsetCx, Double OffsetCy, Double OffsetEx, Double OffsetEy, Int16 DIR, Double StrVel,Double MaxVel, Double Tacc,Double Tdec,Double SVacc,Double SVdec); Int16 8443 start sa arc2(Int16 CardNo,ref Int16 AxisArray, Double Cx, Double Cy, Double Ex, Double Ey, Int16 DIR, Double StrVel, Double MaxVel, Double Tacc,Double Tdec,Double SVacc,Double SVdec);

### **@Argument**

**CardNo**: Board number designated to perform a linear interpolation **OffsetCx**: X-axis offset to center **OffsetCy**: Y-axis offset to center **OffsetEx**: X-axis offset to end of arc **OffsetEy**: Y-axis offset to end of arc **Cx:** specified X-axis absolute position of center **Cy:** specified Y-axis absolute position of center **Ex:** specified X-axis absolute position end of arc **Ey:** specified Y-axis absolute position end of arc **DIR**: Specified direction of arc, CW:0, CCW:1 **StrVel**: starting velocity of a velocity profile in unit of pulse per second **MaxVel**: Tangential velocity in unit of pulse per second **Tacc**: specified acceleration time in unit of second **Tdec**: specified deceleration time in unit of second **SVacc**: specified velocity interval in which S-curve acceleration is performed. Note: SVacc = 0, for pure S-curve **SVdec**: specified velocity interval when S-curve deceleration is performed. Note: SVacc = 0; S-curve without linear parts **AxisArray**: Array of axis number to perform an interpolation. Example: Int AxisArray $[2] = \{0,2\}$ ; // axis 0 and 2 Int AxisArray[2] = {1,3}; // axis 1 and 3 Note: Be sure to store axis numbers in the array in ascending order.

#### **@Return Code**

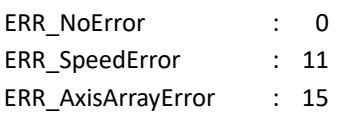

# <span id="page-141-0"></span>**7.9. Helical Interpolation Operation**

# **@Function Name**

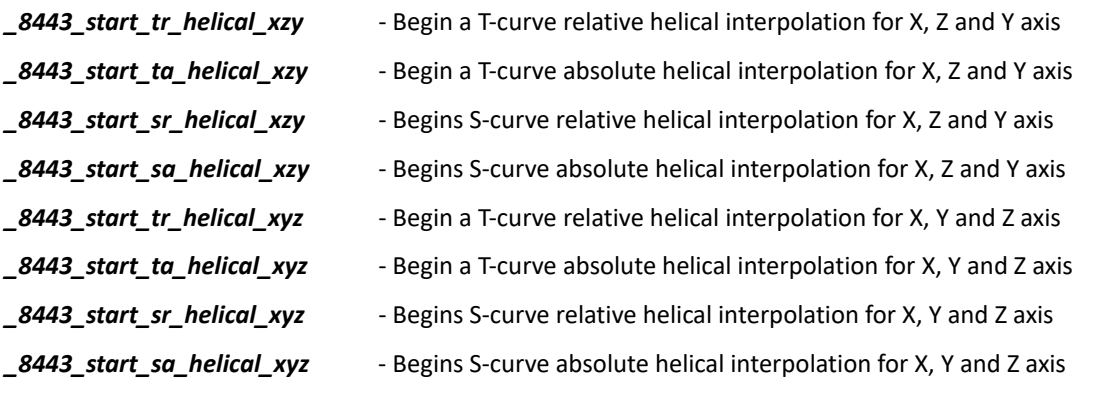

#### **@Function Description**

These functions perform helical interpolation operations with different profiles. Detail comparisons of these functions are described in the below table. These functions can be used for a circular interpolation with axis X and axis Z and to adjust the angle of a jig toward an arc tangent point with Y axis.

In this operation, U axis operation will be a "dummy motion" so it cannot be used for any other purpose. The speed specified by this function is a speed of circular interpolation.

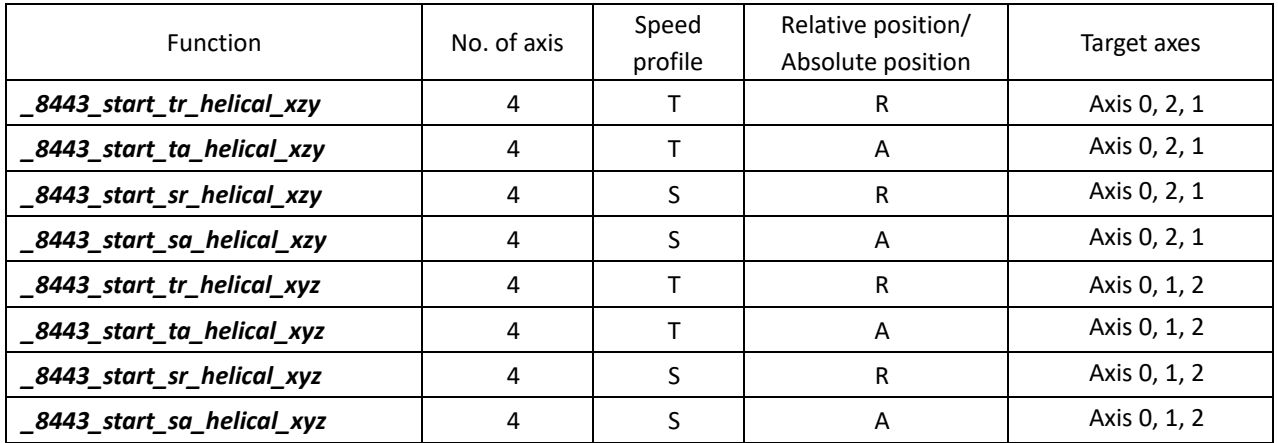

T: Linear accel/ decel operation S: S-curve accel / decel operation

R: Relative position specification mode A: Absolute position specification mode

#### **@Syntax**

#### **C/C++ (Windows XP/7/8)**

I16 8443 start tr helical xzy(I16 CardNo, F64 OffsetCx, F64 OffsetCz, F64 OffsetEx, F64 OffsetEz, F64 PitchDist, I16 CW\_CCW, F64 StrVel, F64 MaxVel, F64 Tacc, F64 Tdec);

I16 \_8443\_start\_ta\_helical\_xzy(I16 CardNo, F64 Cx, F64 Cz, F64 Ex, F64 Ez, F64 PitchPos, I16 CW\_CCW, F64 StrVel, F64 MaxVel, F64 Tacc, F64 Tdec);

I16 8443 start sr helical xzy(I16 CardNo, F64 OffsetCx, F64 OffsetCz, F64 OffsetEx, F64 OffsetEz, F64 PitchDist, I16 CW\_CCW, F64 StrVel, F64 MaxVel, F64 Tacc, F64 Tdec, F64 SVacc, F64 SVdec);

I16 \_8443\_start\_sa\_helical\_xzy(I16 CardNo, F64 Cx, F64 Cz, F64 Ex, F64 Ez, F64 PitchPos, I16 CW\_CCW, F64 StrVel, F64 MaxVel, F64 Tacc, F64 Tdec, F64 SVacc, F64 SVdec);

I16 \_8443\_start\_tr\_helical\_xyz(I16 CardNo, F64 OffsetCx, F64 OffsetCy, F64 OffsetEx, F64 OffsetEy, F64 PitchDist, I16 CW\_CCW, F64 StrVel, F64 MaxVel, F64 Tacc, F64 Tdec);

I16 8443 start ta helical xyz(I16 CardNo, F64 Cx, F64 Cy, F64 Ex, F64 Ey, F64 PitchPos, I16 CW CCW, F64 StrVel, F64 MaxVel, F64 Tacc, F64 Tdec);

I16 \_8443\_start\_sr\_helical\_xyz(I16 CardNo, F64 OffsetCx, F64 OffsetCy, F64 OffsetEx, F64 OffsetEy, F64 PitchDist, I16 CW\_CCW, F64 StrVel, F64 MaxVel, F64 Tacc, F64 Tdec, F64 SVacc, F64 SVdec);

I16 8443 start sa helical xyz(I16 CardNo, F64 Cx, F64 Cy, F64 Ex, F64 Ey, F64 PitchPos, I16 CW CCW, F64 StrVel, F64 MaxVel, F64 Tacc, F64 Tdec, F64 SVacc, F64 SVdec);

#### **VB.NET (Windows XP/7/8)**

B\_8443\_start\_tr\_helical\_xzy(ByVal CardNo As Short, ByVal OffsetCx As Double, ByVal OffsetCz As Double, ByVal OffsetEx As Double, ByVal OffsetEz As Double, ByVal PitchDist As Double, ByVal CW\_CCW As Short, ByVal StrVel As Double, ByVal MaxVel As Double, ByVal Tacc As Double, ByVal Tdec As Double) As Short

B\_8443\_start\_ta\_helical\_xzy(ByVal CardNo As Short, ByVal Cx As Double, ByVal Cz As Double, ByVal Ex As Double, ByVal Ez As Double, ByVal PitchPos As Double, ByVal CW\_CCW As Short, ByVal StrVel As Double, ByVal MaxVel As Double, ByVal Tacc As Double, ByVal Tdec As Double) As Short

B\_8443\_start\_sr\_helical\_xzy(ByVal CardNo As Short, ByVal OffsetCx As Double, ByVal OffsetCz As Double, ByVal OffsetEx As Double, ByVal OffsetEz As Double, ByVal PitchDist As Double, ByVal CW\_CCW As Short, ByVal StrVel As Double, ByVal MaxVel As Double, ByVal Tacc As Double, ByVal Tdec As Double, ByVal SVacc As Double, ByVal SVdec As Double) As Short

B\_8443\_start\_sa\_helical\_xzy(ByVal CardNo As Short, ByVal Cx As Double, ByVal Cz As Double, ByVal Ex As Double, ByVal Ez As Double, ByVal PitchPos As Double, ByVal CW\_CCW As Short, ByVal StrVel As Double, ByVal MaxVel As Double, ByVal Tacc As Double, ByVal Tdec As Double, ByVal SVacc As Double, ByVal SVdec As Double) As Short

B\_8443\_start\_tr\_helical\_xyz(ByVal CardNo As Short, ByVal OffsetCx As Double, ByVal OffsetCy As Double, ByVal OffsetEx As Double, ByVal OffsetEy As Double, ByVal PitchDist As Double, ByVal CW\_CCW As Short, ByVal StrVel As Double, ByVal MaxVel As Double, ByVal Tacc As Double, ByVal Tdec As Double) As Short

B\_8443\_start\_ta\_helical\_xyz(ByVal CardNo As Short, ByVal Cx As Double, ByVal Cy As Double, ByVal Ex As Double, ByVal Ey As Double, ByVal PitchPos As Double, ByVal CW\_CCW As Short, ByVal StrVel As Double, ByVal MaxVel As Double, ByVal Tacc As Double, ByVal Tdec As Double) As Short

B\_8443\_start\_sr\_helical\_xyz(ByVal CardNo As Short, ByVal OffsetCx As Double, ByVal OffsetCy As Double, ByVal OffsetEx As Double, ByVal OffsetEy As Double, ByVal PitchDist As Double, ByVal CW\_CCW As Short, ByVal StrVel As Double, ByVal MaxVel As Double, ByVal Tacc As Double, ByVal Tdec As Double, ByVal SVacc As Double, ByVal SVdec As Double) As Short

B\_8443\_start\_sa\_helical\_xyz(ByVal CardNo As Short, ByVal Cx As Double, ByVal Cy As Double, ByVal Ex As Double, ByVal Ey As Double, ByVal PitchPos As Double, ByVal CW\_CCW As Short, ByVal StrVel As Double, ByVal MaxVel As Double, ByVal Tacc As Double, ByVal Tdec As Double, ByVal SVacc As Double, ByVal SVdec As Double) As Short

#### **C# (Windows XP/7/8)**

Int16 8443 start tr helical xzy(Int16 CardNo, Double OffsetCx, Double OffsetCz, Double OffsetEx, Double OffsetEz, Double PitchDist, Int16 CW\_CCW, Double StrVel, Double MaxVel, Double Tacc, Double Tdec);

Int16 8443 start ta helical xzy(Int16 CardNo, Double Cx, Double Cz, Double Ex, Double Ez, Double PitchDist, Int16 CW\_CCW, Double StrVel, Double MaxVel, Double Tacc, Double Tdec);

Int16 8443 start sr helical xzy(Int16 CardNo, Double OffsetCx, Double OffsetCz, Double OffsetEx, Double OffsetEz, Double PitchDist, Int16 CW\_CCW, Double StrVel, Double MaxVel, Double Tacc, Double Tdec, Double SVacc, Double SVdec);

Int16 8443 start sa helical xzy(Int16 CardNo, Double Cx, Double Cz, Double Ex, Double Ez, Double PitchDist, Int16 CW\_CCW, Double StrVel, Double MaxVel, Double Tacc, Double Tdec, Double SVacc, Double SVdec);

Int16 8443 start tr helical xyz(Int16 CardNo, Double OffsetCx, Double OffsetCy, Double OffsetEx, Double OffsetEy, Double PitchDist, Int16 CW\_CCW, Double StrVel, Double MaxVel, Double Tacc, Double Tdec);

Int16 \_8443\_start\_ta\_helical\_xyz(Int16 CardNo, Double Cx, Double Cy, Double Ex, Double Ey, Double PitchDist, Int16 CW\_CCW, Double StrVel, Double MaxVel, Double Tacc, Double Tdec);

Int16 8443 start sr helical xyz(Int16 CardNo, Double OffsetCx, Double OffsetCy, Double OffsetEx, Double OffsetEy, Double PitchDist, Int16 CW\_CCW, Double StrVel, Double MaxVel, Double Tacc, Double Tdec, Double SVacc, Double SVdec);

Int16 8443 start sa helical xyz(Int16 CardNo, Double Cx, Double Cy, Double Ex, Double Ey, Double PitchDist, Int16 CW\_CCW, Double StrVel, Double MaxVel, Double Tacc, Double Tdec, Double SVacc, Double SVdec);

#### **@Argument**

**CardNo**: Board number designated to perform a helical interpolation

**AxisNo**: Axis number designated to move or stop.

**OffsetCx**: X-axis (first axis of target axes) offset to center

**OffsetCz**: Z-axis (second axis of target axes) offset to center

**OffsetEx**: X-axis (first axis of target axes) offset to end of arc

**OffsetEz**: Z-axis offset to end of arc

**PitchDist**: Y-axis specified relative distance to move

**Cx:** X-axis (first axis of target axes) absolute position of center of arc **Cz:** Z-axis (second axis of target axes) absolute position of center of arc **Ex:** X-axis (first axis of target axes) absolute position of end of arc **Ez:** Z-axis (second axis of target axes) absolute position of end of arc **PitchPos**: Y-axis specified absolute position to move **CW\_CCW**: Specified direction of arc. 0: CW, 1: CCW **StrVel**: Starting velocity of a velocity profile in units of pulse per second. **MaxVel**: Maximum velocity in units of pulse per second. **Tacc**: Specified acceleration time in units of seconds. **Tdec**: Specified deceleration time in units of seconds. **SVacc**: Specified velocity interval in which S-curve acceleration is performed. Note: SVacc = 0, S-curve without linear parts. **SVdec**: specified velocity interval when S-curve deceleration is performed. Note: SVacc = 0; S-curve without linear parts.

#### **@Return Code**

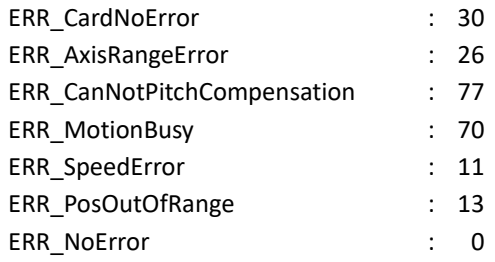
# **7.10. Home Return Mode (Origin Return)**

### **@Function Name**

- **8443 set home config** Set the configuration for home return operation
- *\_8443\_home\_move* Perform a home return operation
- *\_8443\_escape\_home* Escape the home function
- *\_8443\_home\_search* Auto-search home switch (without ORGOffset setting, Default ORGOffset = 100)

*\_8443\_auto\_home\_search* - Auto-search home switch (with ORGOffset)

# **@Function Description**

#### *\_8443\_set\_home\_config***:**

Configure the home return mode, origin and Index signal (EZ) Logic, EZ count and ERC output options for *home\_move()*  function. See sebsection [5.1.11](#page-70-0) for the setting of home mode control.

#### *\_8443\_home\_move***:**

This function will cause the axis to perform a home return operation according to the setting of

\_*8443\_set\_home\_config()* function. The direction of moving is determined by the sign of velocity parameter (StaVel, MaxVel). Since the stopping condition of this function is determined by *home\_mode* setting, you should be careful to select the initial moving direction. Or you should be careful to handle the condition when a limit switch is touched or other conditions that is possible causing the axis to stop. Executing *v\_stop()* function during *home\_move()* can stop the axis. *\_8443\_escape\_home***:**

After homing, use this function to leave home.

# *\_8443\_home\_search***:**

### *\_8443\_auto\_home\_search***:**

Both of the above two functions have the same behavior for Auto-Search of the home switch. The two functions are used to perform a home-search move according to the settings of *\_8443\_set\_home\_config()* function. The direction of movement is set by the sign of the velocity parameter (MaxVel). If MaxVel is positive value, the moving direction is positive and the vice versa. User would also select a specified setting of home mode, moving direction, starting velocity, maximum velocity, and acceleration for a specified home application. The only one difference between them is ORG Offset parameter. *\_8443\_home\_search()* with default ORGOffset value is 100 pulse. However, you can use *\_8443\_auto\_home\_search()* to specify a new ORGOffset value, and modify the default ORGOffset value. For the details, see *Home Search Example* in chapte[r 5.1.11.](#page-70-0)

# **@Syntax**

# **C/C++ (DOS, Windows XP/7/8)**

I16 \_8443\_set\_home\_config(I16 AxisNo, I16home\_mode, I16 org\_logic, I16 ez\_logic, I16 ez\_count, I16 erc\_out);

I16 8443 home move(I16 AxisNo, F64 StrVel, F64 MaxVel, F64 Tacc);

I16 8443 escape home(I16 AxisNo, F64 StrVel,F64 MaxVel,F64 Tacc);

I16 \_8443\_home\_search(I16 AxisNo, F64 StrVel, F64 MaxVel, F64 Tacc);

I16 \_8443\_auto\_home\_search(I16 AxisNo, F64 StrVel, F64 MaxVel, F64 Tacc, F64 ORGOffset);

# **VB.NET (Windows XP/7/8)**

B\_8443\_set\_home\_config(ByVal AxisNo As Short, ByVal home\_mode As Short, ByVal org\_logic As Short, ByVal ez\_logic As Short, ByVal ez\_count As Short, ByVal erc\_out As Short) As Short

B\_8443\_home\_move(ByVal AxisNo As Short, ByVal StrVel As Double, ByVal MaxVel As Double, ByVal Tacc As Double) As Short

B\_8443\_escape\_home(ByVal AxisNo As Short, ByVal StrVel As Double, ByVal MaxVel As Double, ByVal Tacc As Double) As Short

B\_8443\_home\_search(ByVal AxisNo As Short, ByVal StrVel As Double, ByVal MaxVel As Double, ByVal Tacc As Double) As Short

B\_8443\_auto\_home\_search(ByVal AxisNo As Short, ByVal StrVel As Double, ByVal MaxVel As Double, ByVal Tacc As Double, ByVal ORGOffset As Double) As Short

# **C# (Windows XP/7/8)**

Int16 \_8443\_set\_home\_config(Int16 AxisNo, Int16 home\_mode, Int16 org\_logic, Int16 ez\_logic, Int16 ez\_count, Int16 erc\_out);

Int16 \_8443\_home\_move(Int16 AxisNo, Double StrVel, Double MaxVel, Double Tacc);

Int16 \_8443\_escape\_home(Int16 AxisNo, Double SrVel,Double MaxVel,Double Tacc);

Int16 \_8443\_home\_search(Int16 AxisNo, Double StrVel, Double MaxVel, Double Tacc, Double ORGOffset);

Int16 8443 auto home search(Int16 AxisNo, Double StrVel, Double MaxVel, Double Tacc, Double ORGOffset);

# **@Argument**

**AxisNo**: Designated axis number (0 starts))

**home\_mode**: Stopping modes for home return operation, 0 ~ 12 (See sebsection [5.1.11\)](#page-70-0)

**org** logic: Action logic configuration for ORG signal:

org\_logic=0: Active Low

org\_logic=1: Active High

**ez\_logic**: Action logic configuration for EZ signal:

ez\_logic=0: Active Low

ez\_logic=1: Active High

**ez\_count**: 0 ~ 15 (See sebsection [5.1.11\)](#page-70-0)

**erc\_out**: ERC output option

erc\_out=0 No erc output

erc\_out=1 erc is output when homing is completed

**StrVel**: Starting velocity in a velocity profile (unit: pps)

**MaxVel**: Maximum velocity in a velocity profile (unit: pps)

**Tacc**: Specified acceleration time (unit: sec)

**ORGOffset**: The escape pulse amounts when the home search touches the home signal (=when the home signal is ON)

@Return Code

ERR\_NoError : 0

# **7.11. Manual Pulser Operation**

# **@Function Name**

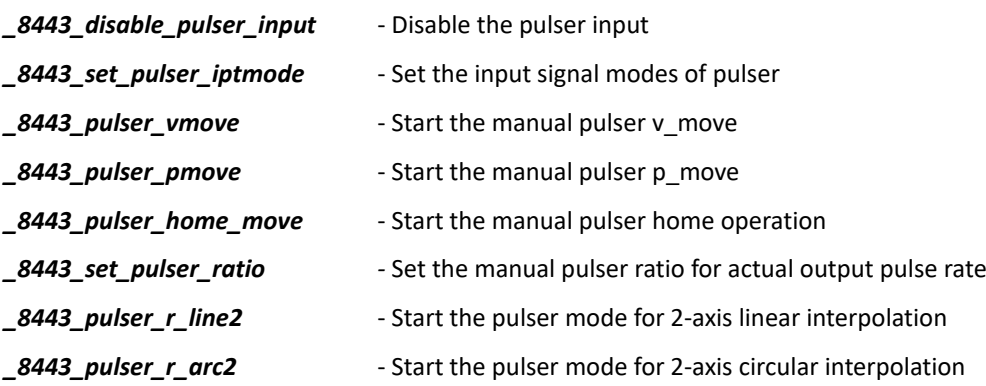

# **@Function Description**

*\_8443\_disable\_pulser\_input*: This function is used to set the pulser input disable or enable.

*\_8443\_set\_pulser\_iptmode*: This function is used to configure the input mode of manual pulser.

# *\_8443\_pulser\_vmove*:

As this command is written, the axis starts to move according to the manual pulser input. The axis will move one step when receiving one pulse from the pulser until the *sd\_stop* or *emg\_stop* command is written.

# *\_8443\_pulser\_pmove:*

With this command, the axis starts to move according to the manual pulser input. The axis will move one step when receiving one pulse from the pulser until the *sd\_stop or emg\_stop* command is written or the output pulse number reach the Dist.

# *\_8443\_pulser\_home\_move:*

As this command is written, the axis starts to move according to the manual pulser input. The axis will move one step when receiving one pulse from pulser until the *sd* stop or emg stop command is written or the home move is completed.

# *\_8443\_set\_pulser\_ratio:*

With this command, you can perform multiplication setting when outputting command pulses from pulser input.

# *\_8443\_pulser\_r\_line2***:**

Pulser mode for 2-axis linear interpolation (relative mode only)

# *\_8443\_pulser\_r\_arc2***:**

Pulser mode for 2-axis circular interpolation (relative mode only)

# **@Syntax**

# **C/C++ (DOS, Windows XP/7/8)**

I16 8443 disable pulser input(I16 AxisNo, U16 Disable);

I16 8443 set pulser iptmode(I16 AxisNo,I16 InputMode, I16 Inverse);

I16 8443 pulser vmove(I16 AxisNo, F64 SpeedLimit);

I16 8443 pulser pmove(I16 AxisNo, F64 Dist, F64 SpeedLimit);

I16 \_8443\_pulser\_home\_move(I16 AxisNo, I16 HomeType, F64 SpeedLimit);

I16 \_8443\_set\_pulser\_ratio(I16 AxisNo,I16 PDV, I16 PMG);

I16 8443 pulser r line2(I16 CardNo,I16 \*AxisArray, F64 DistX, F64 DistY, F64 SpeedLimit);

I16 \_8443\_pulser\_r\_arc2(I16 CardNo, I16 \*AxisArray, F64 OffsetCx, F64 OffsetCy, F64 OffsetEx, F64 OffsetEy, I16 DIR, F64 MaxVel);

### **VB.NET (Windows XP/7/8)**

B 8443 disable pulser input(ByVal AxisNo As Short, ByVal Disable As Integer) As Short

B\_8443\_set\_pulser\_iptmode(ByVal AxisNo As Short, ByVal InputMode As Short, ByVal Inverse As Short) As Short B\_8443\_pulser\_vmove(ByVal AxisNo As Short, ByVal SpeedLimit As Double) As Short

B 8443 pulser\_pmove(ByVal AxisNo As Short, ByVal Dist As Double, ByVal SpeedLimit As Double) As Short

B\_8443\_pulser\_home\_move(ByVal AxisNo As Short, ByVal HomeType As Short, ByVal SpeedLimit As Double) As Short B 8443 set pulser ratio(ByVal AxisNo As Short, ByVal PDV As Short, ByVal PMG As Short) As Short

B\_8443\_pulser\_r\_line2(ByVal CardNo As Short, ByVal AxisArray() As Short, ByVal DistX As Double, ByVal DistY As Double, ByVal SpeedLimit As Double) As Short

B\_8443\_pulser\_r\_arc2(ByVal CardNo As Short, ByVal AxisArray() As Short, ByVal OffsetCx As Double, ByVal OffsetCy As Double, ByVal OffsetEx As Double, ByVal OffsetEy As Double, ByVal DIR As Short, ByVal MaxVel As Double) As Short

#### **C# (Windows XP/7/8)**

Int16 8443 disable pulser input(Int16 AxisNo, UInt16 Disable);

Int16 8443 set pulser iptmode(Int16 AxisNo,Int16 InputMode, Int16 Inverse);

Int16 8443 pulser vmove(Int16 AxisNo,Double SpeedLimit);

Int16 \_8443\_pulser\_pmove(Int16 AxisNo, Double Dist,Double SpeedLimit);

Int16 \_8443\_pulser\_home\_move(Int16 AxisNo, Int16 HomeType,Double SpeedLimit);

Int16 8443 set pulser ratio(Int16 AxisNo,Int16 PDV, Int16 PMG);

Int16 8443 pulser r line2(Int16 CardNo,ref Int16 AxisArray, Double DistX, Double DistY, Double SpeedLimit);

Int16 8443 pulser r arc2(Int16 CardNo,ref Int16 AxisArray, Double OffsetCx, Double OffsetCy, Double OffsetEx, Double OffsetEy, Int16 DIR, Double MaxVel);

#### **@Argument**

**AxisNo**: Designated axis number (0 starts)

**Disable**: Disable pulser input

Disable=1: Disable pulser

Disable=0: Enable pulser

**InputMode:** Setting of manual pulser input mode from PA and PB

InputMode =  $0: 1 \times A/B$  phase type pulse input

InputMode =  $1: 2 \times A/B$  phase type pulse input

InputMode =  $2: 4 \times A/B$  phase type pulse input

InputMode = 3: 4X A/B phase type pulse input

**Inverse**: Reverse the moving direction from the pulse direction

Inverse= 0: No reverse

Inverse= 1: Reverse

**SpeedLimit**: The maximum speed in pulser operation.

For example, if SpeedLimit is set to 100 pps, the axis can move at 100 pps at the fastest, even the input pulser signal rate is more than 100 pps.

**Dist:** Specified the relative distance to move

**HomeType**: Specified home move type

HomeType = 0: Command Origin.(The axis stops when the command counter becomes '0')

HomeType = 1: 1, Feedback Origin.(The axis stops when the feedback counter becomes '0')

#### **PDV, PMG:** Division and Multiple factor settings:

The settable range is: PDV:  $0 \approx 2047$ , PMG:  $0 \approx 31$ .

The formula for calculating the number of output pulses is as follows:

When PDV =  $1 <sup>2047</sup>$ 

Output Pulse Count = Input Pulser Count x (PMG + 1) x PDV / 2048 When  $PDV = 0$ 

Output Pulse Count = Input Pulser Count x (PMG + 1)

DistX: Specified relative distance of axis X to move

DistY: Specified relative distance of axis Y to move

OffsetCx: X-axis offset to the center OffsetCy: Y-axis offset to the center OffsetEx: X-axis offset to the end of arc OffsetEy: Y-axis offset to the end of arc DIR: Specified direction of the arc; 0: CW, 1: CCW MaxVel: Maximum tangential velocity (unit: pps)

# **@Return Code**

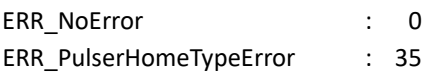

# **7.12. Motion Status**

# **@Function Name**

*\_8443\_motion\_done* - Return the axis motion status

# **@Function Description**

# *\_8443\_motion\_done***:**

Return the motion status

# **@Syntax**

**C/C++ (DOS, Windows XP/7/8)**

I16 \_8443\_motion\_done(I16 AxisNo);

# **VB.NET (Windows XP/7/8)**

B\_8443\_motion\_done(ByVal AxisNo As Short) As Short

# **C# (Windows XP/7/8)**

Int16 \_8443\_motion\_done(Int16 AxisNo);

# **@Argument**

**AxisNo**: Number of the axis (0 starts)

# **@Return Code**

- 0 Stop
- 1 Reserved
- 2 Reserved
- 3 Reserved
- 4 Wait for other axes to stop
- 5 Wait for ERC output to finish
- 6 Wait for DIR Change
- 7 Backlash is being compensated
- 8 Wait for PA/PB input
- 9 In home special speed motion
- 10 In start velocity operation
- 11 In accelerating
- 12 In max velocity operation
- 13 In decelerating
- 14 Wait for INP
- 15 Other (Other axes are still moving)

# **7.13. Motion Interface I/O**

### **@Function Name**

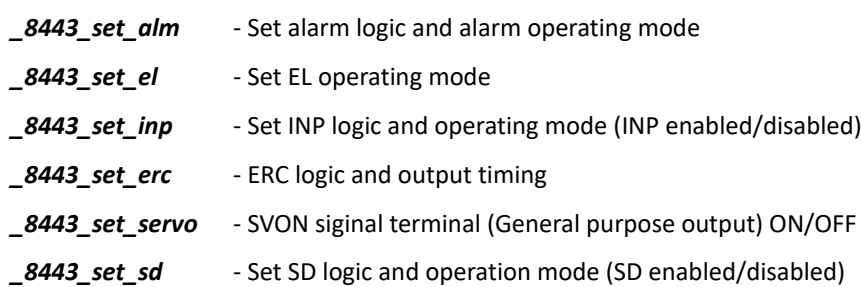

#### **@Function Description**

#### *\_8443\_set\_alm***:**

Set the active logic of ALARM signal input from a servo driver. Two reacting modes are available when ALARM signal is active.

### *\_8443\_set\_el***:**

Set the reacting modes for EL signal.

# *\_8443\_set\_inp***:**

Set the active logic of In-Position signal input from a servo driver. You can select either enable or disable of this function. The default state is disabled.

#### *\_8443\_set\_erc***:**

You can set the logic and output time of ERC signal by this function.

#### *\_8443\_set\_servo***:**

You can set the ON-OFF state of SVON signal by this function. The default value is 1(OFF), which means the SVON is Open status to GND.

# *\_8443\_set\_sd***:**

Set the active logic, the latch control and the operating mode of SD signal input from a mechanical system. Users can select whether or not to enable this function. The default state is disabled.

# **@Syntax**

### **C/C++ (DOS, Windows XP/7/8)**

I16 8443 set alm(I16 AxisNo, I16 alm logic, I16 alm mode);

I16 8443 set el(I16 AxisNo, I16 el mode);

I16 \_8443\_set\_inp(I16 AxisNo, I16 inp\_enable, I16 inp\_logic);

I16 8443 set erc(I16 AxisNo, I16 erc logic, I16 erc on time);

I16 8443 set servo(I16 AxisNo, I16 on off);

I16 \_8443\_set\_sd(I16 AxisNo, I16 enable, I16 sd\_logic, I16 sd\_latch, I16 sd\_mode);

# **VB.NET (Windows XP/7/8)**

B\_8443\_set\_alm(ByVal AxisNo As Short, ByVal alm\_logic As Short, ByVal alm\_mode As Short) As Short

B\_8443\_set\_el(ByVal AxisNo As Short, ByVal el\_mode As Short) As Short

B\_8443\_set\_inp(ByVal AxisNo As Short, ByVal inp\_enable As Short, ByVal inp\_logic As Short) As Short

B\_8443\_set\_erc(ByVal AxisNo As Short, ByVal erc\_logic As Short, ByVal erc\_on\_time As Short) As Short

B\_8443\_set\_servo(ByVal AxisNo As Short, ByVal on\_off As Short) As Short

B\_8443\_set\_sd(ByVal AxisNo As Short, ByVal enable As Short, ByVal sd\_logic As Short, ByVal sd\_latch As Short, ByVal sd\_mode As Short) As Short

# **C# (Windows XP/7/8)** Int16 \_8443\_set\_alm(Int16 AxisNo, Int16 alm\_logic, Int16 alm\_mode); Int16 8443 set el(Int16 AxisNo, Int16 el mode); Int16 8443 set inp(Int16 AxisNo, Int16 inp enable, Int16 inp logic); Int16 \_8443\_set\_erc(Int16 AxisNo, Int16 erc\_logic, Int16 erc\_on\_time); Int16 \_8443\_set\_servo(Int16 AxisNo, Int16 on\_off); Int16 8443 set sd(Int16 AxisNo, Int16 enable, Int16 sd logic, Int16 sd latch, Int16 sd mode) **@Argument AxisNo**: Number of the axis (0 starts) **alm\_logic**: Set the logic of ALARM signal: alm\_logic = 0: Active LOW alm\_logic = 1: Active HIGH **alm\_mode**: Reacting modes when receiving ALARM signal. alm\_mode = 0, Motor immediately stops (default) alm\_mode = 1, Motor decelerates and stops. **el\_mode**: Reacting modes when receiving EL signal. el\_mode = 0, Motor immediately stops. (default) el\_mode = 1, Motor decelerates and stops. **inp\_enable**: INP function enable/disable inp  $enable = 0$ , Disabled (default) inp  $enable = 1$ , Enabled **inp logic**: Setting of active logic for INP signal inp\_logic = 0, active LOW. inp  $logic = 1$ , active HIGH. **erc\_logic**: Setting of active logic for ERC signal erc\_logic = 0, active LOW. erc\_logic = 1, active HIGH. **erc\_on\_time**: Setting of time length of ERC active erc on  $time = 3$  1.6ms erc on  $time = 4$  13ms erc on  $time = 5$  52ms erc on time =  $6$  104ms **on** off: ON-OFF state of SVON signal on $off = 0$ , ON on  $off = 1$ , OFF **enable**: Enable/disable of SD signal. enable = 0, Disabled (default) enable = 1, Enabled **sd\_logic**: setting of active logic for SD signal sd\_logic = 0, active LOW. sd logic = 1, active HIGH. **sd\_latch**: Setting of latch control for SD signal sd  $latch = 0$ , No latch. sd  $latch = 1$ , Latch. **sd\_mode**: Setting the reacting mode of SD signal sd\_mode = 0, Slow down only sd  $mode = 1$ , Slow down and stop

# **@Return Code**

ERR\_NoError : 0

# **7.14. Motion I/O Monitoring**

### **@Function Name**

*\_8443\_get\_io\_status* - Obtain all motion I/O status

#### **@Function Description**

# *\_8443\_get\_io\_status***:**

Obtain all of the motion I/O status. The definition of each bit is as follows:

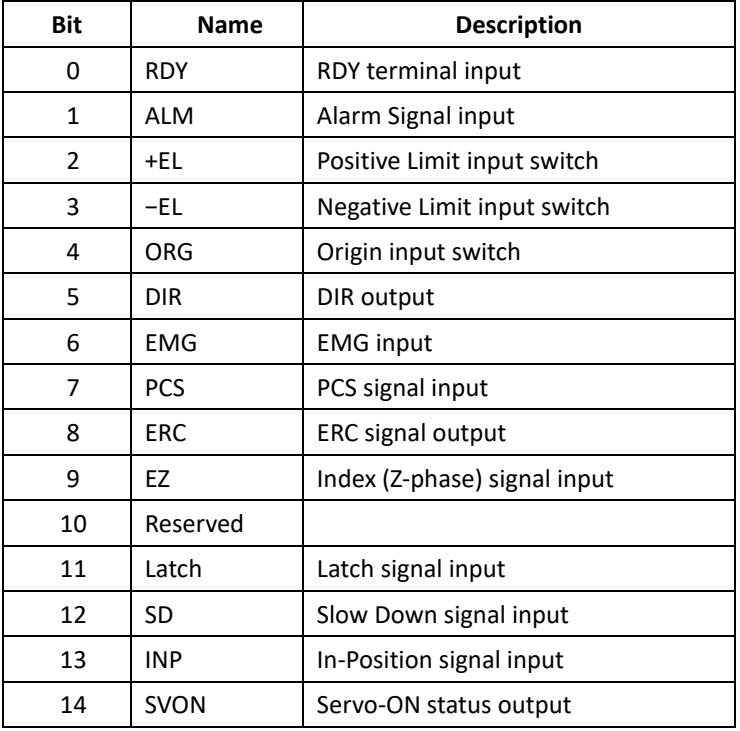

# **@Syntax**

# **C/C++ (DOS, Windows XP/7/8)**

I16 \_8443\_get\_io\_status(I16 AxisNo, U16 \*io\_sts);

# **VB.NET (Windows XP/7/8)**

B\_8443\_get\_io\_status(ByVal AxisNo As Short, ByRef io\_sts As Short) As Short

# **C# (Windows XP/7/8)**

Int16 \_8443\_get\_io\_status(Int16 AxisNo, ref UInt16 io\_sts);

# **@Argument**

**AxisNo**: Number of the axis (0 starts)

**\*io\_sts**: I/O status

Where "1' is ON and "0" is OFF. ON/OFF state is read based on the corresponding logic to set.

# **@Return Code**

ERR\_NoError : 0

# **7.15. Interrupt Operation**

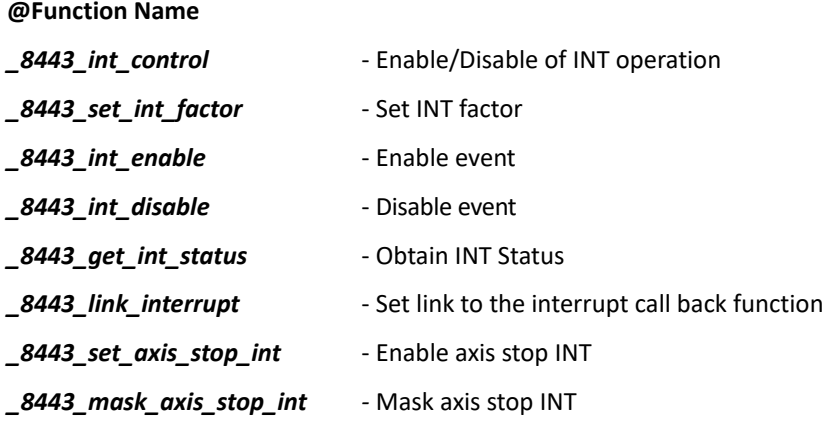

# **@Function Description**

# *\_8443\_int\_control***:**

This function is used to enable an interrupt generation to the host PC

# *\_8443\_set\_int\_factor***:**

This function allows you to select the factor to initiate an event INT. INT status of PPCIe-8443 is composed of two independent parts: *error\_int\_status* and *event\_int\_status*.

The *event\_int\_status* recodes motions and comparator events under normal operations, and this kind of INT status can be masked (=disabled) by *\_8443\_set\_int\_factor()*.

The *error\_int\_status* is for an abnormal stop of PPCIe-8443 such as EL, ALM …etc. This kind of INT status cannot be masked.

The following is the definition of these two *int\_status*. By setting the relative bit to "1", PPCIe-8443 can generate INT signal to the host PC.

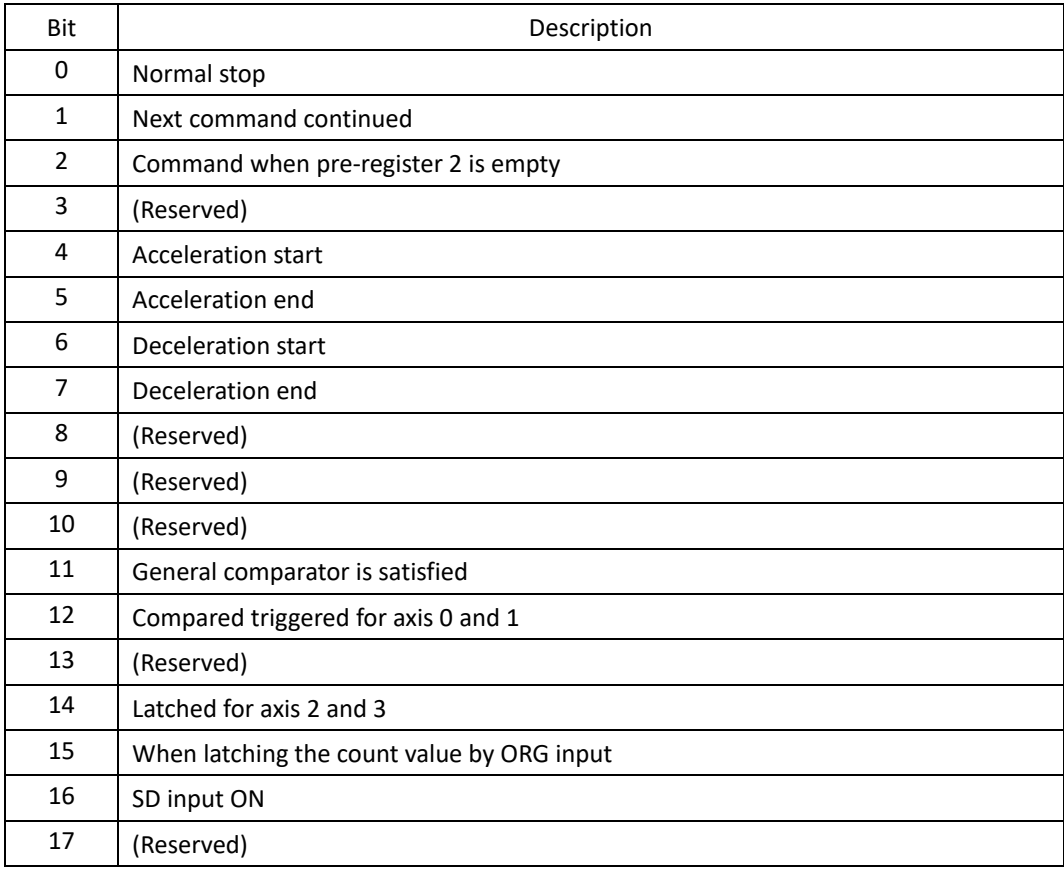

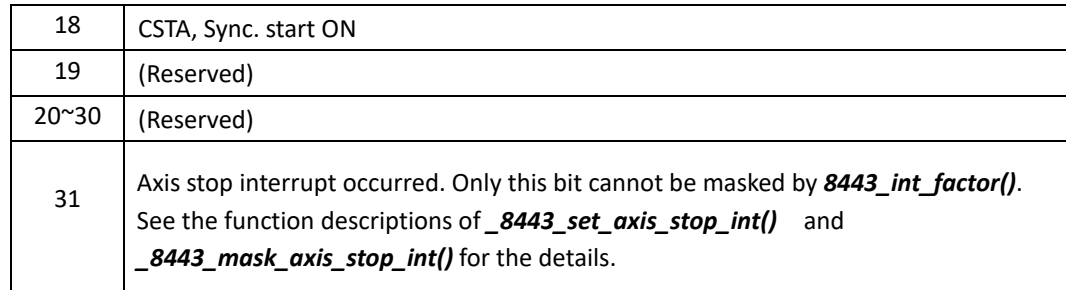

# *\_8443\_int\_enable***:**

This function is used to assign a Windows INT event.

# *\_8443\_int\_disable***:**

This function is used to disable the Windows INT event.

# *\_8443\_get\_int\_status***:**

This function allows you to identify what causes the interrupt signal. After you get this value, the status register will be cleared to "0". The return value is two 32 bits unsigned integers.

The first one is for *error\_int\_status*, which cannot be masked by *\_8443\_set\_int\_factor()*. The definitions for bits of *error\_int\_status* are as follows:

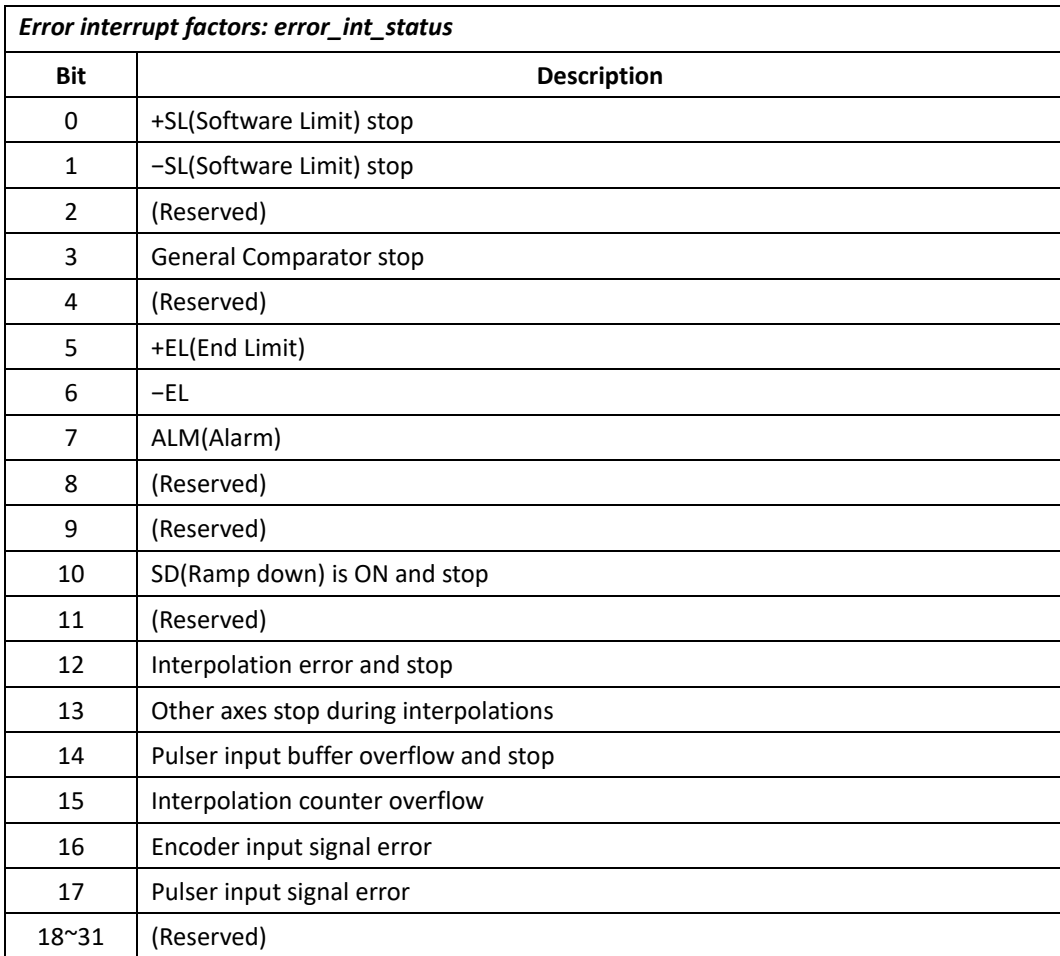

Event interrupt factors: The second one is for event int status, which can be masked by **8443 set int factor ()**. The definition for the bit of *event\_int\_status* is as follows:

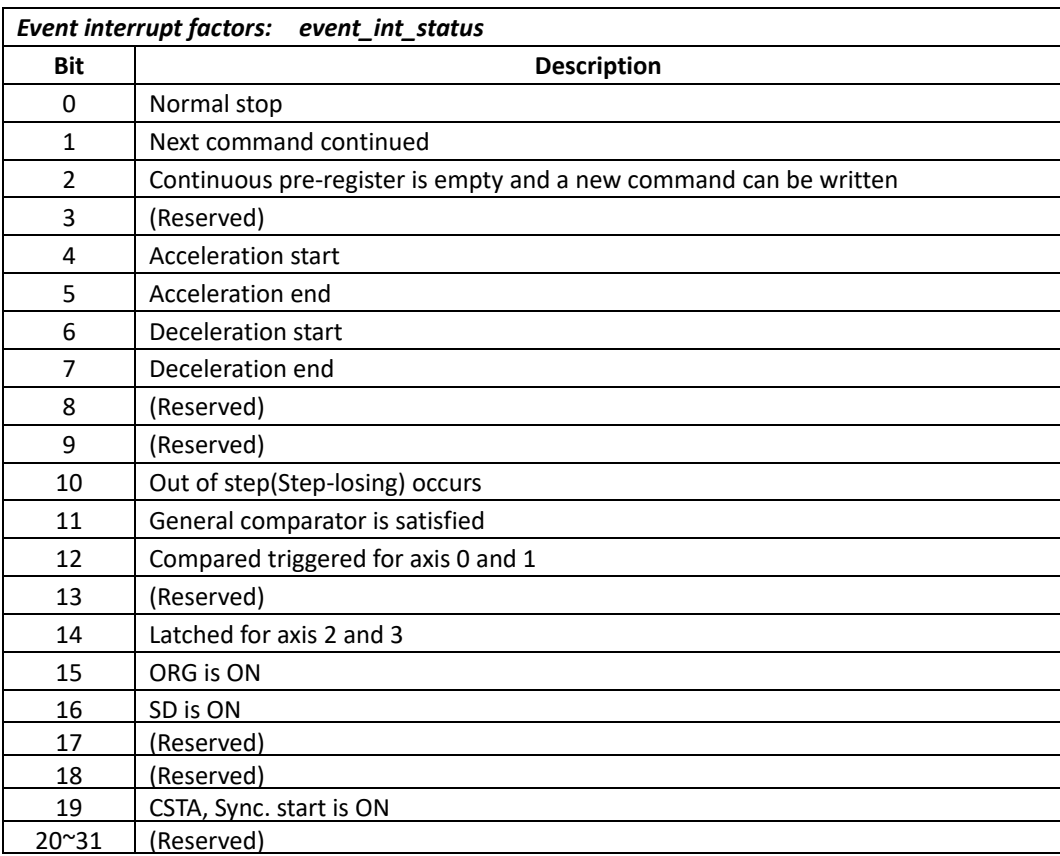

# *\_8443\_link\_interrupt***:**

This function is used to link interrupt call back functions.

# *\_8443\_set\_axis\_stop\_int***:**

This function enables an axis stop interrupt factor. When enabled, an interrupt will occur regardless of a normal stop or an error stop. This interrupt condition can be turned on or off accompanied every motion command by setting

*\_8443\_mask\_axis\_stop\_int()*. See the function descriptions. This kind of interrupt condition is different from *\_8443\_set\_int\_factor()*. It can be controlled in each motion command, and it is possible to set an interrupt only when the final command is completed in continuous motion.

Note 1: Enable the interrupt function *\_8443\_int\_enable()* and *\_8443\_int\_control()* before using the axis stop interrupt. Note 2: Execution of *\_8443\_get\_int\_status ()* is also required for checking the interrupt status factor. Bit 31 of the

event interrupt parameter *"event\_int\_status"* indicates that an axis stop interrupt has occurred.

# *\_8443\_mask\_axis\_stop\_int***:**

This function will affect an axis stop interrupt factor which is set by *\_8443\_set\_axis\_stop\_int()*.This function is usually used in a continuous motion. When setting parameter "**int enable**" to 1, only the final motion command will issue an axis stop interrupt in the progression of continuous operation. When setting parameter "**int\_enable**" to 0, each motion command issues an axis stop interrupt in the progression of continuous motion.

# **@Syntax**

# **C/C++ (Windows XP/7/8)**

I16 \_8443\_int\_control(U16 cardNo, U16 intFlag );

I16 \_8443\_set\_int\_factor(I16 AxisNo, U32 int\_factor );

I16 8443 int enable(I16 CardNo, HANDLE \*phEvent);

I16 8443 int disable(I16 CardNo);

I16 8443 get int status(I16 AxisNo, U32 \*error int status, U32 \*event int status );

I16 \_8443\_link\_interrupt(I16 CardNo, void ( \_\_stdcall \*callbackAddr)(I16 IntAxisNoInCard));

I16 8443 set axis stop int(I16 AxisNo, I16 axis stop int);

I16 \_8443\_mask\_axis\_stop\_int(I16 AxisNo, I16 int\_disable);

# **VB.NET (Windows XP/7/8)**

B\_8443\_int\_control(ByVal cardNo As Short, ByVal intFlag As Short) As Short

B\_8443\_set\_int\_factor(ByVal AxisNo As Short, ByVal int\_factor As Integer) As Short

B\_8443\_int\_enable(ByVal CardNo As Short, ByRef phEvent As Int32) As Short

B\_8443\_int\_disable(ByVal CardNo As Short) As Short

B\_8443\_get\_int\_status(ByVal AxisNo As Short, ByRef error\_int\_status As Integer, ByRef event\_int\_status As Integer) As Short

B 8443 link interrupt(ByVal CardNo As Short, ByVal lpCallBackProc As Integer) As Short

B\_8443\_set\_axis\_stop\_int(ByVal AxisNo As Short, ByVal axis\_stop\_int As Short) As Short

B 8443 mask axis stop int(ByVal AxisNo As Short, ByVal int disable As Short) As Short

# **C# (Windows XP/7/8)**

Int16 8443 int control(UInt16 CardNo, UInt16 intFlag );

Int16 8443 set int factor(Int16 AxisNo, UInt32 int factor );

Int16 8443 int enable( Int16 CardNo, ref IntPtr phEvent);

Int16 \_8443\_int\_disable(Int16 CardNo);

Int16 8443 get int status(Int16 AxisNo,ref UInt32 error int status,ref UInt32 event int status );

Int16 8443 link interrupt(Int16 CardNo, CallBack mycallback);

Int16 \_8443\_set\_axis\_stop\_int(Int16 AxisNo, Int16 axis\_stop\_int);

Int16 8443 mask axis stop int(Int16 AxisNo, Int16 int disable);

#### **@Argument**

**CardNo**: Board number (0 starts)

**AxisNo**: Axis number (0 starts)

**intFlag**: int flag, 0 or 1 (0: Disable, 1: Enable)

int factor: interrupt factor (see previous table)

**\*phEvent**: Interrupt event handler (Windows)

**\*error\_int\_status**: Error interrupt cause (see the previous table).

**\*event\_int\_status**: Event interrupt factor (see the previous table).

**int\_disable**: 0: Each motion command issues an axis stop interrupt.

1: Only the last motion command issues an axis stop interrupt in the progression of continuous motion.

**axis\_stop\_int**: Axis stop interrupt (0: Disable 1: Enable )

#### **@Return Code**

![](_page_157_Picture_264.jpeg)

# **7.16. Position Controls and Counters**

# **@Function Name**

![](_page_158_Picture_274.jpeg)

# **@Function Description**

# *\_8443\_get\_position(***):**

This function is used to read the value in the feedback position counter.

**Note:** This is a value converted by move ratio set by *\_8443\_set\_move\_ratio* function. If the move ratio is 0.5, the value read will be twice of the counter value of PCL6046. The source of feedback counter is selectable by either function *\_8443\_set\_feedback\_src()* to be external EA/EB or command pulse output of PPCIe-8443.

# *\_8443\_set\_position()***:**

This function is used to change the feedback position counter to a specified value.

Note: This value to be set here will be calculated by move ratio function: *\_8443\_set\_move\_ratio*. If the move ratio is 0.5, the set value in the PCL6046 counter will be 1/2 of the given value.

# *\_8443\_get\_command()***:**

This function is used to read the value of command position counter. The source of command position counter is the pulse output of PPCIe-8443.

# *\_8443\_set\_command()***:**

This function is used to set the specified value in command position counter.

# *\_8443\_get\_error\_counter()***:**

This function is used to read the value of position error counter.

# *\_8443\_reset\_error\_counter()***:**

This function is used to clear the position error counter.

# *\_8443\_get\_general\_counter()***:**

This function is used to read the value of general purpose counter.

# *\_8443\_set\_general\_counter()***:**

This function is used to change the value and set the counting source of general counter. (By default, the counting source is pulser input.)

# *\_8443\_get\_target\_pos()***:**

This function is used to read the value of target position recorder. The target position recorder is maintained by PPCIe-8443 software driver. It records the position for the current running motion to settle down.

# *\_8443\_reset\_target\_pos()***:**

This function is used to set a new value for the target position recorder. It is necessary to call this function when a home return operation is completed or when a new feedback counter value is set by function *\_8443\_set\_position()*.

# *\_8443\_get\_rest\_command()***:**

This function is used to read remaining pulse counts until the end of current operation.

### *\_8443\_check\_rdp()***:**

This function is used to read the ramping down point data. The ramping down point is a position where a deceleration starts. The data is stored as the number of pulse count, and the axis will start to decelerate when the remaining pulse count reaches the set data.

# *\_8443\_set\_auto\_rdp()***:**

Enable the automatic ramping-down point setting. The default setting is manual setting (off) and the RPD value is calculated by DLL. If you select the automatic setting (On), the RPD value is calculated by motion ASIC PCL6046, but there are some limitations. We recommend you to use the default setting (manual setting).

#### **@Syntax**

#### C/C++ (DOS, Windows XP/7/8)

- I16 8443 get position(I16 AxisNo, F64 \*pos);
- I16 \_8443\_set\_position(I16 AxisNo, F64 pos);
- I16 8443 get command(I16 AxisNo, I32 \*cmd);
- I16 8443 set command(I16 AxisNo, I32 cmd);
- I16 \_8443\_get\_error\_counter(I16 AxisNo, I16 \*error\_counter);
- I16 8443 reset error counter(I16 AxisNo);
- I16 8443 get general counter(I16 AxisNo, F64 \*CntValue);
- I16 8443 set general counter(I16 AxisNo,I16 CntSrc, F64 CntValue);
- I16 \_8443\_get\_target\_pos(I16 AxisNo, F64 \*T\_pos);
- I16 8443 reset target pos(I16 AxisNo, F64 T\_pos);
- I16 8443 get rest command(I16 AxisNo, I32 \*rest command);
- I16 \_8443\_check\_rdp(I16 AxisNo, I32 \*rdp\_command);
- I16 \_8443\_set\_auto\_rdp (I16 CardNo,I16 on\_off);

#### **VB.NET (Windows XP/7/8)**

B 8443 get position(ByVal AxisNo As Short, ByRef pos As Double) As Short

B 8443 set position(ByVal AxisNo As Short, ByVal pos As Double) As Short

B 8443 get command(ByVal AxisNo As Short, ByRef cmd As Integer) As Short

B 8443 set command(ByVal AxisNo As Short, ByVal cmd As Integer) As Short

B\_8443\_get\_error\_counter(ByVal AxisNo As Short, ByRef Err As Short) As Short

B\_8443\_reset\_error\_counter(ByVal AxisNo As Short) As Short

B 8443 get general counter(ByVal AxisNo As Short, ByRef CntValue As Double) As Short

B\_8443\_set\_general\_counter(ByVal AxisNo As Short, ByVal CntSrc As Short, ByVal CntValue As Double) As Short

B\_8443\_get\_target\_pos(ByVal AxisNo As Short, ByRef pos As Double) As Short

B\_8443\_reset\_target\_pos(ByVal AxisNo As Short, ByVal pos As Double) As Short

- B 8443 get rest command(ByVal AxisNo As Short, ByRef rest command As Integer) As Short
- B 8443 check rdp(ByVal AxisNo As Short, ByRef rdp\_command As Integer) As Short

B\_8443\_set\_auto\_rdp(ByVal CardNo As Short, ByVal on\_off As Short) As Short

# **C# (Windows XP/7/8)**

Int16 8443 get position(Int16 AxisNo, ref Double pos);Int16 8443 get position(Int16 AxisNo, ref Double pos);Int16 \_8443\_get\_position(Int16 AxisNo, ref Double pos);Int16 \_8443\_get\_position(Int16 AxisNo, ref Double pos);Int16 \_8443\_get\_position(Int16 AxisNo, ref Double pos);Int16 \_8443\_get\_position(Int16 AxisNo, ref Double pos);Int16 \_8443\_get\_position(Int16 AxisNo, ref Double pos);Int16 \_8443\_get\_position(Int16 AxisNo, ref Double pos);Int16 8443 get position(Int16 AxisNo, ref Double pos);Int16 8443 get position(Int16 AxisNo, ref Double pos);Int16 8443 get position(Int16 AxisNo, ref Double pos); Int16 8443 set position(Int16 AxisNo, Double pos);

Int16 8443 get command(Int16 AxisNo, ref Int32 cmd);

Int16 8443 set command(Int16 AxisNo, Int32 cmd);

Int16 8443 get error counter(Int16 AxisNo, ref Int16 error);

Int16 8443 reset error counter(Int16 AxisNo);

Int16 8443 get general counter(Int16 AxisNo, ref Double CntValue);

Int16 8443 set general counter(Int16 AxisNo, Int16 CntSrc, Double CntValue);

Int16 8443 get target pos(Int16 AxisNo, ref Double pos); Int16 8443 reset target pos(Int16 AxisNo, Double pos); Int16 8443 get rest command(Int16 AxisNo, ref Int32 rest command); Int16 8443 check rdp(Int16 AxisNo, ref Int32 rdp\_command); Int16 8443 set auto rdp(Int16 CardNo, Int16 on off);

# **@Argument**

**AxisNo**: Axis number (0 starts)

**Pos,\*Pos**: Feedback position counter value (Range: −2147483648 ~ 2147483647) **cmd,\*cmd**: Command position counter value (Range: −2147483648 ~ 2147483647) **error\_counter,\*error\_counter**: Position error counter value(Range: −32768 ~ 32767) **T\_pos,\*T\_pos**: Target position recorder value (Range: −2147483648 ~ 2147483647) **CntValue,\*CntValue**: General purpose counter value (Range: −2147483648 ~ 2147483647) **rest\_command,\*rest\_command**: Remaining pulse count until the end of operation (Range: −2147483648 ~ 2147483647) **rdp\_command,\*rdp\_command**: Ramping down point value data (range: 0 ~ 167777215)

**CntSrc**: Source of general purpose counter input data selection:

CntSrc=0: Command pulse CntSrc=1: EA / EB CntSrc=2: PA / PB Default setting)

CntSrc=3: CLK / 2

**on\_off**: Automatic ramping-down point setting (ON/OFF)

0 (off): Manual RDP: Ramp down point calculation (RDP calculated by DLL)

1 (on): Automatic RDP Ramp down point calculation (RDP calculated by PCL6046)

# **@Return Code**

![](_page_160_Picture_216.jpeg)

# **7.17. Position comparator and Latch**

# **@Function Name**

![](_page_161_Picture_258.jpeg)

# **@Function Description**

# *\_8443\_set\_ltc\_logic()***:**

This function is used to set the logic of a latch input. This function is applicable only for the last two axes in each PPCIe-8443 board.

# *\_8443\_get\_latch\_data()***:**

This function is used to read latched value of a counter when a latch signal is input.

# *\_8443\_set\_soft\_limit()***:**

This function is used to set a value of software limit.

# *\_8443\_enable\_soft\_limit(),\_8443\_disable\_soft\_limit()***:**

These two functions are used to enable/disable the software limit function. When enabled, the action of software limit will be exactly the same as a physical hardware limit.

# *\_8443\_set\_error\_counter\_check()***:**

This function is used to enable out-of-step (step losing) checking function. By giving a tolerance value, the PPCIe-8443 will generate an interrupt (*event\_int\_status*, **bit 10**) when a position error counter exceeds the tolerance value.

# *\_8443\_set\_general\_comparator()***:**

This function is used to set a source and a comparing value for the general purpose comparator. When the source counter value reaches the comparing value, the PPCIe-8443 will generate an interrupt (*event\_int\_status*, **bit 11**)**.**

# *\_8443\_set\_trigger\_comparator()***:**

This function is used to set a comparing method and a value for trigger comparator. When the feedback position counter value reaches the comparing value, the PPCIe-8443 will generate a trigger pulse output via CMP and an interrupt (*event\_int\_status*, **bit 12**) will be also sent to the host PC. If *\_8443\_set\_auto\_compare()* function is used, the comparing value set by this function will be ignored automatically.

*Note: it is applicable only for the first two axes (axis 0 and axis 1) in each PPCIe-8443 board.*

# *\_8443\_set\_trigger\_type()***:**

This function is used to set a trigger output mode.

# *\_8443\_check\_compare\_data()***:**

This function is used to get the current comparing data of designated comparator.

#### *\_8443\_check\_compare\_status()***:**

This function is used to get the status of all comparators. When some comparators are satisfied, the relative bit of cmp\_sts will become '1'. When not satisfied, it will become '0'.

**Note 1**: This function cannot be used when *\_8443\_build\_compare\_function()* and *\_8443\_build\_compare\_table()* are used.

### *\_8443\_set\_auto\_compare()***:**

This function is used to set a comparing data source of a trigger comparator. The source can be either a function or a table.

This function is used to set comparison target data of the trigger comparator, and enable the automatic continuous comparison function.

The comparison data target data can be generated by the *\_8444 build\_compare\_function,* or a table composed of arbitrary data can be set.

#### *\_8443\_build\_compare\_function()***:**

This function is used to build a comparing function by defining the start / end point and the interval. There is no limitation on the max number of comparing data. It will automatically load the final point after your end point. That is (end point + Interval x total points) x move ratio

*Note: Please turn off all interrupt functions while triggering is running.*

#### *\_8443\_build\_compare\_table()***:**

This function is used to build s comparing table by defining data array. The size of array is limited to 1024. *Note: Please turn off all interrupt functions while triggering is running.*

#### *\_8443\_cmp\_v\_change()***:**

This function is used to set up the comparator velocity change function. It is a *v\_change* function but acts when general purpose comparator is satisfied. When this function is used, the parameter "CmpAction" of

#### *\_8443\_set\_general\_comparator()* must be set to '3'.

The compare data is also set by *\_8443\_set\_general\_comparator()*. The remaining distance, the velocity of the comparing point, the new velocity, and the acceleration time are set by the function *\_8443\_cmp\_v\_change()*.

#### *\_8443\_set\_latch\_source ()***:**

This function is used to set latched signals.

# **@Syntax**

# **C/C++ (Windows XP/7/8)**

I16 8443 set ltc logic(I16 AxisNo 2or3, I16 ltc logic);

- I16 8443 get latch data(I16 AxisNo, I16 LatchNo, F64 \*Pos);
- I16 \_8443\_set\_soft\_limit(I16 AxisNo, I32 PLimit, I32 NLimit);
- I16 8443 disable soft limit(I16 AxisNo);
- I16 8443 enable soft limit(I16 AxisNo, I16 Action);
- I16 8443 set error counter check(I16 AxisNo, I16 Tolerance, I16 On Off);
- I16 \_8443\_set\_general\_comparator(I16 AxisNo, I16 CmpSrc, I16 CmpMethod, I16 CmpAction, F64 Data);

I16 8443 set trigger comparator(I16 AxisNo, I16 CmpSrc, I16

CmpMethod, F64 Data);

I16 \_8443\_set\_trigger\_type(I16 AxisNo, I16 TriggerType);

- I16 8443 check compare data(I16 AxisNo, I16 CompType, F64 \*Pos);
- I16 8443 check compare status(I16 AxisNo, U16 \*cmp\_sts);
- I16 8443 set auto compare(I16 AxisNo ,I16 SelectSrc);
- I16 \_8443\_cmp\_v\_change(I16 AxisNo, F64 Res\_dist, F64 oldvel, F64 newvel, F64 AccTime)

I16 8443 set latch source(I16 AxisNo, I16 ltc src);

I16 8443 build compare function(I16 AxisNo, F64 Start, F64 End, F64 Interval, I16 Device);

I16 \_8443\_build\_compare\_table(I16 AxisNo, F64 \*TableArray, I32 Size, I16 Device);**VB.NET (Windows XP/7/8)** B\_8443\_set\_ltc\_logic(ByVal AxisNo As Short, ByVal ltc\_logic As Short) As Short

B 8443 get latch data(ByVal AxisNo As Short, ByVal LatchNo As Short, ByRef Pos As Double) As Short

B\_8443\_set\_soft\_limit(ByVal AxisNo As Short, ByVal PLimit As Integer, ByVal NLimit As Integer) As Short

B\_8443\_disable\_soft\_limit(ByVal AxisNo As Short) As Short

B\_8443\_enable\_soft\_limit(ByVal AxisNo As Short, ByVal Action As Short) As Short

B\_8443\_set\_error\_counter\_check(ByVal AxisNo As Short, ByVal Tolerance As Short, ByVal On\_Off As Short) As Short

B\_8443\_set\_general\_comparator(ByVal AxisNo As Short, ByVal CmpSrc As Short, ByVal CmpMethod As Short, ByVal CmpAction As Short, ByVal Data As Double) As Short

B\_8443\_set\_trigger\_comparator(ByVal AxisNo As Short, ByVal CmpSrc As Short, ByVal CmpMethod As Short, ByVal Data As Double) As Short

B\_8443\_set\_trigger\_type(ByVal AxisNo As Short, ByVal TriggerType As Short) As Short

B\_8443\_check\_compare\_data(ByVal AxisNo As Short, ByVal CompType As Short, ByRef Pos As Double) As Short

B 8443 check compare status(ByVal AxisNo As Short, ByRef cmp\_sts As Short) As Short

B\_8443\_set\_auto\_compare(ByVal AxisNo As Short, ByVal SelectSrc As Short) As Short

B\_8443\_cmp\_v\_change(ByVal AxisNo As Short, ByVal Res\_Dist As Double, ByVal OldVel As Double, ByVal NewVel As Double, ByVal Time As Double) As Short

B\_8443\_set\_latch\_source(ByVal AxisNo As Short, ByVal ltc\_src As Short) As Short

B\_8443\_build\_compare\_function(ByVal AxisNo As Short, ByVal Start As Double, ByVal EndPoint As Double, ByVal Interval As Double, ByVal Device As Short) As Short

B\_8443\_build\_compare\_table(ByVal AxisNo As Short, ByVal TableArray() As Double, ByVal Size As Integer, ByVal Device As Short) As Short

#### **C# (Windows XP/7/8)**

Int16 8443 set ltc logic(Int16 AxisNo, Int16 ltc logic);

Int16 8443 get latch data(Int16 AxisNo, Int16 LatchNo, ref Double Pos);

Int16 8443 set soft limit(Int16 AxisNo, Int32 PLimit, Int32 NLimit);

Int16 \_8443\_enable\_soft\_limit(Int16 AxisNo, Int16 Action);

Int16 8443 disable soft limit(Int16 AxisNo);

Int16 8443 set error counter check(Int16 AxisNo, Int16 Tolerance, Int16 On Off);

Int16 8443 set general comparator(Int16 AxisNo, Int16 CmpSrc, Int16 CmpMethod, Int16 CmpAction, Double Data);

Int16 8443 set trigger comparator(Int16 AxisNo, Int16 CmpSrc, Int16 CmpMethod, Double Data);

Int16 8443 set trigger type(Int16 AxisNo, Int16 TriggerType);

# **@Argument**

**AxisNo**: Axis number (Axis 2 and 3 only)

**ltc\_logic:** LTC signal logic 0: Rising edge 1: Falling edge

**AxisNo**: Axis number (0 starts)

**Counter**: Specify the counter to latch

Counter = 1: Command counter

Counter = 2: Feedback counter

Counter = 3: Error counter

Counter = 4: General purpose counter

**Pos**: Latched counter value

**PLimit**: Software limit value in positive direction

**NLimit**: Software limit value in negative direction

**Action**: Response for software limit ON

Action = 0: INT only

Action = 1: Immediate stop

Action = 2: Decelerate and stop

Action = 3: Reserved

**Tolerance**: Tolerance of out-of-step (step losing) detection **On\_Off**: Enable / Disable of out-of-step (step-losing) detection On\_Off = 0: Disable On\_Off = 1: Enable **CmpSrc**: Set comparing source counter CmpSrc = 0: Command counter CmpSrc = 1: Feedback position counter CmpSrc = 2: Position error counter CmpSrc = 3: General purpose counter **CmpMethod**: Comparing method CmpMethod = 0: Comparing function off CmpMethod = 1: Cmp value = Counter (No direction designation) CmpMethod = 2: Cmp value = Counter (Positive direction) CmpMethod = 3: Cmp value = Counter (Negative direction) CmpMethod = 4: Cmp value > Counter CmpMethod = 5: Cmp value < Counter **CmpAction**: Reaction when the comparison is satisfied CmpAction = 0: INT only CmpAction = 1: Immediate stop CmpAction = 2: Ramp down and stop CmpAction = 3: Speed change **Data**: Comparing value **TriggerType**: Selection of type of trigger output mode TriggerType = 0: Normal high level (default value) TriggerType = 1: Normal low level **CompType**: Comparator selection CompType = 1 Positive side software limit CompType = 2 Negative side software limit CompType = 3 Error counter comparator value CompType = 4 General purpose comparator value CompType = 5 Trigger output comparator value **cmp\_sts**: Comparator status bit data Bit: 0 Positive side software limit ON Bit: 1 Minus side software limit ON Bit: 2 Error counter comparator ON Bit: 3 General purpose comparator ON Bit: 4 Trigger comparator ON (Axis 0 and 1 only) **SelectSrc**: Automatic continuous comparing function setting SelectSrc=0: Disable automatic comparing function

SelectSrc=1: Use FIFO (Enable automatic comparing function)

**Start**: Start point setting (for generating a constant interval table) **End**: End point setting (for generating a constant interval table) **Interval**: Interval setting (for generating a constant interval table) **TableArray**: Comparing data table **Size**: Size of table array (Element count) **Device**: Selection of reload device for comparator data: Device=0: RAM and Interrupt Device=1: FIFO **Res\_dist**: The remaining distance from the compare point to the target position. **oldvel**: Velocity at compare point. **newvel**: New velocity **AccTime**: Acceleration time **Itc\_src**: Latch source (signal/condition) 0: LTC input 1: Comparator 4 is satisfied

- 2: Comparator 5 is satisfied
- 3: ORG signal

# **@Return Code**

![](_page_165_Picture_187.jpeg)

# **7.18. Continuous Operation**

### **@Function Name**

![](_page_166_Picture_172.jpeg)

# **@Function Description**

# *\_8443\_set\_continuous\_move()***:**

This function is necessary to be executed before or after a continuous motion.

# *\_8443\_check\_continuous\_buffer()***:**

This function is used to detect if the command pre-register is empty. When the command pre-register is empty, you can write a next operation command. If the command pre-register is NOT empty, you cannot write the command.

# **@Syntax**

# **C/C++ (DOS, Windows XP/7/8)**

I16 \_8443\_set\_continuous\_move(I16 AxisNo, I16 conti\_flag); I16 \_8443\_check\_continuous\_buffer(I16 AxisNo);

# **VB.NET (Windows XP/7/8)**

B 8443 set continuous move(ByVal AxisNo As Short, ByVal conti logic As Short) As Short B\_8443\_check\_continuous\_buffer(ByVal AxisNo As Short) As Short

# **C# (Windows XP/7/8)**

Int16 \_8443\_set\_continuous\_move(Int16 AxisNo, Int16 conti\_logic); Int16 8443 check continuous buffer(Int16 AxisNo);

# **@Argument**

**AxisNo**: Axis number (0 starts)

**conti\_flag**: Continuous operation enable/disable setting

conti\_flag=0: Continuous operation disabled

conti\_flag=1: Continuous operation enabled

# **@Return Code**

ERR\_NoError

Return value of *\_8443\_check\_continuous\_buffer()* :

0: All command registers are empty

1: Count register is in-use (2 remaining)

2: Pre-register 1 is in-use. (1 remaining)

3: Pre-register 2 is in-use (0 remaining)

# **7.19. Multiple Axes Simultaneous Operation**

# **@Function Name**

![](_page_167_Picture_215.jpeg)

# **@Function Description**

These functions are related to simultaneous operations of multi-axis even between different boards. The simultaneous multi-axis operation is to start or to stop moving specified axes at the same time. The move axes are specified by parameter "AxisArray" and the number of axes are defined by the parameter "TotalAxes" in 8443 set tr move all().

The function *\_8443\_set\_xx\_move\_all()* is used for the operation setting (velocity, acceleration/deceleration velocities, moving amount) of the axis performs the same operation and places it in the start input wait status. **8443\_start\_move\_all()** will send a simultaneous start (STA) signal to the axes in the wait status.

The axes will simultaneously start by the (STA) signal.

*\_8443\_stop\_move\_all ()* will send a simultaneous stop signal (STP) to the axes for which simultaneous operation has been set.

**Note**: It is necessary to make connections according to section [4.14](#page-46-0) ["Simultaneous Start/Stop Signals: STA and STP"](#page-46-0), so that you can use the above two functions to perform a simultaneous operation between different boards. .

The following code shows how to utilize these functions. This code can perform a relative positioning move between axis 0 (axis 0 in board 0) and axis 4 (axis 0 in board 1) by the moving amounts of 8000.0 and 120000.0 respectively. It is not an interpolation operation, but if you set the velocities and the acceleration times proportional to the ratio of distances, the axes will arrive at the end points at the same time (simultaneous motion).

```
int main()
{
  116 \quad axes[2] = \{0, 4\};F64 dist[2] = {8000, 12000},
  str_vel[2]={0.0, 0.0},
  max_vel[2]={4000.0, 6000.0},
  Tacc[2]={0.04, 0.06},
  Tdec[2]= {0.04, 0.06};
  _8443_set_tr_move_all(2, axes, dist, str_vel, max_vel, Tacc, Tdec);
  _8443_start_move_all(axes[0]);
  return ERR_NoError;
}
```
# *\_8443\_set\_sync\_option():*

This will set up a simultaneous start of two or more different command operation groups. For example, if you want to start one 2-axis linear interpolation and one 1-axis single operation simultaneously, you can turn on this option and set up before sending a start command to each axis.

In this function, it is also possible to start by waiting for completion of the operation of the other axis. For example, axis1 can start when the operation of axis 2 is completed.

### *\_8443\_set\_sync\_stop\_mode():*

This function is used to set up the mode of simultaneous stop. There are two types of stop mode: immediate stop or deceleration stop. When the execution of *\_8443\_stop\_move\_all()* or STP signal input, the axes will stop according to this setting.

#### **@ Syntax**

#### **C/C++ (Windows XP/7/8)**

I16 \_8443\_set\_tr\_move\_all(I16 TotalAxes, I16 \*AxisArray, F64 \*DistA, F64 \*StrVelA, F64 \*MaxVelA, F64 \*TaccA, F64 \*TdecA);

I16 \_8443\_set\_sa\_move\_all(I16 TotalAx, I16 \*AxisArray, F64 \*PosA, F64 \*StrVelA, F64 \*MaxVelA, F64 \*TaccA, F64 \*TdecA, F64 \*SVaccA, F64 \*SVdecA);

I16 \_8443\_set\_ta\_move\_all(I16 TotalAx, I16 \*AxisArray, F64 \*PosA, F64 \*StrVelA, F64 \*MaxVelA, F64 \*TaccA, F64 \*TdecA);

I16 8443 set sr move all(I16 TotalAx, I16 \*AxisArray, F64 \*DistA, F64 \*StrVelA, F64 \*MaxVelA, F64 \*TaccA, F64 \*TdecA, F64 \*SVaccA, F64 \*SVdecA);

I16 8443 start move all(I16 FirstAxisNo);

I16 8443 stop move all(I16 FirstAxisNo);

I16 8443 set sync\_option(I16 AxisNo, I16 sync\_stop\_on, I16 cstop\_output\_on, I16 sync\_option1, I16 sync\_option2); I16 8443 set sync stop mode(I16 AxisNo, I16 stop mode);

#### **VB.NET (Windows XP/7/8)**

B\_8443\_set\_tr\_move\_all(ByVal TotalAxes As Short, ByVal AxisArray() As Short, ByVal DistA() As Double, ByVal StrVelA() As Double, ByVal MaxVelA() As Double, ByVal TaccA() As Double, ByVal TdecA() As Double) As Short

B\_8443\_set\_sa\_move\_all(ByVal TotalAx As Short, ByVal AxisArray() As Short, ByVal PosA() As Double, ByVal StrVelA() As Double, ByVal MaxVelA() As Double, ByVal TaccA() As Double, ByVal TdecA() As Double, ByVal SVaccA() As Double, ByVal SVdecA() As Double) As Short

B\_8443\_set\_ta\_move\_all(ByVal TotalAx As Short, ByVal AxisArray() As Short, ByVal PosA() As Double, ByVal StrVelA() As Double, ByVal MaxVelA() As Double, ByVal TaccA() As Double, ByVal TdecA() As Double) As Short

B\_8443\_set\_sr\_move\_all(ByVal TotalAx As Short, ByVal AxisArray() As Short, ByVal DistA() As Double, ByVal StrVelA() As Double, ByVal MaxVelA() As Double, ByVal TaccA() As Double, ByVal TdecA() As Double, ByVal SVaccA() As Double, ByVal SVdecA() As Double) As Short

B\_8443\_start\_move\_all(ByVal FirstAxisNo As Short) As Short

B\_8443\_stop\_move\_all(ByVal FirstAxisNo As Short) As Short

B\_8443\_set\_sync\_option(ByVal AxisNo As Short, ByVal sync\_stop\_on As Short, ByVal cstop\_output\_on As Short, ByVal sync\_option1 As Short, ByVal sync\_option2 As Short) As Short

B\_8443\_set\_sync\_stop\_mode(ByVal AxisNo As Short, ByVal stop\_mode As Short) As Short

#### **C# (Windows XP/7/8)**

Int16 8443 set tr move all(Int16 TotalAxes,ref Int16 AxisArray,ref Double DistA,ref Double StrVelA,ref Double MaxVelA,ref Double TaccA,ref Double TdecA);

Int16 \_8443\_set\_ta\_move\_all(Int16 TotalAx,ref Int16 AxisArray,ref Double PosA,ref Double StrVelA,ref Double MaxVelA,ref Double TaccA,ref Double TdecA);

Int16 \_8443\_set\_sr\_move\_all(Int16 TotalAx,ref Int16 AxisArray,ref Double DistA,ref Double StrVelA,ref Double MaxVelA,ref Double TaccA,ref Double TdecA,ref Double SVaccA,ref Double SVdecA);

Int16 8443 set sa move all(Int16 TotalAx,ref Int16 AxisArray,ref Double PosA,ref Double StrVelA,ref Double MaxVelA,ref Double TaccA,ref Double TdecA,ref Double SVaccA,ref Double SVdecA);

Int16 8443 start move all(Int16 FirstAxisNo);

Int16 8443 stop move all(Int16 FirstAxisNo);

Int16 \_8443\_set\_sync\_option(Int16 AxisNo, Int16 sync\_stop\_on, Int16 cstop\_output\_on, Int16 sync\_option1, Int16 sync\_option2);

Int16 \_8443\_set\_sync\_stop\_mode(Int16 AxisNo, Int16 stop\_mode);

# **@Argument**

**TotalAx**: number of axes for simultaneous operation  $(1 \times 48)$ 

**AxisArray**: specified axes number array designated to simultaneous operation

Note: Be sure to store axis numbers in the array in ascending order.

**DistA**: Array containing movement amount / target position of each axis (number of pulse)

**StrVelA**: Array containing initial moving speed of each axis (pps)

**MaxVelA**: Array containing the maximum moving speed of each axis (pps)

**TaccA**: Array containing acceleration time of each axis (pps)

**TdecA**: Array containing deceleration time of each axis (pps)

**SVaccA**: Array containing S-curve part in the acceleration of each axis (pps)

**SVdecA**: Array containing S-curve part in the deceleration of each axis (pps)

**FirstAxisNo**: The first axis number in the target Axis Array

**sync\_stop\_on**: Simultaneous stop (STP) signal setting; Enabled/Disabled.

0: Disabled, 1: Enabled

**cstop\_output\_on**: Setting of automatic output of STP signal at abnormal stop by ALM, EL, etc.

0: Disable, 1: Enable

**sync\_option1**: Select command start type:

0: Default (immediately start by operation commands)

1: Wait for simultaneous start input *\_8443\_start\_move\_all()* or start with STA signal input.

2: Reserved

3: Check Sync\_option 2 condition and start

**sync\_option2**: Example; Bit is designated, and multi-axis setting is available.

0: Default value (No stand by)

1: Start when axis 0 stops

2: Start when axis 1 stops

4: Start when axis 2 stops

8: Start when axis 3 stops

5: Start when both axis 0 and axis 2 stop

15: Start when all axis 0 to 3 stop

**stop\_mode**: Set simultaneous stop mode

0: Immediately stop

1: Decelerate to stop

#### **@Return Code**

![](_page_169_Picture_241.jpeg)

# **7.20. Extended General-Purpose Input/Output**

# **@Function Name**

8443 set gpio output - Set general purpose output (whole port)

*\_8443\_get\_gpio\_output* - Obtain the status of general purpose output (whole port)

*\_8443\_get\_gpio\_input* - Obtain the status of general-purpose input (whole port)

*\_8443\_set\_gpio\_output\_CH* - Set general purpose output

*\_8443\_get\_gpio\_output\_CH* - Obtain the status of general purpose output

*\_8443\_get\_gpio\_input\_CH* - Obtain the status of general purpose input

# **@Function Description**

#### *\_8443\_set\_gpio\_output***:**

Set ON/OFF status for general purpose output signal (whole port)

#### *\_8443\_get\_gpio\_output***:**

Obtain ON/OFF status for general purpose output signal (whole port)

#### *\_8443\_get\_gpio\_input:*

Obtain ON/OFF status for general purpose input signal (whole port)

#### *\_8443\_set\_gpio\_output\_CH***:**

Set ON/OFF status for general purpose output signal (bit specified)

#### *\_8443\_get\_gpio\_output\_CH***:**

Obtain ON/OFF status for general purpose output signal (bit specified)

# *\_8443\_get\_gpio\_input\_CH***:**

Obtain ON/OFF status for general purpose input signal (bit specified)

#### **@Syntax**

# **C/C++ (Windows XP/7/8)**

I16 FNTYPE \_8443\_set\_gpio\_output(I16 CardNo, U16 DoValue); I16 FNTYPE 8443 get gpio output(I16 CardNo, U16 \*DoValue); I16 FNTYPE 8443 get gpio input(I16 CardNo, U16 \*DiValue); I16 FNTYPE \_8443\_set\_gpio\_output\_CH(I16 CardNo, U16 Channel, U16 Value); I16 FNTYPE 8443 get gpio output CH(I16 CardNo, U16 Channel, U16 \*Value); I16 FNTYPE 8443 get gpio input CH(I16 CardNo, U16 Channel, U16 \*Value);

# **VB.NET (Windows XP/7/8)**

B\_8443\_set\_gpio\_output(ByVal CardNo As Short, ByVal DoValue As Integer) As Short

B 8443 get gpio output(ByVal CardNo As Short, ByRef DoValue As Integer) As Short

B\_8443\_get\_gpio\_input(ByVal CardNo As Short, ByRef DiValue As Integer) As Short

B\_8443\_set\_gpio\_output\_CH(ByVal CardNo As Short, ByVal Channel As Short, ByVal Value As Integer) As Short B\_8443\_get\_gpio\_output\_CH(ByVal CardNo As Short, ByVal Channel As Short, ByRef Value As Integer) As Short B 8443 get gpio input CH(ByVal CardNo As Short, ByVal Channel As Short, ByRef Value As Integer) As Short

# **C# (Windows XP/7/8)**

Int16 8443 set gpio output(Int16 CardNo, UInt16 DoValue);

Int16 8443 get gpio output(Int16 CardNo, ref UInt16 DoValue);

Int16 8443 get gpio input(Int16 CardNo, ref UInt16 DiValue);

Int16 \_8443\_set\_gpio\_output\_CH(Int16 CardNo, Int16 Channel, UInt16 Value);

Int16 \_8443\_get\_gpio\_output\_CH(Int16 CardNo, Int16 Channel, ref UInt16 Value);

Int16 8443 get gpio input CH(Int16 CardNo, Int16 Channel, ref UInt16 Value);

# **@Argument**

**CardNo**: Board number (0 starts) **Channel:** Bit number  $(0 \times 15)$ **DoValue**: All output value (whole port) **DiValue**: All input value (whole port) **Value**: ON/OFF value for specified bit (0 or 1) **@Return Code** ERR\_NoError : 0

# **7.21. Error Code List**

![](_page_172_Picture_319.jpeg)

![](_page_173_Picture_311.jpeg)

![](_page_174_Picture_71.jpeg)

(Note) Errors in "Reserved" are for manufacturer maintenance purpose and basically do not occur.

# Revision

![](_page_175_Picture_182.jpeg)

![](_page_176_Picture_80.jpeg)

![](_page_177_Picture_1.jpeg)

[www.pulsemotor.com/global](http://www.pulsemotor.com/global)

Information [www.pulsemotor.com/global/contact](http://www.pulsemotor.com/global/contact)

> Eleventh edition issued in March 2023 Copyright 2017 Nippon Pulse Motor Co., Ltd.